## **KOCAEL**Đ **ÜN**Đ**VERS**Đ**TES**Đ **\* FEN B**Đ**L**Đ**MLER**Đ **ENST**Đ**TÜSÜ**

### **PLC VE SCADA SİSTEMLERİNİN BİR MDF PRESİ DIŞ SAHA BESLEME HATTINA UYGULANMASI**

## YÜKSEK LİSANS TEZİ

**Murat KILIÇ** 

**Anabilim Dalı: Elektrik E**ğ**itimi Danışman: Yrd. Doç. Dr. Şule ÖZDEMİR** 

**KOCAELİ**, 2010

## KOCAELİ ÜNİVERSİTESİ \* FEN BİLİMLERİ ENSTİTÜSÜ

## PLC VE SCADA SISTEMLERININ BIR MDF PRESI DIS SAHA **BESLEME HATTINA UYGULANMASI**

## **YÜKSEK LİSANS TEZİ Murat KILIC**

## Tezin Enstitüye Verildiği Tarih: 01 Haziran 2010 Tezin Savunulduğu Tarih: 21 Haziran 2010

Tez Danışmanı Yrd.Doç.Dr. Şule ÖZDEMİR

Üye

Üye Doç.Dr. Ercüment KARAKAŞ Doç.Dr. Mehmet UZUNOĞLU

Maldon

KOCAELİ, 2010

### **ÖNSÖZ VE TE**Ş**EKKÜR**

Güç ve proses kontrolünün yapıldığı her yerde sistem koordinasyonlarını sağlamak için PLC ve SCADA sistemleri kullanılmaktadır. Endüstriyel otomasyon, üretim yapan firmaların üretim kalitesini, hızını arttırmakta ve üretim maliyetlerini düşürmektedir. PLC ve SCADA ile ülkemizde akıllı bina otomasyonu, aydınlatma otomasyonu, enerji üretimi ve taşınması otomasyonu, petrol taşınması otomasyonu ve birçok farklı üretim sistemlerinin otomasyonu yapılmaktadır.

Tez çalışmamda her zaman yanımda olan ve beni yönlendiren danışman hocam Sayın Yrd. Doç. Dr. Sule ÖZDEMİR'e, çalışmalarımı gerçekleştirmemde bana yardımcı olan EGDAŞ firması genel müdürü Hakan YARDEMİR'e, Elektrik Mühendisi İlhan YAKAY'a, Muhammet AYTEKİN'e ve çalışma arkadaşlarıma, maddi ve manevi olarak beni her zaman destekleyen değerli eşim Tuğba KILIÇ'a ve aileme teşekkürlerimi sunarım.

# Đ**Ç**Đ**NDEK**Đ**LER**

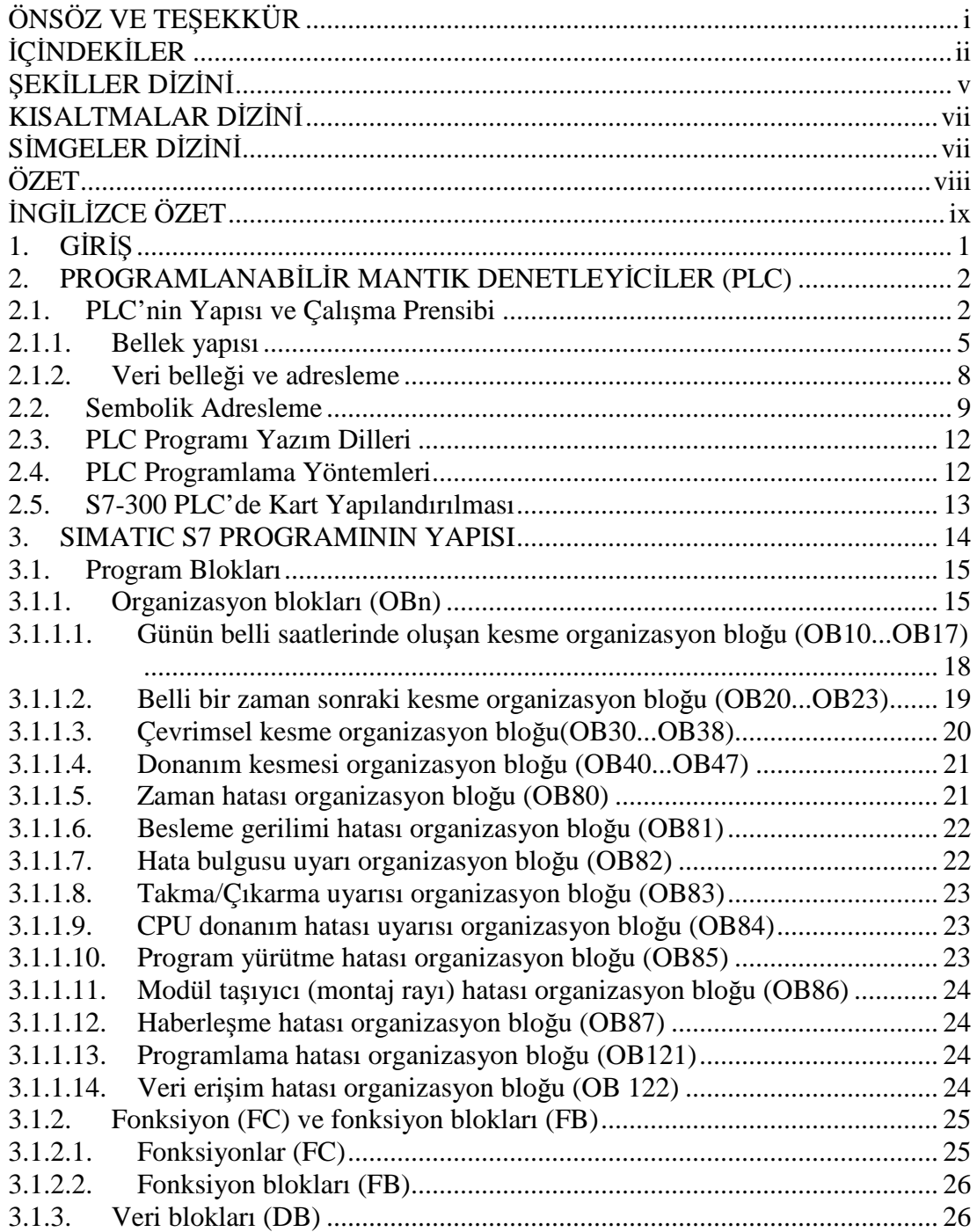

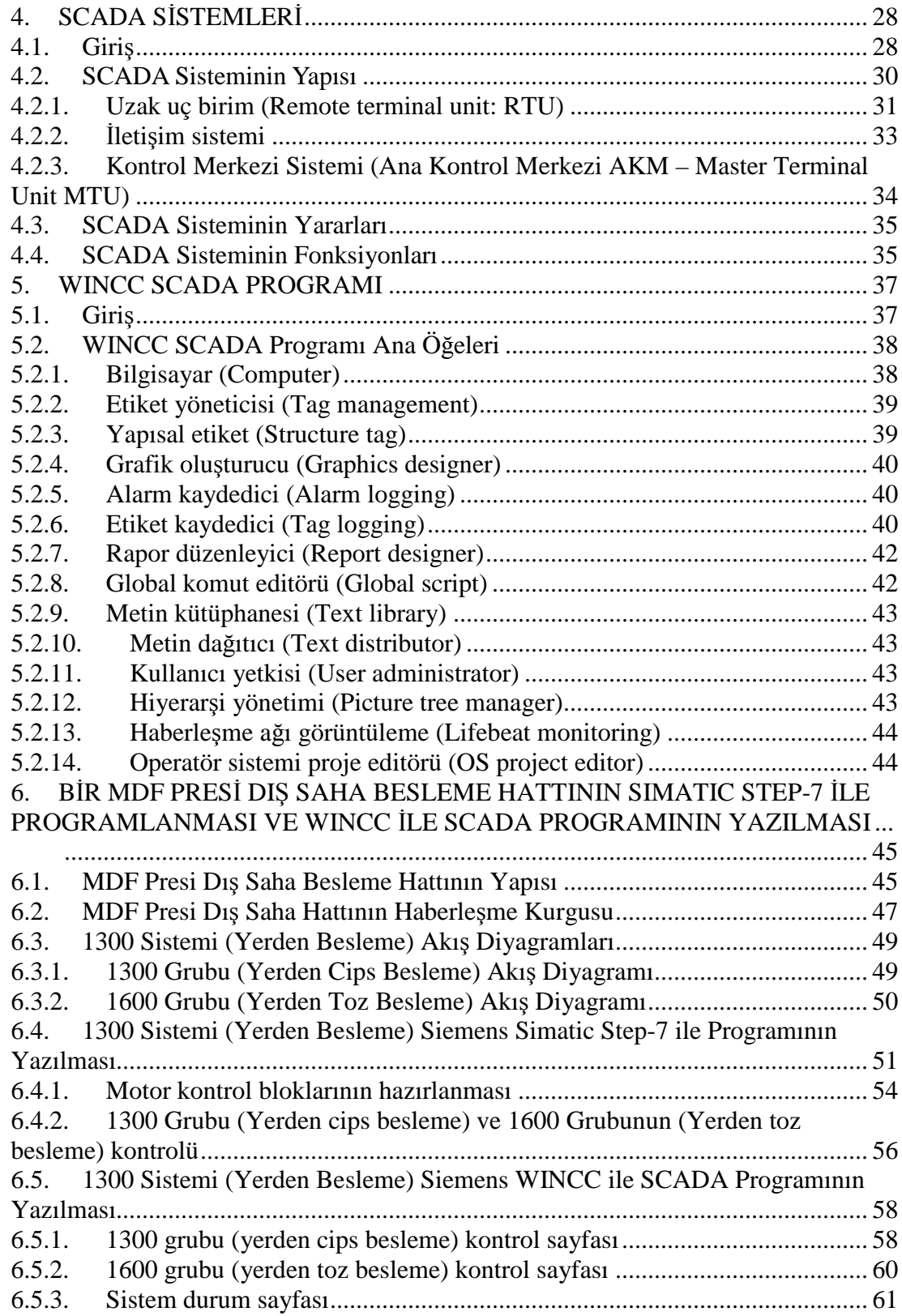

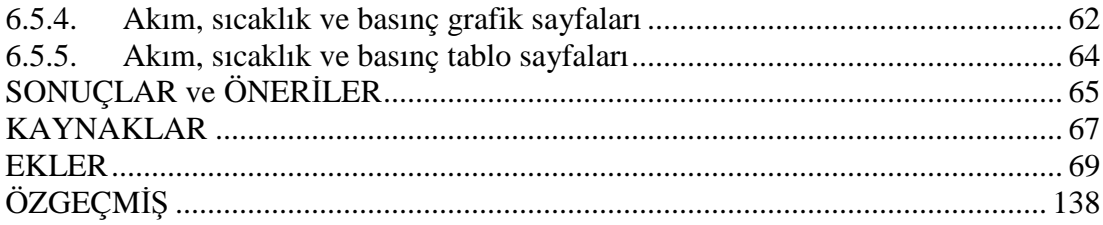

### $SE$ **K** $\overline{D}$ **LER**  $\overline{D}$ *D* $\overline{D}$ **ZD** $\overline{D}$

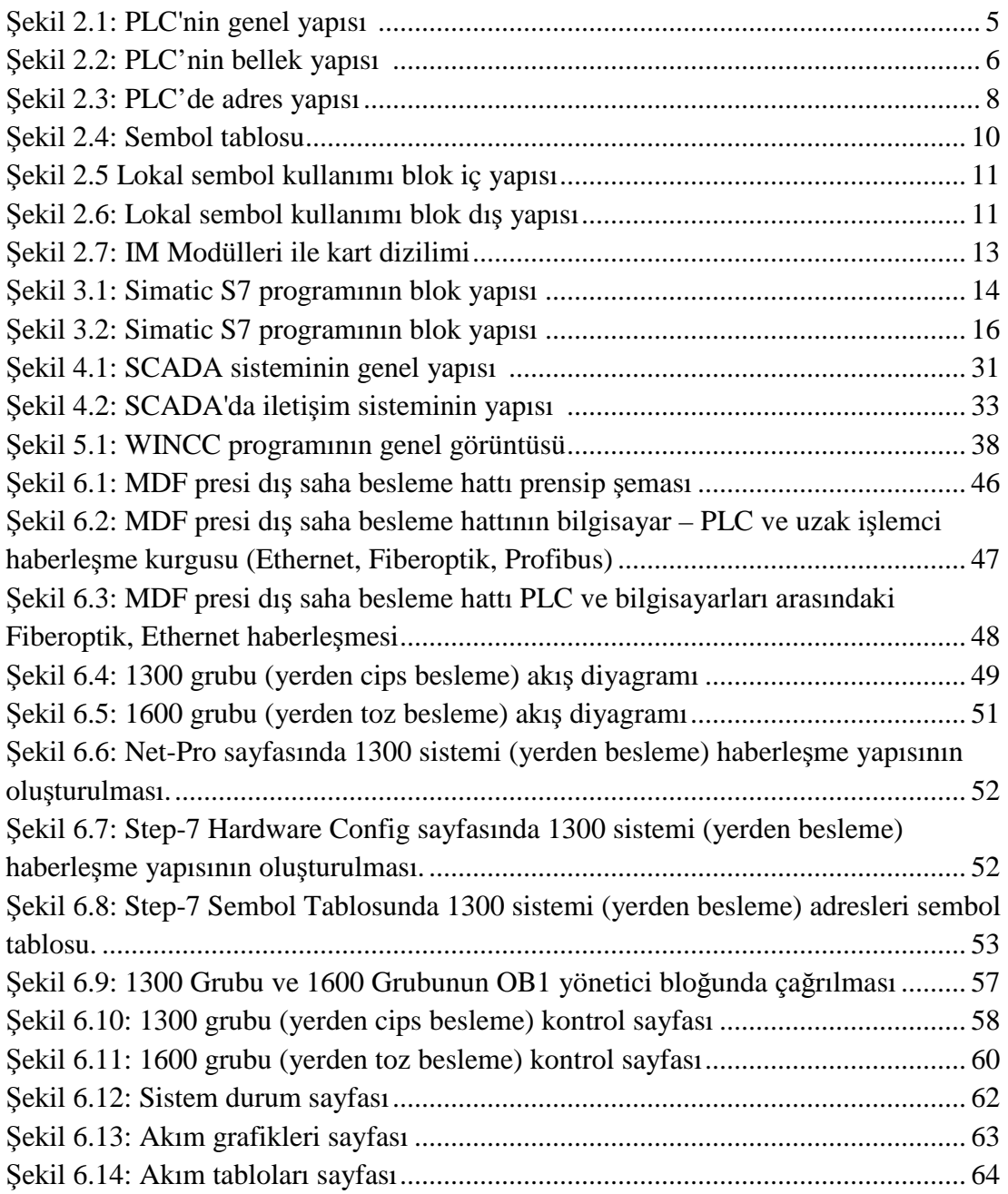

### **TABLOLAR DİZİNİ**

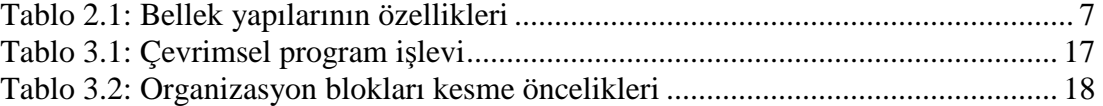

### **KISALTMALAR DİZİNİ**

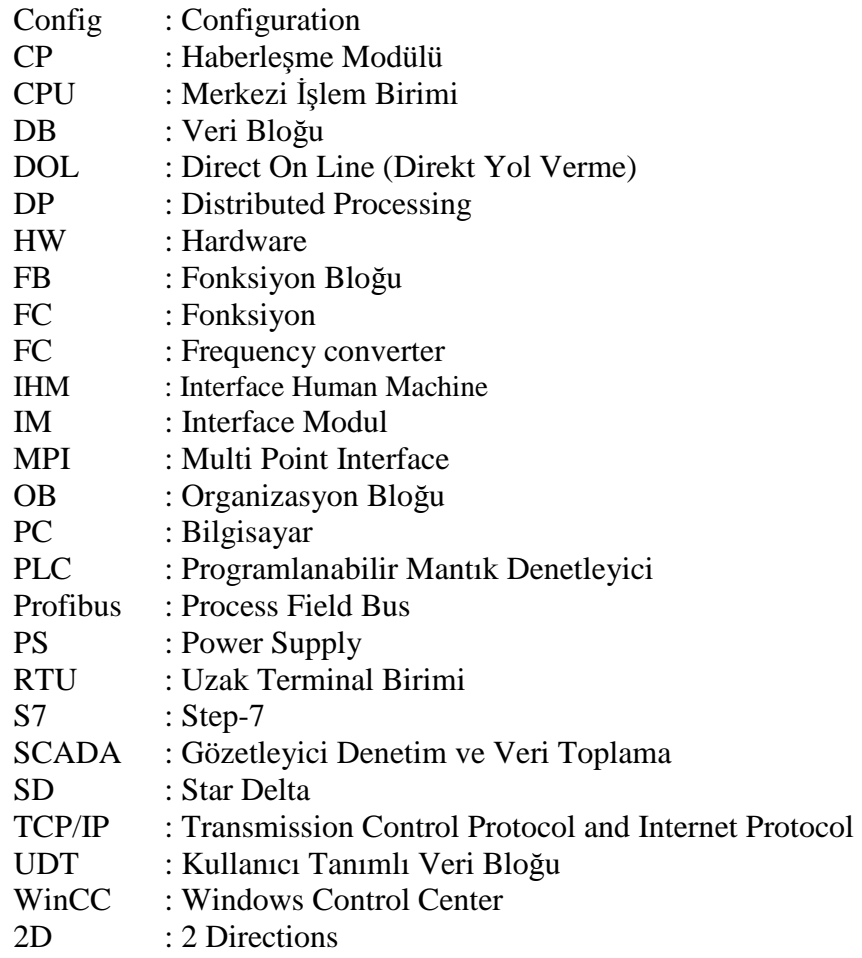

### $\overline{\text{S}}$ **DD** $\overline{\text{S}}$  $\overline{\text{D}}$ **D** $\overline{\text{D}}$  $\overline{\text{D}}$  $\overline{\text{D}}$  $\overline{\text{D}}$

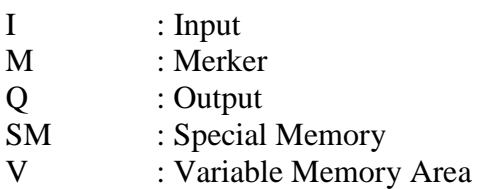

#### **PLC ve SCADA SISTEMLERININ BIR MDF PRESI DIS SAHA BESLEME HATTINA UYGULANMASI**

#### **Murat KILIÇ**

#### **Anahtar Kelimeler:** Simatic Step-7, PLC, WinCC SCADA, Otomasyon, MDF

**Özet:** Günümüzde bütün sektörlerde üretim kalitesini ve hızını arttırarak rekabet etmek zorunlu hale gelmiştir. Bunların dışında iş ve işçi güvenliğini arttırarak iş kazalarını azaltmak da çok önemlidir. Üretimin her safhasında insan eli değmeden üretim yapmak otomasyonu önemli kılmıştır. Otomasyon denince kontrol ve takip akla gelmektedir. Üretimin kontrol kısmını PLC'ler, takip kısmını ise ara yüz programları olan SCADA programları yapmaktadır.

Bu çalışmada, bir MDF presi dış saha besleme hattının otomasyonu açıklanmaktadır. MDF; Termomekanik olarak odun veya diğer lignoselüozik hammaddelerden elde edilen liflerin, sentetik yapıştırıcı ilavesiyle belirli bir rutubet derecesine kadar kurutulduktan sonra oluşturulan levha taslağının sıcaklık ve basınç altında preslenmesiyle elde edilen bir üründür. MDF üretiminde odun parçacıklarının (cipslerin) prese girmeden önce dış sahada boyutlandırılması ve içinde bulunan yabancı cisimlerden ayrıştırılması gerekmektedir. Bu işlemlerin yapılması için ise otomasyon sistemlerini kullanmak gerekmektedir.

MDF presi dış saha besleme hattı tam otomasyon ile çalışmaktadır. Otomasyon sisteminde PLC yazılımı olarak Siemens Simatic Manager Step-7 V5.4 kullanılmıştır. PLC, CPU 416-2DP, remote processor ise ET200M' dir. SCADA yazılımı olarak Siemens Simatic Wincc V7.0 kullanılmıştır. Toplam giriş/çıkış sayısı 1184 olan sistemde SCADA ile PLC arası Ethernet, CPU 416–2DP ile ET200M arasında PROFIBUS (Process Field Bus) haberleşme protokolleri kullanılmıştır.

#### **APPLICATION OF PLC and SCADA SYSTEMS TO THE OUTFIELD FEEDER LINE OF A MDF PRESS**

#### **Murat KILIÇ**

**Keywords:** Simatic Step-7, PLC, WinCC SCADA, Automation, MDF

**Abstract:** Nowadays, competing by increasing production quality and speed has become a necessity in all the sectors. Apart from these, it is also important to decrease work accidents by increasing work and worker safety. Production without human touch in all stages of production has made automation important. Automation brings to mind control and monitoring. The control of production is made through PLC's, whereas the monitoring is undertaken by the SCADA programs which are interface programs.

In this study, the automation of an outfield feeder line of an MDF press is explained. MDF; is a product which is obtained by pressing under heat and pressure the board which is formed after drying up to a certain degree of humidity the fibers which are obtained from wood or other lignocellulosic materials with the addition of synthetic glue. In the production of MDF, it is necessary to size and to separate wood chocks (the chips) at the outfield from impurities they contain before going into the press. To conduct these procedures it is necessary to apply automation systems.

The outfield feeding line of the MDF press operates in full automation. In the automation system, Siemens Simatic Manager Step-7 V5.4 is being used as the PLC software. The PLC is CPU 416-2DP and the remote processor is ET200M. Siemens Simatic Wincc V7.0 has been used as the SCADA software. In the system where the total number of input/output is 1184 Ethernet has been used between SCADA and PLC, and PROFIBUS (Process Field Bus) has been used between CPU 416–2DP and ET200M as the communication protocol.

#### **1. GIRIS**

Đçinde bulunduğumuz bilgi ve teknoloji çağının ürünü olan ve artık birçok sektörde vazgeçilmez unsur haline gelen PLC ve SCADA sistemleri, güvenirliğini ve fonksiyonelliğini ispatlamış, günümüzde çok daha yaygın hale gelmiş ve teknolojik açıdan büyük mesafeler kat etmiştir.

Bu çalışmada bir MDF presi dış saha besleme hattının PLC ve SCADA yazılımları kullanılarak otomasyonu tasarlanmıştır. Bu sistem MDF üretimi yapan bir endüstriyel tesise uygulanmıştır.

Tez çalışmasında, ikinci bölümde PLC sistemlerinin genel yapısı anlatılmaktadır. Üçüncü bölümde Simatic Step-7 programının genel yapısı ve programlamada kullanılan blok yapıları, dördüncü bölümde SCADA sistemleri, beşinci bölümde WinCC SCADA programı incelenmektedir. Altıncı bölümde ise bir MDF presi dış saha besleme hattının Simatic Step-7 programı ile PLC programlanması, WinCC ile SCADA programının yapılması anlatılmaktadır.

PLC ve SCADA sistemleri kullanılarak sistemde kullanılan motorların, selenoid ventillerin manüel ve otomatik kontrolü yapılmaktadır. Bir bütün olarak sistem SCADA sayesinde bilgisayar ekranından izlenebilmektedir. Sistemdeki motorların akımları, akış hattı basınçları, hidrolik yağ basınçları, hidrolik yağ tankı sıcaklıkları, motor rulman sıcaklıkları ve silo seviyeleri sürekli olarak gözlemlenmektedir. Sistemde oluşabilecek arıza durumuna göre sistem ya otomatik olarak duruşa geçmekte ya da operatörü ikaz lambaları ile uyarmaktadır. Sistemde oluşan arızalar ve uyarılar alarmlar sayfasında tarih ve saat bilgileri ile kaydedilmektedir. Meydana gelen bir arızanın hangi tarihte ve saatte oluştuğu gözlenebilmektedir. SCADA ekranından arızaların sürekli olarak izlenmesi sayesinde oluşabilecek arızalara ani müdahale edilebilmektedir. SCADA sistemi, önceden tanımlanmış veya kullanıcının tanımladığı fiziksel değerlerin geleceğe yönelik süreç kontrolünü yapabilmektedir.

#### **2. PROGRAMLANABİLİR MANTIK DENETLEYİCİLER (PLC)**

#### **2.1. PLC'nin Yapısı ve Çalı**ş**ma Prensibi**

PLC, İngilizcede Programmable Logic Controller (Programlanabilir Mantık Denetleyici) teriminin baş harflerinden oluşan bir kısaltmadır. Programlanabilen kumanda ve kontrol elemanıdır.

Bir programlama yapılırken zamanlama, sayma, taşıma, mantık işlemleri, bellek fonksiyonlarına ihtiyaç vardır. Bu ve bunun gibi birçok fonksiyon PLC'lerin içerisinde kendi hafızasına bağlı olarak yer almaktadır.

PLC, diğer sayısal veri işleme makinaları gibi Merkezi İşlem Birimi (CPU), Bellek Birimi ve Giriş-Çıkış Birimlerinden oluşur. Ayrıca programı yedeklemek ya da başka bir PLC'ye aktarmak için Ayrık Genişleme Birimi, Analog Giriş Çıkış Birimi ve enerji kesilmelerinde PLC'yi besleyen Yedek Güç Kaynağı gibi birimler de bulunur.

Merkezi İşlem Birimi (CPU): PLC'nin çalışmasını düzenleyen, lojik işlemleri gerçekleyen, zamanlama, sayma, karşılaştırma, matematiksel işlemler, regülatör kontrolü, mandallama, özel tanı işlemleri, kayan sayıcıların işlenmesi, kod çevirme gibi işlevleri sağlayan en önemli birimdir.

Bellek Birimi: Giriş görüntü belleği, çıkış görüntü belleği, veri belleği, program belleği gibi kısımlara ayrılmış olup bu bellek alanları farklı işlevler için kullanılır.

Giriş Birimi: Kontrol edilen sistemle ilgili, algılama ve kumanda elemanlarından gelen elektriksel işaretleri PLC'de işlenecek lojik gerilim seviyesine dönüştüren birimdir. Kontrol edilen sisteme ilişkin basınç, seviye, sıcaklık algılayıcıları, kumanda butonları, sınır ve yakınlık anahtarları gibi elemanlardan gelen iki değerli işaretler (1=Var, 0=Yok) giriş birimi üzerinden alınır.

Çıkış Birimi: PLC'de hesaplanan çıkış noktalarına ilişkin lojik gerilim seviyelerini, kontrol edilen sistemdeki kontaktör, röle selenoid gibi kumanda elemanlarını sürmeye uygun elektriksel işaretlere dönüştüren birimdir. Çıkış birimi, triyak, röle veya transistörlü devrelerden oluşabilir.

Giriş/Çıkış Birimleri PLC'nin beyni olan CPU için dış dünyadan veriler toplarlar ve bu veriler lojik olarak değerlendirildikten ve işlendikten sonra tekrar dış dünyaya geri gönderilirler. Bazı veriler ise eğer PLC, OP (operatör panel) veya SCADA PC ile haberleşiyorsa ekranda mimik diyagramlarında (sembollerin renk, şekil değiştirmesi veya hareketlenmesi) ile kullanıcıların anlayabileceği hale getirilir.

Giriş/Çıkış Birimlerinde her giriş ve çıkışın özel bir adresi vardır. Bu adres haritaları CPU'da tanımlanır.

Ayrı Giriş/Çıkış Birimleri de en çok kullanılan modüllerdir. Çünkü PLC'nin üzerindeki giriş ve çıkışlar yapılan otomasyon programı için çoğu zaman yeterli olmamaktadır. Bu yüzden genişleme modülleri kullanmak zorunlu hale gelir. Giriş/Çıkış modülleri CPU ile aynı raya (rack) yerleştirilir ve montajları kolaydır. CPU ile aralarında özel bir kablo ile iletişim kurulur. Kendi içindeki bu kablo aracılığıyla 5V DC gerilim ile modülün beslemesi yapılır. S7-200 PLC'ler de bu şekildedir. S7-300 PLC'lerde bus konnektörleri kullanılır ve S7-400 PLC'ler de ise işlemci ve giriş, çıkış, haberleşme modülleri aynı rayda olup bu ray elektronik karttır ve bu şekilde beslenmiş olmaktadır.

Programlayıcı Birimi: Kumanda devresine ilişkin programın yazılması, PLC'ye aktarılması ya da PLC'deki programın geri alınması ve yeniden düzenlenmesi gibi amaçlar için kullanılan bir el programlayıcısı ya da kişisel bilgisayarda çalışan bir programlama yazılımı olabilir.

İşletim Sistemi: Kalıcı ve yalnız okunabilir bir bellek alanına üretici firma tarafından yazılmış olan işletim sistemi programı, PLC'nin çalışmasını düzenler ve kullanıcı programının yürütülmesini sağlar. Genel olarak bir işletim sistemi aşağıdaki işlevleri yerine getirir.

- 1. Giriş noktalarındaki işaret durumlarının giriş görüntü belleğine yazılması
- 2. Programın yürütülmesi
- 3. Haberleşme isteklerinin işlenmesi
- 4. İşlemci, çevre birimleri ve bellek durumlarının incelenmesi
- 5. Çıkış görüntü belleğindeki değerlerin çıkış birimine aktarılması

Kontrolör, durma (stop) konumuna alınana kadar bu işlemler sürekli tekrarlanır. Bu işlem sırasına ise bir tarama çevrimi (SCAN TIME) denir. Bir tarama çevrimi, çıkış görüntü belleğinin çıkış birimine aktarılması ile son bulur. Aktarma işlemi tamamlandıktan sonra yeni tarama çevrimi başlar [1].

Görüntü belleğinin faydası; programların bellekten daha hızlı çalışması, belleğe erişimin giriş ve çıkışa erişimden daha kolay olmasıdır. Görüntü belleğinin sakıncası ise girişte kısa süreli değişimlerin (işlemlerin) okunamamasıdır. Şekil 2.1'de PLC'nin genel yapısı görülmektedir.

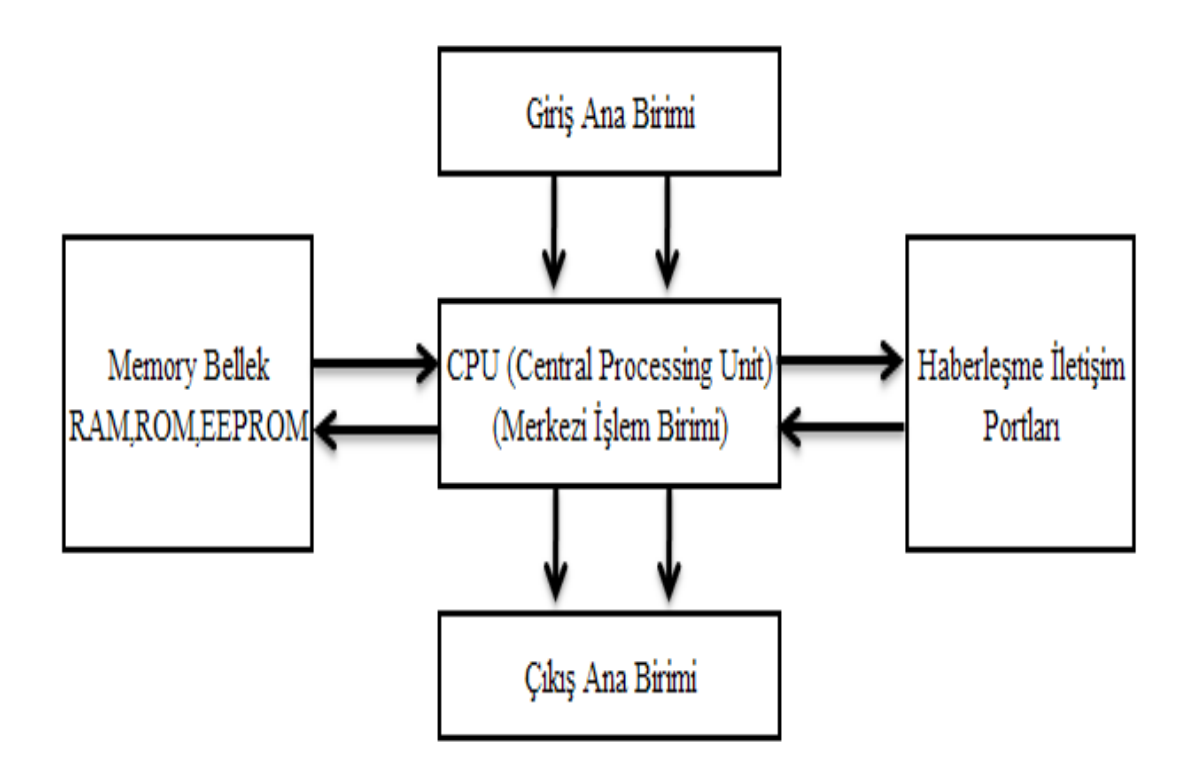

Şekil 2.1: PLC'nin genel yapısı [1]

#### **2.1.1. Bellek yapısı**

PLC'lerde üç türlü bellek alanı bulunmaktadır.

• Program Alanı (Work Memory): Programlamanın yapıldığı, lojik olgu ve emirlerin saklandığı yerdir. Bir program için gerekli bellek alanı, her lojik işlem komutu için 1 Word (Kelime), zamanlayıcı ve sayıcı komutları için 3 Word'lük alan kullanılır. Program aynı zamanda yazılabilen ve okunabilir olan kalıcı bellekte de saklanır. Bunun sonucu olarak elektrik kesilmelerinde program silinmez.

• Veri Alanı (Load Memory): Denetleyici program belleğine yüklenen kullanıcı programının yürütülmesi sonucunda hesaplanan sonuçlar ara değerler, sabit değerler giriş, çıkış sayma, zamanlama ve analog giriş, çıkış verilerinin saklandığı yerdir. Veri alanı içine program kontrolünde girilebilir. Veri alanın bir kısmı kalıcı bellekte saklandığı için enerji kesilmelerinde sabitler ve diğer bilgiler kaybolmaz. Veri alanının diğer kısmı Sıradan Erişimli Bellekte (RAM) saklandığı için PLC'nin pili tükenene kadar saklanabilir daha sonra silinir. Program PLC'ye yüklendiğinde önce Veri Belleğine (Load Memory) kaydedilir, program çalıştırıldığında Program Belleğine (Work Memory) aktarılır.

• Parametre Alanı: Kontrolöre ilişkin verilerin, şifre, istasyon adresi, kalıcı bilgiler gibi yapısal parametre seçimlerinin varsayılan ya da değiştirilmiş değerlerinin saklandığı yerdir. Parametre belleğinin içeriği, program belleği ile aynı karakteristiğe sahiptir ve kalıcı bellekte saklanır. Şekil 2.2'de PLC'nin bellek yapısı görülmektir.

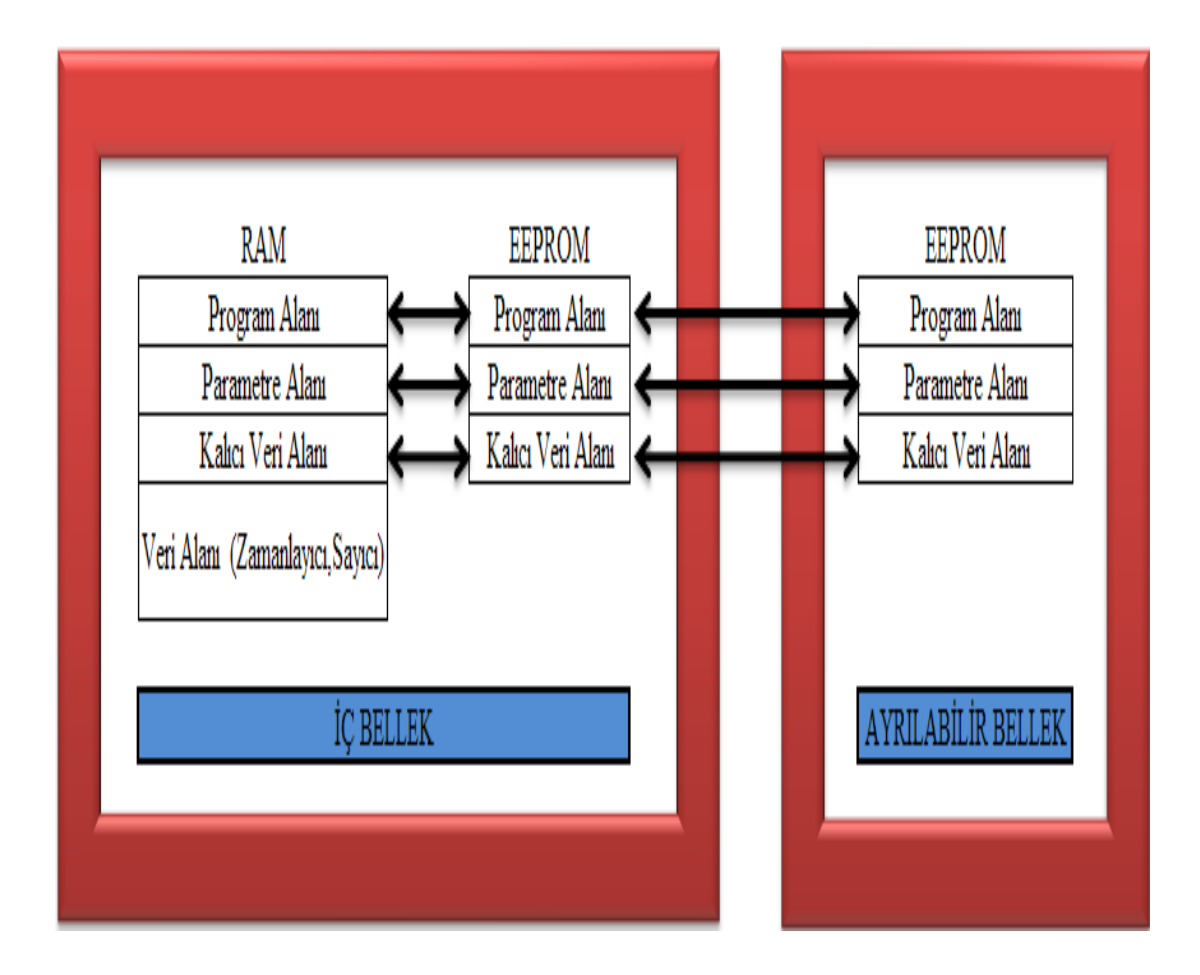

Şekil 2.2: PLC'nin bellek yapısı [1]

| <b>SEMBOL</b> | <b>BELLEK TİPİ</b>                                                   | <b>SİLME</b>            | <b>PROGRAMLAMA</b>             | <b>BELLEK</b><br><b>DURUMU</b> |
|---------------|----------------------------------------------------------------------|-------------------------|--------------------------------|--------------------------------|
| <b>RAM</b>    | <b>Random Access</b><br>Memory (Okunabilir-<br>Yazılabilir Bellek)   | Elektriksel             | Elektriksel                    | Gerilim Yoksa<br>Geçici        |
| <b>ROM</b>    | <b>Read Only Memory</b><br>(Sadece Okunabilir<br>Bellek)             | Mümkün<br>Değil         | Üreticiden Alınan<br>Maske Ile | Gerilim Yoksa<br>Kalici        |
| <b>PROM</b>   | Programable ROM<br>(Programlanabilir<br>Bellek)                      | Mümkün<br>Değil         | Elektriksel                    | Gerilim Yoksa<br>Kalici        |
| <b>EPROM</b>  | Erasable ROM<br>(Silinebilir Bellek)                                 | Ultraviyole<br>Işınları | Elektriksel                    | Gerilim Yoksa<br>Kalici        |
| <b>EEPROM</b> | <b>Electrical Erasable</b><br>ROM (Elektrikle<br>Silinebilir Bellek) | Elektriksel             | Elektriksel                    | Gerilim Yoksa<br>Kalici        |

Tablo 2.1: Bellek yapılarının özellikleri [2]

Programlar genellikle RAM Bellekte saklanır. Çünkü RAM Bellek programın kolay oluşturulmasına, değiştirilmesine ve veri girişine olanak sağlar. Diğer hafıza türlerine göre daha hızlıdır. RAM Bellekteki veriler enerji kesilmelerinde CPU'ya takılan pilin ömrü kadar bilgiyi saklayabilir. Bazı CPU'larda pilin yerine kondansatör kullanılmıştır ve değiştirilmeye gerek yoktur. ROM Bellek içinde bulunan bilgi ve komutlar sadece okunabilir. Besleme gerilimi kesilse bile ROM içindeki program korunur. PLC'deki programların yedeklenmesi veya taşınması için hafıza kartları kullanılır.

#### **2.1.2. Veri belle**ğ**i ve adresleme**

Veri belleği alanına Bit, Byte, Word (Kelime) ve DWord (çift kelime) olarak doğrudan adresleme ile erişilebilir.

- Bit: Var-yok (1-0) bilgileri 1 Bit'tir. I0.0, Q2.5, M12.1, DB1.DBX0.0 gibi.
- Bayt: 8 Bitten 1 Bayt oluşur. (7.6.5.4.3.2.1.0) IB25, QB10, DB2.DBB2 gibi.
- Word: 2 Bayttan veya 16 Bitten 1 Word oluşur. IW16,QW25, DB3.DBW0 gibi.

• Doubleword: 2 Wordden veya 4 Bayttan veya 32 Bitten 1Dword oluşur. ID2,QD100,DB3.DBD4 gibi

Veri alanındaki 1 Bit'lik bellek konumunu adreslemek için bellek alanı (I,Q,M,V,SM) ve konumu (Byte.Bit) belirtilir. Örneğin; Ix.y adresi, giriş görüntü belleğinin x. Baytının y. konumunu , Qx.y adresi, çıkış görüntü belleğinin x. Baytının y. bitini tanımlamaktadır. Şekil 2.3'de PLC'nin adres yapısı görülmektedir.

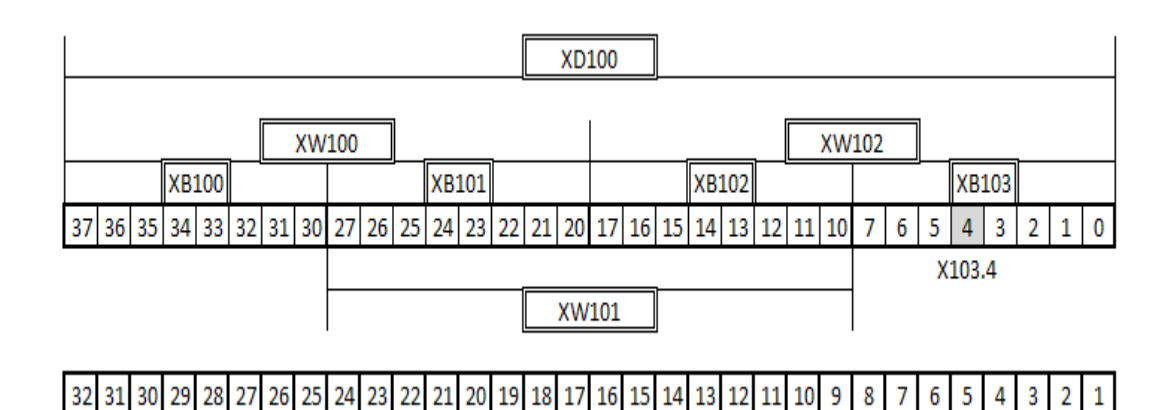

Şekil 2.3: PLC'de adres yapısı

Adreslemede sorunla karşılaşılmaması için Baytlar 1'er arttırılarak, Wordler 2'şer arttırılarak Dwordler ise 4'er arttırılarak adreslenir.

Siemens PLC'lerde bayt numaraları soldan sağa doğru, bit numaraları ise tam tersine sağdan sola doğru artar.

#### **2.2. Sembolik Adresleme**

PLC'lerde genel olarak 2 tür adresleme şekli bulunmaktadır.

1. Global sembol: PLC'nin kendi verdiği I0.0, Q3.7 gibi adreslerin projenin tamamında ne için kullanıldığını hatırlamak eğer program uzun ise zor olmaktadır. Bu yüzden bu mutlak (gerçek) adreslere sembol tablosunda global semboller atanır. Bu sembolün uzunluğu en fazla 24 karakter olup Türkçe karakterler ve rakamla başlayan isimler kullanılamazlar. Bir projede en fazla 1600 sembol kullanılabilir. PLC'ye program yüklendiğinde sembol tablosu yüklenmez, yani CPU'nun içerisinde işlemler sembollerle değil kendi adresleri ile işlenir. CPU içerisinde çalışan program programlamanın yapıldığı bilgisayara indirildiğinde semboller bulunmamaktadır. Eğer program başka bir bilgisayara taşınacak veya kopyalanacak olursa mutlaka sembollerin taşınması gerekmektedir.

Sembol tablosu dışarıda hazırlanarak SIMATIC programına alınabilir. Örnek olarak Excel'de adresler, bunlara karşılık gelen semboller ve veri tiplerinin bulunduğu bir tablo oluşturulur. Daha sonra SIMATIC programının Import komutu ile semboller ve adresler programa dâhil edilir. Bu işlemin tersini de yapmak mümkündür. Başka bir projenin sembol tablosunu hazırlayıp onu da Export komutunu kullanarak Excel'e göndermek mümkündür.

Program yazılırken sembollerin kullanılmasının bir diğer avantajı ise programlama blokları eğer sembol bazlı seçilirse programda kullanılan input (giriş) adresi değiştirildiğinde kullanılan sembol sabit kaldığından program bloğundaki adresi değiştirilmesine gerek kalmamaktadır. Şekil 2.4'de sembol tablosu görülmektedir.

| Symbol Table Edit Insert View Options Window Help<br>Ы   |                          |    |                |             |                                                  |  |  |  |  |
|----------------------------------------------------------|--------------------------|----|----------------|-------------|--------------------------------------------------|--|--|--|--|
| ⊒M<br>$\sqrt{2}$<br>c I<br>人名尼<br>All Symbols<br>ð<br> C |                          |    |                |             |                                                  |  |  |  |  |
|                                                          | Status Symbol /          |    | <b>Address</b> | Data type   | Comment                                          |  |  |  |  |
| 641                                                      | 1350S01.1                |    | 34.3           | <b>BOOL</b> | Belt conveyor START Butonu                       |  |  |  |  |
| 642                                                      | 1350S01.2                |    | 34.4           | <b>BOOL</b> | Belt conveyor STOP Butonu                        |  |  |  |  |
| 643                                                      | 1350S02.1                | I  | 34.1           | <b>BOOL</b> | Cleaning brush START Butonu                      |  |  |  |  |
| 644                                                      | 1350S02.2                |    | 34.2           | <b>BOOL</b> | Cleaning brush STOP Butonu                       |  |  |  |  |
| 645                                                      | 1350S105.1               |    | 40.4           | <b>BOOL</b> | 1350 Belt Conveyor / Belt tracking left OK       |  |  |  |  |
| 646                                                      | 1350S105.2               |    | 40.5           | <b>BOOL</b> | 1350 Belt Conveyor / Belt tracking left Warning  |  |  |  |  |
| 647                                                      | 1350S106.1               | I  | 40.6           | <b>BOOL</b> | 1350 Belt Conveyor / Belt tracking right OK      |  |  |  |  |
| 648                                                      | 1350S106.2               |    | 40.7           | <b>BOOL</b> | 1350 Belt Conveyor / Belt tracking right Warning |  |  |  |  |
| 649                                                      | 1350S107.1               |    | 34.7           | <b>BOOL</b> | 1350 Belt Conveyor / Belt tracking left OK       |  |  |  |  |
| 650                                                      | 1350S107.2               | I  | 35.0           | <b>BOOL</b> | 1350 Belt Conveyor / Belt tracking left Warning  |  |  |  |  |
| 651                                                      | 1350S108.1               |    | 35.1           | <b>BOOL</b> | 1350 Belt Conveyor / Belt tracking right OK      |  |  |  |  |
| 652                                                      | 1350S108.2               | I  | 35.2           | <b>BOOL</b> | 1350 Belt Conveyor / Belt tracking right Warning |  |  |  |  |
| 653                                                      | 1355H01.1                | Q  | 8.7            | <b>BOOL</b> | Belt conveyor Çalışıyor Lambası                  |  |  |  |  |
| 654                                                      | 1355K01                  |    | 2.0            | <b>BOOL</b> | Belt conveyor Calisiyor                          |  |  |  |  |
| 655                                                      | 1355Q01                  | I  | 1.7            | <b>BOOL</b> | Belt conveyor Ariza                              |  |  |  |  |
| 656                                                      | 1355R01                  | Q  | 1.0            | <b>BOOL</b> | Belt conveyor Calış                              |  |  |  |  |
| 657                                                      | 1355501.1                | Ī  | 35.3           | <b>BOOL</b> | Belt conveyor START Butonu                       |  |  |  |  |
| 658                                                      | 1355501.2                |    | 35.4           | <b>BOOL</b> | Belt conveyor STOP Butonu                        |  |  |  |  |
| 659                                                      | 1359B0167                | I  | 36.1           | <b>BOOL</b> | 1359 Diverter Flap / End position to 1551        |  |  |  |  |
| 660                                                      | 1359B0168                |    | 36.2           | <b>BOOL</b> | 1359 Diverter Flap / End position to 1342        |  |  |  |  |
| 661                                                      | 1359H01.1                | Q  | 9,2            | <b>BOOL</b> | Diverter flap İLERİ Çalışıyor Lambası            |  |  |  |  |
| 662                                                      | 1359H01.2                | Q  | 9,3            | <b>BOOL</b> | Diverter flap GERİ Çalışıyor Lambası             |  |  |  |  |
| 663                                                      | 1359H0121                |    | 36.3           | <b>BOOL</b> | 1359 Diverter Flap / Bakım Emniyet Şalteri-Hazır |  |  |  |  |
| 664                                                      | 1359K01.1                | Ī  | 2.3            | <b>BOOL</b> | Diverter flap İLERİ Çalışıyor                    |  |  |  |  |
| 665                                                      | 1359K01.2                |    | 2.4            | <b>BOOL</b> | Diverter flap GERİ Çalışıyor                     |  |  |  |  |
| 666                                                      | 1359M01_1342M01_SECILI   | ΙM | 20.4           | <b>BOOL</b> | 1359M01 DIVERTER FLAP 1342M01 BANDINI DOLDUR     |  |  |  |  |
| 667                                                      | 1359M01 1551 SILO SECILI | İΜ |                | 20.5 BOOL   | 1359M01 DIVERTER FLAP 1551 SİLOSUNU DOLDUR       |  |  |  |  |

Şekil 2.4: Sembol tablosu

2. Lokal sembol: Program modüllerinde deklârasyon tablosunda değişkenler tanımlanarak sadece o blok için geçerli olacak semboller yazılır ve bu sembollerde (#) işareti sembolün başında kullanılmaktadır. Örneğin bir motor bloğu yazılmak istendiğinde bildirge tablosunda bu motora ait start, stop, arıza=>girişler, çalış, çalışıyor =>çıkışlar bilgileri tanımlanır ve bu motor bloğunun çalışma mantığı yazılır. Bloğun dışında ise sadece bu blok için kullanılacak giriş ve çıkışlara adresler atanır. Şekil 2.5'de lokal sembol kullanımı blok iç yapısı görülmektedir. Şekil 2.6'da ise lokal sembol kullanımı blok dış yapısı görülmektedir.

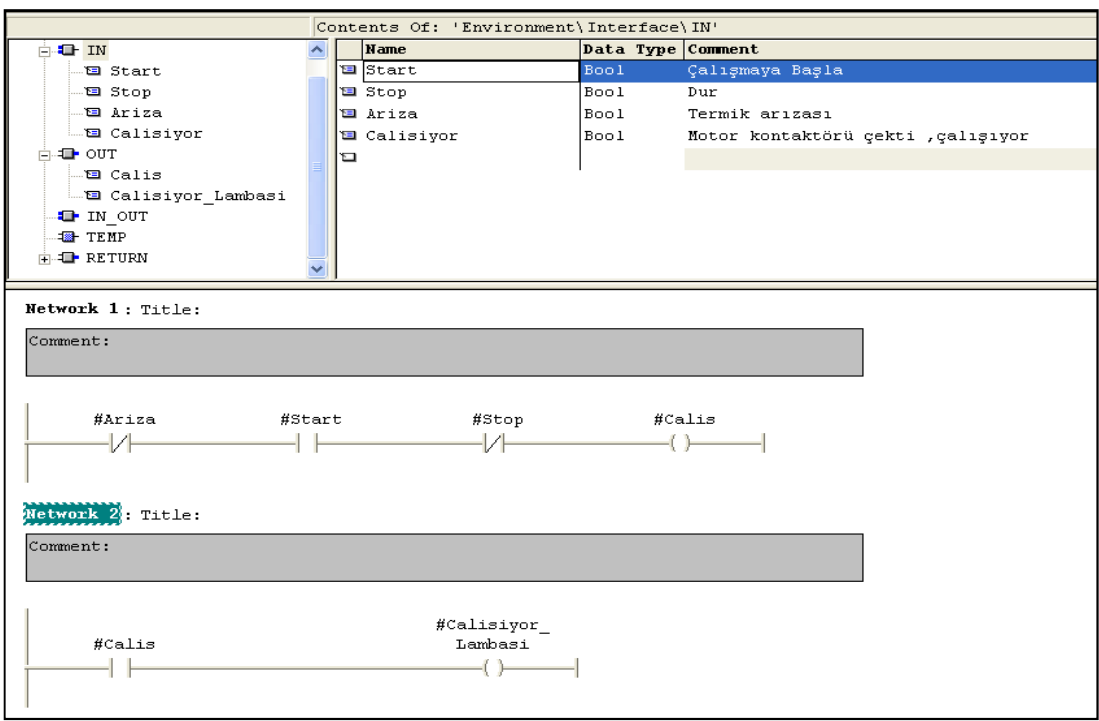

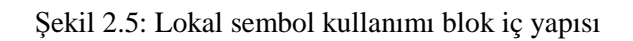

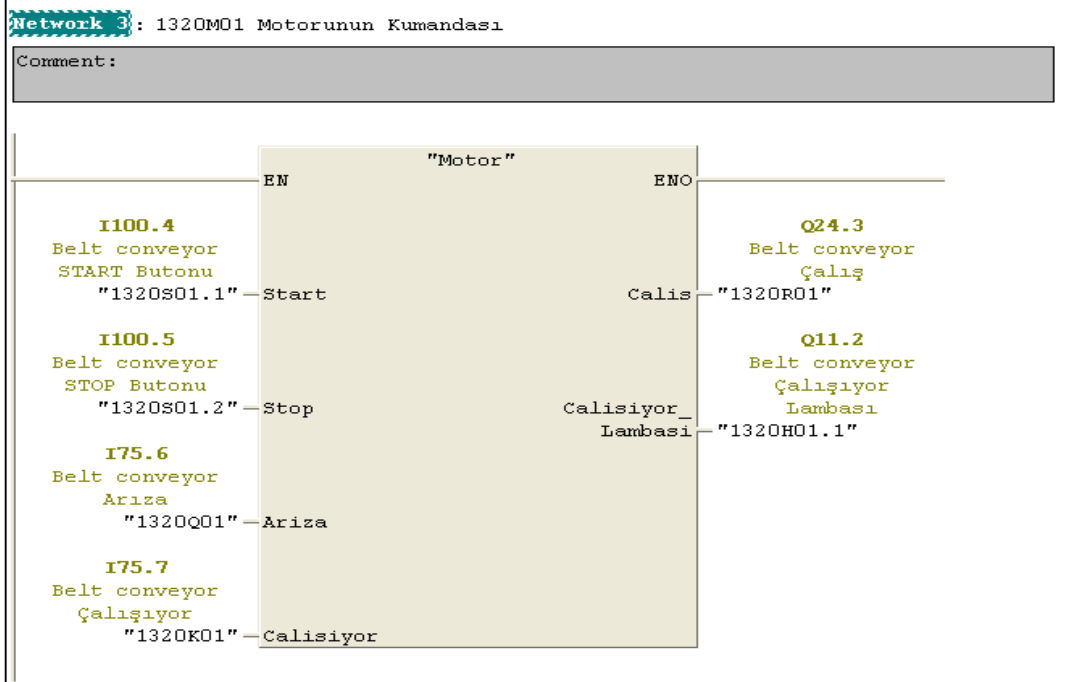

Şekil 2.6: Lokal sembol kullanımı blok dış yapısı

Oluşturulan motor bloğu farklı giriş ve çıkışlar için yani farklı bir motor kumandası için programda birden fazla kez kullanılabilir.

#### **2.3. PLC Programı Yazım Dilleri**

PLC'lerde genel olarak 3 dil ile yazılım yapılmaktadır.

- 1. Ladder (Merdiven Diyagramı): Elektrik kumanda tekniğine uygun
- 2. FBD (Function Blok Diyagram): Elektronik kumanda tekniğine uygun
- 3. STL (Deyim Listesi: Statement List): Bilgisayar kumanda tekniğine uygun

Bunlardan başka Graph ve SCL dilleri de kullanılmaktadır. Ama en yaygın olarak kullanılan yukarıda verilen dillerdir.

#### **2.4.PLC Programlama Yöntemleri**

1. Lineer Program: Bu programlama yönteminde komutlar sıraya göre çağrılır ve işlem yapılır. Bütün komutlar bir kez işlendikten sonra işlem tekrar başa döner ve tarama PLC, STOP konumuna alınana kadar sürekli devam eder. Bu işleme tarama çevrimi (SCAN TIME) denir. Bu programlama yöntemi genellikle basit ve az komut içeren projelerde kullanılır.

Çevrim: 1.komut 2.komut . .

.n.komut

2. Yapısal Program: Bu programlama yönteminde program küçük programlara ayrılır. Bu programlar da FC (Fonksiyon) veya FB (Fonksiyon Blok) içerisine yazılır. Burada işlenen veriler de DB (Data Blok: Veri Bloğu) kaydedilir. Buradan istenirse SCADA'ya veriler taglara (etiketlere) bağlanarak taşınabilir. Aynı zamanda DB'lerdeki adreslere SCADA'dan veri yazarak, PLC'deki değişkenler değiştirilebilir.

#### **2.5. S7-300 PLC'de Kart Yapılandırılması**

Siemens S7-300 sisteminde 1 CPU için toplam 4 ray kullanılabilmektedir. Her raya en fazla 8 kart tüm raylar için en fazla 32 adet kart yerleştirilebilmektedir. Her raya ayrı ayrı 24VDC besleme için güç kaynağı kullanılabileceği gibi, tek bir güç kaynağı ile dışarıdan ayrı olarak da beslemek mümkündür. Rayların kendi aralarında haberleşmesi için ise IM (Interface Modül) modülleri kullanılmaktadır. Bu modüllerin genel yapısı Şekil 2.7'de görülmektedir.

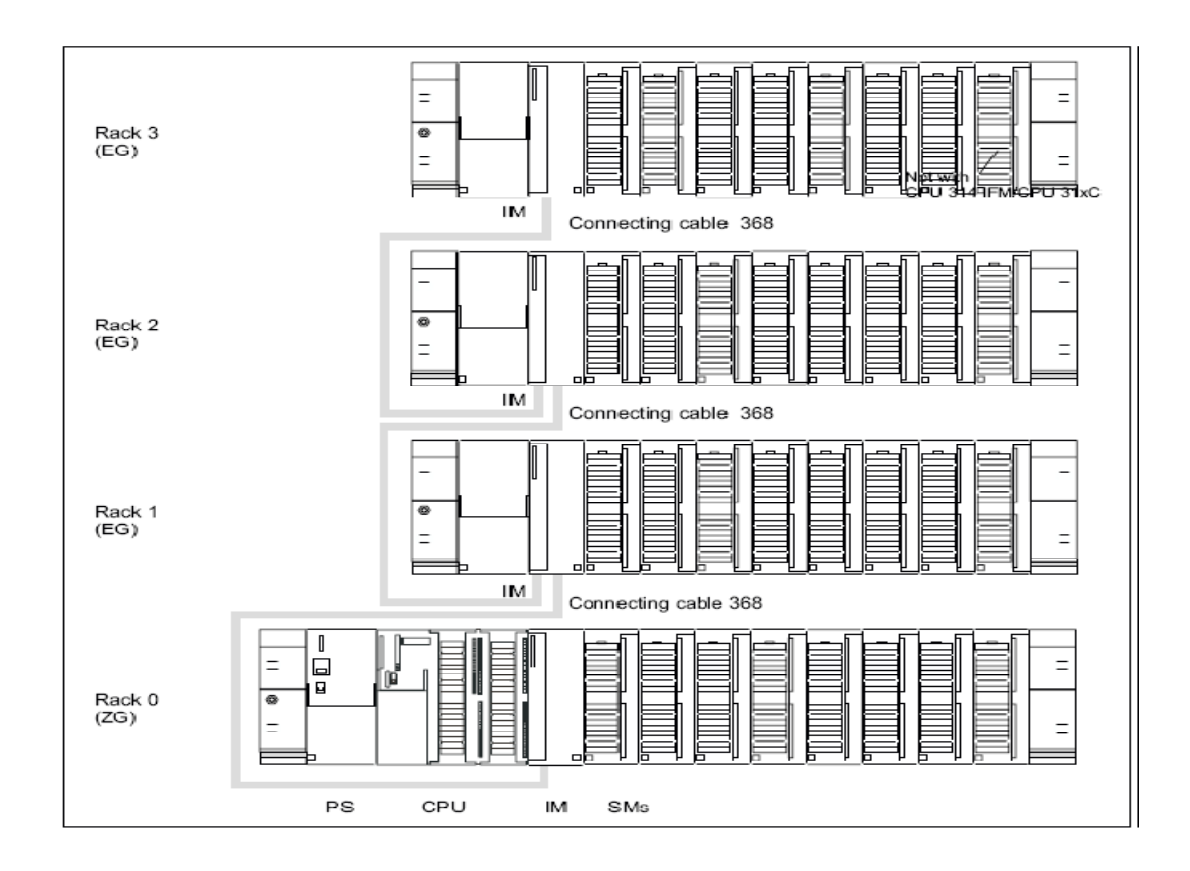

Şekil 2.7: IM Modülleri ile kart dizilimi

#### **3. SIMATIC S7 PROGRAMININ YAPISI**

Simatic S7 programı Siemens S7-300 ve S7-400 PLC ailelerinin programlamasının yapıldığı bilgisayar tabanlı bir programdır. S7 programında program mantıklı parçacıklara bölünerek yapısal programlama yapılabilmektedir. Yapısal programlama yapıldığında bir ana program (OB1) içerisinde parçalara bölünmüş (ayrı ayrı bloklarda yazılmış) programlar çağrılarak çalıştırılır. Bu bloklar CPU üretici firmaları tarafından hazır konulan bloklar ve programcının kendi oluşturduğu program ve veri modüllerinden oluşmaktadır. Program blokları emirleri, data bloklar ise programda kullanılacak verileri içerirler. Şekil 3.1'de PLC blok yapısı ve bloklar arasındaki çağrılma sıraları görülmektedir.

- 1. Program Blokları (OB...,FC...,FB...)
- 2. Veri Blokları (DB...,DI...,UDT...)
- 3. Sistem ve Standart Bloklar (SFB...,SFC...,SFD...)

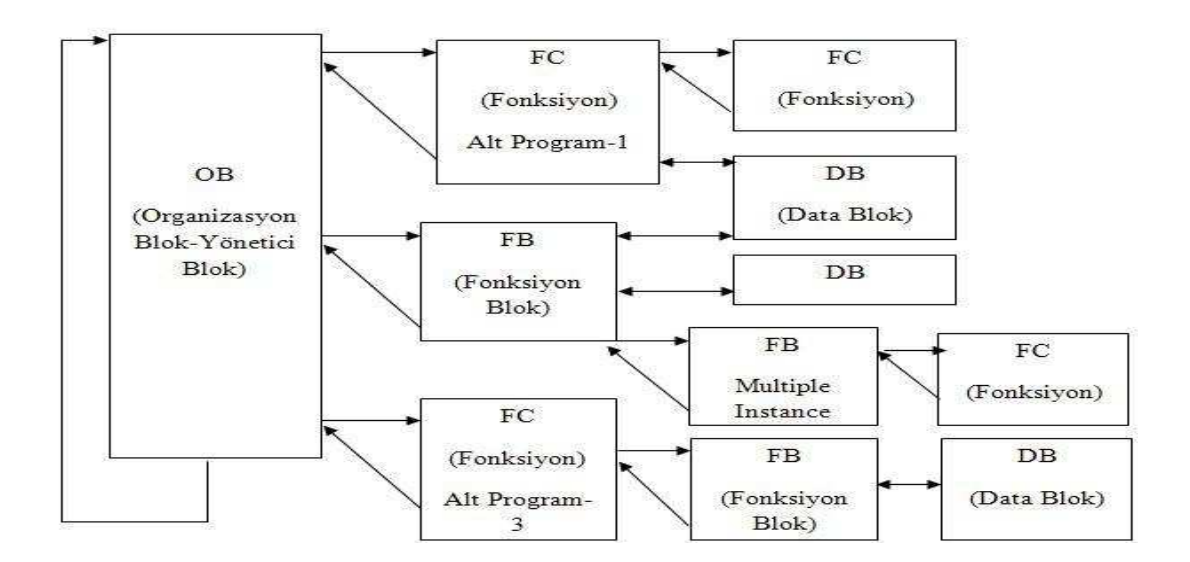

Şekil 3.1: Simatic S7 programının blok yapısı

OB1, CPU'da taranan tek program ve ana programdır. Diğer bloklar OB1 tarafından çağrılarak işletilirler. Her tarama çevriminde CPU, OB1 içerisine yazılan blokları o bloklarda kendisinin ilişkili olduğu blokları çağırarak tarama çevrimi tamamlanır. S7-300 CPU'larda iç içe 8 adet, S7-400 CPU'larda iç içe 16 adet program çağrılabilir. Ayrıca S7-300 PLC'lerde OB1 içerisindeki program işletilirken, bir OB (Organizasyon Blok) başka bir OB tarafından kesilerek, kesen OB'nin içerisindeki program işletilir. Kesme önceliği OB numarasına bağlıdır. Numarası büyük olan blok daha önceliklidir. En az önceliği bulunan blok OB90'dır. OB90 dışındaki bütün OB blokları, OB1 bloğundan daha önceliklidir. Bu OB arka program işlevi için kullanılmaktadır. Örnek verecek olursak OB20 bloğu OB10 bloğundan kesme işlemi için daha önceliklidir.

#### **3.1. Program Blokları**

#### **3.1.1. Organizasyon blokları (OBn)**

Organizasyon Blokları, program bloklarının hangi sırayla taranacağını belirler. OB1 ana modüldür. Diğer bütün program ve veri blokların hangi sırayla işleneceğini OB1 içerisinde programların çağrılmasıyla karar verilir. Diğer modüllerin hiç birini kullanmadan OB1'in içerisinde bütün program yazılabilir (Lineer Programlama). Fakat bu şekilde yazılan programın esnekliği olmadığı gibi, program işletilmeye başlandığında arıza takibi de zor olmaktadır. Programın fonksiyonel olması programın anlamlı parça programlara, yani alt programlara ayrılması ile gerçekleştirilebilir (Yapısal Programlama).

PLC yüklenen programı taramaya başladığında OB1 sürekli olarak her çevrimde taranır. Diğer bloklar ise bu modülün içerisinde kendi çağrılma sırasına göre işletilirler. CPU maksimum tarama süresini kontrol eder. Maksimum tarama süresi 150ms olarak ayarlanmıştır. İstenirse bu süre değiştirilebilir. Tarama zamanı izleyicisi programın herhangi bir yerinde resetlenebilir (SFC43''RE\_TRIGER"). OB'nin tarama süresi izin verilen maksimum süreyi geçmesi halinde işletim sistemi OB80 bloğunu çalıştırır. Eğer OB80 programlanmamışsa CPU durma konumuna geçer. Bazı CPU modellerinde minimum tarama (çevrim ) süresi de ayarlanabilir. Şekil 3.2'de CPU özellikleri görülmektedir.

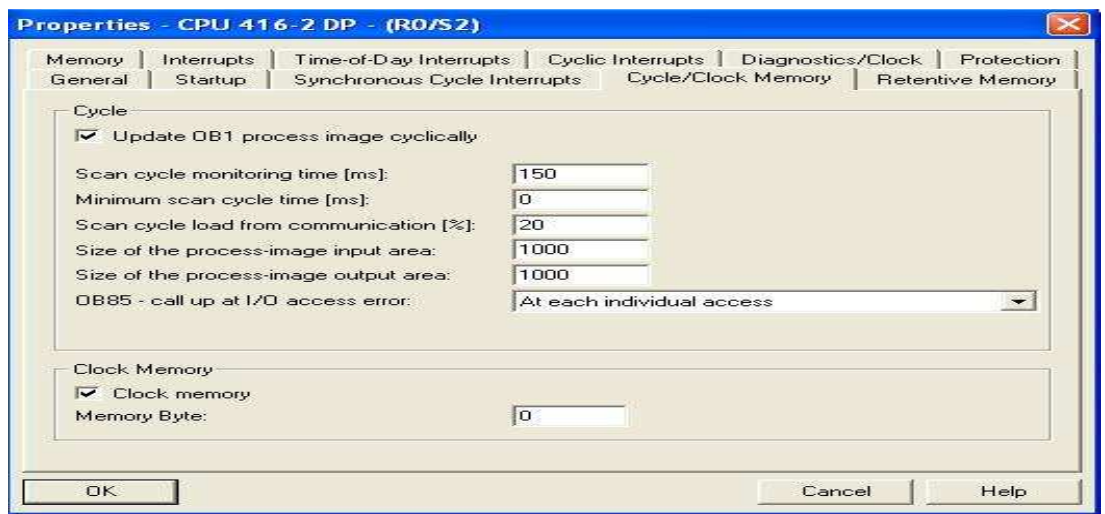

Şekil 3.2: Simatic S7 programının blok yapısı

OB1, OB90 ve OB100 dışındaki diğer OB'ler kesme (interrupt) programı içerirler. Üst öncelikli OB alt öncelikli OB'yi keser (alarm) ve kendi programlarını çalıştırır. Kesme OB'leri zamana veya olaya bağlı olarak çağrılırlar.

OB90 içeren CPU'larda tarama süresi maksimum tarama süresinden daha kısa ise OB90 çağrılır ve onun içerisindeki program işletilir. Eğer OB90 programlanmamışsa CPU, tarama süresi dolana kadar program işletmeyi bekletir. Süre dolduktan sonra çevrim (tarama, döngü) tekrar başlar. OB90 olmayan modellerde ise maksimum çevrim süresine bakılmadan her saykıl tarandıktan sonra yeni bir saykıla geçilir.

Start OB'si (OB100) çevrim başında bir kez (CPU durma konumundan çalışma konumuna geçerken) işlenir, daha sonra bu OB tekrar taranmaz. Enerjinin kesilip tekrar gelmesi durumunda OB100 işlenmez. OB100 içerisinde kullanılan hafıza alanları (merkerler) programın diğer modüllerinde (bloklarında) tekrar kullanılabilirler. OB100 deki program süresi çevrim süresine dâhil değildir. Çok uzun süreli programlar çalıştırılabilir.

OB100 özellikle;

• PLC ilk çalışmaya başladığında kalıcı merker, sayıcı, zamanlayıcı gibi elemanların sıfırlanmasında,

• Sistem çalışmaya başlamadan önce bazı şartların yerine getirilmesi gerektiğinde,

• Sistem çalışmaya başlamadan önce başlangıç şartlarına gelmesi istendiğinde kullanılabilir.

Tablo 3.1'de çevrimsel program işlevi, Tablo 3.2'de ise organizasyon bloklarının kesme öncelikleri yer almaktadır.

Çevrimsel program işlevi:

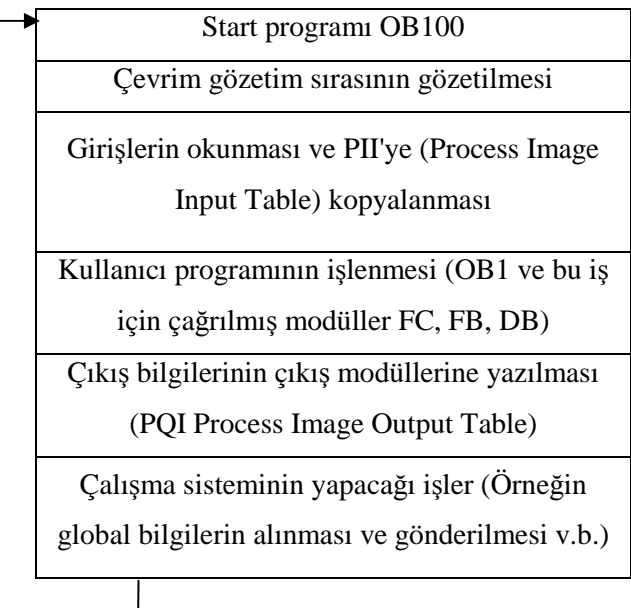

Tablo 3.1: Çevrimsel program işlevi [2]

| Adı              | Açıklama          | Öncelik   |
|------------------|-------------------|-----------|
| OB <sub>1</sub>  | Serbest Çevrim    | 1         |
| OB10-OB17        | Saat Alarmi       | 2         |
| <b>OB20-OB23</b> | Gecikme Alarmi    | $3-6$     |
| <b>OB30-OB38</b> | Uyandırma Alarmı  | $7 - 15$  |
| OB40-OB47        | Süreç Alarmı      | $16 - 23$ |
| <b>OB80-OB87</b> | Asenkron Hata     | 26        |
| OB <sub>90</sub> | Arka Plan Çevrimi | $0.29*$   |
| <b>OB100</b>     | Başlatma (Start)  | 27        |
|                  |                   |           |

Tablo 3.2: Organizasyon blokları kesme öncelikleri [2]

### **3.1.1.1. Günün belli saatlerinde olu**ş**an kesme organizasyon blo**ğ**u (OB10...OB17)**

Blok parametrelerini SFC28 ve SFC30 (Sistem Fonksiyon Blokları) veya Step-7 yazılımı kullanılarak atanabilir. Bu bloklar;

- Bir defa
- Her dakika
- Saatlik
- Günlük
- Haftalık
- Aylık
- Her ayın sonunda çalıştırılabilirler.

Aylık olarak çalıştırılanlar ayın 1'inden 28'ine kadar olan günleri kullanır. Bloklar kullanılmadan önce parametreleri ayarlanmalı ve daha sonra aktif hale getirilmelidirler.

Bu blokların başlama koşulları aşağıdaki gibidir:

1. Blok otomatik olarak başlar, parametreler bir defa girilir ve blok bir defa aktif edilir.

2. Parametreler Step-7 programıyla girilir ve programda SFC30 "ACT\_TINT" ( Activate Time-of-Day Interrupt) çağrılarak blok aktif edilir.

3. SFC28 "SET\_TINT" (Set Time-of-Day Interrupt)çağrılarak parametreler girilir ve SFC30 "ACT\_TINT" ( Activate Time-of-Day Interrupt) çağrılarak blok aktif edilir [2].

#### **3.1.1.2. Belli bir zaman sonraki kesme organizasyon blo**ğ**u (OB20...OB23)**

Bu bloklar belirli bir zaman sonra işletilirler. Bu blokların aktif hale getirilebilmesi için SFC32 "SRT\_DINT" (Start Time-Delay Interrupt) çağrılarak kesme programı başlatılır. Bu sistem bloğu çağrıldığında OB numarası (OB\_NR), bekleme zamanı (DTIME) ve kullanıcı belirli veriler (SIGN) girilir. Belirli bir zaman sonra OB çalışır. OB bloğu çalıştırılmadan önce iptal edilebilir. Bekleme zamanı dolduğunda (milisaniye) işletim sistemi belirtilen OB' yi çalıştırır.

- SFC32 "SRT\_DINT" (Start Time-Delay Interrupt) çağrılmalıdır.
- OB işlemciye yüklenmelidir.

Bu blok CPU sadece RUN modunda iken çalıştırılır. Bu boğun verileri CPU'nun yarı otomatik ve elle başlatılması ile silinir. Bu blok aktif edilmeden önce SFC33 "CAN\_DINT" ( Cancel Time-Delay Interrupt) kullanılarak kesme iptal edilir. Bu bloğun çözünürlüğü 1ms'dir. Zamanı dolan kesmenin zamanı yeniden başlatılabilir.

SFC34 "QRY\_DINT" ( Query Time-Delay Interrupt) kullanılarak kesme bekleme zaman durumu sorgulanabilir.

• SFC32 "SRT\_DINT" (Start Time-Delay Interrupt) çağrıldığında bu bloğa yazılan OB (ilişkilendirilen) CPU'ya yüklenmeden işletim sistemi bu bloğu çalıştırdığında,

• Bu kesme OB'si bir önceki işlemini bitirmeden tekrar gerçekleşirse,

Đşletim sistemi bu iki durum sonucunda eşzamansız hata kesme OB'yi çağırır [2].

SFC39 "DIS IRT" (Disable New Interrupts and Asynchronous Errors) ...SFC42 "EN\_AIRT" (Enable Higher Priority Interrupts and Asynchronous Errors) sistem fonksiyonlarını kullanarak kesme OB'sinin erişimi engellenebilir, bekletilebilir veya yeniden erişimi aktif hale getirilebilir.

#### **3.1.1.3.Çevrimsel kesme organizasyon blo**ğ**u(OB30...OB38)**

Kesme çalıştırıldığında bir daha aynı kesme gelmeden önce çalıştırılması bitmiş olmalıdır. Önceki kesmenin işletilmesi bitmeden yeni bir kesme gelirse OB80 "CYCL\_FLT" (Cycle Time Fault) çalıştırılır. Hataya sebep olan kesme daha sonra çalıştırılır.

SFC39 "DIS\_IRT" (Disable New Interrupts and Asynchronous Errors) ...SFC42 "EN\_AIRT" (Enable Higher Priority Interrupts and Asynchronous Errors) sistem fonksiyonlarını kullanarak kesme OB'sinin erişimi engellenebilir, bekletilebilir veya yeniden erişimi aktif hale getirilebilir.

Bloklarla ilgili parametreler SIMATIC S-7 programıyla değiştirilir.

#### **3.1.1.4.Donanım kesmesi organizasyon blo**ğ**u (OB40...OB47)**

Sekiz adet donanım kesmesi blokları OB40 "HW\_INT0" ( Hardware Interrupt 0) tarafından işletilmektedir. Modül tarafından donanım kesmesi tetiklendikten sonra işletim sistemi, slotu ve karşılık gelen OB'yi belirler. OB var olan donanım kesmesinden daha yüksek öncelikli ise çalıştırılır. Donanım kesmesi çalıştırıldıktan sonra belirtilen kanal alındı bilgisi gönderilir. Donanım kesmesi tanımlama ve alındı işlemi yapılırken aynı modülden donanım kesmesi tetiklemesi gelirse;

• Aynı kanaldan donanım kesmesi oluşursa işletilen kesme bitene kadar gelenler kaybolur.

• Aynı modülün farklı kanalından kesme gelirse hemen donanım kesmesi gerçekleşmez. Đşlenmekte olan donanım kesmesi kabul edildikten sonra sıradaki donanım kesmesi aktif edilir. Kesmelerde kayıp gerçekleşmez.

SFC39 "DIS IRT" (Disable New Interrupts and Asynchronous Errors) ...SFC42 "EN\_AIRT" (Enable Higher Priority Interrupts and Asynchronous Errors) sistem fonksiyonlarını kullanarak kesme OB'sinin erişimi engellenebilir, bekletilebilir veya yeniden erişimi aktif hale getirilebilir.

Bloklarla ilgili parametreler SIMATIC S-7 programında SFC55 "WR\_PARM" (Write Dynamic Parameters)... SFC57" PARM\_MOD" (Assign Parameters to a Module) ile de atanabilir.

#### **3.1.1.5. Zaman hatası organizasyon blo**ğ**u (OB80)**

- Çevrim süresinin aşılmasında
- Çalışmakta olan OB'nin tekrar çağrılmasında
- Saat alarmı OB'lerinden kaynaklanan zaman hataları oluştuğunda, RUN moduna geçişte;

Yukarıda sözü edilen durumlardan herhangi biri oluştuğunda OB80 işletim sistemi tarafından çağrılır. Eğer programda OB80 bulunmuyorsa CPU STOP moduna geçer. SFC39 "DIS IRT" (Disable New Interrupts and Asynchronous Errors)...SFC42 "EN\_AIRT" (Enable Higher Priority Interrupts and Asynchronous Errors) sistem fonksiyonlarını kullanarak kesme OB'sinin erişimi engellenebilir, bekletilebilir veya yeniden erişimi aktif hale getirilebilir.

Eğer aynı çevrim süresi içinde zaman taşmasından dolayı OB80 iki kez çağrılmışsa CPU STOP konumuna geçer. Bu durum SFC43 "RE\_TRIGR" (Retrigger Cycle Time Monitoring) ile engellenebilir.

#### **3.1.1.6.Besleme gerilimi hatası organizasyon blo**ğ**u (OB81)**

Aşağıdaki durumlardan herhangi biri oluştuğunda OB81 işletim sistemi tarafından çağrılır. Eğer programda OB81 programlanmamışsa, CPU besleme hatası uyarısıyla çalışmasını sürdürür.

- Ana cihaz veya genişletme cihazlarından birinin yedekleme pilinin boşalması
- Ana cihaz veya genişletme cihazlarından birinde olan besleme gerilimi ve 24V DC beslenme hatası;

#### **3.1.1.7.Hata bulgusu uyarı organizasyon blo**ğ**u (OB82)**

Hata teşhisi yapabilen bir CPU'da, teşhis alarm isteği konmuşsa, bir uyarı ile teşhis alarmı serbest bırakılır. Bunun üzerine işletim sistemi OB82'yi çağırır. OB82 teşhis verilerini 4 Bayt'lık bir lokal değişkene yazar. Eğer OB82 programlanmamışsa CPU kendiliğinden STOP moduna geçer.

SFC39 "DIS\_IRT" (Disable New Interrupts and Asynchronous Errors) ...SFC42 "EN\_AIRT" (Enable Higher Priority Interrupts and Asynchronous Errors) sistem fonksiyonlarını kullanarak kesme OB'sinin erişimi engellenebilir, bekletilebilir veya yeniden erişimi aktif hale getirilebilir.

#### **3.1.1.8.Takma/Çıkarma uyarısı organizasyon blo**ğ**u (OB83)**

İşletim sistemi donanımı üzerindeki bütün kartlarını 1sn tarama süresiyle izler. Her modülün takılma ve çıkarılma işlemi (RUN, STOP veya ANLAUF konumunda) teşhis tablosuna ve sistem durum listesine eklenir. Buna ek olarak işletim sistemi, CPU RUN modunda iken OB83'ü "I/O\_FLT2" (I/O Point Fault 2) çağırır. Programda OB83 oluşturulmamışsa işletim sistemi CPU'yu STOP moduna götürür.

#### **3.1.1.9. CPU donanım hatası uyarısı organizasyon blo**ğ**u (OB84)**

İşletim sistemi bir arabirim haberleşme hatası (MPI (Multi Point Interface) ağ, Profibus DP) oluştuğunda veya kaybolduğunda OB84' ü çağırır. Eğer programda OB84 programlanmamışsa donanım hatası işletim durumunu Stop konumuna götürür.

#### **3.1.1.10. Program yürütme hatası organizasyon blo**ğ**u (OB85)**

Aşağıdaki durumlardan herhangi biri oluştuğunda OB85 işletim sistemi tarafından çağrılır. Eğer OB85 oluşturulmamışsa program yürütme hatası, işletim sistemi tarafından CPU'yu STOP konumuna götürür.

- CPU' ya yüklenmeyen OB' nin işletim sistemi tarafından çağrılması
- İşletim sistemine ait veri erişim hatasında

• Tarama çevrimi işletilirken çevresel birimlerle veri iletişim hatasında (Genişleme modülleri, haberleşen motor sürücüleri, haberleşen yumuşak yol vericiler (Soft Starter), haberleşen elektronik aşırı akım koruma röleleri.)

#### **3.1.1.11. Modül ta**ş**ıyıcı (montaj rayı) hatası organizasyon blo**ğ**u (OB86)**

Eğer modül taşıyıcı arızası (gerilim hatası, hat kopması, hatalı IM), ağ sistemi veya merkezi olmayan çevresel birimlerde oluşan arıza sonucunda işletim sistemi OB86'yı çağırır. Eğer OB86 oluşturulmamışsa modül taşıyıcısı hatası işletim sistemi tarafından CPU'yu STOP konumuna götürür.

#### **3.1.1.12. Haberle**ş**me hatası organizasyon blo**ğ**u (OB87)**

Aşağıdaki durumlar oluştuğunda işletim sistemi OB87'yi çağırır. Eğer OB87 programlanmamışsa haberleşme hatası CPU'yu STOP moduna götürür.

- Global veri haberleşmesinde yanlış veri tanımlaması veya veri uzunluğu
- Mümkün olmayan hata verilerinin gönderilmesi
- Saat senkronizasyonunda (uyumunda) hata

#### **3.1.1.13.Programlama hatası organizasyon blo**ğ**u (OB121)**

CPU'nun çalışması esnasında işletim sistemi tarafından bir program hatası oluştuğunda işletim sistemi OB121'i "PROG\_ERR" (Programming Error) çağırır. Program içerisinde bir bloğun yazılması ve bu bloğun CPU' ya yüklenmemesi veya tanımlanmayan bir adresin girilmesi (PQW 365.0) gibi. Eğer OB121 programlanmamışsa programlama hatası CPU'yu STOP moduna götürür.

#### **3.1.1.14.Veri eri**ş**im hatası organizasyon blo**ğ**u (OB 122)**

CPU'nun çalışması esnasında tanınan bir veri erişim hatası oluştuğunda işletim sistemi OB122'yi (MODULE ACCESS ERROR) çağırır. Eğer OB122 programlanmamışsa veri erişim hatası CPU'yu STOP moduna götürür.

Programlama ve veri erişim hatası OB'leri, SFC36...SFC38' e kadara olan sistem bloklarıyla engellenebilir, geciktirilebilir ve tekrar serbest bıraktırılabilir [2].

#### **3.1.2. Fonksiyon (FC) ve fonksiyon blokları (FB)**

Yapısal programlamanın vazgeçilmez blokları fonksiyon ve fonksiyon bloklarıdır. Bu blokları kullanmaktaki amaç OB1 ana modül içerisinde alt programlar oluşturmaktır. Bu şekilde yazılan bir programın takibi ve hata tespiti çok daha kolay olmaktadır. Özellikle bir tesiste aynı fonksiyon işlevlerinde çalışan ve sayıları birden çok olan motor, valf, korna gibi nesnelerin programlanmasında çok kolaylıklar sağlamaktadır. Örnek verilecek olursa; bir tesiste aynı özellikte yani fonksiyon tanımları aynı olan 100 tane motorun çalışma mantığı OB1 içerisinde ayrı ayrı yazılabileceği gibi, FC veya FB bloklarının herhangi birisi içerisinde bir adet motorun çalışma mantığı lokal semboller kullanılarak oluşturulabilir. Hazırlanan bu blok 100 adet motor için kullanılır. Sadece yapılması gereken 100 adet motora ait giriş ve çıkışların adreslerinin girilmesidir. Yazılan programa ait veriler ise veri bloklarında saklanmaktadır. Bu veri blokları kendilerine erişime göre iki çeşittir:

• Bütün blokların erişebildiği veri blok (DB),

• Sadece ilişkilendirilen fonksiyon bloğun (FB) erişebildiği özel veri blok (DI) [2].

#### **3.1.2.1. Fonksiyonlar (FC)**

Bir fonksiyon mantığının birden fazla kez program içerisinde çağrılması ve farklı değişkenlerle kullanılması bu bloğun parametrelendirilmesini zorunlu kılmaktadır. Bu şekilde bir fonksiyon yazabilmek için formal işlenen komut kullanılmaktadır. Program işletilirken ise aktüel işlenen komut, formal işlenen komutun yerini almaktadır. Formal işlenen komutun tanımlanması ise deklarasyon (bildirge) tablosunda yapılmaktadır. Bu şekilde hazırlanan program sonucunda sabit adresler
değil deklarasyon tablosunda tanımlanan semboller kullanılır. Bu blok OB1'in içinde veya OB1'in içerisinde taranan başka bir fonksiyonun içerisinde çağrıldığında formal işlenen adreslerin yerini gerçek adresler veya değerler almaktadır. Program fonksiyonun içinde formal işlenen adreslerle yazılırken, deklarasyon tablosunda tanımlanan sembolün başında diyez (#) işaretinin bulunduğu unutulmamalıdır. Fonksiyonların hafızaları yoktur, fonksiyon içerisindeki işlenmiş bilgiler, fonksiyon terk edilir edilmez kaybolurlar.

#### **3.1.2.2. Fonksiyon blokları (FB)**

Fonksiyon Blokları (FB), Fonksiyonlara (FC) benzer yapıdadırlar. Bir OB veya FC tarafından çağrılarak işlenirler fakat bu bloklar hafızaya sahiptirler. İçlerindeki bilgiler ilişkilendirilen veri blok (DB) içerisinde sonraki tarama çevrimine kadar tutulmaktadır. Bir fonksiyon blok (FB) mutlaka bir veri blokla ilişkilendirilmelidir. Eğer bu ilişkilendirme yapılmamışsa program CPU'ya yüklenirken PLC kendisi ilişkilendirecektir. Program yüklenirken FB ile ilişkilendirilen DB, mutlaka PLC'ye yüklenmelidir. Aksi halde program hata kodu üretecektir.

Fonksiyon blokları da fonksiyonda olduğu gibi bildirge tablosuna sahiptirler ve parametrelendirilmeleri burada yapılmaktadır.

#### **3.1.3. Veri blokları (DB)**

Veri blokları, fonksiyon ve fonksiyon modüllerinde olduğu gibi mantık işlemlerinin yazıldığı yani programlamanın yapıldığı bloklar değildirler. Sadece sabit verilerin saklandığı bloklardır. Örnek verilecek olursa sıralı şekilde çalışan ve duran yük taşıma sisteminde otomatik çalışma modunda motorlar çalış emri verildikten sonra SCADA'dan veya operatör panelinden girilen zaman değerleri kadar beklerler ve çalışmaya başlarlar. Eğer bu motor lojiği bir fonksiyon blok (FB) içerisine yazılmışsa bu FB bir veri blokla ilişkilendirilmelidir. İlişkilendirilen bu veri bloğun ismi özel veri blok (DI) olmaktadır. DI'ya sadece kendisiyle ilişkilendirilen FB erişebilir, diğer modüller erişemezler. DI, sadece bir tek FB ile ilişkilendirilebilirken; FB, birden fazla DI ile ilişkilendirilebilir. İlişkilendirilmeyen veri bloklarına genel veri blokları denilmektedir ve bu tür veri bloklarına diğer kod modülleri erişebilirler.

Ayrıca veri bloklardaki benzer verileri defalarca yazmak gerekebilir. Örneğin, aynı tür bilgilere sahip olan bir yıldız üçgen çalışan motor devresindeki verileri tesisteki motor sayısı kadar yazmak yerine genel veri bloklar içerisinde UDT (User defined Data Type) kullanıcı tanımlı veri bloklar çağırarak bu işlem çok kolay şekilde çözülebilir. Bunu gerçekleştirmek için ise öncelikle UDT (Kullanıcı Tanımlı Veri Bloğu) içerisine; çalışıyor, arıza bilgileri, çalışma zamanı, durma zamanı set değerleri gibi standart bilgiler girilir. Daha sonra oluşturulan UDT, DB'nin içerisinde veya FB'nin deklarasyon tablosunda çağrılır. Bu şekilde birden fazla motora ait bilgiler bir seferde girilmiş olur. Eğer UDT, DB veya FB'de çağrıldıktan sonra veri eklemek veya çıkarılmak istenirse tanımlanan UDT'nin yapısı değişeceğinden DB ve FB'deki UDT de bozulacaktır. Bunu düzeltmek için mutlaka FB ve DB içerisinde, SIMATIC Step-7 programındaki kontrol ve güncelleme komutu ile bu bloklar yenilenmelidir.

Fonksiyon (FC) ve Fonksiyon Bloklarını (FB) kullanma zorunluluğu olmadığı gibi veri bloklarını da kullanma zorunluluğu yoktur. Yani bu blokları kullanmadan program yazmak mümkündür fakat kullanılması hem programa esneklik kazandırır hem de PLC'de arıza takibi yapmak kolaylaşır. Operatör tesisi gözlemlerken, PLC yerine arayüz olan operatör panel veya SCADA'dan izlemek ister. Bunu gerçekleştirmek için verilerin dış dünyadan girilebilir hale getirilmesi gerekmektedir. Veri blokları tam olarak bu tür durumlarda kullanılmaktadır. Veri blokları hafıza bitlerine (memory, merker) benzemektedirler. Hafıza bitlerinin kullanıldığı her yerde veri bitleri de kullanılabilir.

## **4. SCADA SISTEMLERI**

#### **4.1. Giri**ş

SCADA, Supervisory Control and Data Acquisition kelimelerinin ilk harflerinden oluşmuştur. Türkçe' ye "Danışmalı Kontrol ve Veri Toplama Sistemi" veya "Denetimli Kontrol ve Veri Toplama Sistemi" olarak çevrilebilir. SCADA sistemi geniş bir alana yayılmış cihazların bir merkezden bilgisayar aracılığıyla denetlenmesini, izlenmesini önceden tasarlanmış bir mantık içerisinde işletilmesini ve geçmiş zaman birimine ait verilerin saklanmasını sağlayan sistemlere verilen genel isimdir [3].

Günümüz iletişim ve bilgi dünyasında birçok süreç izlenmekte, takip ve kontrol edilmektedir. Artık cep telefonları bir kameraya bağlanıp herhangi bir yer izlenebilmekte, bir mesaj ile uzaktan bazı cihazlar kontrol edilebilmektedir.

Endüstriyel bir tesiste izleme ve kontrolün gerekliliği tartışılmazdır. O anda sistemin nasıl çalıştığı, üretimin hangi aşamada olduğu, ne kadar üretim yapıldığı veya nerede arızanın olduğu izlenmesi gereken önemli bilgilerdir. Geçmişe yönelik verilerin toplanması, grafiklerin oluşturulması sayesinde sistemin daha düzgün bir şekilde çalışmasını sağlamak ve arızaların önüne önceden geçmek mümkündür [4].

Daha geniş olarak açıklayacak olursak SCADA; süreç veya bina otomasyonunda kullanılan programlanabilir denetleyiciler (PLC), dağıtık kontrol sistemleri (DCS), I/O sistemleri ve akıllı sensörler gibi çeşitli cihazlardan saha verilerini sürekli ve gerçek zamanlı olarak toplayan, gerektiğinde kullanıcıya erken uyarı mesajları üreten, üretimi etkileyen çeşitli etkenlerin merkezi bir noktadan grafiksel olarak gözetlenmesini sağlayan ideal bir denetleyici gözetim ve veri toplama sistemidir.

SCADA yazılım paketleri endüstriyel tesislerde alt yapı yazılım görevini üstlenmekte ve fabrika içi ile dışındaki ağlara bağlanarak şirketin bütün katmanlarının uyum içerisinde çalışmasına imkân vermektedir. SCADA işletme genelinde herkese her zaman erişebilecekleri, gerçek zamanlı ve ayrıntılı bilgiyi sağlamaktadır.

Amaç minimum maliyetle, daha kaliteli ve daha çok üretmek için gerekli yapıyı kurmaktır. İşletmedeki tesislerden maksimum verimlilikle yararlanmak, yöneticilerin işletmeye ve üretim bilgilerine tam olarak hâkim olmasını sağlamak, SCADA sistemlerini fabrikalara aktararak bu firmaların otomasyon sistemlerini modern hale getirmekle mümkündür [5].

SCADA sisteminin başlıca kullanım alanları şunlardır.

- 1. Tüm fabrika otomasyonunda ve modernizasyonlarında,
- 2. Bina ve mağaza otomasyonunda,
- 3. Isıtma, soğutma ve iklimlendirme otomasyonlarında,
- 4. Seracılık, hayvancılık, tarım sanayinde,
- 5. Tekstil, boya, otomotiv sanayinde,
- 6. Fermantasyon sistemlerinde,
- 7. Makine ve gıda sanayinde,
- 8. Fiziksel büyüklüklerin ölçülmesi, gösterilmesi, kontrolü, verilerin saklanması, iletilmesi ve raporlanmasında,
- 9. Bir merkezden denetlenen sistemlerde,
- 10. Kimya endüstrisi,
- 11. Petrokimya endüstrisi,
- 12. Demir-Çelik endüstrisi,
- 13. Elektrik üretim, iletim ve dağıtım sistemleri,
- 14. Su toplama, arıtma ve dağıtım tesisleri,
- 15. Çimento endüstrisi,
- 16. Orman ürünleri endüstrisi,
- 17. Otomotiv endüstrisi,
- 18. Trafik kontrolü,
- 19. Gıda endüstrisi.

SCADA'nın kullanım yerlerinin çok fazla olmasından da anlaşılacağı üzere artık günümüzde üretimin olduğu her fabrikada daha kaliteli bir ürün üretebilmek ve bütün işlemleri bir merkezden kontrol edebilmek için PLC'nin ara yüzü olan SCADA programını kullanmak şart olmuştur.

SCADA'nın temellerini mimik diyagram oluşturmaktadır. Mimik diyagramlar bir pano üzerine yerleştirilmiş ve otomasyon sistemlerindeki motor ve makinaları temsil eden ledlerden oluşmaktadır.

Üretimin bütün aşamalarının SCADA ile gözlemlenmesi, üretimi durdurabilecek büyük arızaların önceden tespit edilmesini ve iş kazalarının azalmasını sağlamaktadır.

# **4.2. SCADA Sisteminin Yapısı**

SCADA esas olarak üç bölümden oluşur.

- 1. Uzak Uç Birim (Remote Terminal Unit: RTU)
- 2. İletişim Sistemi

3. Kontrol Merkezi Sistemi (Ana Kontrol Merkezi AKM: Master Terminal Unit MTU) [3]

Şekil 4.1'de SCADA sisteminin genel yapısı görülmektedir.

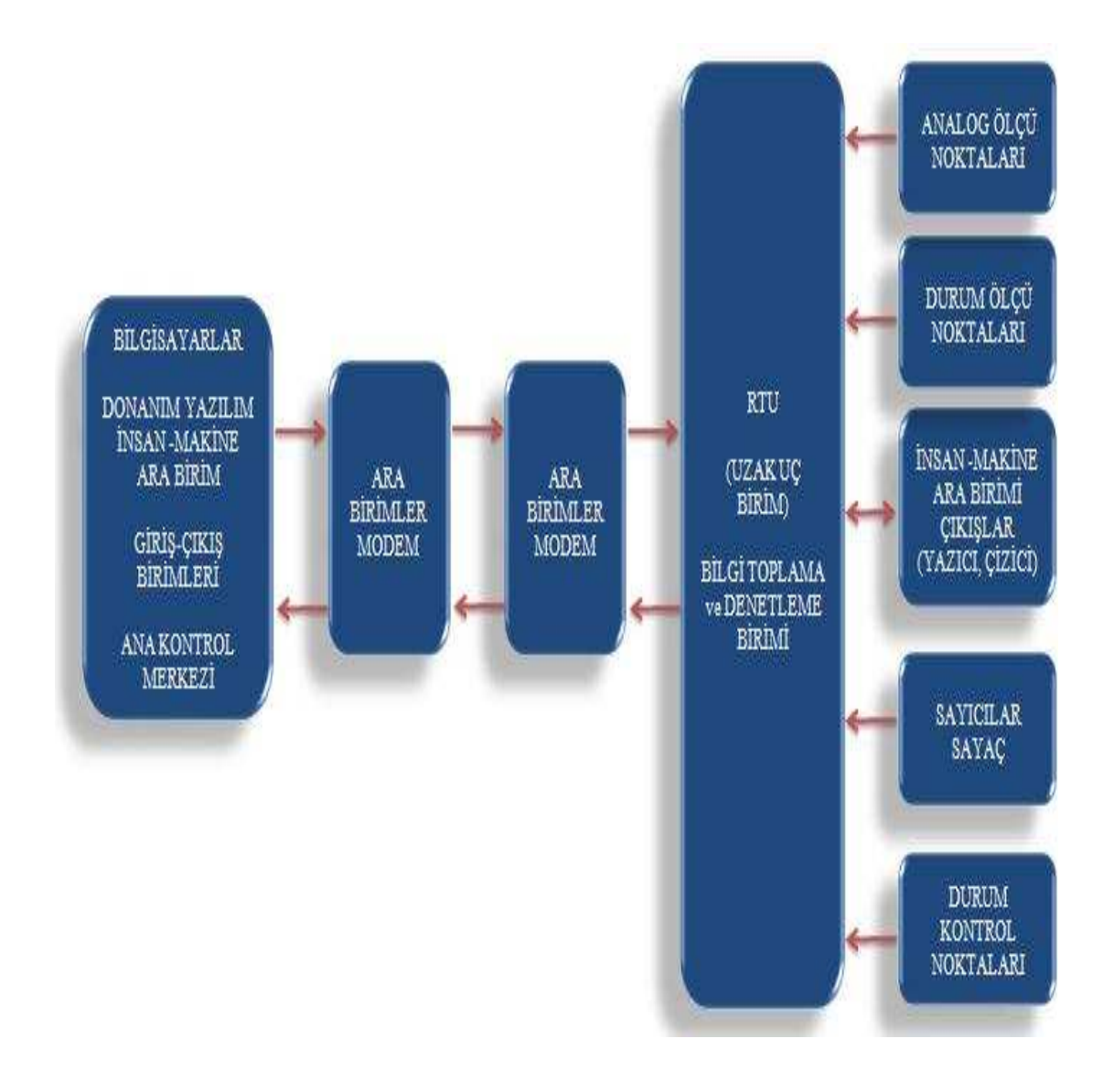

Şekil 4.1: SCADA sisteminin genel yapısı [3]

# **4.2.1. Uzak uç birim (Remote terminal unit: RTU)**

RTU, SCADA sistemlerinde oldukça sık kullanılan bir kısaltmadır, İngilizcede Remote Terminal Unit kelimelerinin ilk harflerinin alınmasıyla kısaltılmıştır. RTU-Remote Terminal Unit deyimi Türkçeye tanı kelime anlamıyla "Uzak Uç Birim" veya "Uzak Giriş Birimi" olarak çevrilebilir.

RTU'nun fiziksel olarak üzerinden bilgi toplayabileceği, gerektiğinde kumanda edebileceği giriş ve çıkış noktaları vardır. Elektrik tesislerinde; akım ve gerilim trafoları, ayırıcı, kesici ve röle durumları RTU tarafından izlenmekte ayrıca aynı RTU tarafından tali merkezdeki çeşitli birimlerin kontrolü mümkün olabilmektedir.

Bir SCADA sisteminde bir veya birkaç Kontrol Merkezi olabilirken aynı sistemde RTU sayısı yüzlerce olabilmektedir. Bu nedenle RTU'lar sistemin taşınabilirliği, güvenilebilirliği ve özellikle maliyeti gibi önemli öğelerinin doğrudan belirleyicisi olmaktadır. RTU'ların küçük boyutta olması ve kullanılacak bölgelerin doğal koşullarına dayanabilecek şekilde üretilmesi çok önemlidir.

Günümüzde RTU'lar mikroişlemcilerin her geçen gün değişmesi sayesinde esnek, çok fonksiyonlu, daha akıllı ve ekonomik hale gelmektedir. Temel fonksiyonları değişmemek kaydıyla RTU'lar gün geçtikçe artan kullanıcı isteklerine cevap verecek şekilde geliştirilmektedir.

Tanımından da anlaşılacağı gibi RTU'nun en önemli iki görevi;

- 1. Bilgi toplamak ve depolamak,
- 2. Gerekli Kumandaları gerçekleştirmektir.

RTU'lar tali merkezlerde analog değerler, alarm ve durum bilgileri ve sayaç değerlerini toplarlar. Böylece bağlı oldukları tali merkezlerin ve ait oldukları ana merkezin ihtiyacı olan tüm bilgileri toplayarak otomasyonun ilk prensibini gerçekleştirmiş olurlar. Toplanan bu bilgileri kendi üzerlerindeki hafızalarda saklarlar. Bu bilgiler; AKM (Ana Kontrol Merkezi ) kendilerini sorgulayıncaya kadar veya ayarlanan belli süreler için saklanır. Bilgi toplama işini kendilerine verilen periyodik aralıklarla veya ayarlandıkları değerlerden sapmalar oluştuğunda yeni değerleri kaydetmek şeklinde yerine getirirler.

## **4.2.2.** Đ**leti**ş**im sistemi**

Đletişim, bir bölgeden başka bir bölgeye karşılıklı olarak veri veya haberin gönderilmesi işlemidir. SCADA sisteminin en yüksek başarı düzeyi ile uygulanması iletişim sitemine bağlıdır. SCADA'nın başarılı bir şekilde uygulanabilmesi için;

- a) Güvenilir
- b) Maliyeti düşük
- c) Gerekli tüm fonksiyonlara sahip
- d) Her türlü ortamda çalışabilen bir iletişim sistemine sahip olmalıdır.

Bir SCADA sisteminde iletişim sistemi, Kontrol Merkezi ve bir RTU ünitesinin haberleşebilmesini sağlamaktadır. İletişim sisteminin elemanları şunlardır;

- 1. İletişim ortamı,
- 2. Veri İletişim Cihazı (MODEM),
- 3. İletişimi sağlanan Cihazlar (AKM, RTU),

Şekil 4.2'de SCADA iletişim sisteminin yapısı görülmektedir.

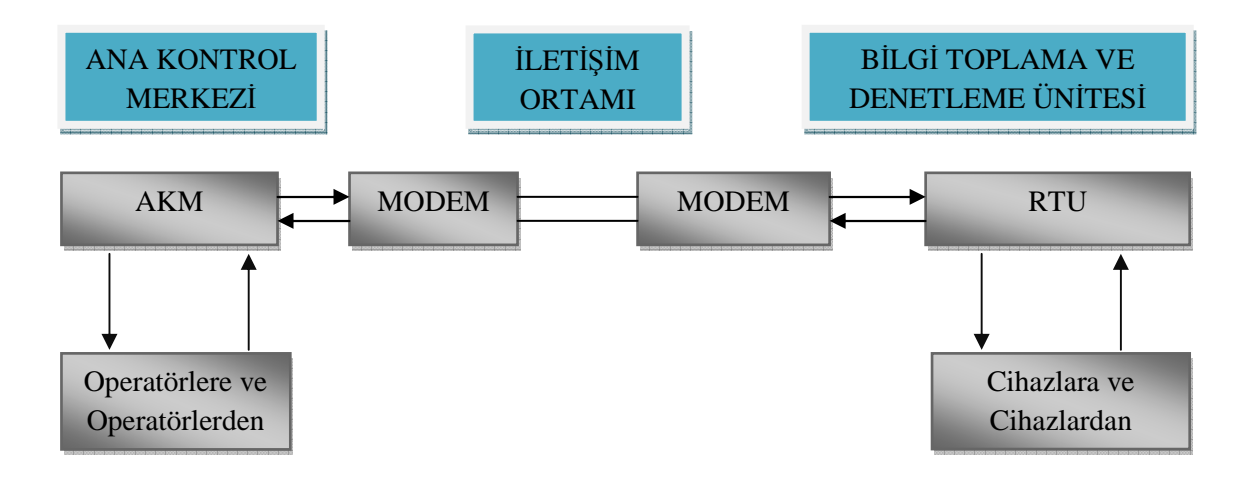

Şekil 4.2: SCADA iletişim sisteminin yapısı [6]

Đletişim ortamları; gerilim hatları, kiralanmış hatlar, radyo frekansı, özel bir hat olabilmektedir.

İletişim mimarisi aşağıda belirtilen etkenlere göre belirlenmektedir;

- 1. Sistemde kullanılacak RTU'ların sayısı,
- 2. RTU'ya bağlı birimler ve bu birimlere ulaşım hızı,
- 3. RTU'ların yerleşimi,
- 4. Elde bulunan haberleşme kolaylıkları,
- 5. Ulaşılabilecek haberleşme teknikleri ve araçları,
- 6. AKM ve RTU arasındaki mesafe.

# **4.2.3. Kontrol Merkezi Sistemi (Ana Kontrol Merkezi AKM – Master Terminal Unit MTU)**

Kontrol merkezi; geniş bir coğrafi alana yayılmış tesislerin, bilgisayar esaslı bir yapıyla uzaktan kontrol edildiği, izlendiği ve yönetildiği yer olarak tanımlanabilir. Kontrol Merkezleri genelde SCADA sistemlerinin ve kontrol edilecek tesislerin merkezi bir yerine kurulur.

SCADA sistemi bir insan vücuduna benzetilecek olursa, RTU'lar insan vücudunun organlarına, AKM'ler de insan vücudunun beyin ve fonksiyonlarına karşılık gelmektedir. Kontrol Merkezleri için, sistemde, SCADA sisteminin büyüklüğüne göre ayrı bir mekân olmalıdır. Bu ayrı Kontrol Merkezinden; tüm SCADA sistemine kumanda edilerek, gerekli bilgiler toplanır, uygun bir veritabanı programı ile bilgiler depolanır. Gelen veriler ve alarmlar analiz programları ile yorumlanır, veriler üzerinde işlem yapılır.

Kontrol Merkezi SCADA sistemi içinde, bir tane olabileceği gibi, sistemin büyüklüğüne göre, birkaç tane de olabilir. Çok büyük sistemlerde AKM'ler altında Alt Kontrol Merkezleri de bulunmaktadır [6].

## **4.3. SCADA Sisteminin Yararları**

SCADA, otomasyon sistemlerinde kullanılan motorların, vanaların ve birçok makinenin işleyişini sembolize ederek bilgisayar ekranında görme olanağı sağlar. Raporlama ve alarm bilgilerini ekrana taşıma ve kaydetme olanağı sunar. Hatta alarm bilgileri cep telefonlarına mesaj şeklinde de gelebilmektedir. Ayrıca SCADA sistemindeki veri sunucuların internete bağlı olması, sistemin web üzerinden izlenmesi ve kontrol edilmesini sağlamaktadır [7].

## **4.4. SCADA Sisteminin Fonksiyonları**

SCADA sisteminin işlevleri;

- a) İzleme işlevleri
- b) Kontrol işlevleri
- c) Veri toplama
- d) Verilerin kaydı ve saklanması olmak üzere dört grupta toplanabilir.
- a) İzleme işlevleri
- Durum denetimi (açık-kapalı)
- Eşik ve limit değer denetimi (analog ölçümler)
- Olay ve alarmların rapor edilmesi, gruplandırılması, sınıflandırılması
- Trend denetimi

### b) Kontrol işlevleri

• Kontrol edilecek cihazların tek tek kontrolü (ayırıcı ve kesicileri uzaktan açılıp kapatılması, trafo değiştirici kontrolü vb.)

• Regülatörlere veya rölelere kontrol işaretleri gönderilmesi

c) Veri toplama

• Analog ölçümler (akım, gerilim, aktif ve reaktif güçler, yağ ve sargı sıcaklıkları, kademe değiştirici konumu, vb.)

• Durum ölçüleri (kesici ve ayırıcıların açık kapalı konumları, röle kontak konumları vb.)

• Enerji ölçümleri (sayaç çıkışlarından alınan birim enerji işaretlerinin sayılması )

d) Verilerin kaydı ve saklanması

• Denetlemeli kontrol ve veri toplama işlevlerinden elde edilen veriler isteğe bağlı aralıklarla ve istenen şekillerde kaydedilerek istenen sürelerde saklanır [3].

# **5. WINCC SCADA PROGRAMI**

## **5.1. Giri**ş

WINCC dünyanın ilk IHMI (insan arayüzlü makine bütünleşmesi) yazılım sistemidir. WINCC'nin kullanıma uyumlu parçaları, yeni uygulamalarla bütünleşmesine imkân sağlar. WINCC ile tüm işlem akışını çok kolay bir yoldan ve tüm yönleriyle otomatik olarak gözlemleyip, kontrol edilebilir. WINCC, görüntüleme işlemlerinin çözümü ve kontrol görevleri için birçok gerekli bileşen içerir [8].

WINCC'de proje oluştururken aşağıdaki sıra izlenir:

- Projeyi oluşturma,
- PLC sürücüyü yükleme,
- Etiketi belirtme,
- Üretim şekilleri oluşturma,
- WINCC çalışma ayarını kurma,
- Şekilleri aktif hale getirme,
- Şekilleri test için simulator kullanma.

Program çalıştırıldığında proje yapılarıyla ilgili, Tekli Kullanıcı Projesi (Single-User Project), Çoklu Kullanıcı Projesi (Multi-User Project) ve Çoklu İstemci Kullanıcı Projesi (Multi-Client-User Project) olmak üzere üç seçenek bulunmaktadır.

Bu çalışmada birinci seçenek olan Tekli Kullanıcı Projesi kullanılmıştır. Şekil 5.1'de WINCC SCADA programının genel görüntüsü görülmektedir.

| WinCCExplorer - C;\Documents and Settings\Administrator\Desktop\1300 Sistem Scada--26-01-2010                                                                                                    |                                                                                                    |                                                                                                    |
|----------------------------------------------------------------------------------------------------|----------------------------------------------------------------------------------------------------|----------------------------------------------------------------------------------------------------|
| File<br>Edit<br>Tools<br><b>View</b><br>Help                                                                                                    |                                                                                                    |                                                                                                    |
| 道面 与 经 翻<br>Ж                                                                                                    | ar <sub>2</sub>                                                                                                    |                                                                                                    |
| □ 300                                                                                                    | Name                                                                                                    | Type                                                                                                    |
| Computer<br><b>Tag Management</b><br>ш<br>E<br>Structure tag<br>ĒТ<br>田<br><b>Graphics Designer</b><br>Menus and toolbars<br>Alarm Logging<br>Tag Logging<br>333<br>Ξ.<br>Report Designer<br><b>J</b> <sub>ve</sub> Global Script<br>Text Library<br><b>FR</b> Text Distributor<br><b>User Administrator</b><br>an)<br><b>TO</b> Cross-Reference<br>U Load Online Changes<br>Redundancy<br>그<br><b>11</b> User Archive<br>L) Time synchronization | Computer<br>Tag Management<br>E: Structure tag<br><b>A</b> Graphics Designer<br>Menus and toolbars<br>Alarm Logging<br>Tag Logging<br>Report Designer<br>Slobal Script<br>Text Library<br>Text Distributor<br><b>W</b> User Administrator<br>Cross-Reference<br><b>V</b> Load Online Changes<br>Redundancy<br><b>JJ</b> User Archive<br><sup>L</sup> ) Time synchronization<br>$\n  Vert$<br>Picture Tree Manager<br>Lifebeat Monitoring | Computer<br>Tag Management<br>Structures<br>Editor<br>Editor<br>Editor<br>Editor<br>Editor<br>Editor<br>Editor<br>Editor<br>Editor<br>Editor<br>Editor<br>Editor<br>Editor<br>Editor<br>Editor<br>Editor<br>Editor |
| <b>19 Horn</b><br>Picture Tree Manager<br>Lifebeat Monitoring<br>CS Project Editor<br>Web Navigator                                                                                                    | S Project Editor<br>Web Navigator                                                                                                    | Editor<br>Editor                                                                                                    |
|                                                                                                    | $\leq$<br><b>THE</b>                                                                                                    |                                                                                                    |

Şekil 5.1: WINCC programının genel görüntüsü

Sol alt pencerede WINCC Explorer'ın ana öğeleri görülmektedir. Bunlar proje kişiselleştirme adımlarında yardımcı olacaktır. Gizli bölümler "+" sembolüyle gösterilmektedir. Sağ alt pencerede, seçilen öğelerin içerikleri bulunur.

# **5.2.WINCC SCADA Programı Ana Ö**ğ**eleri**

# **5.2.1. Bilgisayar (Computer)**

Bu kısımda programlamanın yapıldığı bilgisayarın özellikleri girilir. Ayrıca startup sekmesinde program başlatıldığında çalıştırılmak istenen runtime seçenekleri işaretlenir (Örnek: Alarm Logging Runtime, Tag Logging Runtime, Graphics Runtime…). Parameters sekmesinde runtime dili ayarlanır. Graphics sekmesinde SCADA programı çalışmaya başladığında ilk ekrana gelecek sayfa olan Başlangıç Sayfası (Start Picture) seçilir ve bu sayfanın özellikleri ayarlanır.

### **5.2.2. Etiket yöneticisi (Tag management)**

Bu bölümde WINNCC SCADA programı ile PLC arasındaki iletişimi sağlamak için iletişim protokolleri (communication drivers) seçilir. Bu protokollerden Simatic S7 Protocol Suite seçildiğinde; Endüstriyel Ethernet, MPI (Multi Point Interface), Profibus, TCP/IP seçenekleri bir arada sunulmaktadır. Tez için hazırlanan bu çalışmada TCP/IP protokolü kullanılmıştır. Burada iletişim kurulan PLC'nin CPU'suna ait IP adresi ve bulunduğu ray numarası ile raydaki sıra numarası (slot numarası) girilmelidir.

TCP/IP protokolünün altında sisteme ait başlıca etiket grupları oluşturmakta fayda vardır. Bu grupların altına etiketler (tag) girilmelidir. Etiketler, PLC içerisindeki verilerin SCADA programına aktarılmasında kullanılır. PLC programında genel olarak SCADA ile haberleşecek veriler bir veri blokta toplanılmakta ve bu veri bloktaki adreslerin tamamı etiketlerle ilişkilendirilerek SCADA ekranındaki görsel öğelere bağlanmaktadır.

Etiketler WinCC içinde tank seviyeleri gibi gerçek değerleri sunmak için kullanılırlar. Üretim etiketleri (Process Tags) PLC veya benzer parçalar için projedeki hafıza odacıklarıdır. Örneğin su tankının su seviyesi, seviye algılayıcı sensörler yardımıyla algılanıp PLC'de kaydedilecektir ve bağlantı yolu ile tankın su seviyesi WinCC'ye gönderilecektir. İç etiketler (Internal Tags) WinCC'nin içinde bulunan hafıza odacıklarıdır. PLC ile aynı görevi yaparlar. Bu etiketler WinCC'nin içinde biçimlendirilir [8].

## **5.2.3. Yapısal etiket (Structure tag)**

Birden fazla nesnenin etiket yapıları aynı ise yapısal etiket oluşturarak bir etiket gruplama yöntemi oluşturulabilir. Örnek olarak çift yönlü bir motor kumandası için etiket içinde motor durum bilgileri, sıralı çalışma zamanı ve sıralı durma zamanı word (kelime) formatında girilebilmektedir. İçerideki üç etiketin ofset ayarlarının yapılması gerekmektedir. Motor ismi girildikten sonra yapısal etiket seçilerek başlangıç adresi girilir. Bu şekilde birden fazla motor için her bir etiket içeriğini ayrı ayrı yazma problemi kalkmış olacaktır.

## **5.2.4. Grafik olu**ş**turucu (Graphics designer)**

Bu bölümde süreç resimleri oluşturulur. Sistemin süreç resimlerini oluşturmak için P&I (pipe and instrument-boru ve enstrüman) diyagramlarından faydalanılır. Sahada bulunan ve birbirinden uzakta bulunan makinalar bu sayede tek ekranda sembolik çizimlerle izlenebilir.

## **5.2.5. Alarm kaydedici (Alarm logging)**

Sistemde oluşan uyarı ve hataların kullanıcıyı bilgilendirilmesi için alarm sayfasında görüntülenecek metinler burada etiketlerle ilişkilendirilir. Mesaj bloklarının içerisinde mesajlara ait sıra numarası, tarih ve saat bilgilerinin yer aldığı sistem blokları ve kullanıcının mesajı tam olarak tanımlayabilmesi ve gruplandırabilmesi için 10 adet metin blokları bulunmaktadır. Bu kullanıcı bloklarını kullanarak PLC'deki etiketin bağlı olduğu giriş-çıkış veya veri blok adresi, sembol adı, alarm kaynağı girilebilir. Ayrıca mesajların öncelik sıraları ve mesajların sınıflandırılması (uyarı, hata, alarm) yapılabilmektedir. Mesajları özelleştirerek ekranda gözüken mesajın metin ve arka planı renklendirilerek gelen mesajın uyarı veya alarm olduğu kolayca anlaşılabilmektedir.

## **5.2.6. Etiket kaydedici (Tag logging)**

Etiket girişini oluşturmak için kullanılır. Burada öncelikle etiketlerin PLC'den okunma sıklığını ayarlamak için zamanlayıcının ayarlanması gerekmektedir.

Zamanlayıcının ayarlanması: Zamanlayıcının içerisinde 500ms, 1sn, 1dk, 1s,1gün gibi zaman dilimleri bulunmaktadır. Zamanlayıcılar giriş yapılarak veya arşivleyerek kurulurlar. Giriş zamanları, etiket düzenleyicisi tarafından veri yöneticisinin süreç görüntülerinden alınan zaman aralıklarıdır.

Zamanların arşivlenmesi, verilerin arşivlendiği zaman aralıklarıdır. Arşivlenmiş veri her zaman için giriş zamanının tam sayı ile çarpılmışıdır. Her arşivlenmiş aralıkta depolanan değer her zaman girişi yapılmış son değerdir. İlk değer bir önceki aralığa aittir [8].

Arşiv oluşturma: Arşiv sihirbazı kullanılarak kolay bir şekilde arşiv etiketleri hazırlanabilir. Arşiv etiketinin adı verildikten sonra içerisinde sistemdeki analog değerlerin kaydının yapılacağı etiket isimleri verilir daha sonra okunup kaydedileceği döngü zamanı zamanlayıcı içerisinden seçilir, bu zaman girilecek faktör sayısı ile çarpılarak döngü zamanı ayarlanır. Örnek olarak; akımlar arşiv klasörü altında M01\_AKIM (M01 motoru akım değerinin bağlandığı etiket) oluşturulduktan sonra döngü zamanı 1sn seçilir ve faktör olarak da 2 seçildiğinde döngü zamanı 2x1sn=2sn olarak ayarlanmaktadır. Oluşturulan arşiv etiketleri daha sonra oluşturulacak olan çizelge grafikleri ve tabloları için veri kaynağı sağlamaktadır.

Trend (çizelge) penceresi oluşturma: Bir çizelge (trend) penceresi, süreç etiketlerinin grafik formunda görüntülenmesini sağlar [8]. Yeni bir grafik sayfasında WINCC online Trend Control nesnesi eklendiğinde Trendler sekmesinde gösterilmek istenen çizelge isimlendirilir ve kendine ait olan etiketle ilişkilendirilir. Ayrıca eğrinin tipi ve rengi, çizelge penceresinin adı, çizelgenin yatay ve düşey eksenlerinin adlandırılması da çizelge penceresinde yapılmaktadır.

## **5.2.7. Rapor düzenleyici (Report designer)**

Rapor düzenleyici, mesajların oluşturduğu raporların yazıcı ile alınması için bir çizelge oluşturulmasına olanak sağlar. Raporları hazırlamak ve ayrıca bu raporları istenilen formatta bastırmak için kullanılır. Rapor düzenleyicide veri çıkışı için dinamik değerler kullanılır. Statik objeler ve sistem objeleri, raporda sabit olarak görüntülenebilirler ya da tamamen hazırlanan formata bağlı olarak görünmeyebilirler.

Sistem, aşağıdaki raporlama şekillerini destekler:

- 1. Operatör kontrollü raporlama,
- 2. Zaman kontrollü raporlama,
- 3. Raporu yalnızca ekranda gösterme,
- 4. Önceden seçilen yazıcıdan çıktı alma [6].

### **5.2.8. Global komut editörü (Global script)**

Bu bölümde C ve VBS (Visual Basic) editörleri ile yazılım yapılmaktadır. 4 ana başlık yer almaktadır. Proje fonksiyonları, standart fonksiyonlar ve intern fonksiyonlar; obje bağlantılı genel C dili aksiyonlarında kullanılır [6].

- 1. Proje Fonksiyonları: Yeni proje fonksiyonunun oluşturulduğu modüldür. Hazırlanan fonksiyonlar, yalnızca içinde bulunan fonksiyonda geçerlidir.
- 2. Standart Fonksiyonlar: Yeni standart fonksiyonların oluşturulduğu ya da var olanların değiştirildiği modüldür. Buradaki fonksiyonlar bütün projelerde çağrılabilir.
- 3. Intern (Dâhili) Fonksiyonlar: Bu fonksiyonlar bütün projelerde çağrılabilir fakat üzerinde herhangi bir değişiklik yapılamaz.

4. Aksiyonlar: Burada içinde bulunulan projede geçerli aksiyonlar tanımlanır. Bu aksiyonlar o proje için globaldir. Herhangi bir objeye bağlı olmaksızın arka planda çalışırlar.

## **5.2.9. Metin kütüphanesi (Text library)**

Bu bölümde metinlerin farklı dilerdeki karşılıkları girilerek yabancı dil sözlüğü oluşturulur. Böylelikle SCADA projesi tamamlandığında eğer dil seçimi konulursa tek bir butonla bütün proje İngilizceden, Almancaya, Türkçeye kolaylıkla dönüşüm sağlanır.

## **5.2.10. Metin da**ğ**ıtıcı (Text distributor)**

Bu bölüm sayesinde projenin tamamı veya seçilen kısmı text dosyası (.txt) veya CSV dosyası (.csv) uzantılarına çevrilerek ithal ve ihraç edilebilir.

## **5.2.11. Kullanıcı yetkisi (User administrator)**

Bu bölüm ile çalışma zamanında (runtime) bazı sayfalara şifreler konularak sadece yetkililerin bu sayfalara erişimi sağlanmış olur. Böylelikle analog değerler ve çalışma zamanları gibi herkesin değiştirmesine izin verilmeyen sayfalar korunmuş olur.

## **5.2.12. Hiyerar**ş**i yönetimi (Picture tree manager)**

Bu bölümde ise çalışma zamanında gösterilecek sayfalar konteynırlar içerisine yerleştirilerek hiyerarşik bir yapıda bulunmasına olanak verir. Böylelikle her sayfa içerisinde sayfaları birbirine bağlayan butonlar otomatik olarak oluşturulur.

### **5.2.13. Haberle**ş**me a**ğ**ı görüntüleme (Lifebeat monitoring)**

Bu bölüm ile haberleşen cihazların durumları gözlemlenebilir. Örneğin; CPU Ethernet protokolü ile SCADA bilgisayarı arasında, PROFIBUS haberleşmesi ile de diğer ET modülleri ve motor sürücüleri arasındaki haberleşme durumları gözlenebilir. Böylelikle iletişim hattının koptuğu nokta bu sayfadan görüntülenebilir.

# **5.2.14. Operatör sistemi proje editörü (OS project editor)**

Bu bölümde çalışma ekranının ayarları yapılmaktadır. Layout sekmesinde monitör sayısı ve çözünürlüğü ayarlanmaktadır. Area sekmesinde hiyerarşik konteynırların görünmesi istenmeyen sayfalar seçilerek gizlenebilir.

# **6. B**Đ**R MDF PRES**Đ **DI**Ş **SAHA BESLEME HATTININ SIMATIC STEP-7** Đ**LE**  PROGRAMLANMASI VE WINCC *iLE SCADA PROGRAMININ* **YAZILMASI**

### **6.1. MDF Presi Dı**ş **Saha Besleme Hattının Yapısı**

MDF; termomekanik olarak odun veya diğer lignoselüozik hammaddelerden elde edilen liflerin, sentetik yapıştırıcı ilavesiyle belirli bir rutubet derecesine kadar kurutulduktan sonra oluşturulan levha taslağının sıcaklık ve basınç altında preslenmesiyle elde edilen bir üründür.

MDF'nin her noktasında liflerin eşit dağılması ve çok yoğun bulunması, levhanın her iki yüzünün olduğu kadar, kenarlarının da makinayla herhangi bir kırılma olmaksızın ya da malzeme parçacıkları arasında boşluklar ortaya çıkmaksızın işlenmesine imkân sağlamaktadır. MDF bu sayede masa tablaları, kapı panelleri ve profil yüzeyli çekmece alınları gibi parçaların üretilmesinde başarıyla kullanılabilmektedir [9]. Şekil 6.1'de MDF presi dış saha besleme hattının akış diyagramı bulunmaktadır.

Otomasyonu yapılan mdf presi dış saha besleme sistemi, genel olarak 1300 Sistemi (Yerden Besleme), 1500 Sistemi, 2600 Sistemi ve 4900 Sistemi olmak üzere dört ana kısımdan oluşmaktadır. Bu dört sistemin tek bir merkezden kontrolü için PLC ve SCADA programları kullanılmaktadır. Kontrol odasındaki SCADA bilgisayarlarından bütün sistemlerden gelen uyarı ve mesajlar izlenmekte ve sistemlerin kontrolü ve birbirleri arasındaki koordinasyonları otomatik olarak yapılmaktadır. Bu tez çalışmasında 1300 Sisteminin (Yerden Besleme) otomasyonu anlatılmaktadır. Sistemde cips (odun parçacıkları, yonga) ve odun tozları ayrıştırılarak gerekli silolara gönderilmektedir.

- 1300 Sistemi (Yerden Besleme); 1300 Grubu (Yerden Cips Besleme) ve 1600 Grubu (Yerden Toz Besleme) olmak üzere birbirinden bağımsız olarak çalışan iki gruba ayrılır.
- 1300 Grubunun görevi 1301 ve 1302 cips silolarındaki cipslerin disk eleklerden geçirilerek boyutlandırılmaları ve ayrıştırılmaları sonucunda mikro ve makro silolarını doldurmaktır.
- 1600 Grubunun görevi ise 1611 toz silosundan gelen tozları bir disk elekten geçirerek boyutlandırmak ve büyük toz parçacıklarını havalı elekten geçirerek içerisindeki yabancı cisimleri ayırarak 1300 grubundaki mikro silosunu doldurmak ve küçük toz parçacıklarını 2400 Sistemindeki (Kurutucu) toz silosuna göndermektir.
- Bu gruplar birbirinden bağımsız çalıştığı gibi 1300 Grubundan 1600 Grubuna ince cips parçacıkları (odun parçası, yonga), 1600 Grubundan 1300 grubuna kalın toz parçacıkları da gönderilebilmektedir.

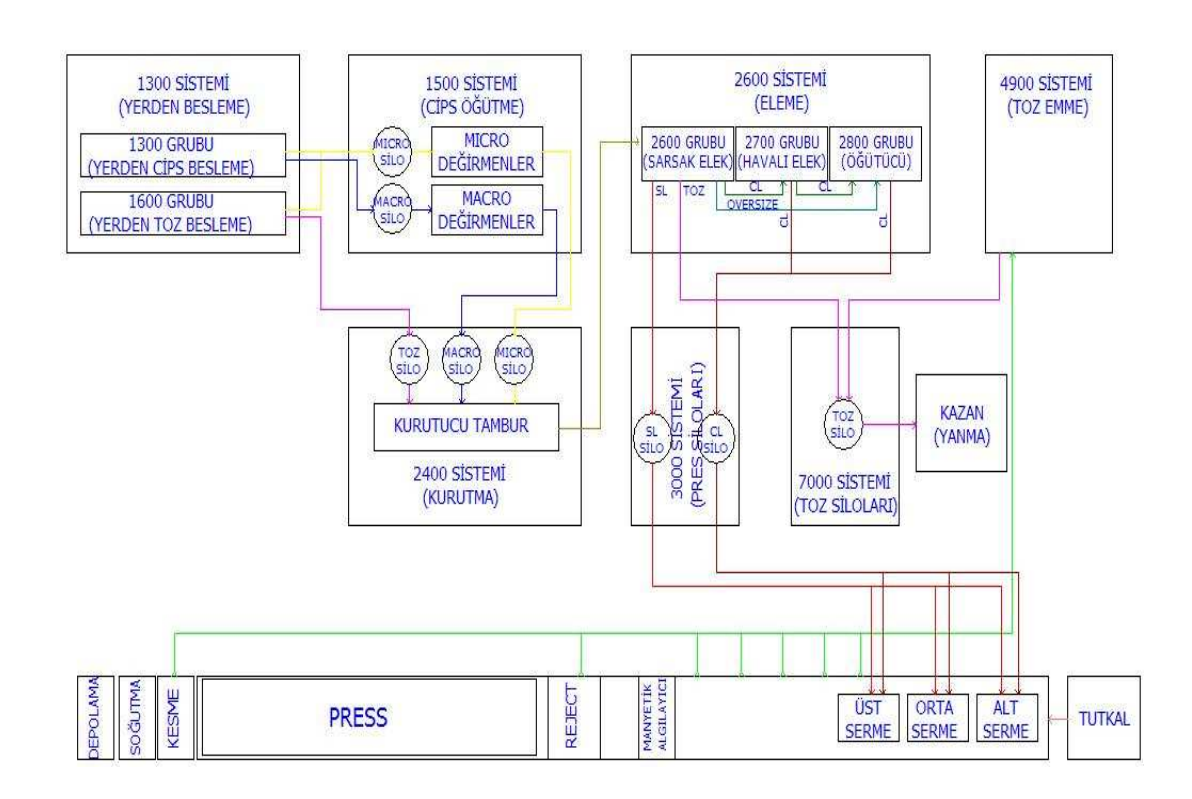

Şekil 6.1: MDF presi dış saha besleme hattı prensip şeması

#### **6.2. MDF Presi Dı**ş **Saha Hattının Haberle**ş**me Kurgusu**

Dış saha besleme hattı dört ana kısımdan oluşmaktadır. Her bir sistemi bir S7-400 PLC kontrol etmektedir. Her PLC, kendi SCADA bilgisayarıyla Ethernet ile haberleşmektedir. Ayrıca her PLC, Kompakt ve Yönetilebilir Endüstriyel Ethernet / Profinet Switchleri (Switch üzerinde Ethernet ve Fiberoptik portları mevcuttur) ile fiberoptik haberleşmektedirler. SCADA bilgisayarları kontrol odasında bulunmaktadır. PLC panelleri, ET panelleri; motor kontrol panelleri (Motor Control Center) anahtarlama odalarında ve yerel kontrol panelleri (Lokal Panel-LP) sahada bulunmaktadır. MCC ve LP üzerindeki dijital ve analog giriş çıkışlar ET modüllerinde toplanmaktadır. PLC, ET modülleri ve MCC içerisindeki motor sürücüleriyle Profibus ile haberleşmektedir. Ayrıca PLC'ler kendi arasında Profibus DP/DP Coupler cihazlarıyla profibus hattı üzerinden haberleşmektedirler.

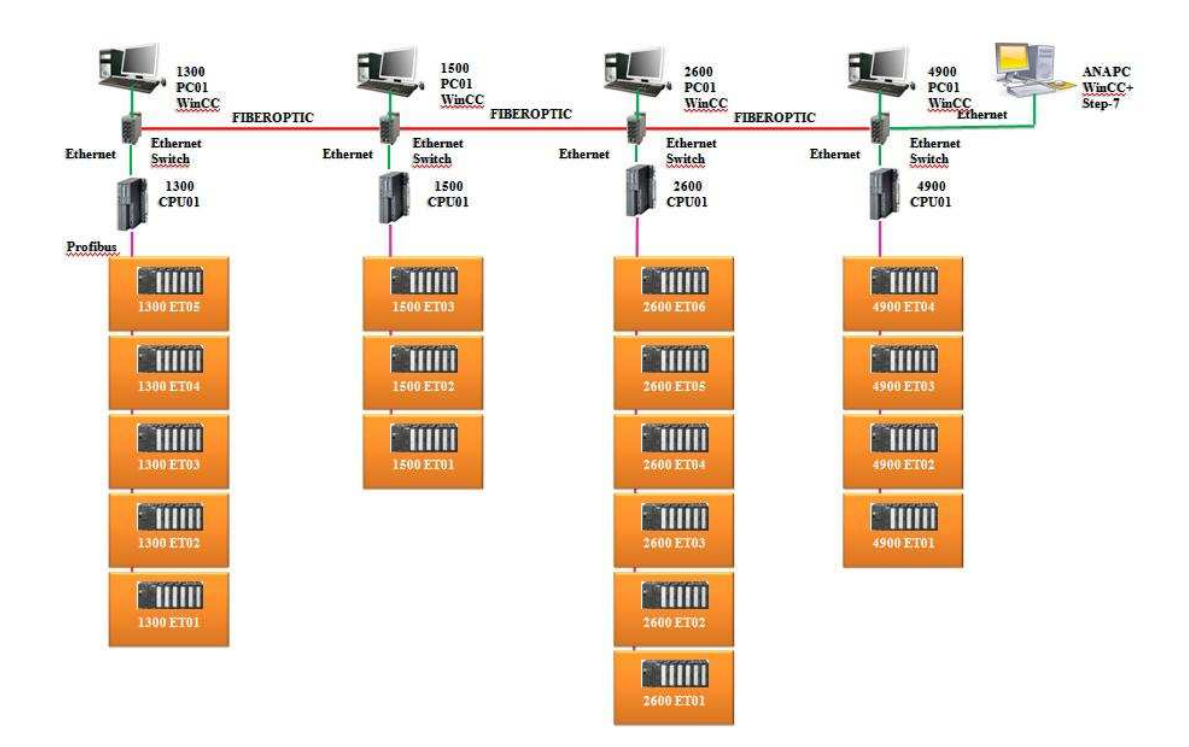

Şekil 6.2: MDF presi dış saha besleme hattının bilgisayar – PLC ve uzak işlemci haberleşme kurgusu (Ethernet, Fiberoptik, Profibus)

Şekil 6.2'de MDF presi dış saha besleme hattının haberleşme kurgusu görülmektedir. Her sistemin bilgisayarı kendi sistemine ait PLC ile Ethernet ile haberleşmektedir. PLC'ler ise kendi uzak işlemcileriyle Profibus DP ile haberleşerek sahadaki verileri toplamaktadır. Her sistem arasında ise fiberoptik haberleşme vardır. Motor kontrol panelleri ve sahadaki kontrol panellerindeki veriler çok damarlı bakır kablolar ile uzak işlemcilerin olduğu panellere çekilerek PLC'lerin bu paneller üzerindeki verileri okuması ve yazması sağlanmıştır.

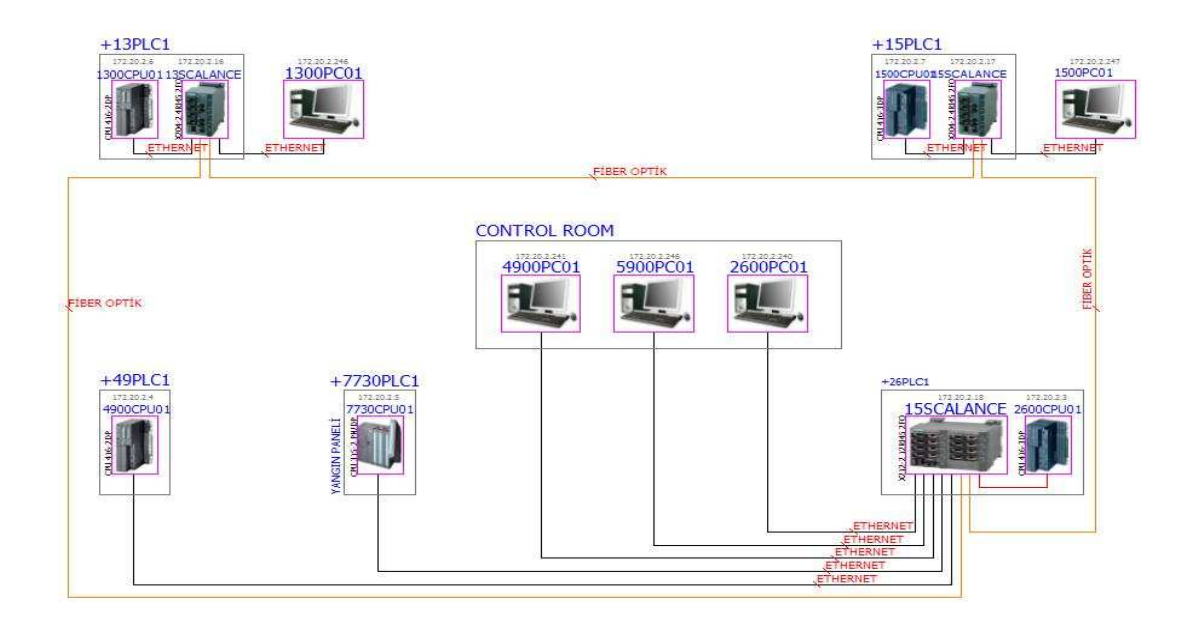

Şekil 6.3: MDF presi dış saha besleme hattı PLC ve bilgisayarları arasındaki Fiberoptik, Ethernet haberleşmesi

Şekil 6.3'de MDF presi dış saha besleme hattının PLC ve bilgisayarları arasındaki fiberoptik, ethernet haberleşmesi görülmektedir. Bu yapıda, dört besleme sistemi ve bir yangın söndürme sistemi bulunmaktadır. Besleme sistemlerinde S7-400 PLC, yangın söndürme sisteminde ise S7-300 PLC kullanılmıştır. PLC'ler üç ayrı kontrol merkezinden kontrol edilmektedir. Kontrol merkezleri arasında fiberoptik halka (ring) haberleşme yapısı kullanılarak kontrol odasından ana SCADA bilgisayarı ile bütün sistemler tek merkezden görüntülenebilmektedir. Yangın söndürme sistemi sadece ana SCADA bilgisayarından izlenmektedir.

## **6.3. 1300 Sistemi (Yerden Besleme) Akı**ş **Diyagramları**

1300 Sistemi (Yerden Besleme); 1300 Grubu (Yerden Cips Besleme) ve 1600 Grubu (Yerden Toz Besleme) olmak üzere iki gruptan oluşmaktadır.

## **6.3.1. 1300 Grubu (Yerden Cips Besleme) Akı**ş **Diyagramı**

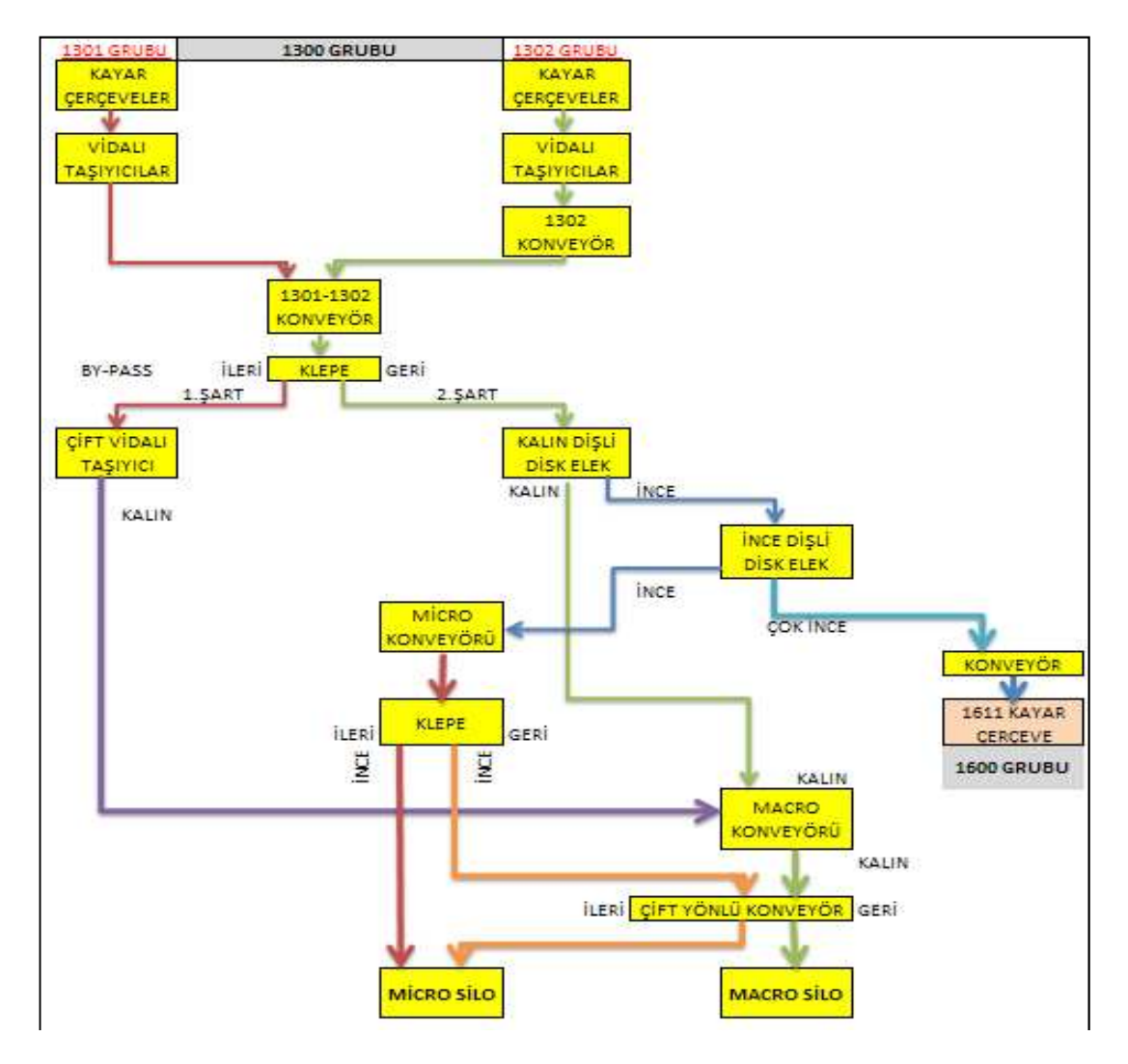

Şekil 6.4: 1300 grubu (yerden cips besleme) akış diyagramı

Şekil 6.4'de 1300 Grubu (Yerden Cips Besleme) akış diyagramı görülmektedir. 1300 Grubunda, 1301 ve 1302 besleme noktalarındaki cipsler kayar çerçevelerle kendilerine ait vidalı taşıyıcılara dökülmektedir. Daha sonra taşıma bantlarına konulan cipsler disk eleklerden geçirilerek ince, orta ve kalın olmak üzere üç boyuta getirilmektedir. Ayrıştırılan bu cipsler 1500 sistemine ait ince ve kalın cips silolarına doldurulmaktadır. Yerden besleme sisteminde cips silolarındaki seviyelerin sabit bir oranda tutulabilmesi için vidalı taşıyıcı motorları hem motor sürücüleri ile kontrol edilmekte hem de operatörün SCADA ekranından seçmesine olanak sağlanarak silo seviyesine göre vidalı taşıyıcıyı devreye alıp çıkartabilmektedir. Sistemdeki motorlar akış diyagramındaki sıra ile sıralı çalışıp sıralı durdurularak cipsin akış hattında tıkanma oluşturmadan kendine ait silolara doldurulması sağlanmıştır. Ayrıca sistemde taşıyıcı bant motorlarında ipli şalterler kullanılarak ve sahadaki bütün panellerin üzerindeki acil stop butonları ile oluşabilecek kazalara karşı can güvenliği sağlanmıştır.

#### **6.3.2.1600 Grubu (Yerden Toz Besleme) Akı**ş **Diyagramı**

1611 Toz silosu besleme noktasından kayar çerçevelerle ve bant motorlarıyla taşınan toz disk elekten geçirilerek boyutlandırılır ince parçacıklar 2400 sistemindeki toz silosuna gönderilir. Kalın parçacıklar içerisindeki yapancı cisimlerin veya büyük parçacıkların ayrıştırılması için havalı elekten geçirilir. Havalı elek içerisinde hava vardır. Yoğunluk farkına göre küçük cips parçacıkları ayrıştırılır ve mikro konveyörü ile mikro silosuna gönderilir.

Şekil 6.5'de 1600 Grubu (Yerden Toz Besleme) akış diyagramı görülmektedir.

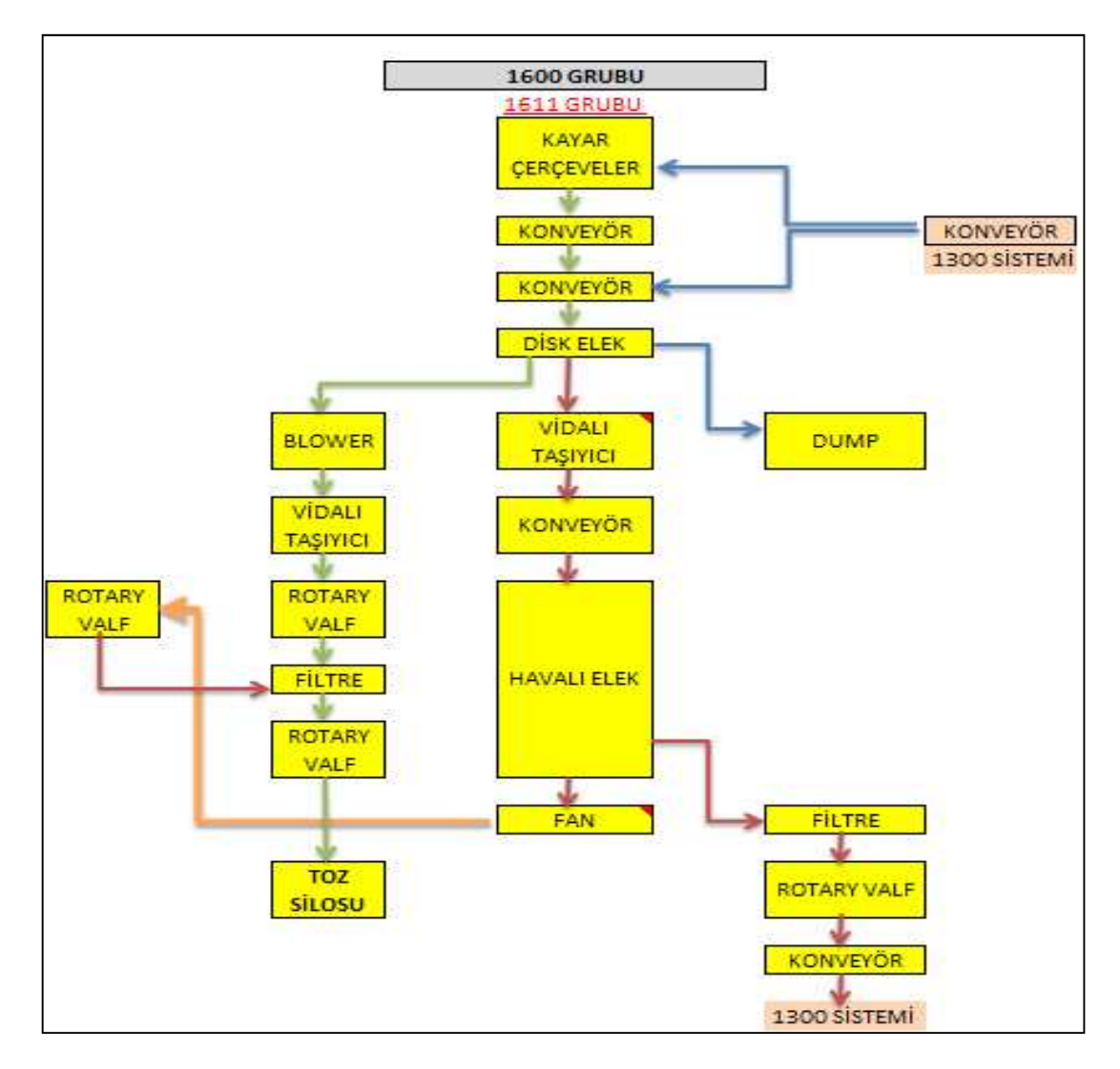

Şekil 6.5: 1600 grubu (yerden toz besleme) akış diyagramı

# **6.4. 1300 Sistemi (Yerden Besleme) Siemens Simatic Step-7 ile Programının Yazılması**

PLC, bilgisayar ve uzak işlemcilerin ve giriş çıkış kartlarının yapılandırılması Step-7 Hardware Config ve Net-Pro sayfasında yapılmıştır. Burada PLC'nin CPU kartında MPI, Profibus DP adresleri ve Ethernet haberleşmesi için CP kartında IP adresi ayarlanmaktadır. Profibus haberleşme hattı üzerine de motor sürücüleri ve uzak işlemciler (ET 200M, IM-153) eklenerek Profibus DP adresleri girilmektedir. Şekil

6.6'da Net-Pro sayfasında 1300 sistemi haberleşme yapısının oluşturulması görülmektedir.

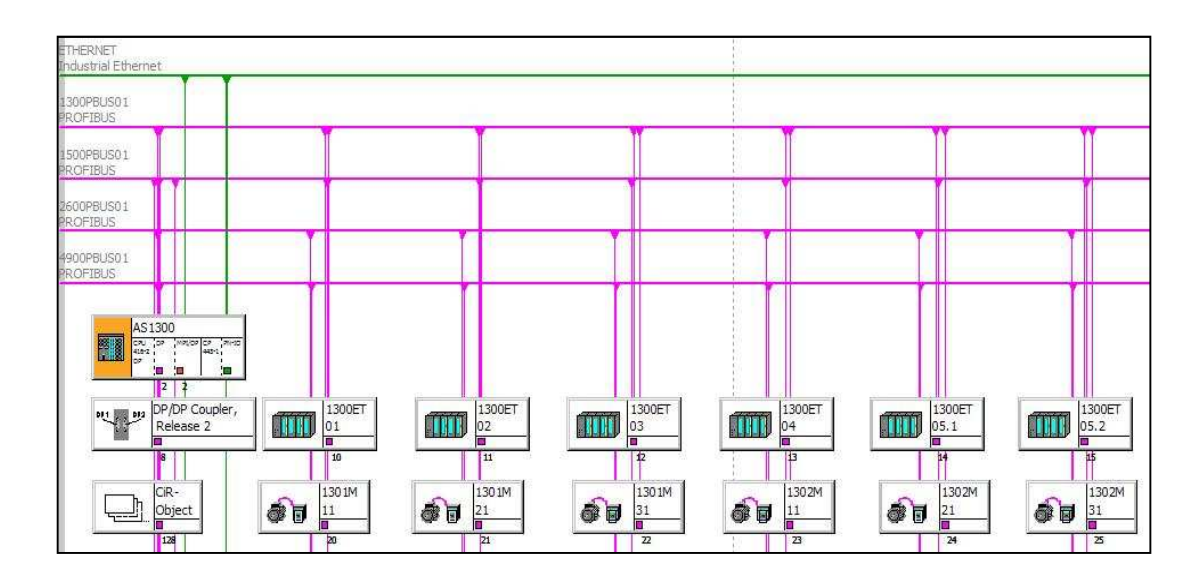

Şekil 6.6: Net-Pro sayfasında 1300 sistemi (yerden besleme) haberleşme yapısının oluşturulması.

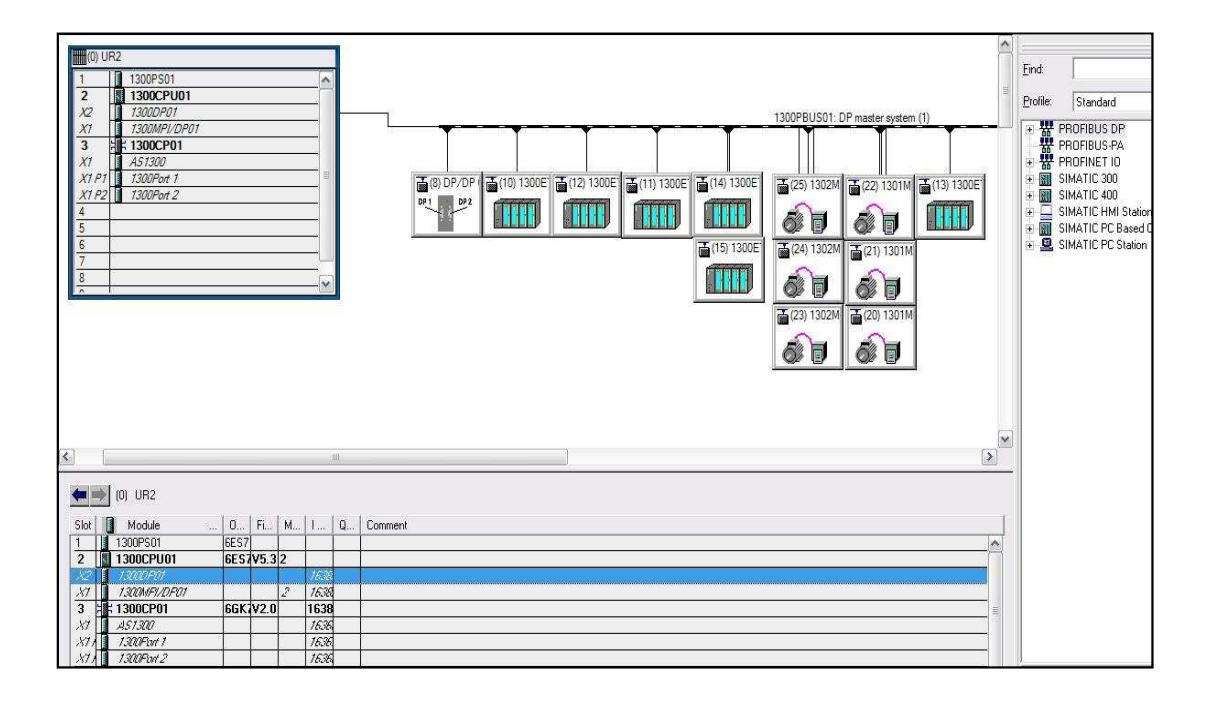

Şekil 6.7: Step-7 Hardware Config sayfasında 1300 sistemi (yerden besleme) haberleşme yapısının oluşturulması.

Şekil 6.7'deki haberleşme ağı yapısı oluşturulduktan sonra giriş çıkışları programda anlaşılır hale getirmek için sembol tablosu oluşturulur. Böylelikle sistemde kullanılan yüzlerce giriş çıkış adresleri ve iç bellek hafızaları semboller ile kullanılacaktır. Şekil 6.8'de sembol tablosu görülmektedir.

|     | Status Symbol |     | Address | Data type   | Comment                                          |
|-----|---------------|-----|---------|-------------|--------------------------------------------------|
| 249 | 1636R01       | Q   | 20.3    | <b>BOOL</b> | HP Blower Çalış                                  |
| 250 | 1636Q01       | I   | 81.2    | BOOL        | <b>HP Blower Ariza</b>                           |
| 251 | 1636K01.2     | I   | 81.4    | BOOL        | HP Blower Calisiyor                              |
| 252 | 1636H01.1     | Q   | 3.7     | BOOL        | HP Blower Çalışıyor Lambası                      |
| 253 | 1636FF01      | I   | 81.3    | <b>BOOL</b> | HP Blower Termistör veya Aşırı Akım Arıza        |
| 254 | 1636CM01      | PIW | 562     | INT         | Hp blower Akım izleme                            |
| 255 | 1635S11.2     | Ι   | 16.6    | <b>BOOL</b> | Cleaning fan motor STOP Butonu                   |
| 256 | 1635511.1     | I   | 16.5    | BOOL        | Cleaning fan motor START Butonu                  |
| 257 | 1635S106.2    | I   | 14.2    | BOOL        | 1635 Belt Conveyor / Belt tracking right Warning |
| 258 | 1635S106.1    | Ī   | 14.1    | BOOL        | 1635 Belt Conveyor / Belt tracking right OK      |
| 259 | 1635S105.2    | Ι   | 14.0    | <b>BOOL</b> | 1635 Belt Conveyor / Belt tracking left Warning  |
| 260 | 16355105.1    | I   | 13.7    | BOOL        | 1635 Belt Conveyor / Belt tracking left OK       |
| 261 | 1635S02.2     | I   | 16.2    | BOOL        | Cleaning brush STOP Butonu                       |
| 262 | 1635S02.1     | I   | 16.1    | BOOL        | Cleaning brush START Butonu                      |
| 263 | 1635S01.2     | I   | 16.4    | <b>BOOL</b> | Belt conveyor STOP Butonu                        |
| 264 | 1635S01.1     | I   | 16.3    | BOOL        | Belt conveyor START Butonu                       |
| 265 | 1635R11       | Q   | 18.3    | <b>BOOL</b> | Cleaning fan motor Çalış                         |
| 266 | 1635R02       | Q   | 18.1    | BOOL        | Cleaning brush Çalış                             |
| 267 | 1635R01       | Q   | 18.2    | <b>BOOL</b> | Belt conveyor Calış                              |
| 268 | 1635Q11       | I   | 64.7    | BOOL        | Cleaning fan motor Arıza                         |
| 269 | 1635Q02       | I   | 64.3    | BOOL        | Cleaning brush Ariza                             |
| 270 | 1635Q01       | I   | 64.5    | BOOL        | Belt conveyor Ariza                              |
| 271 | 1635KHZ01     | Ι   | 68.5    | <b>BOOL</b> | Belt conveyor İpli Switch Hazır                  |
| 272 | 1635K11       | I   | 65.0    | BOOL        | Cleaning fan motor Çalışıyor                     |
| 273 | 1635K02       | I   | 64.4    | <b>BOOL</b> | Cleaning brush Çalışıyor                         |
| 274 | 1635K01       | Ī   | 64.6    | <b>BOOL</b> | Belt conveyor Çalışıyor                          |
| 275 | 1635HZ902     | Ι   | 13.4    | <b>BOOL</b> | 1635 Belt Conveyor / Personal protection-R       |
| 276 | 1635HZ901     | I   | 13.3    | BOOL        | 1635 Belt Conveyor / Personal protection-L       |
| 277 | 1635H11.1     | Q   | 4.6     | <b>BOOL</b> | Cleaning fan motor Çalışıyor Lambası             |
| 278 | 1635H02.1     | Q   | 4.4     | <b>BOOL</b> | Cleaning brush Calisiyor Lambasi                 |
| 279 | 1635H0121     | Ι   | 13.6    | <b>BOOL</b> | 1635 Belt Conveyor / Bakım Emniyet Şalteri-Hazır |
| 280 | 1635H01.1     | Q   | 4.5     | <b>BOOL</b> | Belt conveyor Calışıyor Lambası                  |
| 281 | 1635B0101     | I   | 13.5    | <b>BOOL</b> | 1635 Belt Conveyor / Speed OK                    |

Şekil 6.8: Step-7 Sembol Tablosunda 1300 sistemi (yerden besleme) adresleri sembol tablosu.

Sembollerin oluşturulmasının ardından programlanacak olan motorlar sürüş tiplerine göre ayrılarak FC (fonksiyon) yazılır. FC'lerin verileri de DB'lerde (Veri Blokları) toplanır. DB bloklarının oluştulması için her FC için UDT (Kullanıcı Tanımlı Veri Blokları) oluşturulmuştur. Aşağıda sürüş tiplerine göre blokların oluşturulması ve programının yazılması anlatılmıştır.

### **6.4.1.Motor kontrol bloklarının hazırlanması**

Motor bloklarını hazırlamak için ilk önce motor sürüş tipiklerine göre UDT'ler hazırlanır. Motor tiplerine göre hazırlanan her bir UDT, kendi sistemine ait (1300 veya 1600) DB'de toplanarak bütün motorların verileri kısa yoldan veritabanına girilir.

Her motor tipi için ayrı fonksiyon yazılımı yapılarak sistemde kullanılan aynı tip motorlar için bir tek fonksiyon kullanılır. Sadece veri bloklarında bulunan adresler ve kendine ait giriş çıkış adresleri sembolleri ile birlikte fonksiyonun dışında girilerek yazılım her motor için defalarca yapılmamış olur.

Bütün bloklar üzerinde motorun otomatik veya manüel çalıştırılabilmesi için sistem manüel ve sistem otomatik girişleri bulunmaktadır. Sistem otomatik çalışırken motor başlangıç ve duruş gecikme zamanlarına göre sıralı kalkış ve duruş yapmaktadır. Başlangıç ve duruş gecikme süreleri SCADA'dan girilir. Motorun manüel kontrolü ise bakım için veya cipsin, sistem otomatik çalışırken taşınacağı hatta sıkışma oluşması durumunda gerekmektedir. Sistem otomatik ve manüel geçişleri bir yetkilendirme mantığında oluşturulmaktadır. Sistem otomatik çalışırken SCADA, manüelde iken ise motorun yakınında bulunan ve üzerinde motor kontrolü için çalıştırma-durdurma butonları, çalışıyor-arıza lambaları bulunan yerel panel yetkilidir. Sistem otomatik çalışırken yani SCADA yetkili ise yerel panel üzerinden motora acil durdurma butonuna basılması dışında hiçbir şekilde müdahale edilemez. Sistem manüelde ise motor yerel panel üzerinden çalıştırılıp durdurulacağı için bu işlemler yapılırken sistem otomatik sıralı çalışması engellenir. Yetkilendirmenin amacı iş güvenliğidir.

Blokların üzerinde sistem otomatik çalışırken; otomatik çalıştırma biti, manüelde iken; çalıştırma, durdurma butonları bulunmaktadır. Motor kontrol panelinde motoru termik ve manyetik olarak koruyan motor koruma şalteri yardımcı kontağı üzerinden alınan termik arıza bilgisi, motor kumanda kontaktörü üzerinden veya yardımcı kontağı üzerinden alınan motor çalışıyor bilgisi, motor sargılarını koruyan termistörün bağlandığı termistör rölesi üzerinden alınan termistör arıza bilgisi motorun kumandasında kullanılmaktadırlar. Yerel panel üzerinde bulunan acil durdurma butonu, arıza reset butonu, çalıştırma, durdurma butonu motor kontrolü için kullanılmaktadır. Sahada motorun milinin döndüğünü gözleyen devir bekçisi algılayıcısından alınan motor çalışıyor bilgisi, motor bakıma alındığında yerel olarak 380V AC beslemesini kesen emniyet şalteri ve onun yardımcı kontağından alınan emniyet şalteri arıza bilgisi, gibi birçok giriş bilgileri ile motor kontrolü yapılmaktadır. Ayrıca başka sistemlerden, başka motorlardan veya algılayıcılardan gelen ara kilit (interlok) bilgileri de motorun çalışma şartlarını belirlemektedir. Bu giriş bilgileri fonksiyon içerisinde lojik olarak kullanıldıktan sonra SCADA'ya taşınması için veri bloklarına gönderilir.

Blokların üzerinde, motoru çalıştıracak olan kontaktörü enerjilendiren PLC çıkış adresi, yerel panel üzerindeki motor çalışıyor-arıza lambasının çıkış adresi ve motorun sorunsuz bir şekilde çalıştığını gösteren ve SCADA' ya aktarılan motor çalıştı sinyali bulunmaktadır.

Motor sürüş tiplerine göre motor blokları (FC, DB ve UDT) tezin ekler kısmında yer almaktadır. Ayrıca, motor bloklarının iç yapıları, dış yapıları ve deklarasyon tabloları da verilmektedir.

# **6.4.2.1300 Grubu (Yerden cips besleme) ve 1600 Grubunun (Yerden toz besleme) kontrolü**

Bütün motorların sürüş tipiğine göre motor bloklarında adresleri girildikten sonra motorlar 1300 ve 1600 olarak gruplandırılır ve her motor kumanda bloğu bu bloklar içerisinden çağrılır.

- "DOL" (Direkt Yol Verme, FC21); "1300\_DOL" (1300Grubu Direkt Yol Vermeli Motorlar, FC51), "1600\_DOL"(1600Grubu DOL Motorlar, FC56) içerisinde çağrılır.
- "DOL\_2D"( Direkt Yol Verme Çift Yönlü, FC22); "1300\_DOL\_2D" (1300Grubu Direkt Yol Vermeli Çift Yönlü Motorlar, FC52) içerisinde çağrılır.
- "SD" (Yıldız-Üçgen Yol Verme, FC23); "1300\_SD" (1300Grubu Yıldız Üçgen Yol Vermeli Motorlar, FC54), "1600\_SD" (1600Grubu Yıldız Üçgen Yol Vermeli Motorlar, FC57) içerisinde çağrılır.
- "FC\_DOL\_2D" (Motor Sürücülü, FC25); "1300\_ FC\_DOL\_2D" (1300Grubu Motor Sürücülü Motorlar, FC53) içerisinde çağrılır.

Bu şekilde 1300 ve 1600 gruplarında bulunan bütün motorlar sürüş tipiklerine göre gruplandırılırlar.

Motor bloklarının oluşturulmasından sonra bu motorların sistem otomatik çalışırken kalkış ve duruşları, birbirlerini etkileyen arıza bağlantıları ve birbirleri arasındaki ara kilitleri (interlokları) da ayrı iki blokta yazılmıştır. "1300 Sistemi" (FC1), "1600 Sistemi" (FC2) bloklarında motor tipiklerinin bulunduğu blokları çağırmaktadır. 1300 sistemi otomatik start stop "1300\_OTOMATIK\_START\_STOP" (FC5) içerisinde yazılıp FC1 içerisinde çağrılmaktadır. 1600 sistemi otomatik start stop "1600\_OTOMATIK\_START\_STOP (FC6)" içerisinde yazılıp FC2 içerisinde çağrılmaktadır.

Analog giriş çıkış bilgileri ise "ANALOG OKUMA" (FB15) bloğu ve ona bağlı olan "ANALOG KALIBRASYONU" (DB15) bloklarında kalibrasyonu yapılmaktadır. FB15 ise "Cyclic Interrupt" (OB35) içerisinde çağrılmaktadır.

Blokların gruplara ayrılarak çağrılması işleminden sonra FC1 ve FC2 gibi ana grupların oluşturulduğu bloklar yönetici blok olan ve PLC'nin taradığı OB1 içerisinde çağrılır. Şekil 6.9'da 1300Grubu ve 1600Grubu FC bloklarının OB1 içerisinde çağrılması görülmektedir.

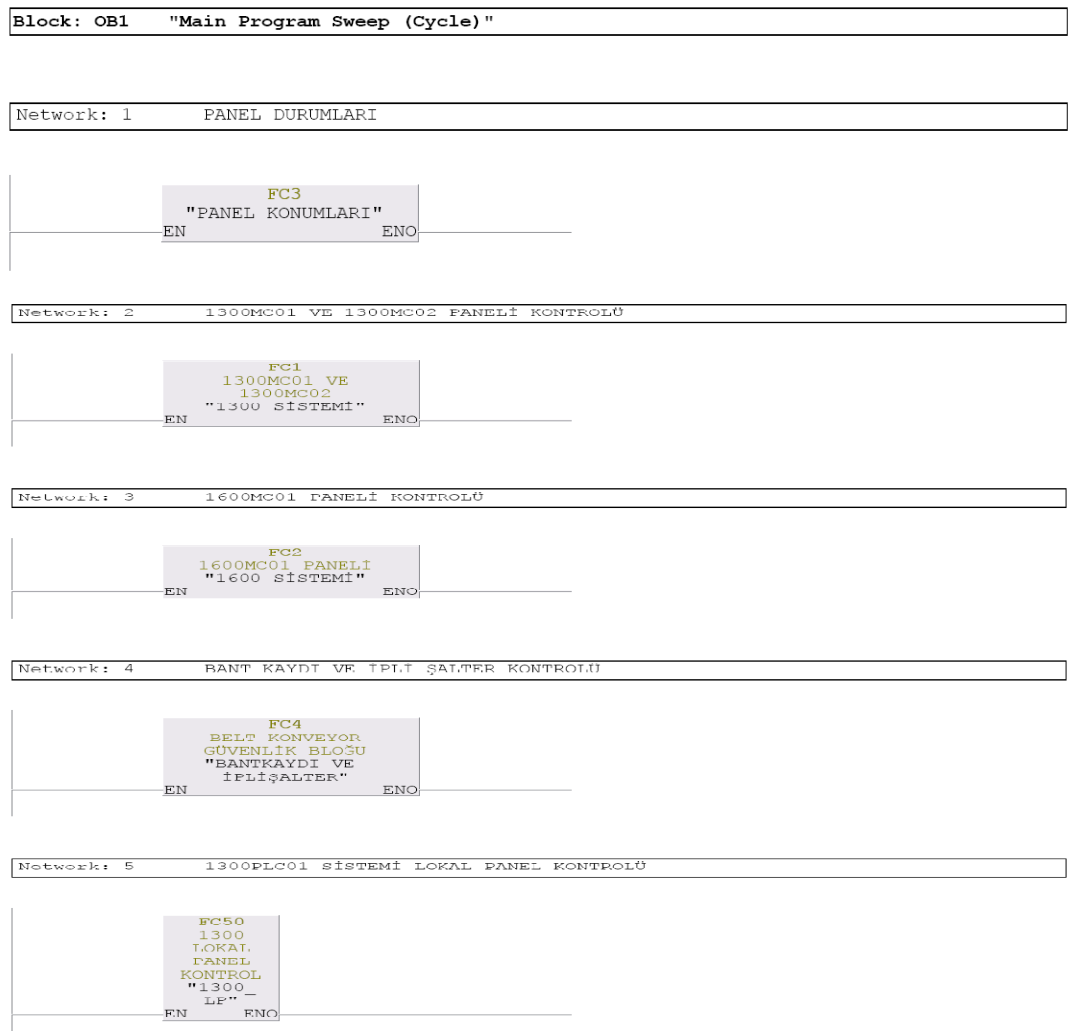

Şekil 6.9: 1300 Grubu ve 1600 Grubunun OB1 yönetici bloğunda çağrılması

# **6.5. 1300 Sistemi (Yerden Besleme) Siemens WINCC ile SCADA Programının Yazılması**

Bu bölümde 1300 Sistemini (Yerden Besleme) oluşturan 1300 Grubu (Yerden Cips Besleme) ve 1600 Grubu (Yerden Toz Besleme) SCADA kontrol sayfaları anlatılmaktadır.

## **6.5.1.1300 grubu (yerden cips besleme) kontrol sayfası**

1300 Grubunda (Yerden Cips Besleme), 1301 ve 1302 cips silolarındaki cipsler disk eleklerden geçirilerek ayrıştırılmakta ve daha sonra MICRO ve MACRO silolarına gönderilmektedir. Şekil 6.10'da 1300 grubu (yerden cips besleme) SCADA ekranı bulunmaktadır.

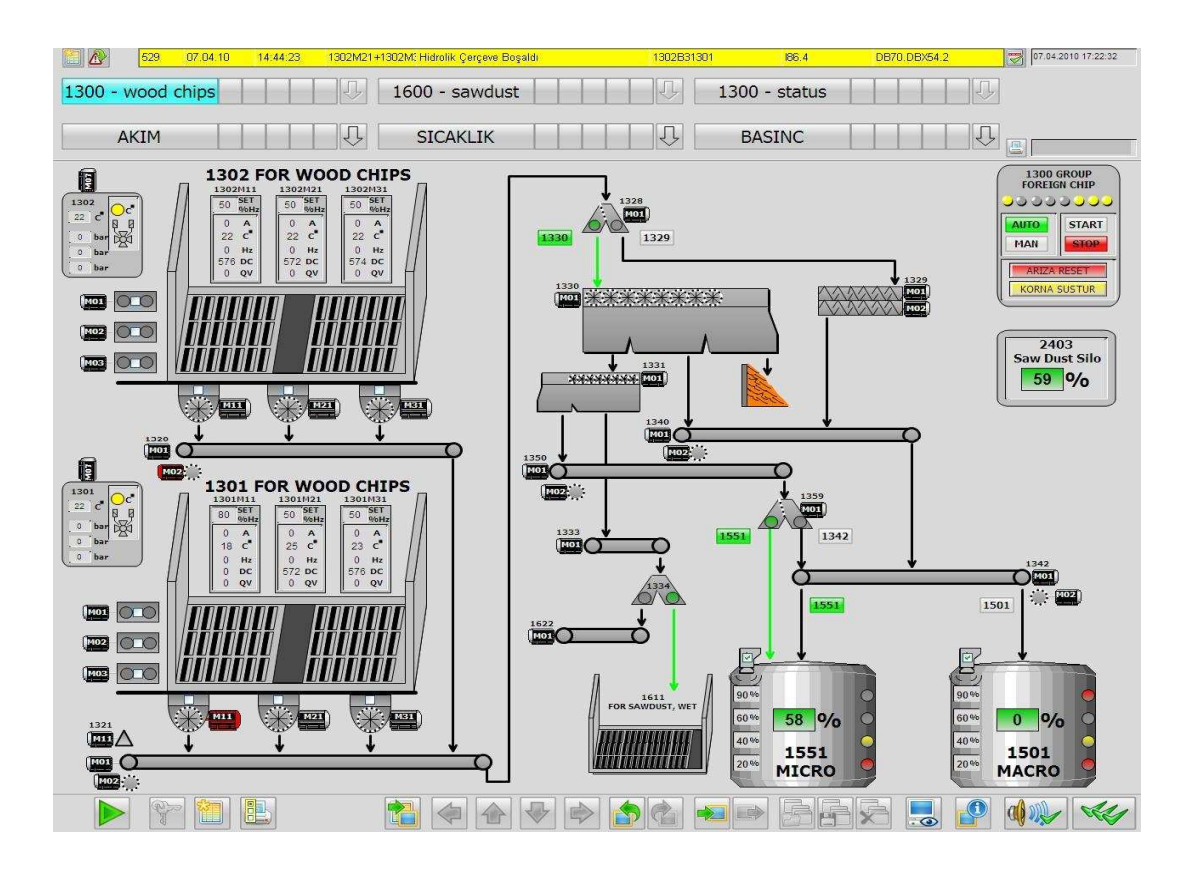

Şekil 6.10: 1300 grubu (yerden cips besleme) kontrol sayfası

1301 ve 1302 cips besleme noktalarında hidrolik motorların kontrol ettiği kayar çerçeveler ile cips ihtiyacına bağlı olarak vidalı taşıyıcılara seçim anahtarları koyulmuştur. Kayar çerçeveler (hidrolik motor grubu) cipsi vidalı taşıyıcılara dökmektedir. Vidalı taşıyıcılar bant motorlarına dökerek bant motorları ile yukarı doğru kuleye çıkartmaktadır. Kulenin üzerindeki klepe motoru, çift yönlü bir motordur. İleri yönünde cipsi inceltmek için disk elekler yönüne dönmektedir. Geri yönünde ise vidalı taşıyıcılara dönerek disk elekleri by-pass etmektedir. Disk elekler cipsin küçültülmesini yetiştiremediklerinde by-pass seçilerek cips, makro silosuna gönderilir. Disk eleklere gelen cips önce büyük dişli disk elekten geçirilerek ince ve kalın olmak üzere boyutlandırılır. Sonrasında; istenmeyen parçacıklar elekten geçemeyeceğinden dışarı atılır. Birinci disk elekten geçen kalın cips parçacıkları; önce makro konveyör, daha sonra mikro ve makro silolarının üzerinde bulunan silo doldurma konveyörü ile makro silosuna taşınır. Bu silo doldurma konveyörünün asıl görevi makro silosunu doldurmaktır. Mikro silosunun seviyesi %80'e ulaştığında mikro silosuna gönderilen cipsler silo doldurma konveyörünün yönü değiştirilerek makro silosuna boşaltılır. İkinci disk elek, birinci disk elekten gelen ince cipsleri daha da küçültmek için kullanılır. Đkinci disk elekten çıkan küçük cipsler 1611 yerden besleme kayar çerçevelerine dökülür. İkinci disk elekten çıkan orta boy cipsler, mikro konveyörüne yüklenir ve mikro silo seviyesi %80'in altında ise mikro silosuna boşaltılır, mikro silo seviyesi %80 ve üzerinde ise siloların üzerindeki çift yönlü konveyöre dökülerek makro silosuna yönlendirilir ve makro silosuna boşaltılır. Silo seviyeleri, üst seviyede yüksek ve çok yüksek, alt seviyede düşük ve çok düşük olmak üzere dört adet seviye sensörü ile dijital olarak, ultrasonik seviye sensörü (radar) ile analog olarak iki şekilde kontrol edilmektedir. Mikro ve makro silolarında üst seviyeler, sistemi otomatik sıralı duruşa geçirmektedir. Sistem, operatör seçimleri ile yarı otomatik olarak kontrol edilebilmektedir. SCADA ekranının üst tarafında bulunan alarmlar ve uyarılar satırı ile sistemden gelen anlık arıza ve uyarı mesajları operatörü uyarmaktadır. Ekranın sağ üst köşesindeki panel ile operatör; sistem otomatik/manüel seçimlerini, otomatik start/stop kontrollerini, arıza onay ve korna susturma işlemlerini yapabilir.

## **6.5.2.1600 grubu (yerden toz besleme) kontrol sayfası**

1600 Grubunda (Yerden Toz Besleme) 1611 toz silosundaki tozlar disk elekten geçirilerek ayrıştırılmaktadır. İnce tozlar toz silosuna, büyük tozlar ise havalı elekten geçirilerek ayrıştırılır ve 1300 Grubundaki micro silosuna gönderilir. Şekil 6.11'de 1600 grubu (yerden toz besleme) SCADA ekranı bulunmaktadır.

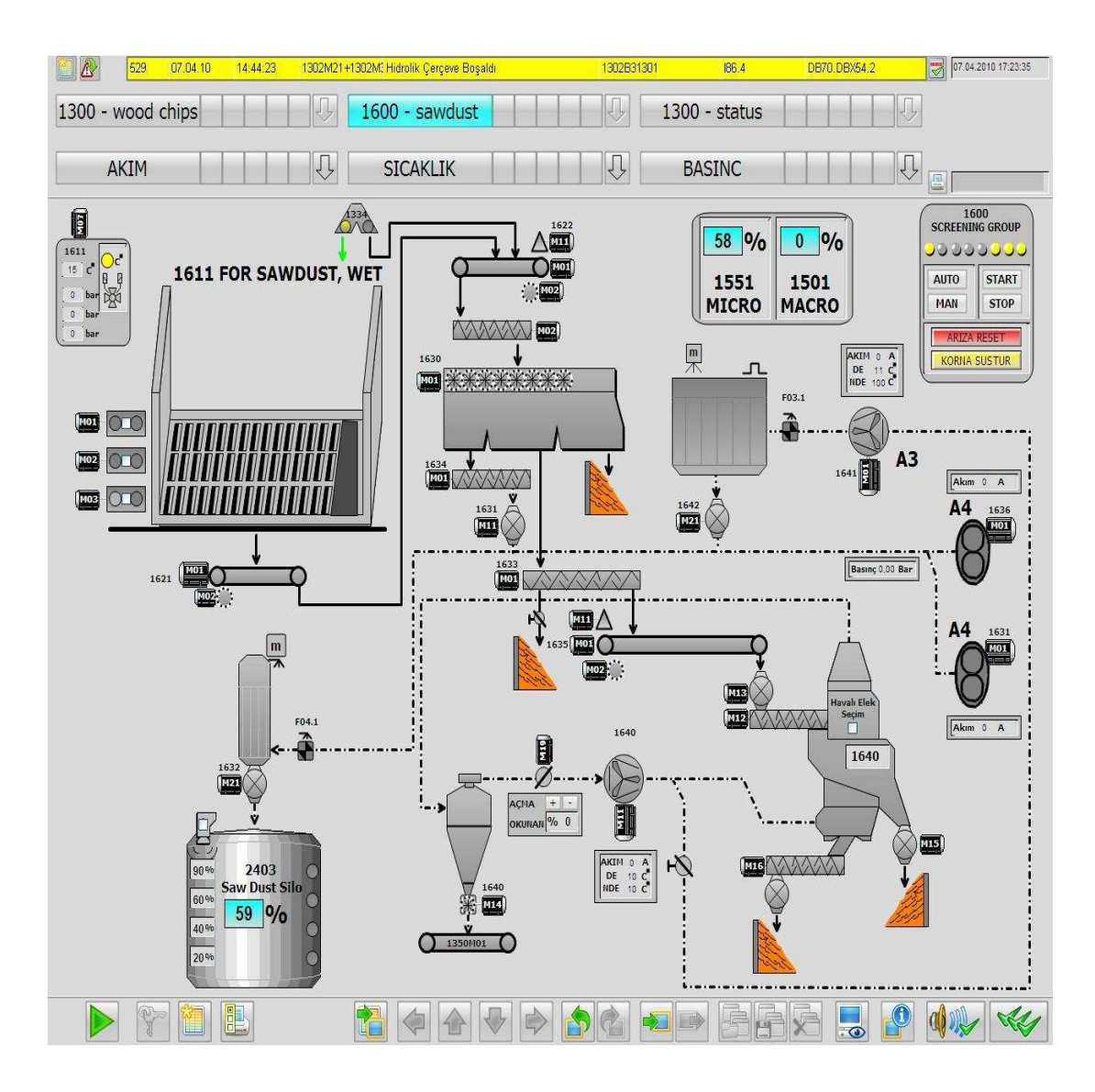

Şekil 6.11: 1600 grubu (yerden toz besleme) kontrol sayfası

1611 yerden toz besleme silosundaki tozlar konveyörlerle taşınarak vidalı taşıyıcıya boşaltılır, vidalı taşıyıcının cipsi yatay hareketi ile cipsler disk eleğin üst kısmına yayılır. Tozun boyutuna göre küçük olanlar iki adet üfleyici motorun bağlı olduğu boru içerisinde toz silosunun üzerindeki filtreye getirilir. Burada 48 adet vana bulunmaktadır. Bu vanalar 10'ar saniye aralıklarla sırayla devreye girip 200msn devrede kalmaktadır. Bu vanalar filtrenin içerisinde birbirine düşey olarak paralel duran bez borularda kalan tozları tabana indirmektedir. Filtreden aşağıya inen cips tozları, kurutucu bölümünde bulunan toz silosunda depolanır. Orta boydakiler havalı eleğe gönderilerek içerisindeki yabancı cisimler yoğunluk farkına göre ayrıştırılır ve tekrar mikro silosuna gönderilmek üzere 1300 sistemi mikro konveyörüne boşaltılır. Havalı elek ve disk elekten ayrıştırılan yabancı cisimler boşaltma kısımlarında toplanır.

#### **6.5.3.Sistem durum sayfası**

Sistem durum sayfası SCADA ekranında operatör 1300 sisteminde bulunan bütün motorların durumlarını (hazır, arıza, çalışıyor) görebilmekte ve bu motorların sistem otomatikte iken sıralı kalkış ve duruş zamanlarını girmektedir. Hidrolik motorların yağ basınçlarını, hidrolik yağ tankı sıcaklığını, motor rulman sıcaklıklarını ve yıldız üçgen yol verilen motorların akımları gözlenmektedir. Ayrıca sistemdeki bütün yerel panellerin durumları (besleme var, acil stop yok, yerel konum) da bu sayfadan görüntülenmektedir. Şekil 6.12'de sistem durum sayfası görülmektedir.
| Λ                                  | 529<br>07.04.10              |                   | 14:44:23               | 1302M21+1302M: Hidrolik Çerçeve Boşaldı |                              |                 |                 |                     | 1302B31301                   |                              | 186.4                 | DB70.DBX54.2           |                          | 쿵           | 07.04.2010 17:24:20 |
|------------------------------------|------------------------------|-------------------|------------------------|-----------------------------------------|------------------------------|-----------------|-----------------|---------------------|------------------------------|------------------------------|-----------------------|------------------------|--------------------------|-------------|---------------------|
| 1300 - wood chips                  |                              |                   |                        | ą.                                      | 1600 - sawdust               |                 |                 | J                   |                              | $1300 - status$              |                       |                        | Û                        |             |                     |
|                                    |                              |                   |                        |                                         |                              |                 |                 |                     |                              |                              |                       |                        |                          |             |                     |
|                                    | <b>AKIM</b>                  |                   |                        |                                         | <b>SICAKLIK</b>              |                 |                 | ぐ                   |                              | <b>BASINC</b>                |                       |                        | $\overline{\mathcal{C}}$ |             |                     |
|                                    |                              |                   |                        |                                         |                              |                 |                 |                     |                              |                              |                       |                        |                          | E           |                     |
| 1300MC01                           |                              | CALISMA           | <b>DURIA</b>           | 1600MC01                                |                              | CALISMA DURMA   |                 | 1300 SISTEMI        |                              | <b>UYARI</b>                 | <b>ALARM</b>          | 1300                   | LOKAL                    | ACIL        | LOKAL               |
| <b>SCREENING GROUP</b>             | DURUM.                       | <b>ZAMANT</b>     | ZAMAIL                 | <b>SCREENING GROUP</b>                  | <b>DURUN</b>                 | ZAMAIII<br>     | ZAMANI<br>      | ANALOG DEGERLER<br> | OKUNAH                       | SET<br>.                     | <b>SET</b><br>        | <b>SCREENING GROUP</b> | <b>RESIENE</b>           | <b>STOP</b> | <b>DURUM</b><br>.   |
| 1301M01                            | <b>HAZIR</b>                 | 10S               | 10 <sub>s</sub>        | 1611M01                                 | <b>HAZIR</b>                 | 10S             | 10S             | 1301B0153           | $22\degree$                  | 50 <sup>°</sup>              | $60\degree$           | 1301LP01               | OK                       | OK          | <b>DTOMATIK</b>     |
| 1301M02                            | <b>HAZIR</b>                 | 10S               | 10S                    | 1611M02                                 | <b>HAZIR</b>                 | 10S             | 10 <sub>s</sub> | 1301P01201          | $0$ bar                      | <b>150 bar</b>               | 160 bar               | 1301LP02               | OK                       | OK          | <b>OTOMATIK</b>     |
| 1301M03                            | <b>HAZIR</b>                 | 10S               | 10 <sub>s</sub>        | 1611M03                                 | <b>HAZIR</b>                 | 10S             | 10S             | 1301P02201          | $0$ bar                      | 150 bar                      | 160 bar               | 1302LP01               | ОК                       | <b>OK</b>   | <b>OTOMATIK</b>     |
| 1301M07                            | <b>HAZIR</b>                 | 10S               | 10S                    | 1611M07                                 | <b>HAZIR</b>                 | 10S             | 10S             | 1301P03201          | $0$ bar                      | 150 bar                      | 160 bar               | 1302LP02               | OK                       | OK          | <b>OTOMATIK</b>     |
| 1301M11                            |                              | 10S               | 10 <sub>s</sub>        | 1621M01                                 | <b>HAZTR</b>                 | 10S             | 10S             | 1302B0153           | $22\degree$                  | 50<                          | 60 <sup>o</sup>       | 1320LP01               | OK                       | <b>OK</b>   | <b>OTOMATIK</b>     |
| 1301M21                            | <b>HAZIR</b>                 | 10S               | 10S                    | 1621M02                                 | <b>HAZIR</b>                 | 10 <sub>s</sub> | 10S             | 1302P01201          | $0$ bar                      | 150 bar                      | 160 <sub>bar</sub>    | 1321LP01               | OK                       | OK          | <b>OTOMATIK</b>     |
| 1301M31                            | <b>HAZIR</b>                 | 10S               | 10 <sub>s</sub>        | 1622M01                                 | <b>HAZIR</b>                 | 10S             | 10S             | 1302P02201          | $0$ bar                      | 150 bar                      | 160 bar               | 1330LP01               | ОК                       | <b>OK</b>   | <b>OTOMATIK</b>     |
| 1302M01                            | <b>HAZIR</b>                 | 10S               | 10S                    | 1622M02                                 | <b>HAZIR</b>                 | 10S             | 10S             | 1302P03201          | $0$ bar                      | 150 bar                      | 160 bar               | 1331LP01               | OK                       | OK          | <b>OTOMATIK</b>     |
| 1302M02                            | <b>HAZIR</b>                 | 10S               | 10 <sub>s</sub>        | 1622M11                                 | <b>HAZIR</b>                 | 10S             | 10S             |                     |                              |                              |                       | 1342LP01               | ОК                       | <b>OK</b>   | <b>OTOMATIK</b>     |
| 1302M03                            | <b>HAZIR</b>                 | 10 <sub>s</sub>   | 10S                    | 1630M01                                 | <b>HAZIR</b>                 | 10S             | 10S             | 1600 SISTEMI        | <b>OKUNAN</b>                | <b>IIVART</b>                | <b>ALARM</b>          |                        |                          |             |                     |
| 1302M07                            | <b>HAZIR</b>                 | 10 <sub>s</sub>   | 10S                    | 1630M02                                 | <b>HAZIR</b>                 | 10S             | 10S             | ANALOG DEGERLER<br> |                              | SET<br>.                     | <b>SET</b><br>        | 1600                   | LOKAL<br><b>BESLEME</b>  | ACİL        | LOKAL               |
| 1302M11                            | <b>HAZIR</b>                 | 10 <sub>s</sub>   | 10S                    | 1631M01                                 | <b>HAZIR</b><br><b>HAZIR</b> | 10S             | 20 <sub>s</sub> | 1611B0153           | $15\text{ }c$                | 50 C                         | $60\degree$           | <b>SIFTING GROUP</b>   |                          | <b>STOP</b> | <b>DURUM</b><br>    |
| 1302M21                            | <b>HAZIR</b>                 | 10 <sub>s</sub>   | 10S                    | 1631M11                                 | <b>HAZIR</b>                 | 10S             | 10S             | 1611P01201          | $0$ bar                      | 150 bar                      | 160 bar               | 1611LP01               | ОК                       | OK          | <b>OTOMATIK</b>     |
| 1302M31<br>1320M01                 | <b>HAZIR</b><br><b>HA7TR</b> | 10S               | 10S                    | 1632M21<br>1633M01                      | <b>HAZIR</b>                 | 10S             | 300S            | 1611P02201          | $0$ bar                      | <b>150 bar</b>               | 160 bar               | 1621LP01               | OK.                      | OK          | <b>OTOMATIK</b>     |
| 1320M02                            |                              | 10 <sub>s</sub>   | 10 <sub>s</sub>        | 1634M01                                 | <b>HAZIR</b>                 | 10S<br>10S      | 10S<br>10S      | 1611P03201          | 0 <sub>bar</sub>             | 150 bar                      | 160 bar               | 1630LP01               | <b>OK</b>                | OK          | <b>OTOMATIK</b>     |
| 1321M01                            |                              | 10S               | 10S                    | 1635M01                                 | <b>HAZIR</b>                 |                 | 10S             | 1631B121            | 0.00 <sub>bar</sub>          | $0.30b$ ar                   | 0.80 <sub>bar</sub>   | 1631LP01               | ОК                       | OK          | <b>OTOMATIK</b>     |
| 1321M02                            | <b>HAZIR</b><br><b>HAZIR</b> | 10S               | 10 <sub>s</sub>        | 1635M02                                 | <b>HAZIR</b>                 | 10S<br>10S      | 10S             | 1640R0141           | $\mathbf{c}^{\bullet}$<br>10 | 65 c                         | $70\degree$           | 1632LP01               | OК                       | OK          | <b>OTOMATIK</b>     |
| 1321M11                            | <b>HAZIR</b>                 | 10S<br>10S        | 10S<br>10S             | 1635M11                                 | <b>HAZIR</b>                 | 10S             | 10S             | 1640R0143           | 10<br>$\mathbf{c}$           | $\mathbf{c}^{\bullet}$<br>65 | $70\degree c$         | 1640LP01               | ОК                       | OK          | <b>OTOMATIK</b>     |
| 1328M01                            | <b>HAZIR</b>                 | 0S                | 0 <sub>s</sub>         | 1636M01                                 | <b>HAZIR</b>                 | 10S             | 20 <sub>s</sub> | 1641R0141           | $c^{\bullet}$<br>11          | $\mathbf{c}^{\bullet}$<br>65 | $\mathcal{C}^*$<br>70 |                        |                          |             |                     |
| 1329M01                            | <b>HAZIR</b>                 | 0 <sub>s</sub>    | 10S                    | 1640M11                                 | <b>HAZIR</b>                 | 10S             | 10S             | 1641R0143           | 100c                         | 110<                         | 120 с                 |                        |                          |             |                     |
| 1329M02                            | <b>HAZIR</b>                 | 0 <sub>s</sub>    | 10S                    | 1640M12                                 | <b>HAZIR</b>                 | 10 <sub>s</sub> | 10S             |                     |                              |                              |                       |                        |                          |             |                     |
| 1330M01                            | <b>HAZIR</b>                 | 10S               | 10 <sub>s</sub>        | 1640M13                                 | <b>HAZIR</b>                 | 10S             | 10S             |                     |                              |                              |                       |                        |                          |             |                     |
| 1331M01                            | <b>HAZIR</b>                 | 10S               | 10S                    | 1640M14                                 | <b>HAZIR</b>                 | 10 <sub>s</sub> | 10S             |                     |                              |                              |                       |                        |                          |             |                     |
| 1333M01                            | HAZIR                        | 10 <sub>s</sub>   | 10S                    | 1640M15                                 | <b>HAZIR</b>                 | 10S             | 10S             |                     |                              |                              |                       |                        |                          |             |                     |
|                                    |                              |                   |                        | 1640M16                                 | <b>HAZIR</b>                 | 10S             | 10S             |                     |                              |                              |                       |                        |                          |             |                     |
|                                    |                              |                   |                        | 1640M19                                 | <b>HAZIR</b>                 | 10S             | 10S             |                     |                              |                              |                       |                        |                          |             |                     |
| 1300NC02<br><b>SCREENING GROUP</b> | <b>DURUM</b>                 | CALISMA<br>ZAMANI | <b>DURMA</b><br>ZANANI | 1641M01                                 | <b>HAZIR</b>                 | 10S             | 10S             |                     |                              |                              |                       |                        |                          |             |                     |
|                                    |                              |                   |                        | 1642M21                                 | <b>HAZIR</b>                 | 10S             | 10S             |                     |                              |                              |                       |                        |                          |             |                     |
| 1340M01                            | <b>HAZIR</b>                 | 10S               | 10S                    | 1632E08                                 | HAZIR                        | 10S             | 3600S           |                     |                              |                              |                       |                        |                          |             |                     |
| 13401102                           | <b>HAZIR</b>                 | 10S               | 10S                    | 1642E08                                 | <b>HAZIR</b>                 | 10S             | 3600S           |                     |                              |                              |                       |                        |                          |             |                     |
| 1342M01                            | <b>HAZIR</b>                 | 10S               | 10S                    |                                         |                              |                 |                 |                     |                              |                              |                       |                        |                          |             |                     |
| 13421102                           | <b>HAZIR</b>                 | 10S               | 10S                    |                                         |                              |                 |                 |                     |                              |                              |                       |                        |                          |             |                     |
| 1350M01                            | <b>HAZIR</b>                 | 10S               | 10S                    |                                         |                              |                 |                 |                     |                              |                              |                       |                        |                          |             |                     |
| 13501102                           | HAZIR                        | 10S               | 10S                    |                                         |                              |                 |                 |                     |                              |                              |                       |                        |                          |             |                     |
| 1359M01                            | <b>HAZIR</b>                 | 0S                | 0S                     |                                         |                              |                 |                 |                     |                              |                              |                       |                        |                          |             |                     |
|                                    |                              |                   |                        |                                         |                              |                 |                 |                     |                              |                              |                       |                        |                          |             |                     |
|                                    |                              | B                 |                        |                                         |                              |                 |                 |                     |                              |                              |                       |                        |                          |             |                     |
|                                    |                              |                   |                        |                                         |                              |                 |                 |                     |                              |                              |                       | $\bullet$              |                          |             |                     |

Şekil 6.12: Sistem durum sayfası

### **6.5.4.Akım, sıcaklık ve basınç grafik sayfaları**

Akım grafikleri sayfasında akım izleme çizelge tablosu yer almaktadır. Bütün motorların akımları aynı grafikte görüntülenebileceği gibi istenirse her motorun akım grafiği ayrı sayfada da görüntülenebilir. Grafiğin düşey ekseninde motor akımı yatay ekseninde tarih ve saat bulunmaktadır. Bu çizelge ile motorların akımları anlık olarak izlenebilmekte ve sürekli olarak kayıt edilmektedir. Arızalanan motorların ne zaman ve hangi akımı çekerek arızalandığı bu grafikler ile tespit edilmektedir. Şekil 6.13'de akım grafikleri sayfası görülmektedir.

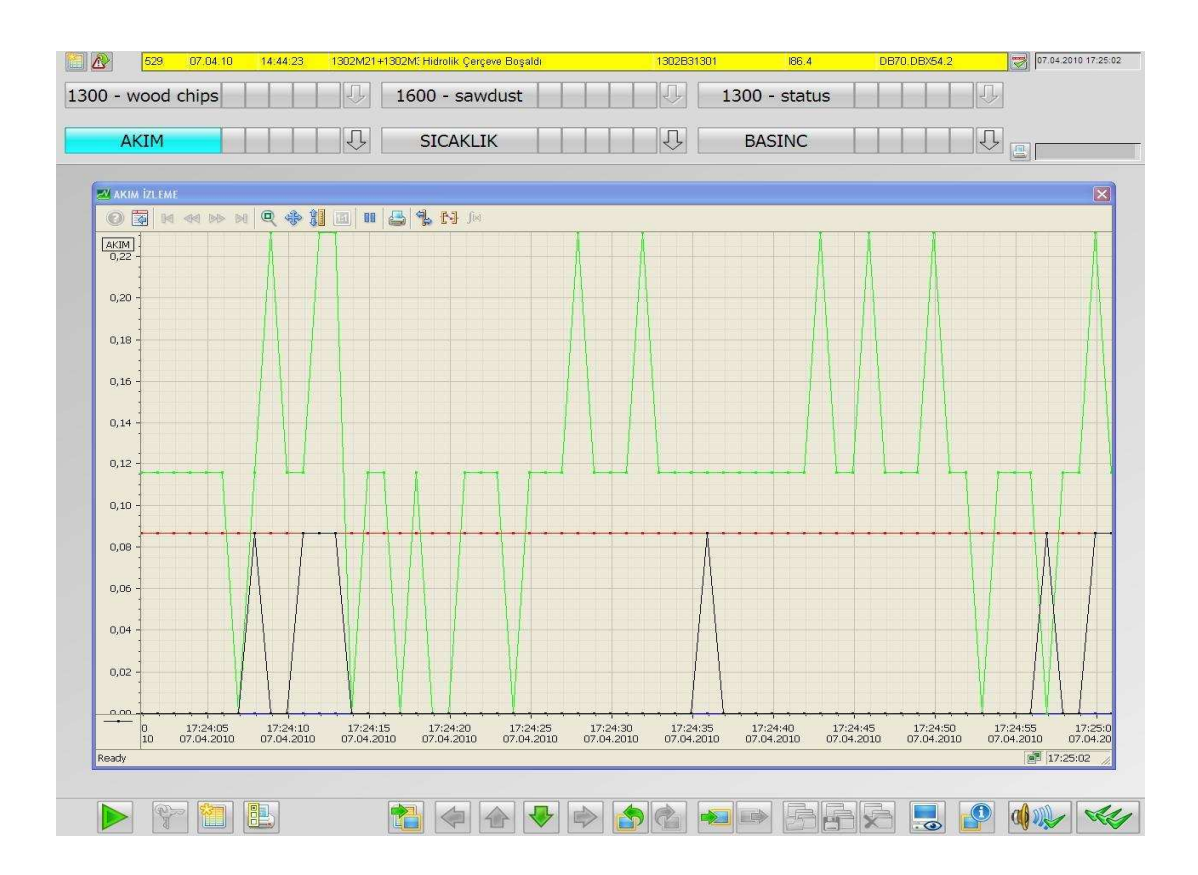

Şekil 6.13: Akım grafikleri sayfası

Ayrıca motor rulman sıcaklıkları ve hidrolik yağ tankı sıcaklıkları sıcaklık grafikleri sayfasında gözlemlenmektedir. Bütün sıcaklıklar aynı grafikte görüntülenebildiği gibi her birinin sıcaklığı ayrı sayfada da görüntülenebilmektedir. Grafiğin düşey ekseninde sıcaklık yatay ekseninde tarih ve saat bulunmaktadır. Sıcaklık grafikleri sayfası ile motor rulman sıcaklıkları ve tank sıcaklıkları anlık olarak izlenmekte ve kayıt edilmektedir.

İzlenebilen bir diğer değişken ise basınçtır. Basınç grafikleri sayfasında basınç izleme çizelge tablosu yer almaktadır. Bu çizelgede kayar çerçevelerin ileri geri hareketini yaptıran hidrolik motorlarının hidrolik yağ basınçları ve 1600 sisteminde tozları üfleyerek taşınmasını sağlayan üfleyici (blower) motorlarının akışkan basıncı gözlemlenmektedir. Bütün basınçlar aynı grafikte görüntülenebildiği gibi her birinin basıncı ayrı sayfada da görüntülenebilmektedir. Grafiğin düşey ekseninde basınç yatay ekseninde tarih ve saat bulunmaktadır. Bu çizelge ile hidrolik motorların basınçları ve üfleme motorlarının hava hattı basıncı anlık olarak izlenmekte ve kayıt edilmektedir.

### **6.5.5.Akım, sıcaklık ve basınç tablo sayfaları**

SCADA ile akım, sıcaklık ve basınç değerleri tablolar halinde görüntülenebilir. Bu tabloda akım izleme çizelge tablosundaki grafikler sayısal değerleri ile tablo halinde görüntülenmektedir. Birinci sütunda tarih ve saat bulunmakta ve diğer sütunlarda her motorun akım değerleri sayısal olarak görüntülenmektedir. Aynı şekilde motorların sıcaklıkları ve yağ basınçları ayrı tablolar halinde görüntülenebilir. Şekil 6.14'deki SCADA sayfasında akım izleme tablosu yer almaktadır.

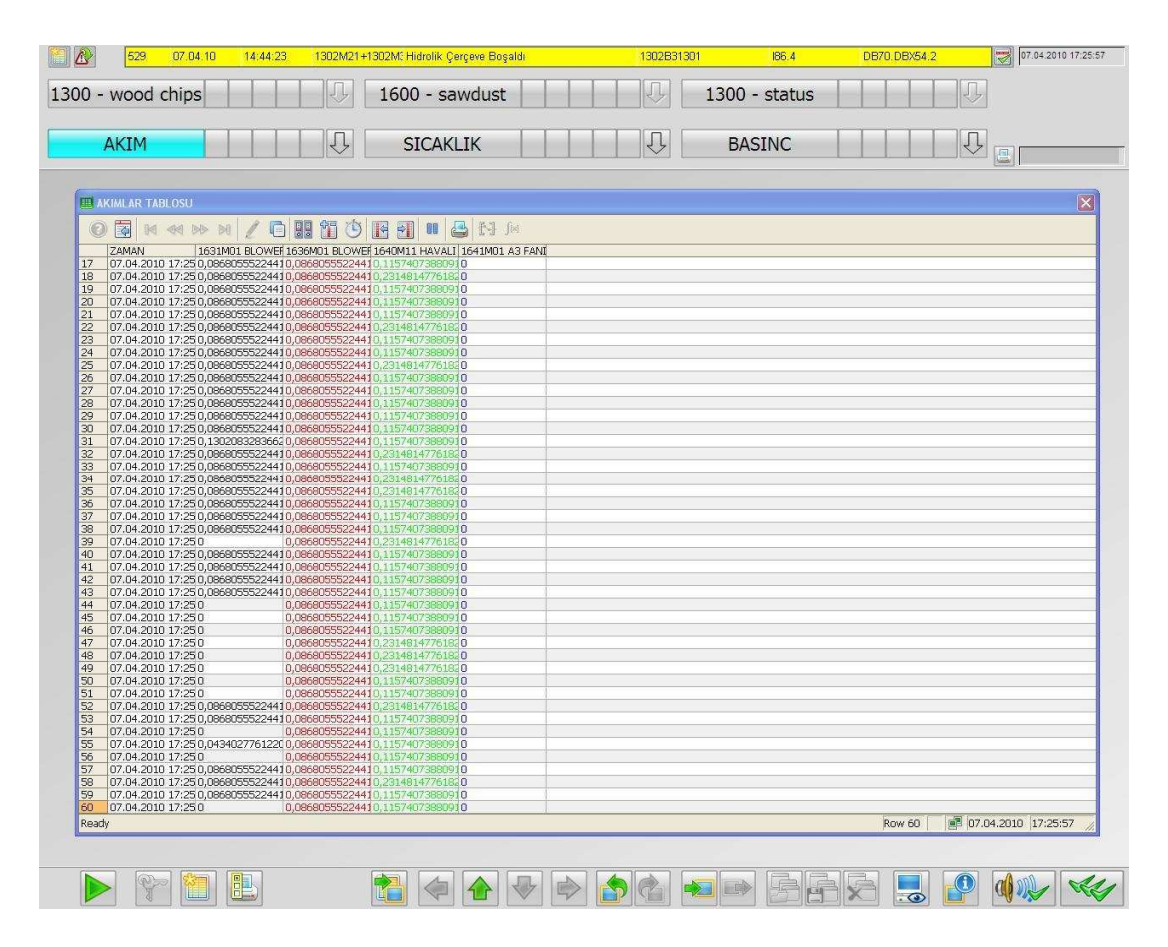

Şekil 6.14: Akım tabloları sayfası

### **SONUÇLAR ve ÖNERİLER**

Endüstriyel tesislerdeki üretim süreçlerinin PLC ve SCADA sistemleri ile kontrolü kurulum maliyeti açısından klasik kumanda sistemlerine göre daha pahalı olmasına karşın uzun vadede bakıldığında fabrikaların bakım ve arızalardan dolayı duruşlardaki kayıplarını azalttığı için daha ekonomik hale gelmektedir.

Bu çalışmada, PLC ve SCADA sistemleriyle bir MDF presi dış saha besleme hattının kontrolü gerçekleştirilmiştir. Besleme hattı dört ana bölüme ayrılarak her bölüm bir Siemens S7-400 PLC ile kontrol edilmektedir. PLC'ler Siemens Simatic Step-7 programı ile programlanmıştır. PLC'ler kendilerine ait WinCC V7.0 SCADA ara yüz programlarının bulunduğu bilgisayarlar ile Ethernet hattı ile haberleşmektedir. Ayrıca bu dört sistemin PLC'leri, tek bir merkezden kontrol etmek için ana SCADA bilgisayarı ile fiberoptik ağ kurularak haberleştirilmektedir. Siemens S7-400 PLC'ler sahada bulunan ET200M (IM) modülleri kullanılarak profibus ile haberleştirilerek sahadaki veriler toplanmaktadır.

SCADA sayesinde bütün sistem bir bilgisayar ekranından izlenebilmektedir. Sistemdeki motorların akımları, akış hattı basınçları, hidrolik yağ basınçları, hidrolik yağ tankı sıcaklıkları, motor rulman sıcaklıkları ve silo seviyeleri sürekli olarak tablo ve grafikler ile gözlemlenmekte ve kaydedilmektedir. Bu grafiklerin takip edilmesi ile otomasyon sisteminde bulunan motorlar, vanalar ve makinalar korunarak sistemin güvenirliliği arttırılmaktadır. SCADA ekranından arızaların sürekli olarak izlenmesi sayesinde oluşabilecek arızalara ve meydana gelmiş arızalara ani müdahale edilebilmektedir. SCADA sistemi sayesinde önceden tanımlanmış veya kullanıcının tanımladığı fiziksel değerlerin geleceğe yönelik süreç kontrolü yapılabilmektedir.

Otomasyonu yapılan MDF presi dış saha besleme sisteminde PLC ve SCADA sistemlerinin kullanılması ile sistemin kontrolü için çalışan personel sayısı ve iş kazaları en aza indirilmiştir. Sistemin üretim kapasitesi arttırılarak, işletim maliyeti azaltılmıştır.

### **KAYNAKLAR**

[1] ÖZDEMİR E., "Programlanabilir Mantık Denetleyiciler", Lisans Ders Notu, *Kocaeli Üniversitesi*, (2005)

[2] EMİNOĞLU, Yavuz, "PLC Programlama ve S7-300", *Ege Reklam Basım Sanatları Limited Sirketi, İstanbul, (2006)* 

[3] TOPRAK, H., "Bilgisayarlı Veri Toplama ve Kontrol", (1992)

[4] "HMI/SCADA, Otomasyon Dergisi", (Ocak 2010)

[5] SALİM, S, "Bir Anaerobik Atıksu Arıtma Prosesinin PLC ve SCADA Kullanılarak Otomasyonu", Yüksek Lisans Tezi, *Yıldız Teknik Üniversitesi Fen Bilimleri Enstitüsü*, (2006)

[6] EKE Ş., "SCADA Sisteminin İncelenmesi ve PLC Üzerinden Endüstriyel Denetim", Proje-B Ödevi, *Kocaeli Üniversitesi*, (Mayıs-2004)

[7] MİRZAOĞLU, İ., "PLC VE SCADA Kullanarak İrmik Üretim Sisteminin Otomasyonu", Yüksek Lisans Tezi *Gazi Üniversitesi Fen Bilimleri Enstitüsü* (Ocak-2008)

[8] "Simatic HMI WINCC Başlangıç el kitabı*"* 

[9] http://ahsapboyama.net

[10] "Simatic S7-300 Programmable Controller Hardware and Installation Manual" (2002).

[11] KURTULAN, Salman, "PLC İle Endüstriyel Otomasyon", *Birsen Yayınevi*,  $İstantul, (2001)$ 

[12] "Siemens Simatic Step-7 Help on ladder logic"

[13] "Sitep-7 Micro/Win Help"

[14] KUL, N., "1500 KVA Gücünde 6.3 Kv. Çıkış Gerilimli Generatör Grubu Ve Yüksek Gerilim Kesicilerinin PLC-SCADA İle Uzaktan İzlenmesi", Yüksek Lisans Tezi, *Karadeniz Teknik Üniversitesi Fen Bilimleri Enstitüsü*, (2009).

[15] KARAÇOR, M., "Cep Telefonu Tabanlı Mobil Scada Otomasyon Sisteminin Geliştirilmesi", Yüksek Lisans Tezi, *Kocaeli Üniversitesi Fen Bilimleri Enstitüsü,* , (Mayıs-2004)

[16] www.profibus.org

[17] ÇALIK, Hüseyin, "PLC ile Analog Verilerin İşlenmesi, Otomasyon Dergisi", 164-168, (Nisan 2010)

[18] KOÇAK, H., "Enerji Dağıtım ve Otomasyon Sistemi" İzmir Otomasyon *Sempozyumu*, (11-12 Ekim 2001)

[19] www.emo.org.tr

[20] "Drive System Application, Version 2.1", *Siemens*, (September 2009)

[21] "Micromaster 440 Parametre Listesi, Kullanıcı Dökümantasyonu V2.0", *Siemens*, (Nisan 2002)

[22] "PROFIBUS Guideline Specification for PROFIBUS Device Description and Device Integration Volume 2: EDDL V 1.1", (January 2001)

### **EKLER**

# EK-A MOTOR TİPLERİNE GÖRE UDT' LER (KULLANICI TANIMLI VERİ BLOĞU)

# A1. DOL UDT (Tek Yönlü Direkt Yol Alan Motor Devresi)

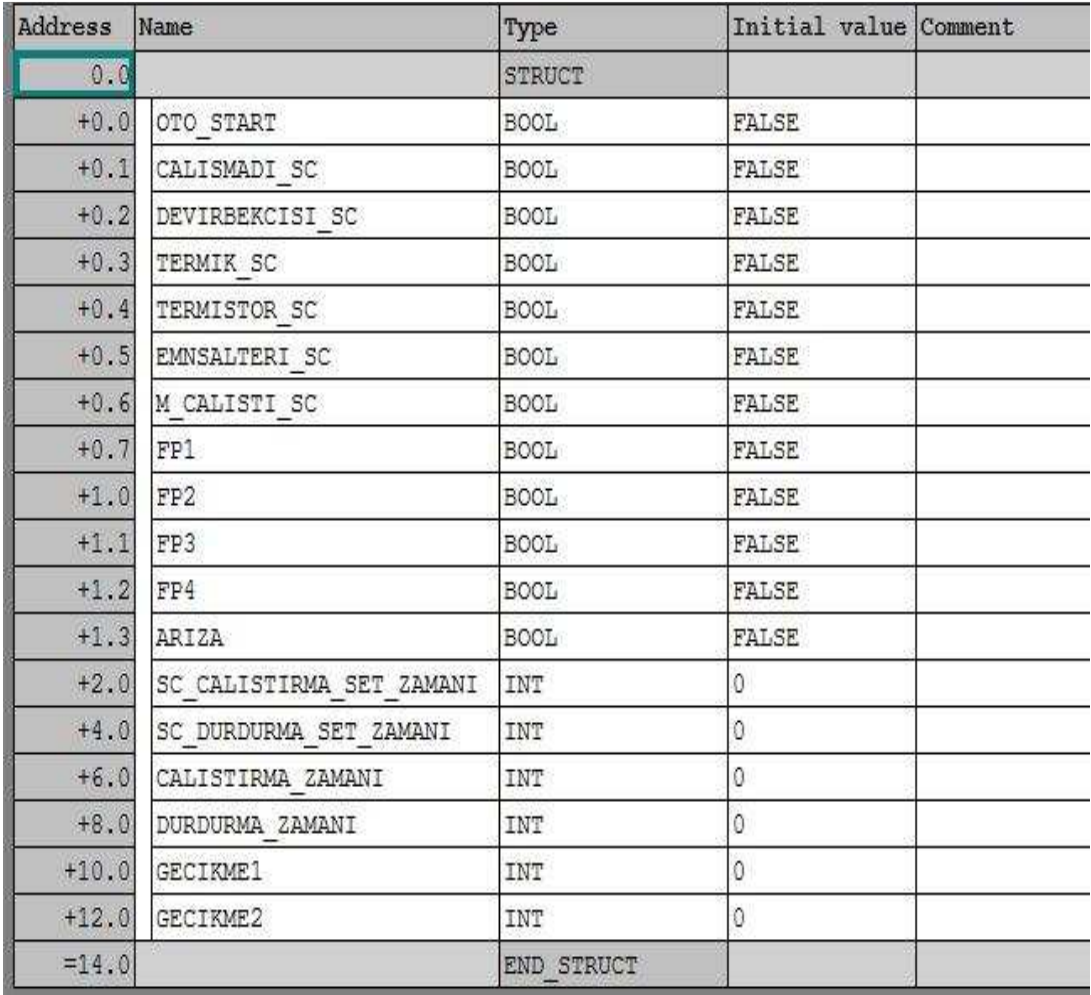

Şekil A1: DOL UDT bloğu (tek yönlü direkt yol alan motor devresi)

| Address | Name                     | Type          | Initial value Comment |  |
|---------|--------------------------|---------------|-----------------------|--|
| 0.0     |                          | <b>STRUCT</b> |                       |  |
| $+0.0$  | OTO ILERI START          | <b>BOOL</b>   | <b>FALSE</b>          |  |
| $+0.1$  | OTO GERI START           | <b>BOOL</b>   | <b>FALSE</b>          |  |
| $+0.2$  | CALISMADI SC             | <b>BOOL</b>   | FALSE                 |  |
| $+0.3$  | DEVIRBEKCISI SC          | <b>BOOL</b>   | <b>FALSE</b>          |  |
| $+0.4$  | TERMIK SC                | <b>BOOL</b>   | <b>FALSE</b>          |  |
| $+0.5$  | TERMISTOR SC             | <b>BOOL</b>   | <b>FALSE</b>          |  |
| $+0.6$  | EMNSALTERI SC            | <b>BOOL</b>   | <b>FALSE</b>          |  |
| $+0.7$  | M ILERICALISTI SC        | <b>BOOL</b>   | <b>FALSE</b>          |  |
| $+1.0$  | M GERICALISTI SC         | <b>BOOL</b>   | <b>FALSE</b>          |  |
| $+1.1$  | FP1                      | <b>BOOL</b>   | <b>FALSE</b>          |  |
| $+1.2$  | FP2                      | BOOL          | FALSE                 |  |
| $+1.3$  | FP3                      | <b>BOOL</b>   | FALSE                 |  |
| $+1.4$  | FP4                      | <b>BOOL</b>   | FALSE                 |  |
| $+1.5$  | FP11                     | <b>BOOL</b>   | <b>FALSE</b>          |  |
| $+1.6$  | ARIZA                    | <b>BOOL</b>   | <b>FALSE</b>          |  |
| $+2.0$  | SC CALISTIRMA SET ZAMANI | INT           | 0                     |  |
| $+4.0$  | SC DURDURMA SET ZAMANI   | INT           | 0                     |  |
| $+6.0$  | CALISTIRMA ZAMANI        | INT           | 0                     |  |
|         | +8.0 DURDURMA ZAMANI     | INT           | 0                     |  |
| $+10.0$ | GECIKME1                 | INT           | 0                     |  |
| $+12.0$ | GECIKME2                 | INT           | 0                     |  |
| $+14.0$ | GECIKME11                | INT           | 0                     |  |
| $=16.0$ |                          | END STRUCT    |                       |  |

**A2. DOL-2D UDT (Çift Yönlü Direkt Yol Alan Motor Devresi)** 

Şekil A2: DOL-2D UDT bloğu (çift yönlü direkt yol alan motor devresi)

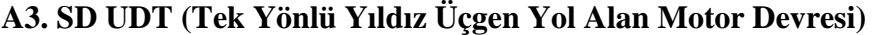

| Address       | Name                                                                 | Type              | Initial value Comment |                                             |
|---------------|----------------------------------------------------------------------|-------------------|-----------------------|---------------------------------------------|
| 0.0           |                                                                      | <b>STRUCT</b>     |                       |                                             |
| $\pm 0$ , $0$ | OTO START                                                            | <b>BOOL</b>       | FALSE                 |                                             |
| $+0.1$        | CALISMADI SC                                                         | BOOL              | FALSE                 |                                             |
| $+0.2$        | DEVIRBEKCISI SC                                                      | <b>BOOL</b>       | FALSE                 |                                             |
| $+0.3$        | TERMIK SC                                                            | <b>BOOL</b>       | FALSE                 |                                             |
| $+0.4$        | TERMISTOR SC                                                         | <b>BOOL</b>       | FALSE                 |                                             |
| $+0.5$        | EMNSALTERI SC                                                        | BOOL              | FALSE                 |                                             |
| $+0.6$        | M CALISTI SC                                                         | BOOL              | FALSE                 |                                             |
| $+0.7$        | FP1                                                                  | BOOL              | FALSE                 | YÜKSELEN KENAR TETİKLEYİCİ İÇİN (PULSE BIT) |
| $\pm 1.0$     | FP2                                                                  | BOOL              | FALSE                 | YÜKSELEN KENAR TETİKLEYİCİ İÇİN (PULSE BIT) |
| $+1.1$        | FP3                                                                  | BOOL              | FALSE                 | YÜKSELEN KENAR TETİKLEYİCİ İÇİN (PULSE BIT) |
| $+1.2$        | FP4                                                                  | BOOL              | FALSE                 | YÜKSELEN KENAR TETİKLEYİCİ İÇİN (PULSE BIT) |
| $+1.3$        | <b>ARIZA</b>                                                         | BOOL              | FALSE                 |                                             |
| $+2.0$        | $\begin{array}{ l} \texttt{SC\_CALISTIRMA\_SET\_ZAMANI} \end{array}$ | INT               | 0                     |                                             |
| $+4.0$        | $[{\tt SC\_DURDURMA\_SET\_ZAMANI}$                                   | INT               | 0                     |                                             |
| $+6.0$        | CALISTIRMA ZAMANI                                                    | INT               | 0                     |                                             |
| $+8.0$        | DURDURMA ZAMANI                                                      | INT               | 0                     |                                             |
| $+10.0$       | <b>GECIKME1</b>                                                      | INT               | 0                     |                                             |
| $+12.0$       | GECIKME2                                                             | INT               | 0                     |                                             |
| $=14.0$       |                                                                      | <b>END STRUCT</b> |                       |                                             |

Şekil A3: SD UDT bloğu (tek yönlü yıldız üçgen yol alan motor devresi)

# A4. FC UDT (Çift Yönlü Motor Sürücüsü İle Yol Alan Motor Devresi)

| $+0.0$  | 0TO_ILERI_START                | BOOL        | <b>FALSE</b>  |                                                                      |
|---------|--------------------------------|-------------|---------------|----------------------------------------------------------------------|
| $+0.1$  | OTO_GERI_START                 | <b>BOOL</b> | FALSE         |                                                                      |
| $+0.2$  | CALISMADI_SC                   | BOOL        | FALSE         |                                                                      |
| $+0.3$  | DEVIRBENCISI SC                | BOOL        | FALSE         |                                                                      |
| $+0.4$  | TERMIK SC                      | BOOL        | FALSE         |                                                                      |
| $+0.5$  | TERMISTOR SC                   | <b>BOOL</b> | FALSE         |                                                                      |
| $+0.6$  | EMMSALTERI_SC                  | BOOL        | FALSE         |                                                                      |
| $+0.7$  | M_ILERICALISTI_SC              | <b>BOOL</b> | <b>FALSE</b>  |                                                                      |
| $+1.0$  | M_GERICALISTI_SC               | BOOL        | FALSE         |                                                                      |
| $+1.1$  | FP1                            | <b>BOOL</b> | FALSE         |                                                                      |
| $+1.2$  | FP2                            | BOOL        | FALSE         |                                                                      |
| $+1.3$  | EP3                            | BOOL        | FALSE         |                                                                      |
| $+1.4$  | FP4                            | <b>BOOL</b> | <b>FALSE</b>  |                                                                      |
| $+1.5$  | FP11                           | BOOL        | <b>FALSE</b>  |                                                                      |
| $+1.6$  | DRV_ILERICALIS                 | <b>BOOL</b> | FALSE         | MOTOR ILERI ÇALIŞ                                                    |
| $+1.7$  | DRV_GERICALIS                  | <b>BOOL</b> | <b>FALSE</b>  | MOTOR GERI ÇALIŞ                                                     |
| $+2.0$  | ARIZA                          | BOOL        | FALSE         | ARIZA                                                                |
| $+2.1$  | M CALIS                        | BOOL        | FALSE         |                                                                      |
| $+4.0$  | SC_CALISTIRMA_SET_ZAMANI   INT |             | 0             |                                                                      |
| $+6.0$  | SC_DURDURMA_SET_ZAMANI         | INT         | Ū.            |                                                                      |
| $+8.0$  | CALISTIRMA ZAMANI              | INT         | 0             |                                                                      |
| $+10.0$ | DURDURMA ZAMANI                | INT         | ٥             |                                                                      |
| $+12.0$ | GECIRME1                       | INT         | O             |                                                                      |
| $+14.0$ | GECIRME2                       | INT         | Ö.            |                                                                      |
| $+16.0$ | GECIEME11                      | INT         | õ.            |                                                                      |
| $+18.0$ | SC_FREKANS_SET                 | REAL        | 0.000000e+000 |                                                                      |
| $+22.0$ | STATUS 1                       | WORD        | W#16#0        | Status Word 1                                                        |
| $+24.0$ | CONTROL                        | WORD        | 9416#0        |                                                                      |
| $+26.0$ | READY                          | <b>BOOL</b> | FALSE         | Frequency Converter ready                                            |
| $+26.1$ | FAULT                          | <b>BOOL</b> | <b>FALSE</b>  | Frequency Converter fault                                            |
| $+26.2$ | NO.                            | BOOL        | FALSE         | Actual speed > 0                                                     |
| $+26.3$ | M_CALISTI_SC                   | BOOL        | <b>FALSE</b>  | MOTOR CALISTI SKADA SINYALI                                          |
| $+28.0$ | STATUS                         | WORD        | W#16#0        |                                                                      |
| $+30.0$ | FREKANS SC                     | REAL        |               | 0.000000e+000 DRIVERDAN GELEN SKALALANMIŞ ANLIK ÇIKIŞ FREKANS DEĞERİ |
| $+34.0$ | AKIM SC                        | REAL        |               | 0.000000e+000 DRIVERDAN GELEN SKALALANMIŞ ANLIK ÇIKIŞ AKIM DEĞERÎ    |
| $+38.0$ | DC BARA SC                     | REAL        |               | 0.000000e+000 DRIVERDAN GELEN SKALALANMIŞ DC BARA GERİLİMİ DEĞERİ    |
| $+42.0$ | FC_SICARLIK_SC                 | REAL        |               | 0.000000e+000 DRIVERDAN GELEN SKALALANMIŞ FC SICAKLIK DEĞERİ         |
| $+46.0$ | AC_V_CIKIS_BC                  | REAL        |               | 0.000000e+000 DRIVERDAN GELEN SKALALANMIŞ AC ÇIKIŞ GERİLİMİ DEĞERİ   |
| $=50.0$ |                                | END STRUCT  |               |                                                                      |

Şekil A4: FC UDT bloğu (çift yönlü motor sürücüsü ile yol alan motor devresi)

# EK-B MOTOR TİPLERİNE GÖRE UDT'LERİN (KULLANICI TANIMLI VERİ BLOĞU) DB'LERDE TOPLANMASI

# B1. 1300MC01 Paneli Motorlarının DB' ye Girilmesi

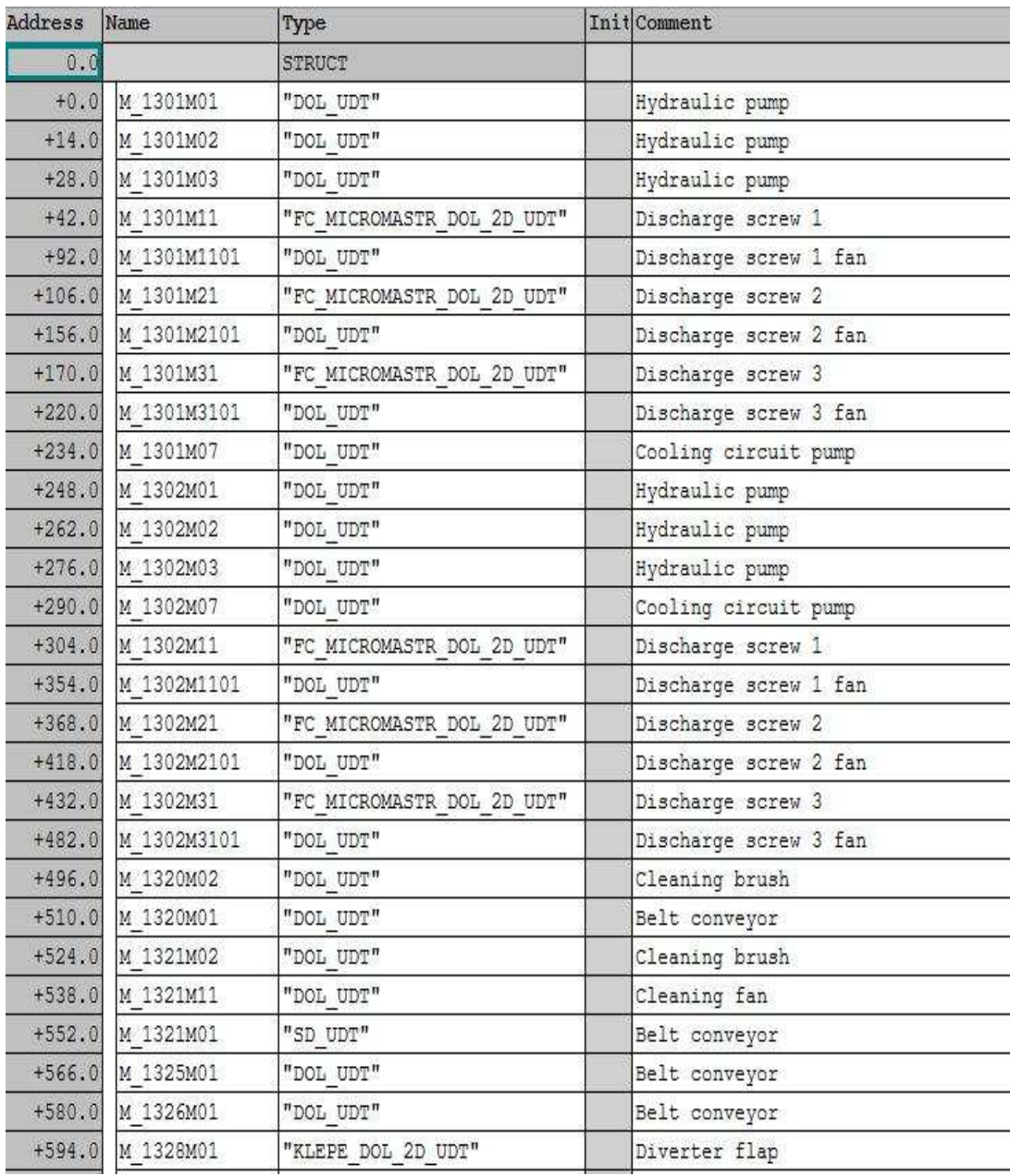

Şekil B1: 1300MC01 paneli motorları veri bloğu

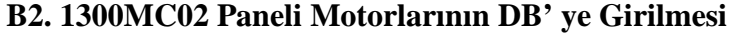

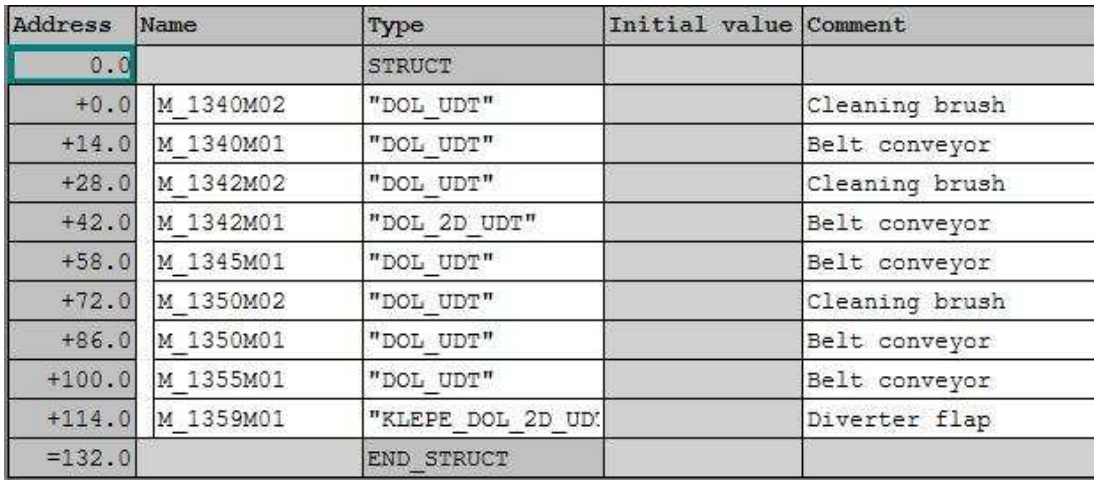

Şekil B2: 1300MC02 paneli motorları veri bloğu

# **B3. 1600MC01 Paneli Motorlarının DB' ye Girilmesi**

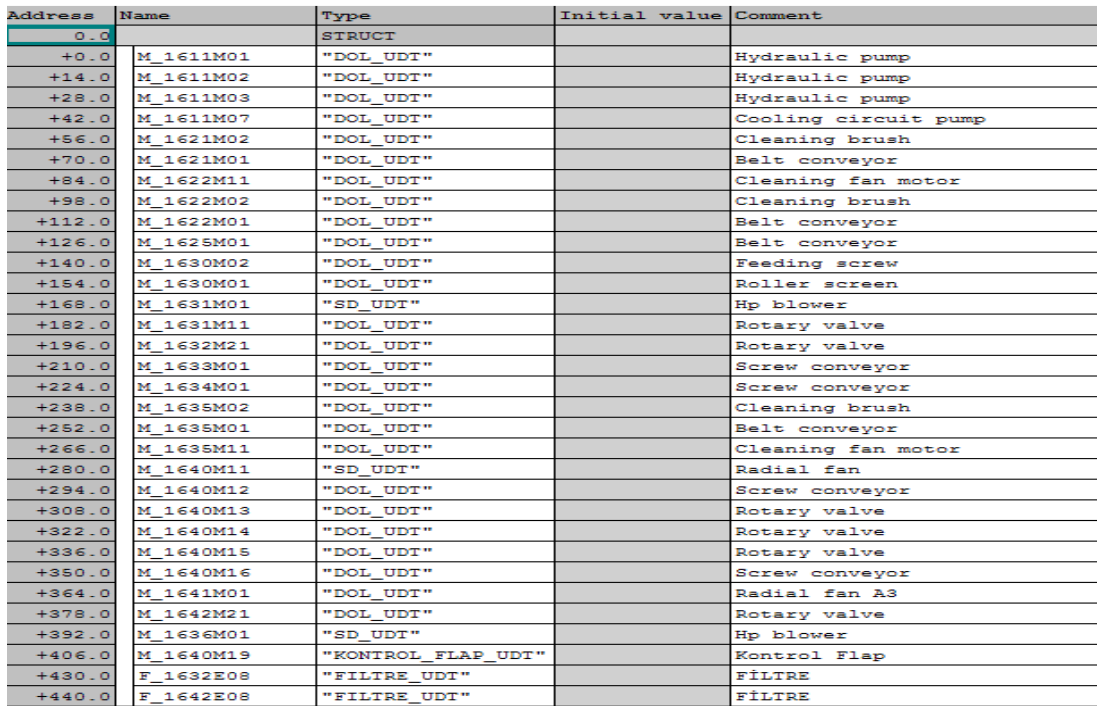

Şekil B3: 1600MC01 paneli motorları veri bloğu

# EK-C MOTOR TİPLERİNE GÖRE FC'LER (FONKSİYONLAR)

### C1. DOL FC (Tek Yönlü Direkt Yol Alan Motor Devresi Bloğu)

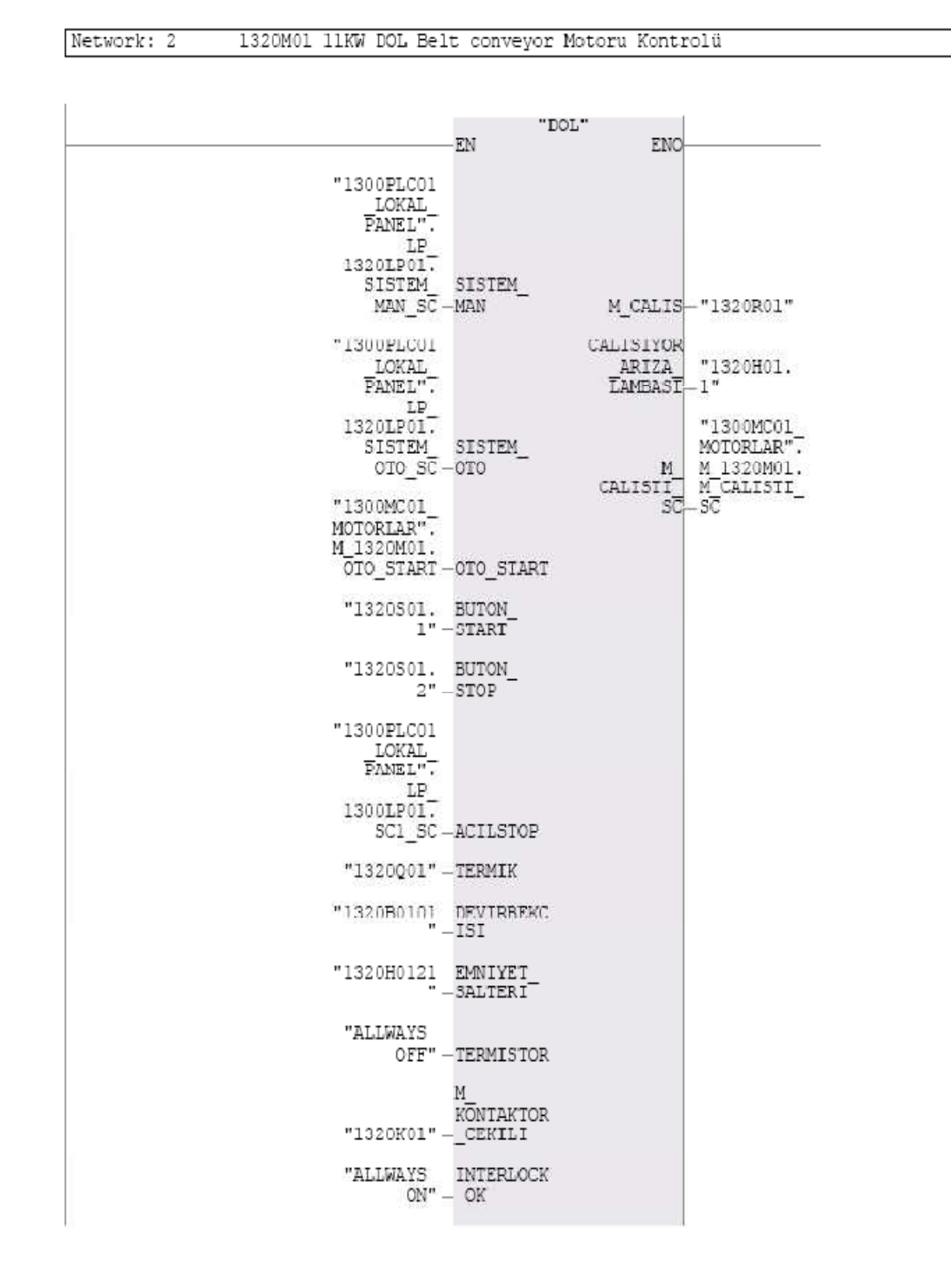

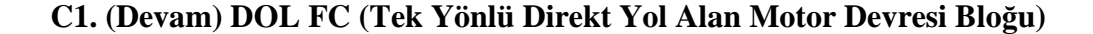

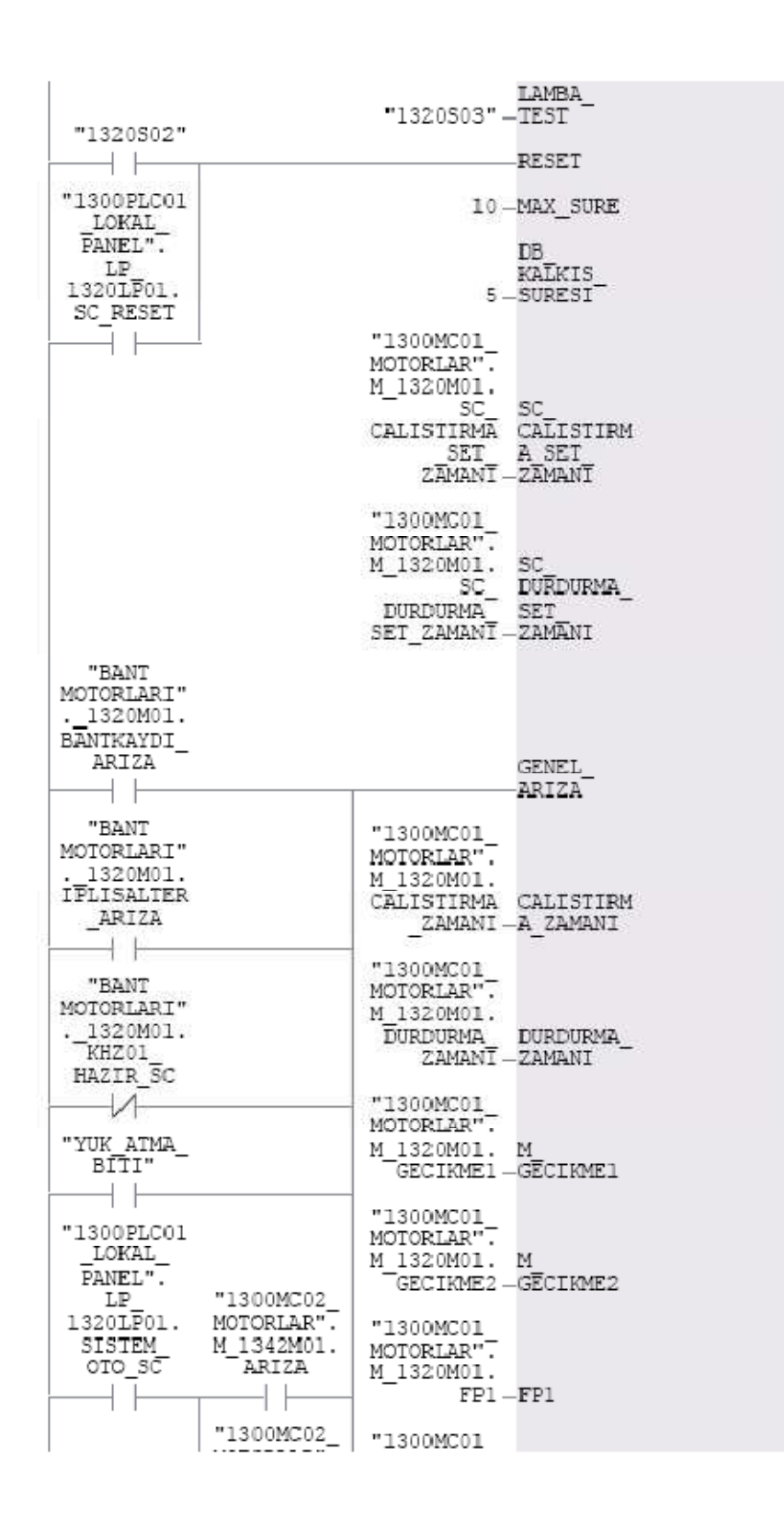

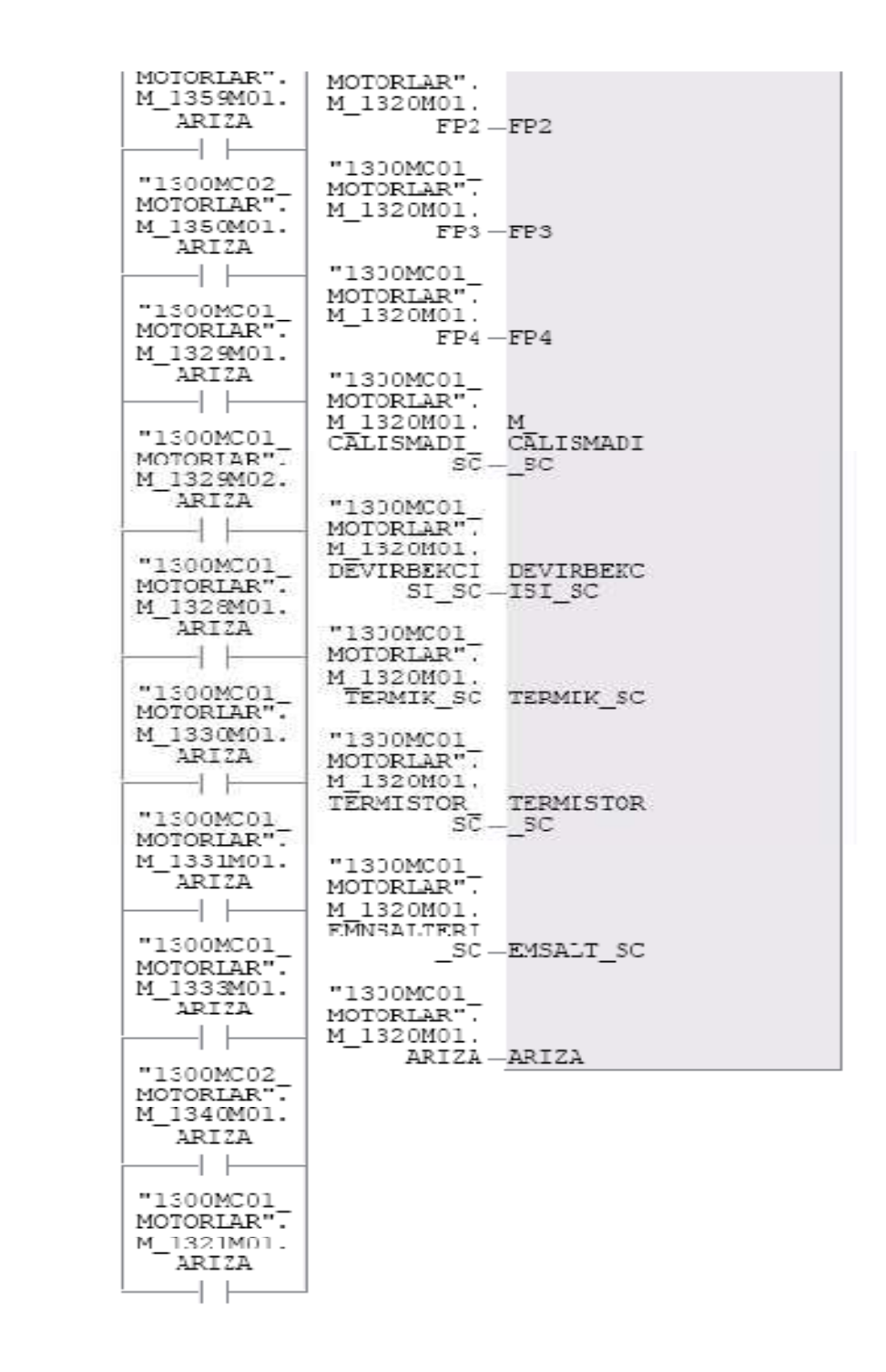

Şekil C1: DOL FC bloğu (tek yönlü direkt yol alan motor devresi) dış yapısı

| Data Type  <br>Address<br>Comment<br>Name<br>IN<br>0.0                                                                 |  |
|----------------------------------------------------------------------------------------------------|--|
|                                                                                                    |  |
|                                                                                                    |  |
| =1 MANUAL(LF BLOĞUNUN LOJIK<br>Bool<br>0.0<br>SISTEM MAN<br>SONUCU)                                                    |  |
| =1 OTOMATİK(LP BLOĞUNUN LOJIK<br>SISTEM OTO<br>Bool<br>0.1<br>SONUCU)                                                  |  |
| OTO START<br>Bool<br>0.2<br>=1 OTOSTART                                                                                |  |
| BUTON START<br>0.3<br>=1 PUSH START<br>Bool                                                                            |  |
| <b>BITTON STOP</b><br>0.4<br>=0 PUSH STOP<br>Bool                                                                      |  |
| =0 ACİLSTOP OKEY(=1 ARIZA<br>ACILSTOP<br>Bool<br>0.5<br>DURUMU)                                                        |  |
| TERMIK.<br>=1 TERMİK ARIZA<br>Bool.<br>0.6                                                                             |  |
| =1 DEVİRBEKÇİSİ ARIZA<br>DEVIRBEKCISI<br>0.7<br>Bool                                                                   |  |
| EMNIYET SALTERI<br>1.0<br>=1 EMNİYET ŞALTERİ ARIZA<br>Bool                                                             |  |
| <b>TERMISTOR</b><br>1.1<br>=1 TERMÍSTÖR ARIZA<br>Boo1                                                                  |  |
|                                                                                                    |  |
| =1 KONTAKTÖR ÇEKTİ BİLGİSİ<br>M KONTAKTOR CEKILI<br>Bool<br>1.2                                                        |  |
| =1 OLMASI GEREKEN GENEL KOŞULLAR<br>1.3<br>INTERLOCK OK<br>Bool<br>TAMAM.                                              |  |
| LAMBA TEST<br>1.4<br>=1 PUSH LAMBA TEST<br>Bool.                                                                       |  |
| RESET<br>Bool<br>1.5<br>=1 PUSH RESET                                                                                  |  |
| KONTAKTOR ÇALIŞMA SİNYALİNİN<br>MAX SURE<br>2.0<br>Int<br>GELMESİ GEREKEN SÜRE                                         |  |
| DEVİRBEKÇİSİ SİNYALİNİN MOTOR<br>KALKTIKTAN SONRA GELMESİ GEREKEN<br>4.0<br>DB KALKIS SURESI<br>Int<br>SÜRE            |  |
| OTOMATİK ÇALIŞTIRMADA SET EDİLEN<br>SC CALISTIRMA SET ZAMANI<br>Int<br>6.0<br>KALKIŞ SURESI                            |  |
| OTOMATIK ÇALIŞTIRMADA SET EDİLEN<br>SC_DURDURMA_SET_ZAMANI<br>B.0<br>Int<br>DURUŞ SÜRESİ                               |  |
|                                                                                                    |  |
| GENEL ARIZA<br>GENEL ARIZA<br>10.0<br>Best all                                                                         |  |
| OUT<br>0.0                                                                                                    |  |
| 12.0<br>MOTOR ÇALIŞ<br>M CALIS<br>Bool                                                                                 |  |
| ARIZA ÇALIŞIYOR LAMBASI (=1 MOTOR<br>ÇALIŞIYOR,=1-0 BLİNG MOTOR<br>CALISIYOR ARIZA LAMBASI<br>12.1<br>lBool.<br>ARIZA) |  |
| MOTOR KESİN ÇALIŞTI SKADA<br>12.2<br>M CALISTI SC<br>Bool<br>SİNYALİ                                                   |  |
|                                                                                                    |  |
| Address<br>Comment<br>Name<br>Data Type                                                                                |  |
| 0.0<br>IN OUT                                                                                                    |  |
| OTOMATİK ÇALIŞMADA MOTOR START<br>14.0<br>CALISTIRMA ZAMANI<br>Int<br>GECIKME ZAMANI                                   |  |
| OTOMATİK ÇALIŞMADA MOTOR STOP<br>DURDURMA ZAMANI<br>Int<br>16.0<br>GECIKME ZAMANI                                      |  |
| START GELDI FAKAT KONTAKTOR<br>M GECIKME1<br>Int<br>18.0<br>CEKMEDİ DURUMU İÇİN GEÇEN SÜRE                             |  |
| START GELDI FAKAT DEVIRBEKCISI<br>M GECIKME2<br>20.0<br>Int<br>GELMEDI DURUMU İÇİN GEÇEN SÜRE                          |  |
| YÜKSELEN KENAR TETİKLEYİCİ İÇİN<br>22.0<br>FP1<br>Bool<br>(PULSE BIT)                                                  |  |
| YÜKSELEN KENAR TETİKLEYİCİ İÇİN<br>22.1<br>FP2<br>Bool<br>(PULSE BIT)                                                  |  |
| YÜKSELEN KENAR TETİKLEYİCİ İÇİN<br>Bool<br>22.2<br>FP3<br>(PULSE BIT)                                                  |  |
| YÜKSELEN KENAR TETİKLEYİCİ İÇİN<br>FP4<br>$B \circ \circ 1$<br>22.3<br>(PULSE BIT)                                     |  |
| MOTOR ÇALIŞMADI SKADA SİNYALİ<br>M CALISMADI SC<br>Bool<br>22.4                                                        |  |
| 22.5<br>DEVİRBEKÇİSİ SKADA SİNYALİ<br>DEVIRBEKCISI SC<br>Bool                                                          |  |
| TERMIK SC<br><b>Bool</b><br>22.6<br>TERMÍK SKADA SÍNYALÍ                                                               |  |
| <b>Bool</b><br>22.7<br>TERMİSTÖR SKADA SİNYALİ<br>TERMISTOR SC                                                         |  |
| 23.0<br>EMNİYET ŞALTERİ SKADA SİNYALİ<br>EMSALT SC<br>Bool                                                             |  |
| 23.1<br>TÜM ARIZALARIN GENEL SONUCU<br>ARIZA<br>Bool                                                                   |  |
| 0.0<br><b>TEMP</b>                                                                                                    |  |
| OTOMATIK START GECIKMESI<br>OUT START<br>Bool<br>0.0                                                                   |  |
| 0.1<br>OTOMATIK STOP GECIKMESI<br>OUT STOP<br>Bool<br>$\circ$ . $\circ$<br>RETURN                                      |  |

Şekil C2: DOL FC bloğu (tek yönlü direkt yol alan motor devresi) deklarasyon tablosu

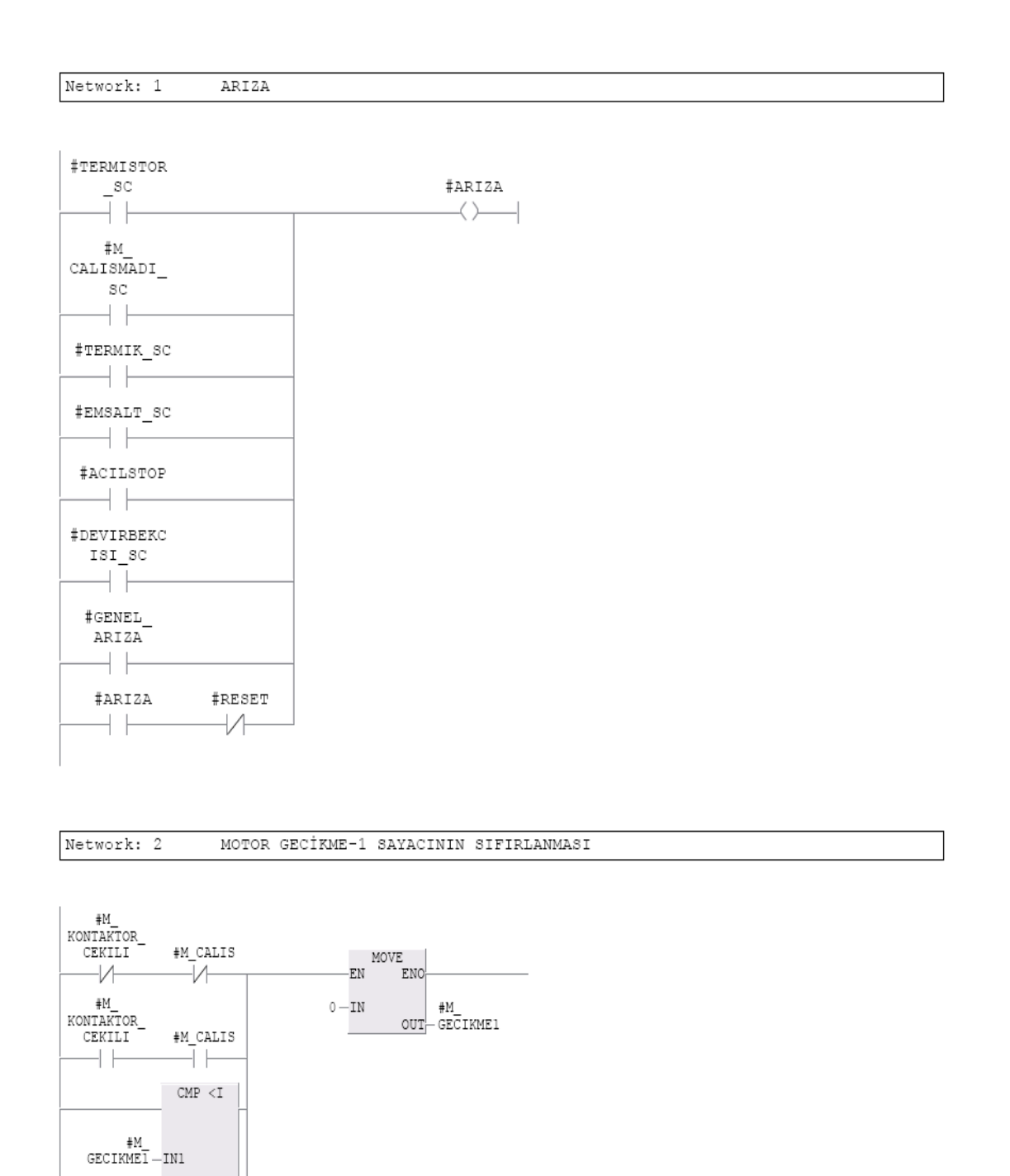

 $0-\rm{IN2}$ 

 $\verb|+RESET|$  $+$   $\vdash$ 

Network: 3 MOTOR GECIKME-1 SAYACI

```
MOTOR CALISMADI BİLGİSİNİ KONTAKTÖR'DEN ALIP SÜREYİ SAYMAYA
BAŞLARIZ.
```
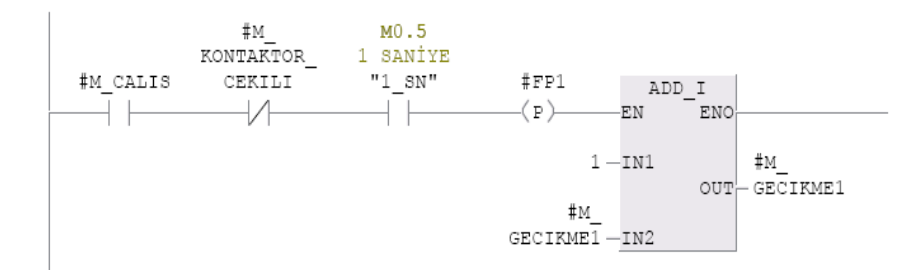

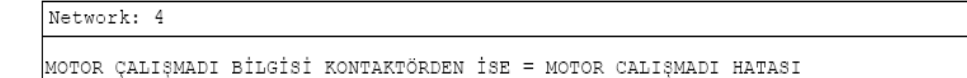

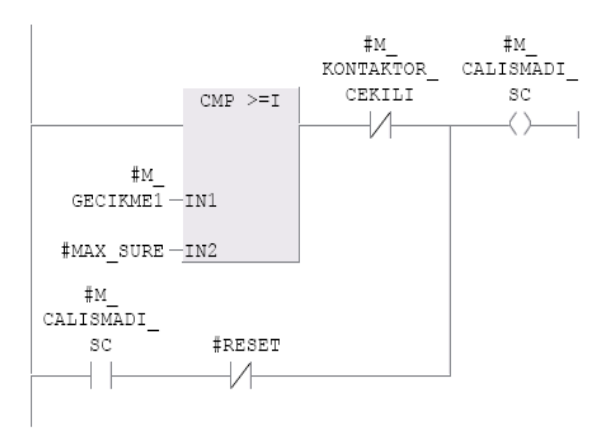

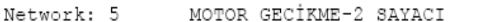

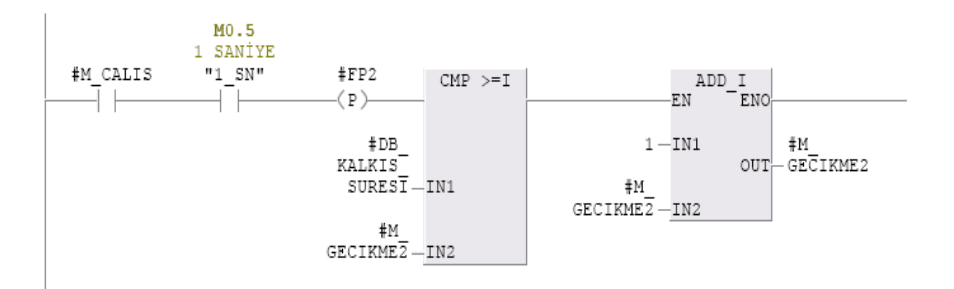

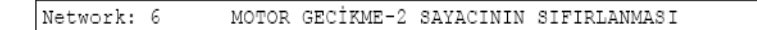

```
\# \texttt{M\_CALIS} \qquad \qquad \texttt{MOVE}\overline{1}EN ENO
                                          | #M
                0-\texttt{IN}\overline{\text{OUT}} \overline{\text{GE}} IKME2
```

```
Network: 7
```
KONTAKTÖR BİLGİSİ VAR DEVIRBEKCİSİ YOK İSE DEVİR BEKÇİSİ ARIZA

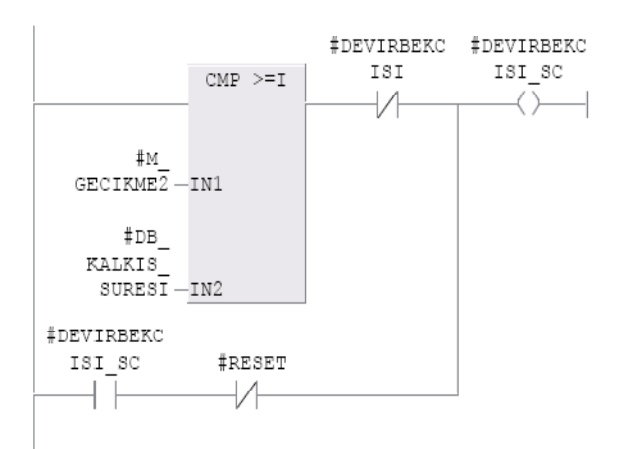

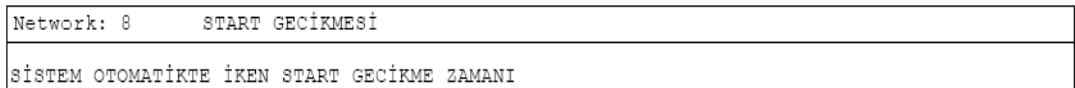

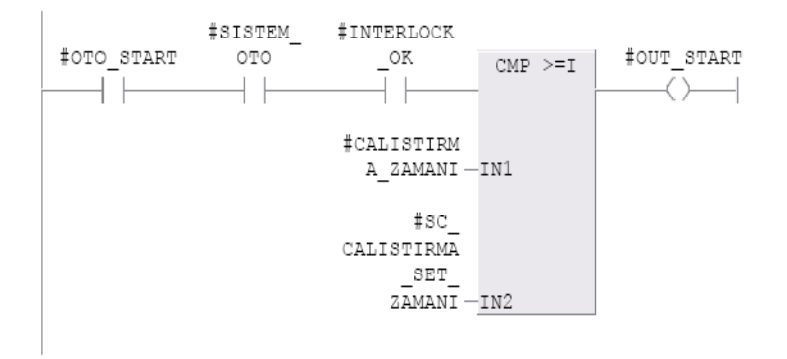

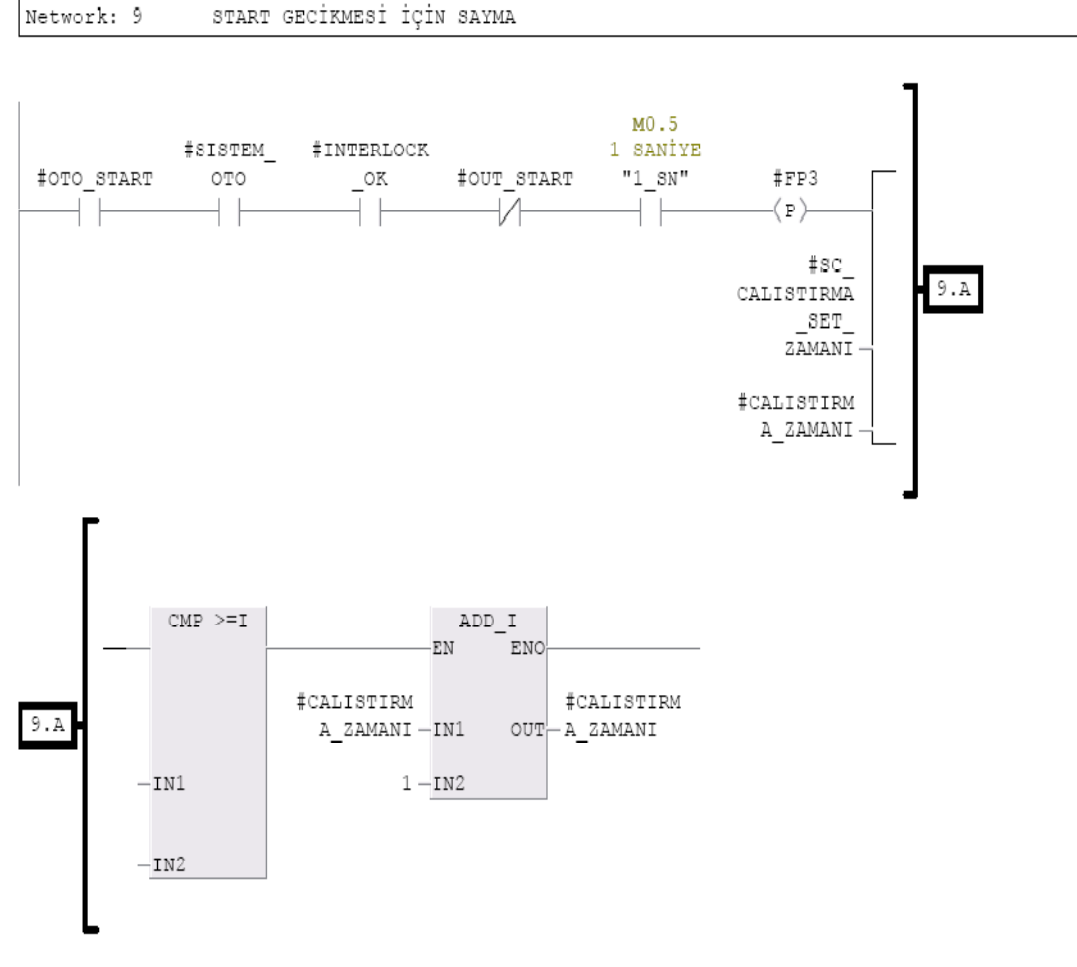

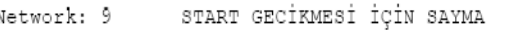

#### Network: 10 STOP GECIKMESI

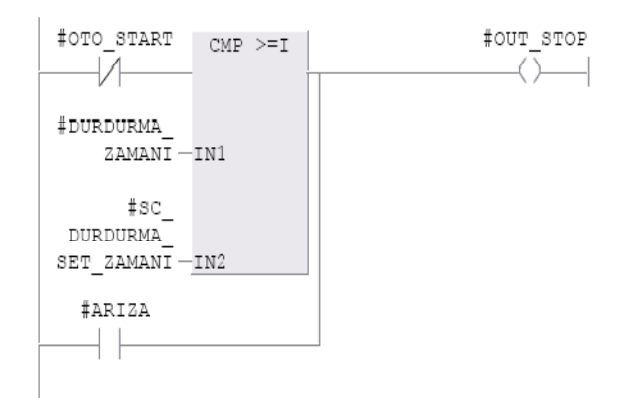

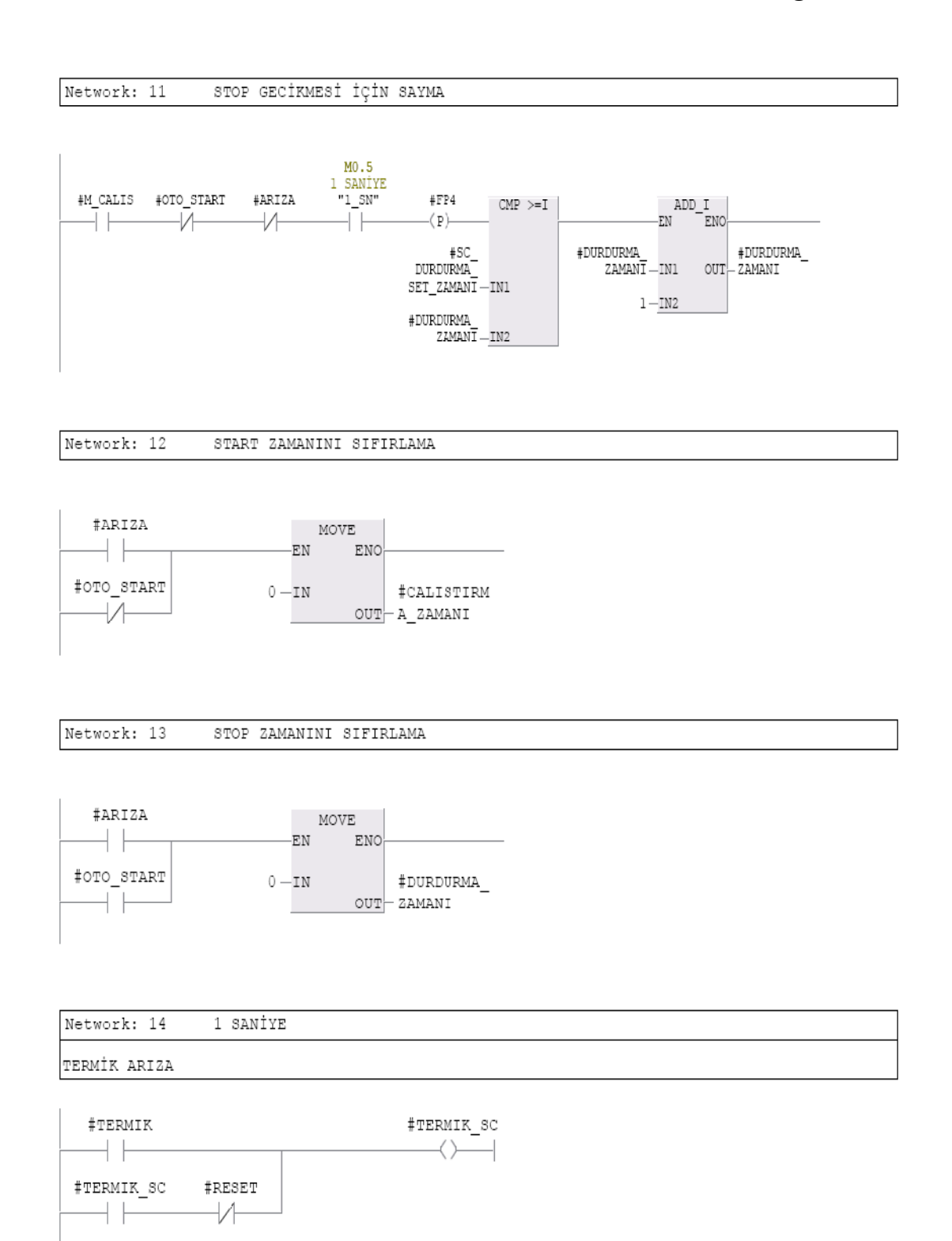

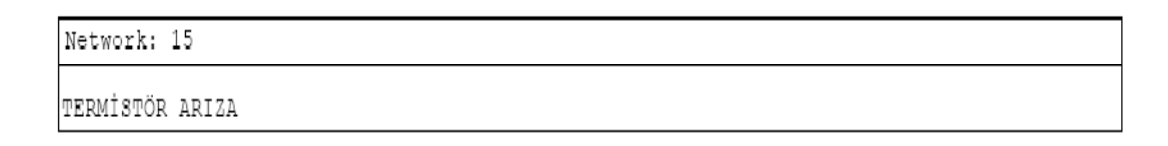

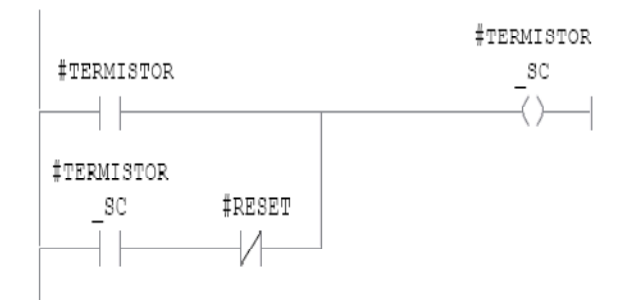

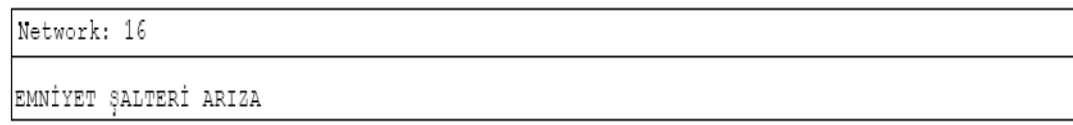

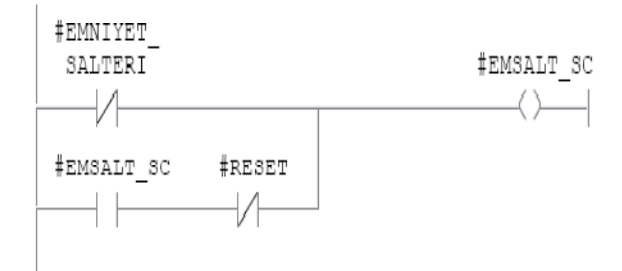

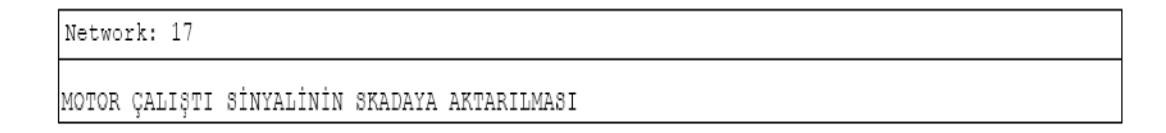

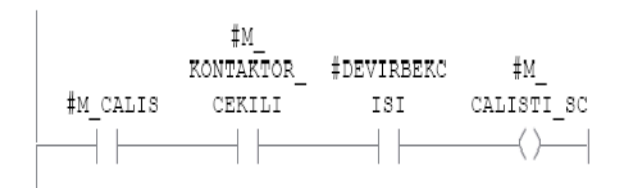

Network: 18 ARIZA VE ÇALIŞIYOR LAMBASI

SİSTEM ÇALIŞIYOR İSE LAMBA YANSIN.LAMBA TEST BUTONU BASILI İKEN'DE YANSIN.ARIZA VAR İKEN LAMBA TEST BUTONU'NA BASILSA DAHİ LAMBA SÜREKLİ YANMAMALI.ARIZA GELDİĞİNDE LAMBA BLİNG YAPSIN

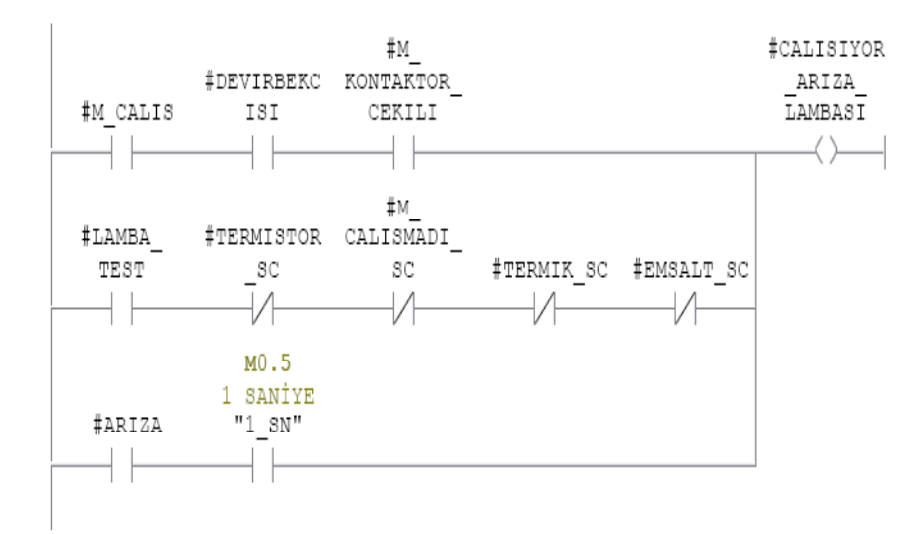

Network: 19 MOTOR START BİTİNİN ÇEKTİRİLMESİ

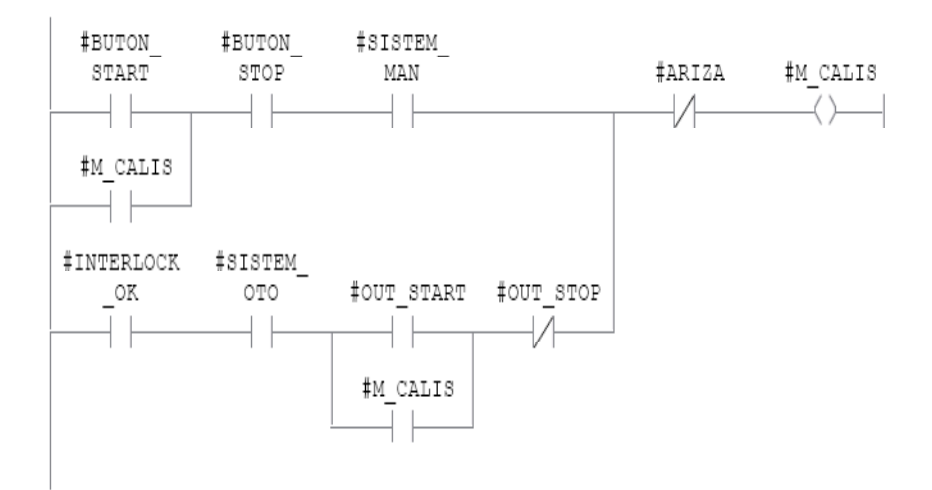

Şekil C3: DOL FC bloğu (tek yönlü direkt yol alan motor devresi) içyapısı

Network: 2 1342M01 7.5KW DOL-2D Belt conveyor Motoru Kontrolü

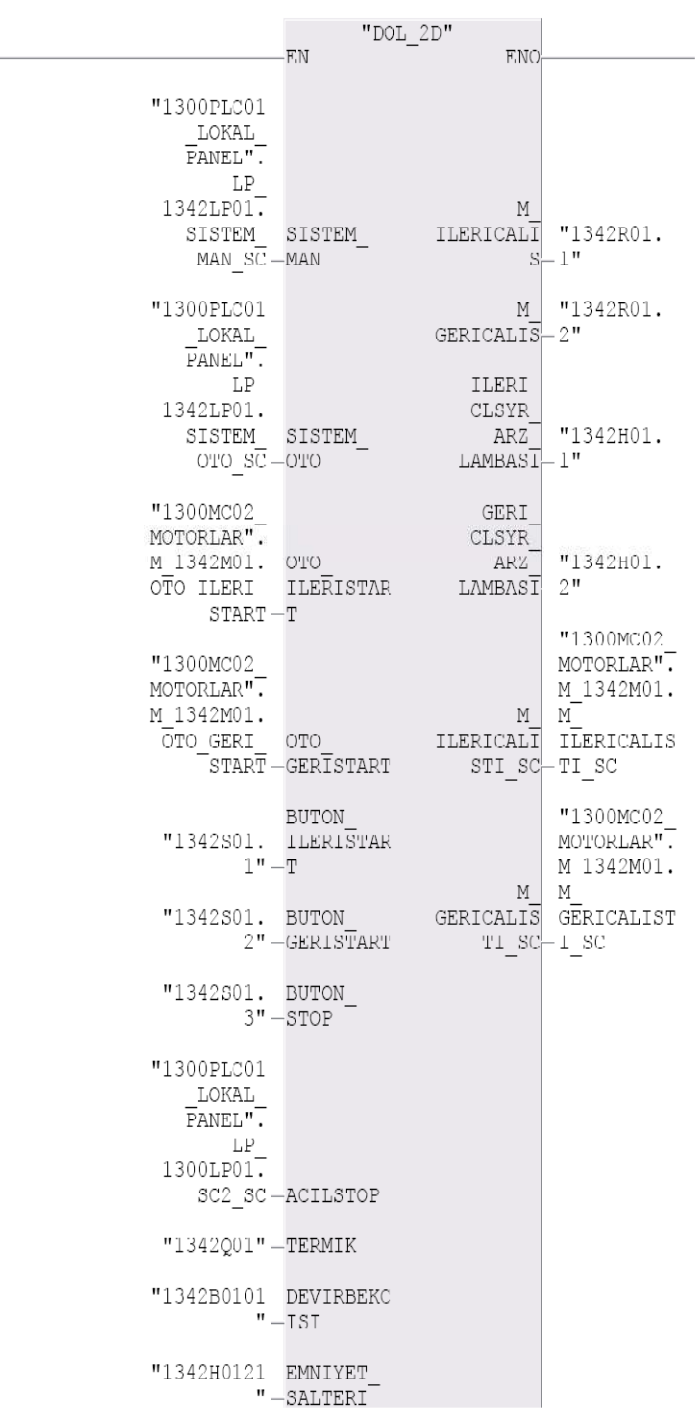

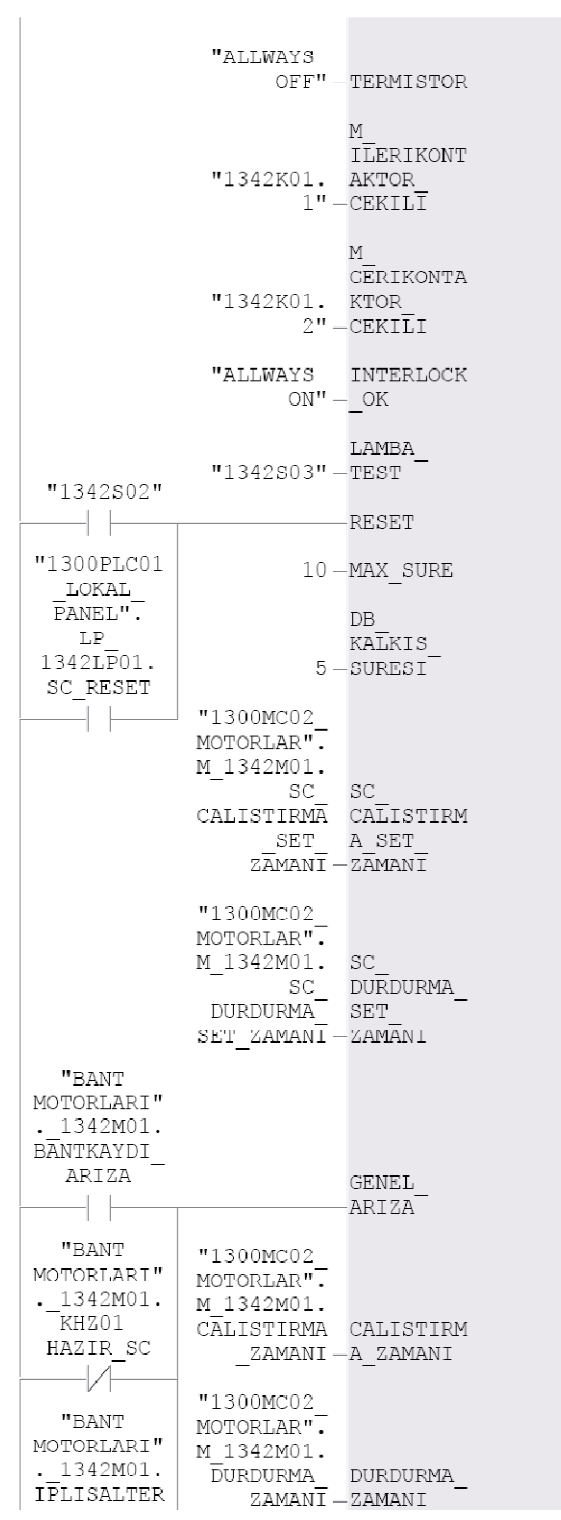

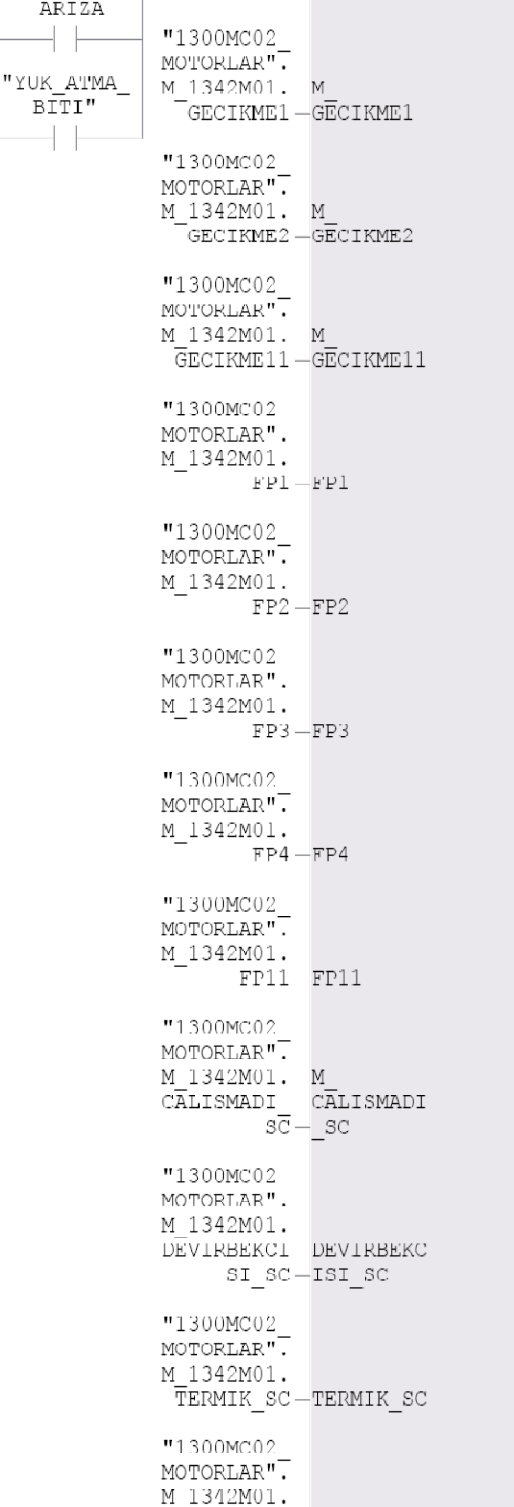

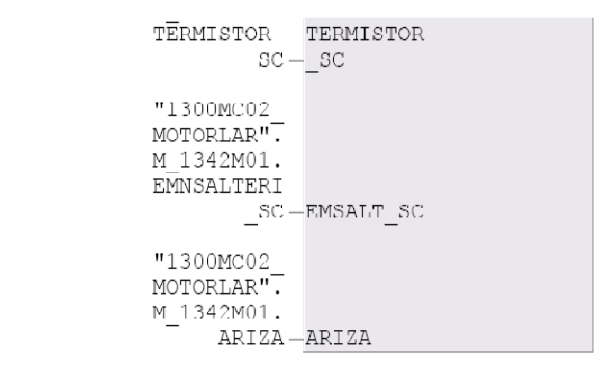

Şekil C4: DOL-2D FC (Çift Yönlü Direkt Yol Alan Motor Devresi Bloğu) blok dış yapısı

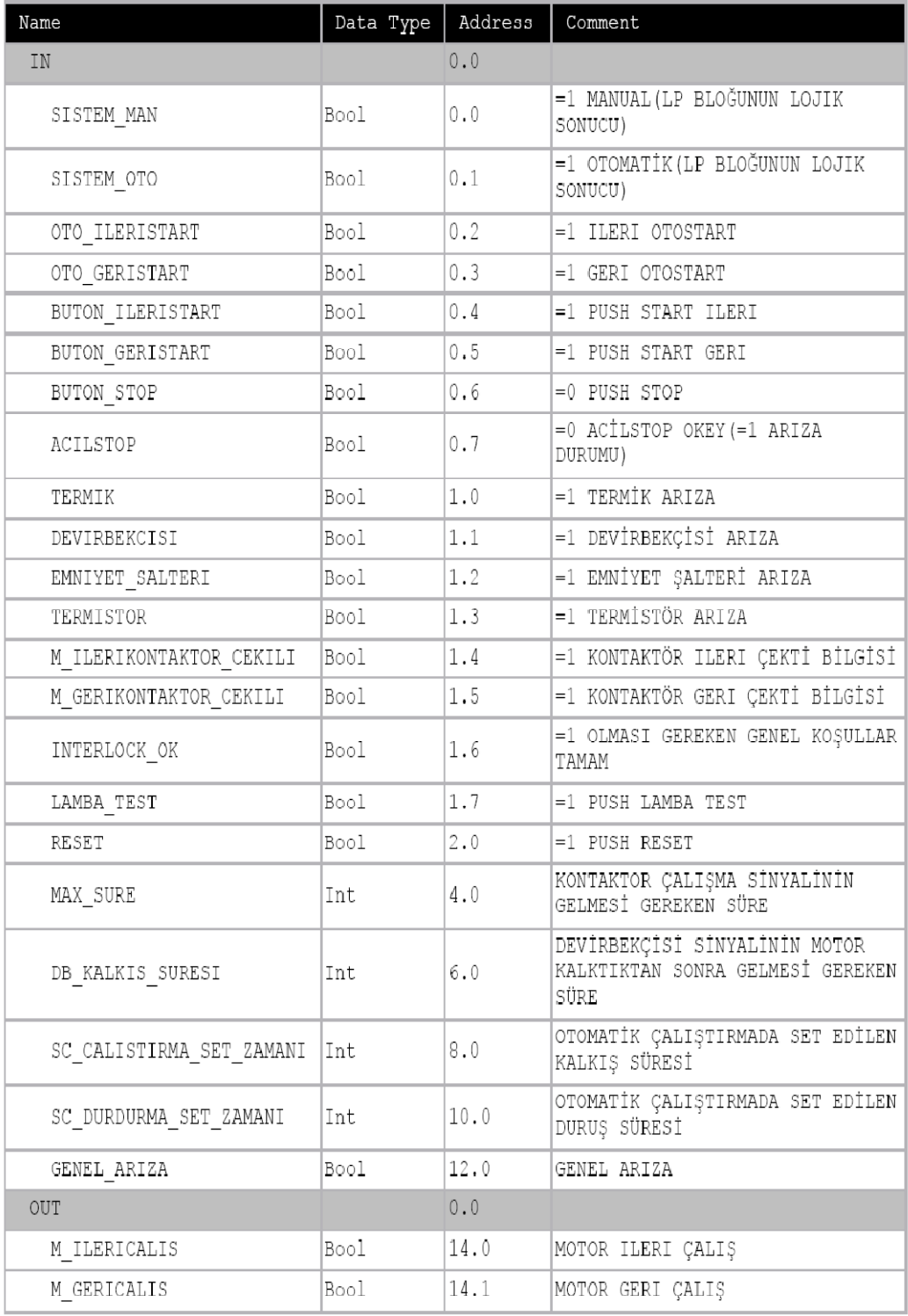

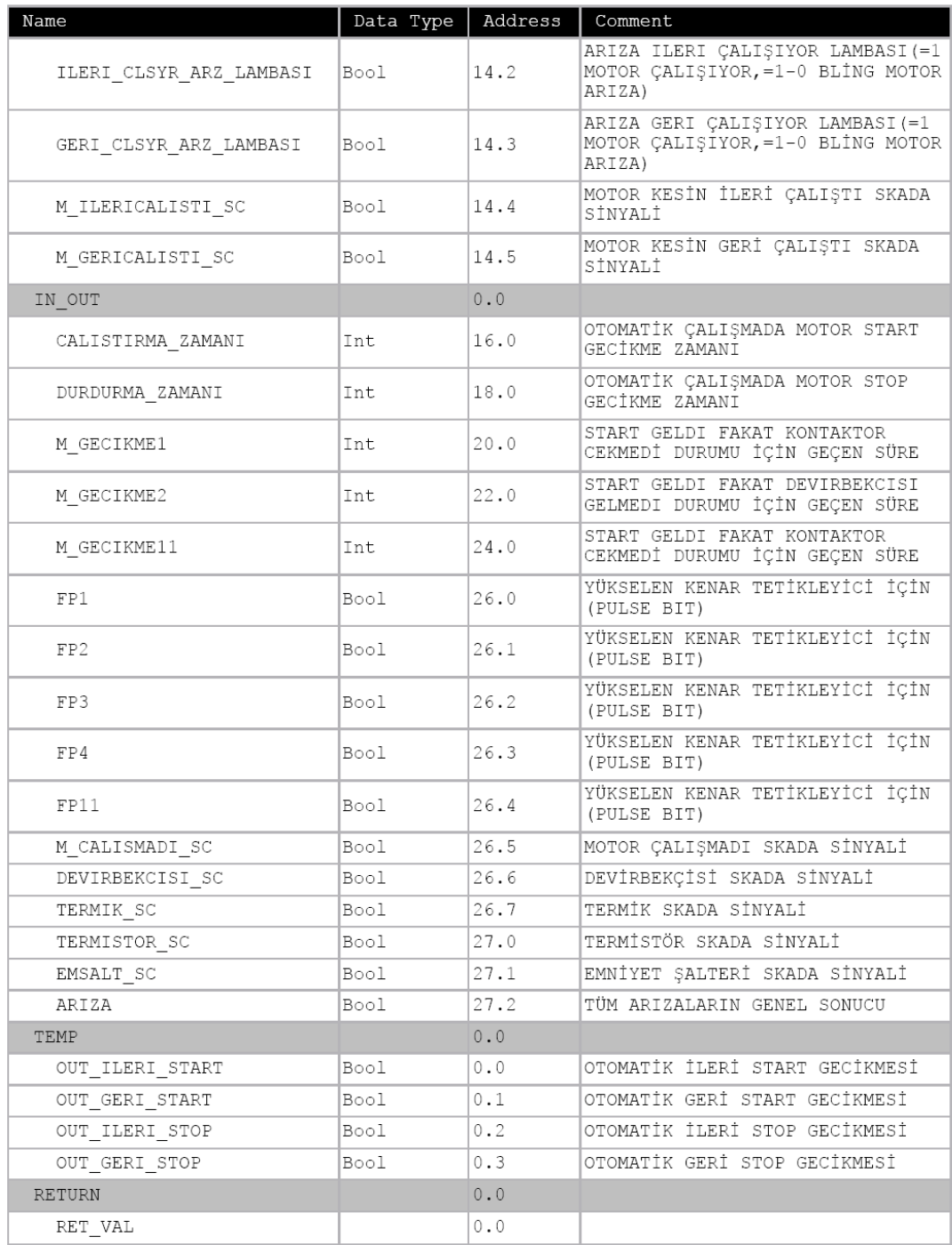

# Şekil C5: DOL-2D FC (Çift Yönlü Direkt Yol Alan Motor Devresi Bloğu) blok deklarasyon

tablosu

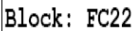

TEK YÖN MOTOR START-STOP BUTON'LU(DİREKT VE YILDIZ ÜÇGEN DEVRELİ)

Network: 1 ARIZA

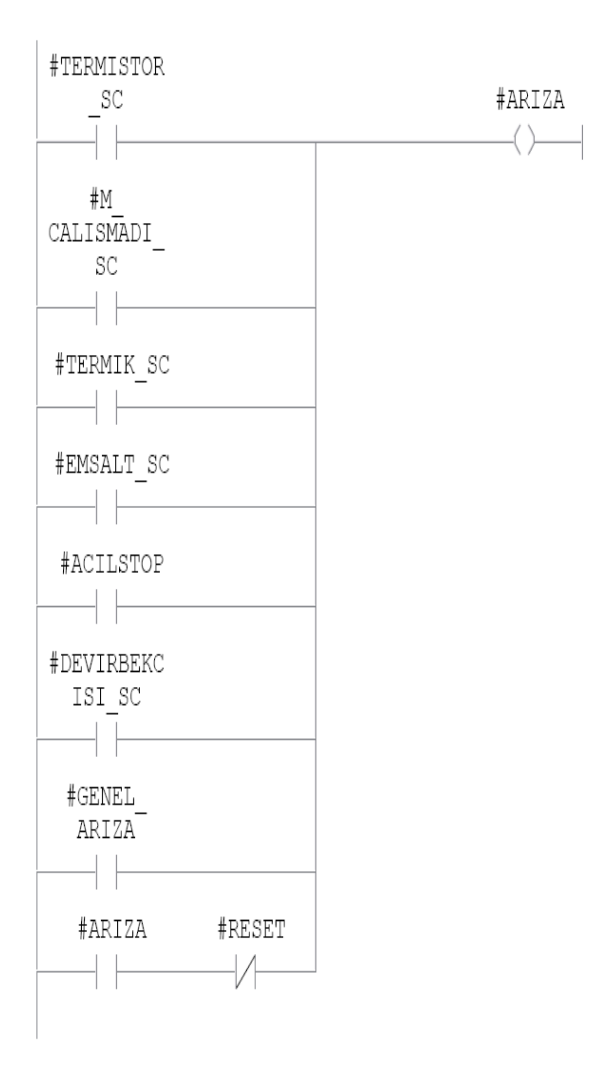

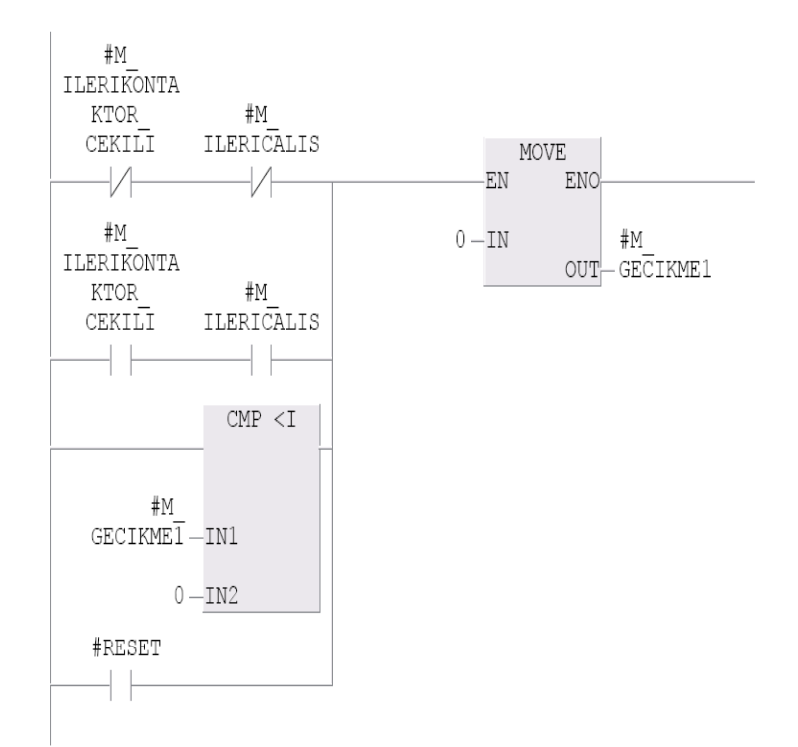

Network: 2 MOTOR GECIKME-1 SAYACININ SIFIRLANMASI

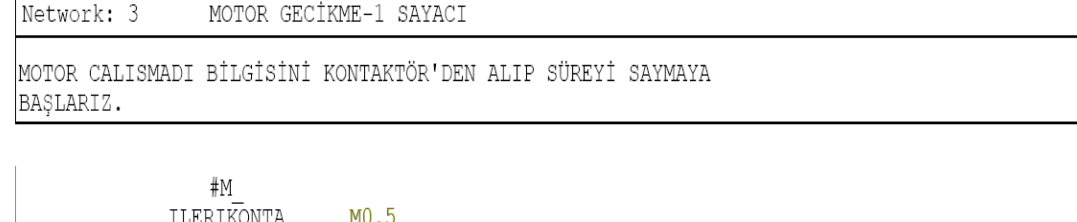

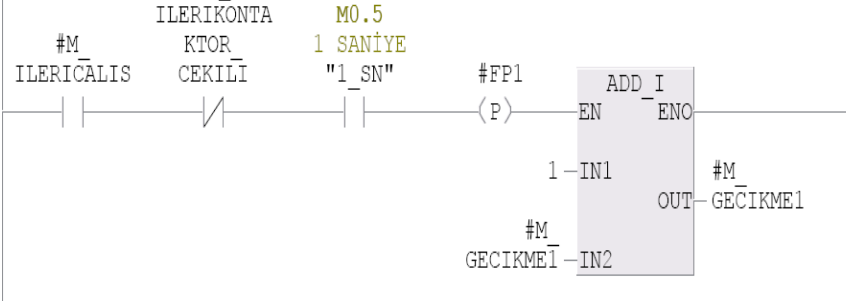

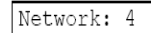

MOTOR ÇALIŞMADI BİLGİSİ KONTAKTÖRDEN İSE = MOTOR CALIŞMADI HATASI

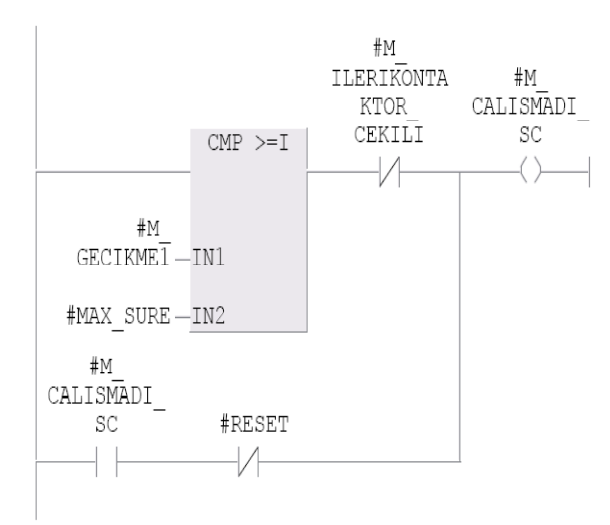

MOTOR GECIKME-1 SAYACININ SIFIRLANMASI Network: 5

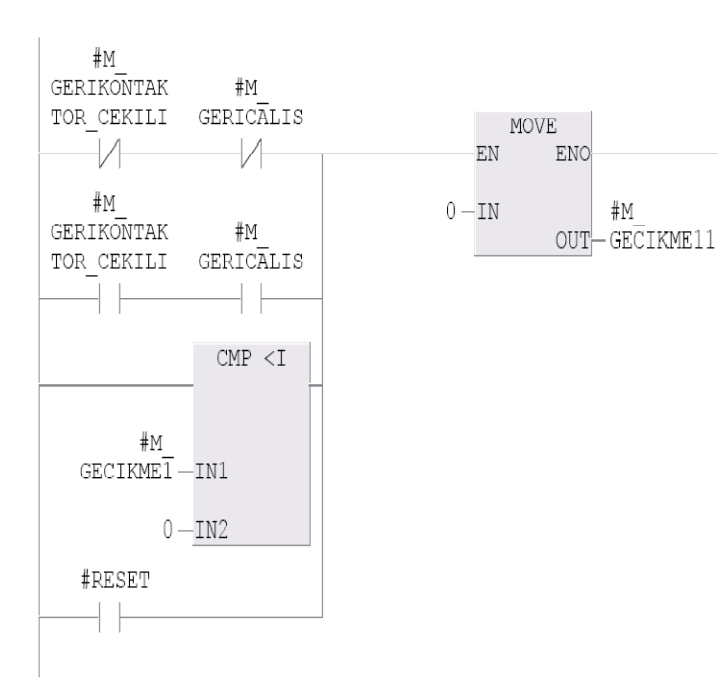

Network: 6 MOTOR GECTKME-11 SAYACT

MOTOR CALISMADI BİLGİSINİ KONTAKTÖR'DEN ALIP SÜREYİ SAYMAYA BAŞLARIZ.

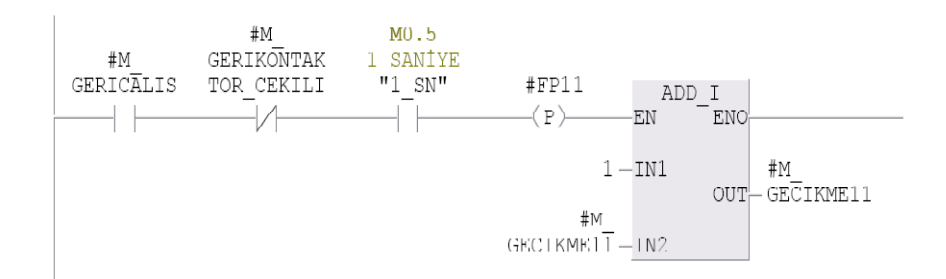

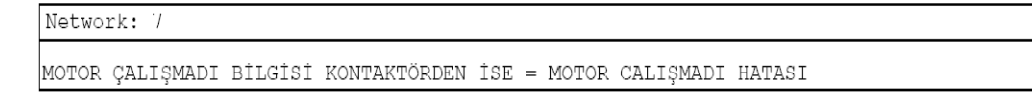

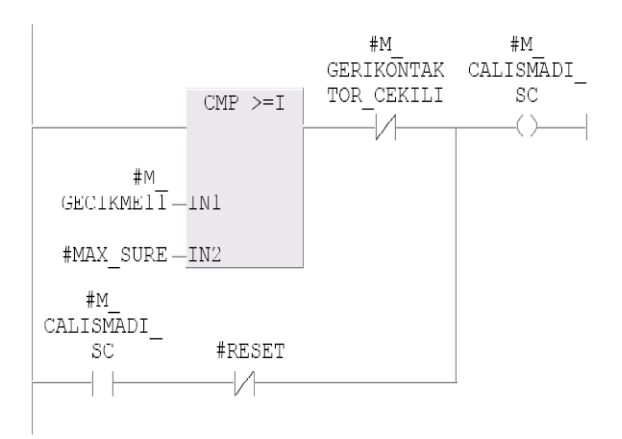

Network: 8 MOTOR GECIKME 2 SAYACI

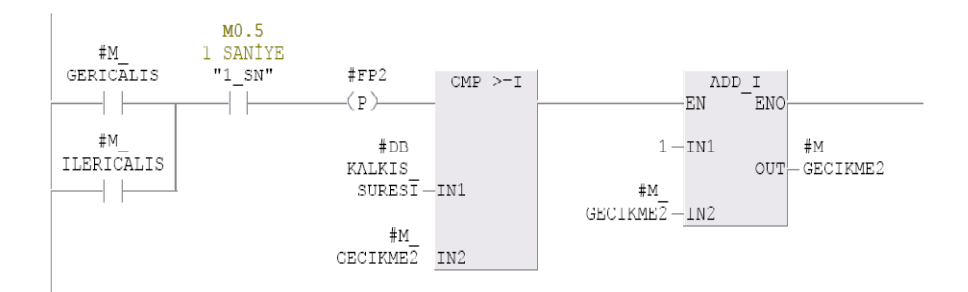

MOTOR GECTKME-2 SAYACININ SIFIRLANMASI Network: 9

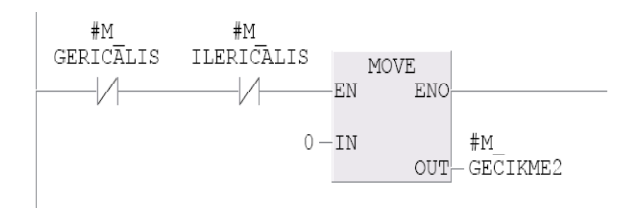

Network: 10

KONTAKTÖR BİLGİSİ VAR DEVIRBEKCİSİ YOK İSE DEVİR BEKÇİSİ ARIZA

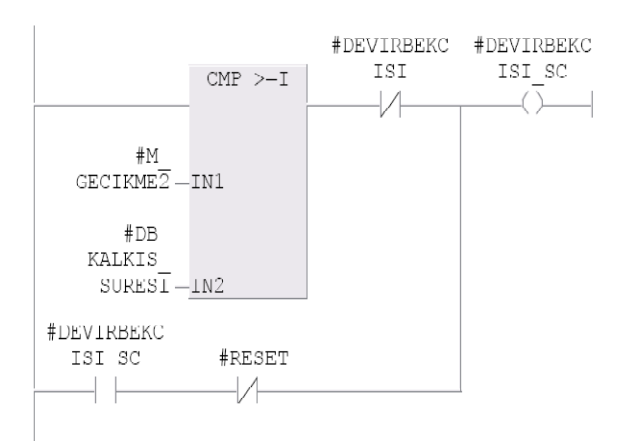

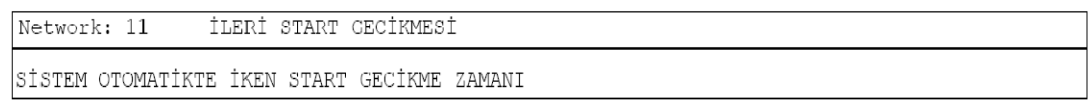

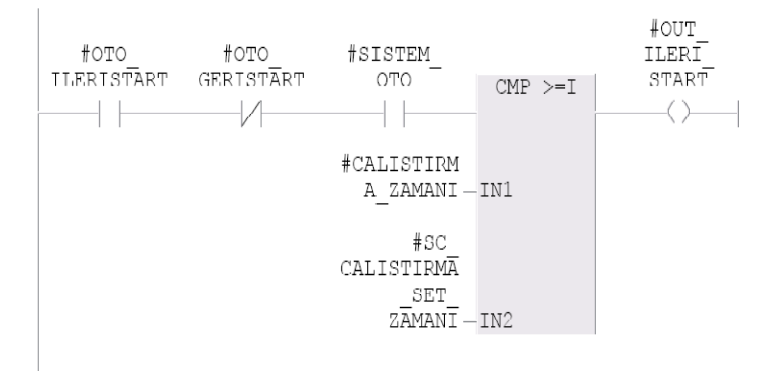

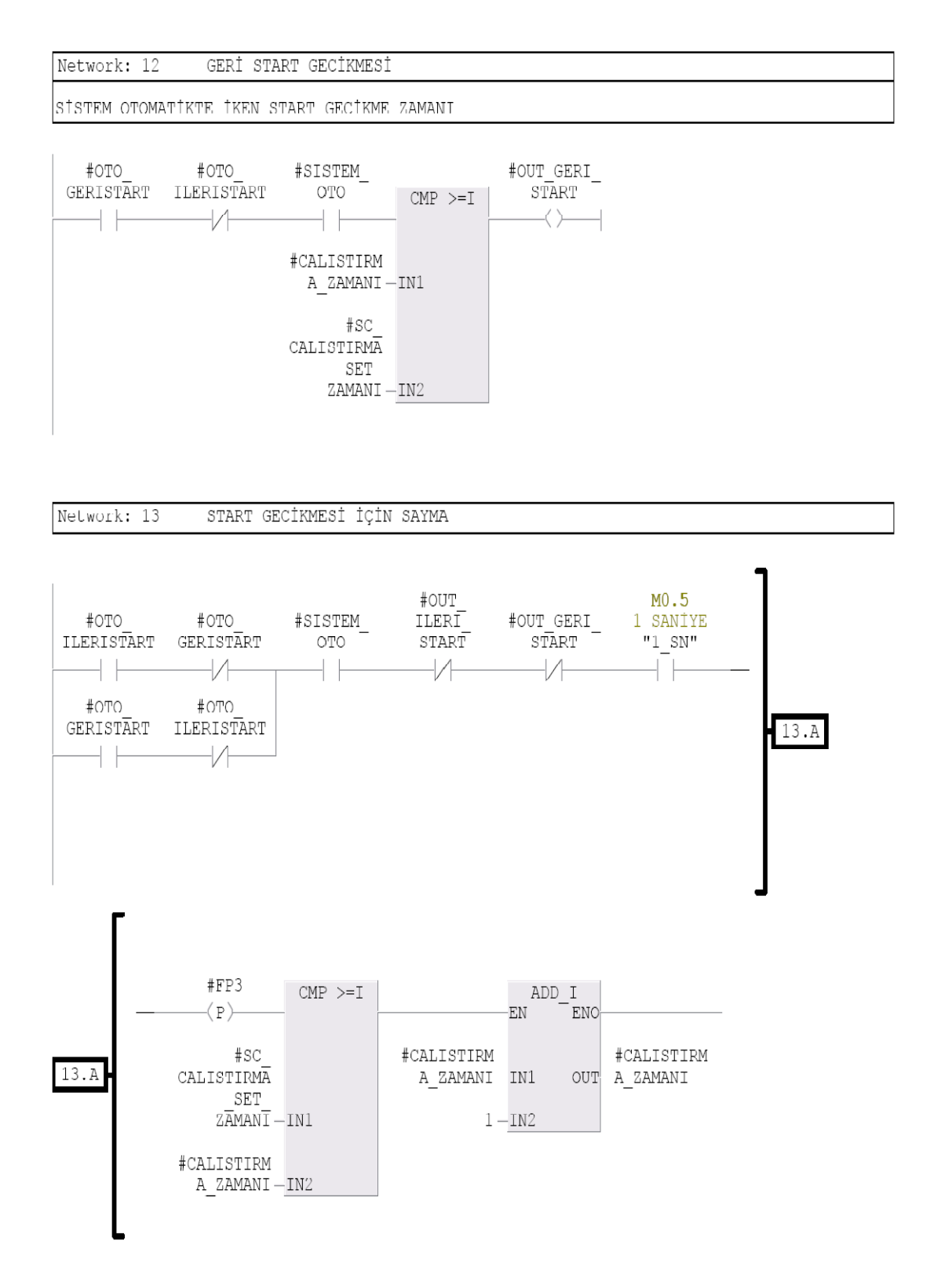
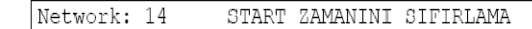

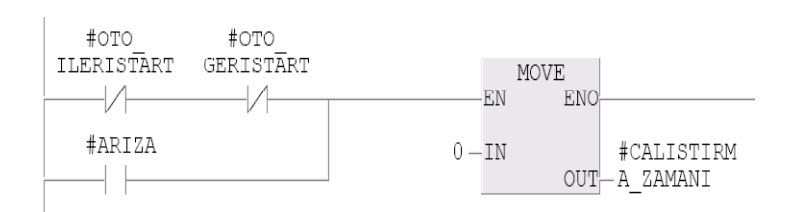

İLERİ STOP GECİKMESİ Network: 15

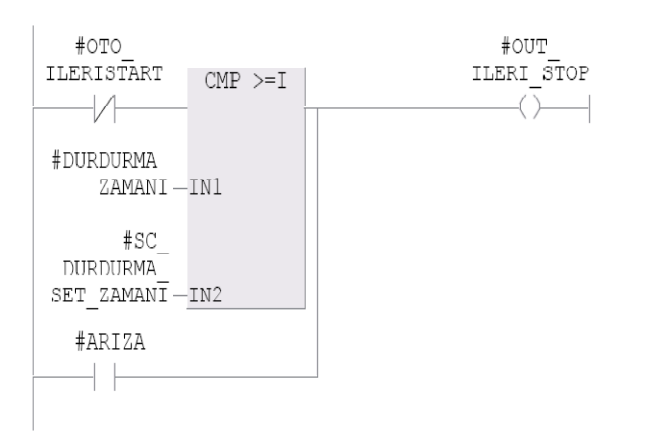

Network: 16 GERİ STOP GECİKMESİ

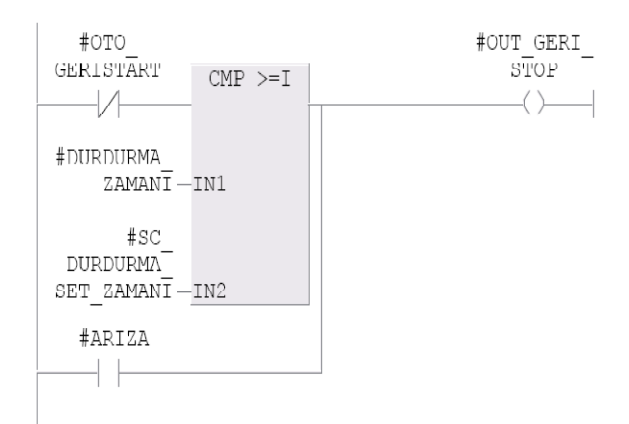

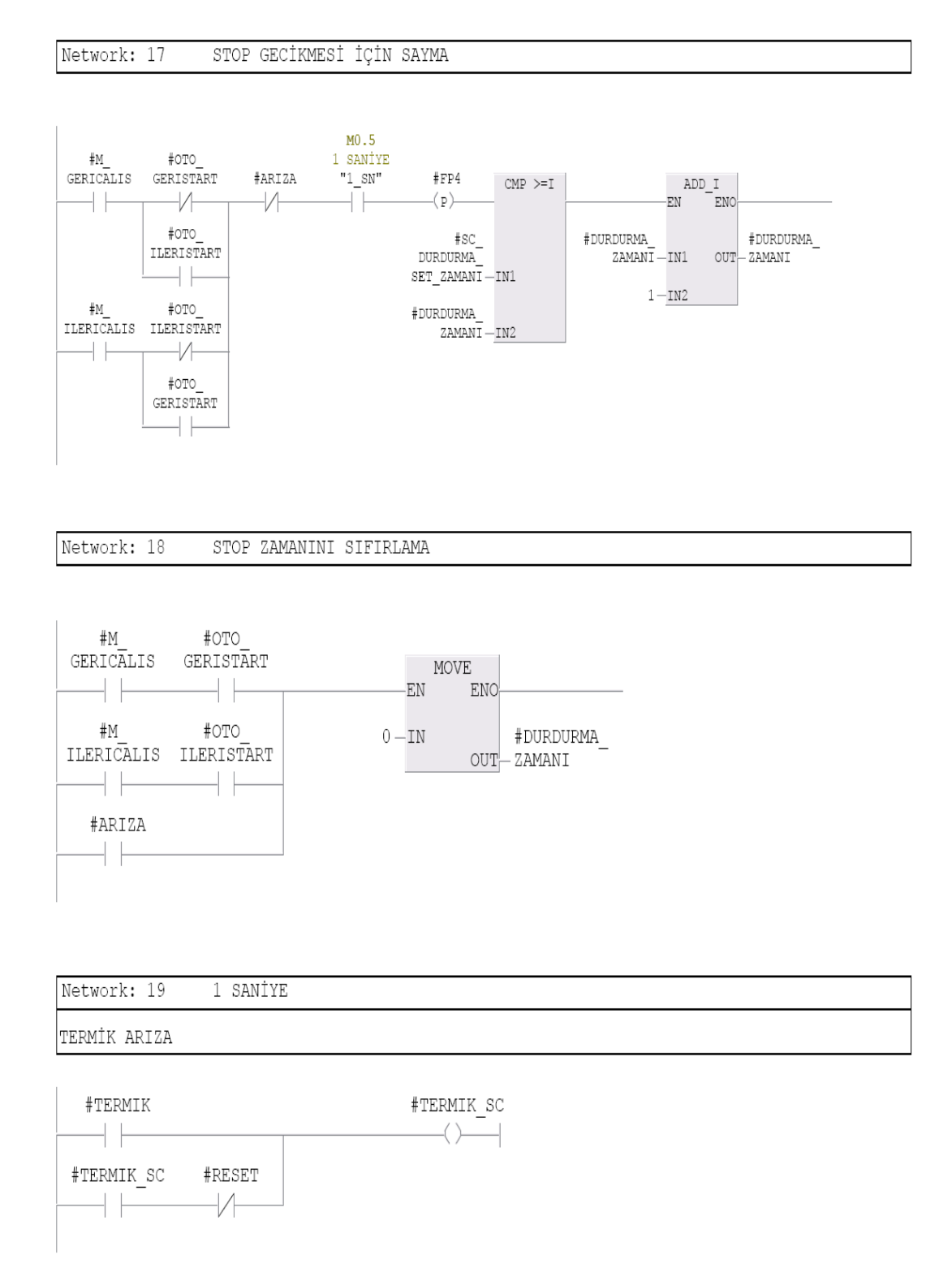

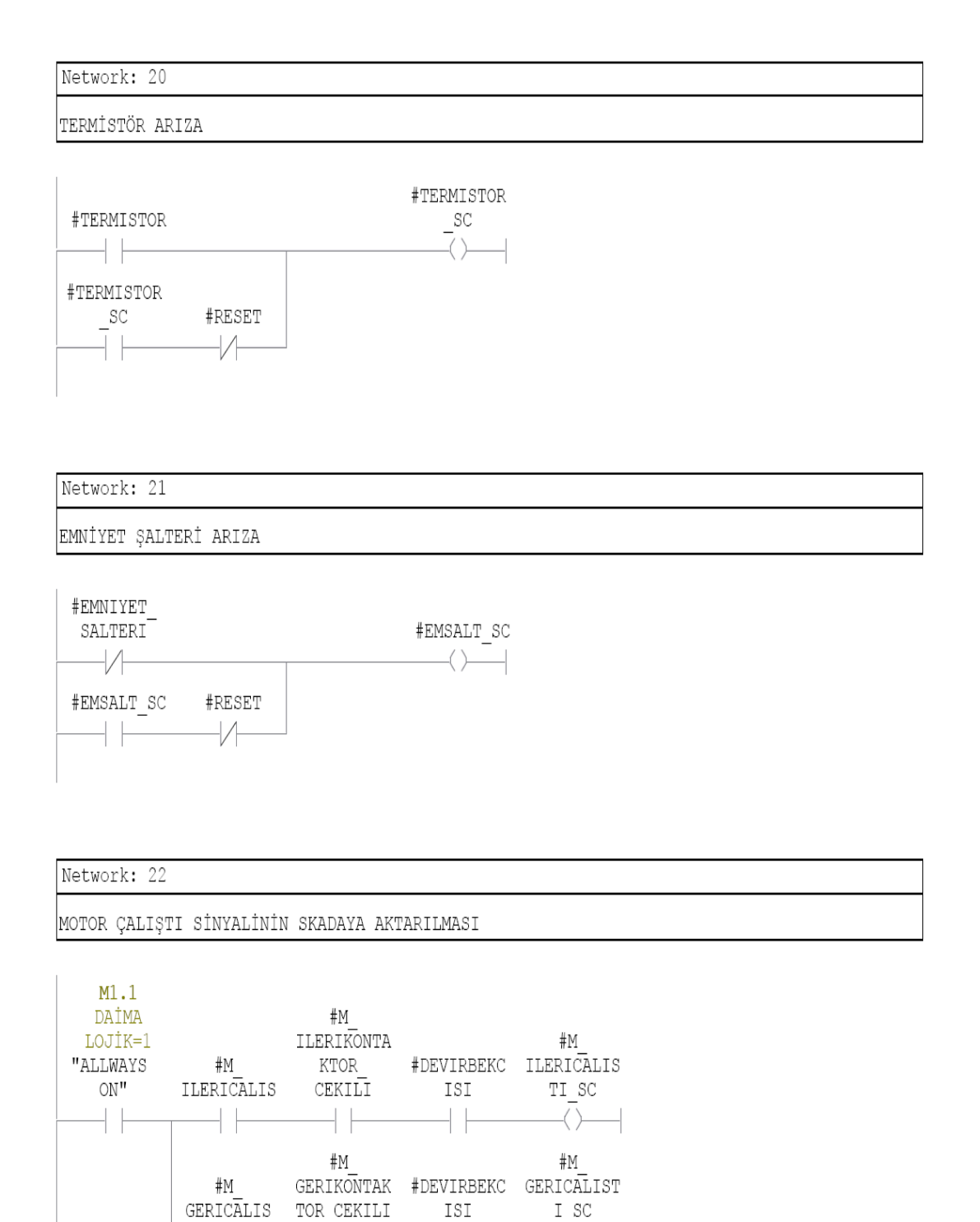

 $\overline{+}$ 

4 F

 $\rightarrow$ 

 $\perp$   $\perp$ 

Network: 23 ARIZA VE ÇALIŞIYOR LAMBASI

SİSTEM ÇALIŞIYOR İSE LAMBA YANSIN.LAMBA TEST BUTONU BASILI İKEN'DE YANSIN.ARIZA VAR İKEN LAMBA TEST BUTONU'NA BASILSA DAHI LAMBA SÜREKLI YANMAMALI.ARIZA GELDIĞINDE LAMBA BLING YAPSIN

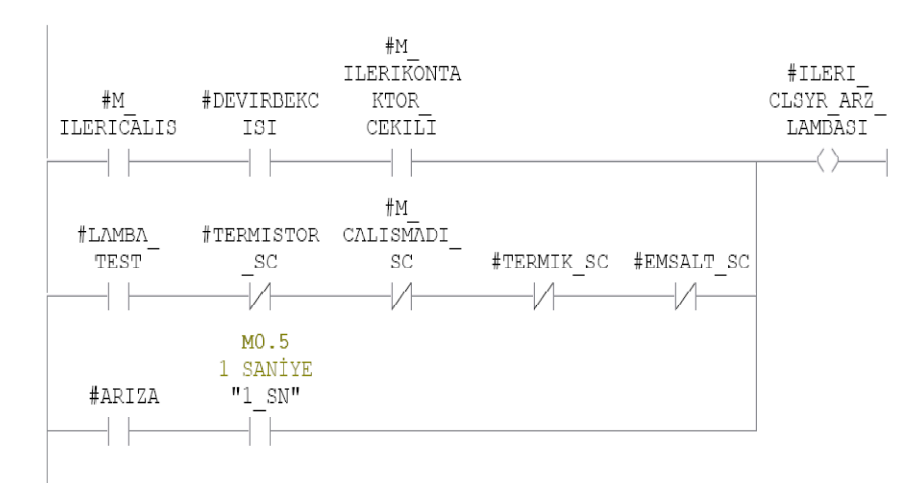

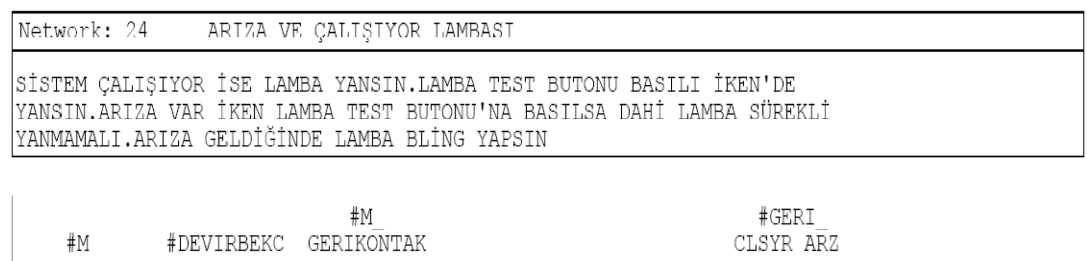

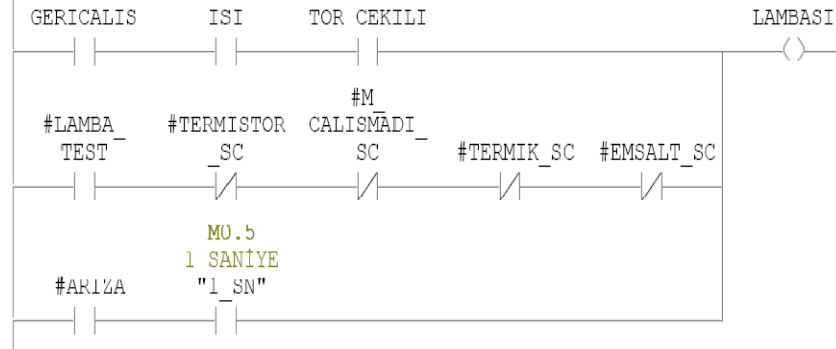

Şekil C6: DOL-2D FC (Çift Yönlü Direkt Yol Alan Motor Devresi Bloğu)

Network: 1 1321M01 22KW SD Belt conveyor Motoru Kontrolü

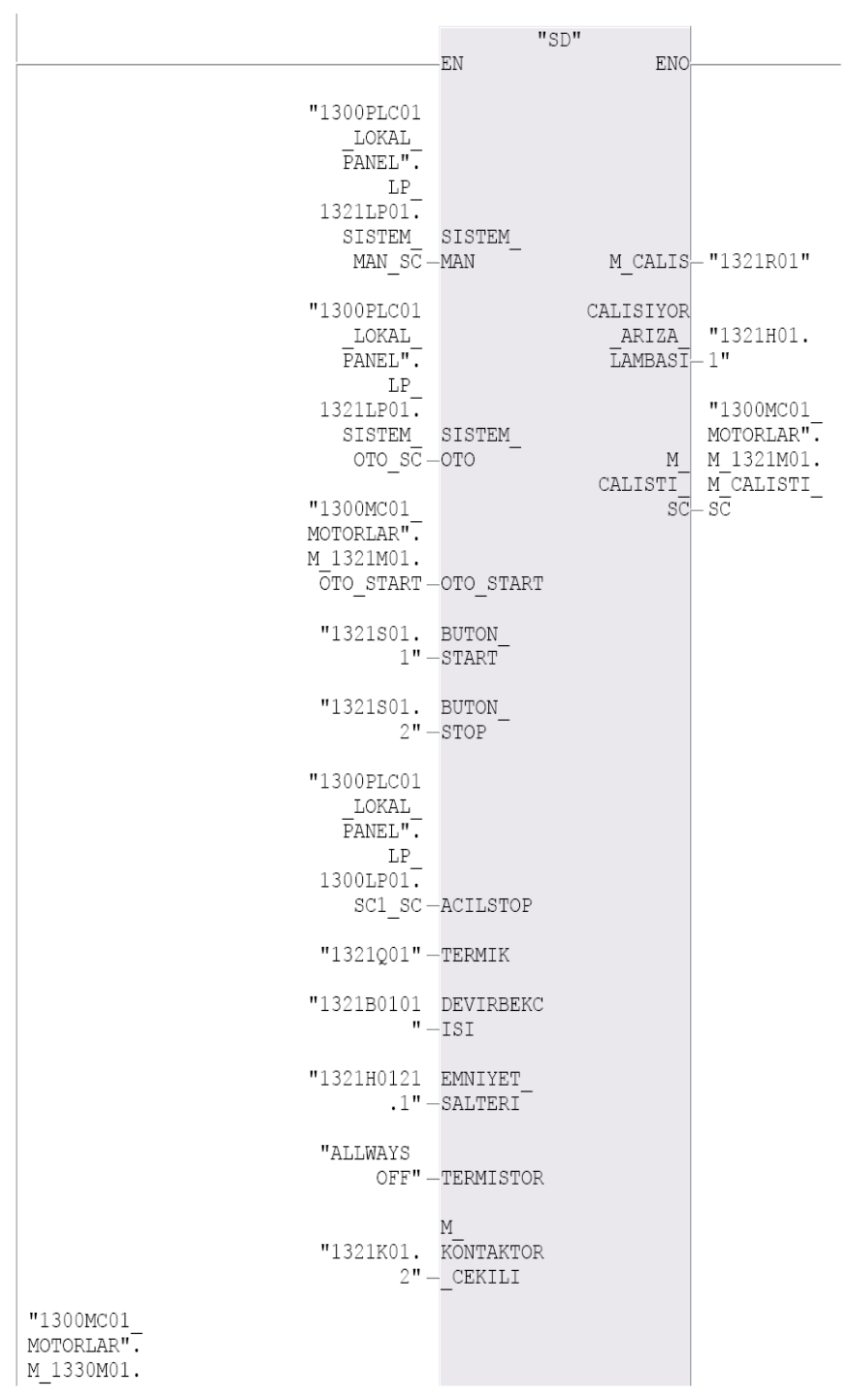

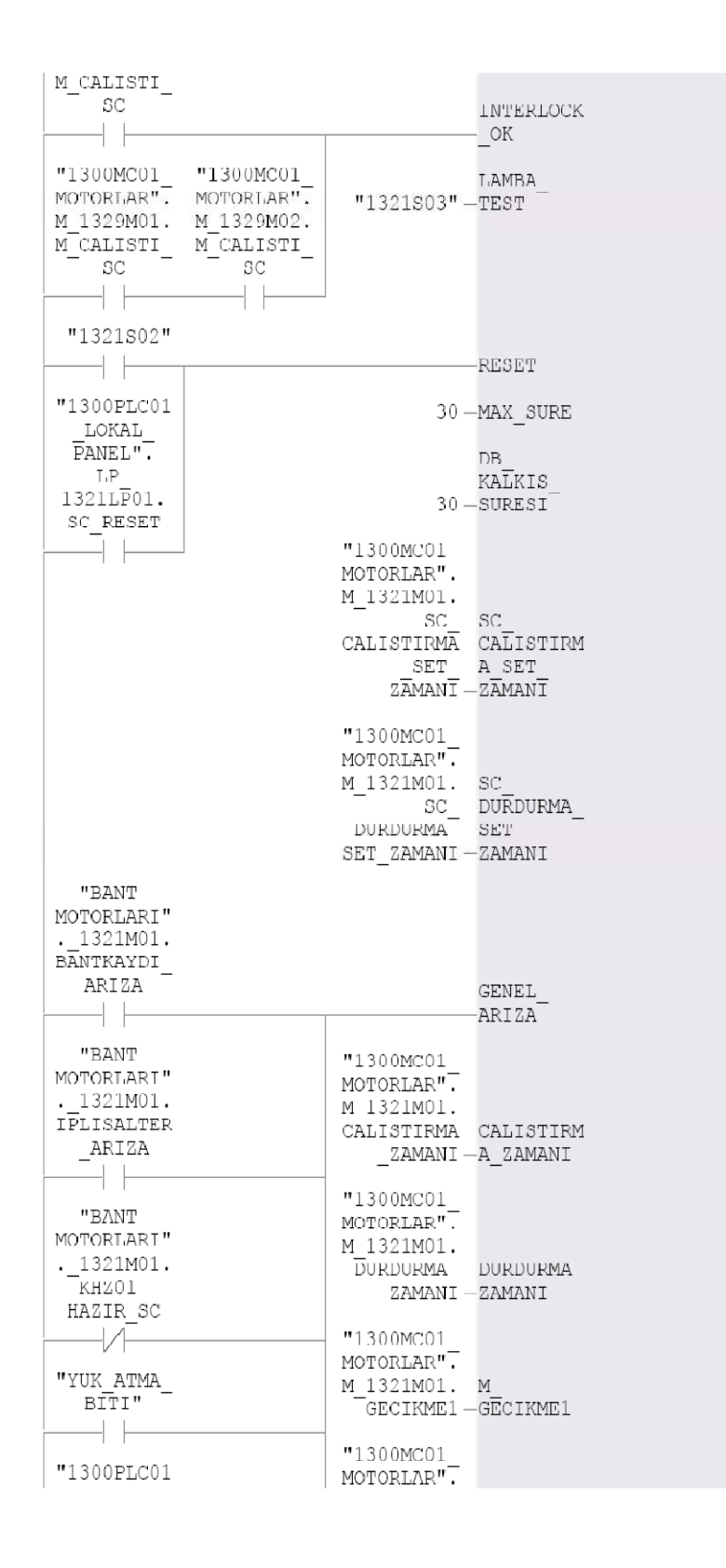

| LOKAL     |               | M 1321M01. M                                                                                 |
|-----------|---------------|----------------------------------------------------------------------------------------------|
| PANEL".   |               | GECIKME2 - GECIKME2                                                                          |
| LP        | "1300MC02     |                                                                                              |
| 1321LP01. | MOTORLAR".    | "1300MC01                                                                                    |
| SISTEM    | M 1342M01.    | MOTORLAR".                                                                                   |
| OTO SC    | ARIZA         | M 1321M01.                                                                                   |
|           |               | $FP1 - FP1$                                                                                  |
|           |               |                                                                                              |
|           | "1300MC02     | "1300MC01                                                                                    |
|           | MOTORLAR".    | MOTORLAR".                                                                                   |
|           | M 1359M01.    | M 1321M01.                                                                                   |
|           | ARIZA         | $FP2 - FP2$                                                                                  |
|           |               |                                                                                              |
|           |               | "1300MC01                                                                                    |
|           | "1300MC02     | MOTORLAR".                                                                                   |
|           | $MOTORLAR"$ . | M 1321M01.                                                                                   |
|           | M 1350M01.    | $FP3 - FP3$                                                                                  |
|           | ARIZA         |                                                                                              |
|           |               | "1300MC01                                                                                    |
|           |               | MOTORLAR".                                                                                   |
|           | "1300MC01     | M 1321M01.                                                                                   |
|           | MOTORLAR".    | $FP4 - FP4$                                                                                  |
|           | M 1329M01.    |                                                                                              |
|           | ARIZA         | "1300MC01                                                                                    |
|           |               | MOTORLAR".                                                                                   |
|           |               | M 1321M01. M                                                                                 |
|           | "1300MC01     | CALISMADI<br>CALISMADI                                                                       |
|           | MOTORLAR".    | $\overline{\overline{\text{s}}\overline{\text{c}}} - \overline{\text{s}}\overline{\text{c}}$ |
|           | M 1329M02.    |                                                                                              |
|           | ARIZA         | "1300MC01                                                                                    |
|           |               | MOTORLAR".                                                                                   |
|           | "1300MC01     | M 1321M01.                                                                                   |
|           | MOTORLAR".    | DEVIRBEKCI DEVIRBEKC                                                                         |
|           | M 1328M01.    | SI SC-ISI SC                                                                                 |
|           | ARIZA         |                                                                                              |
|           |               | "1300MC01                                                                                    |
|           |               | MOTORLAR".                                                                                   |
|           | "1300MC01     | M 1321M01.                                                                                   |
|           | MOTORLAR".    | <b>TERMIK SC-TERMIK SC</b>                                                                   |
|           | M 1330M01.    | "1300MC01                                                                                    |
|           | ARIZA         | MOTORLAR".                                                                                   |
|           |               | M 1321M01.                                                                                   |
|           |               | TERMI STOR<br>TERMISTOR                                                                      |
|           | "1300MC01     | $SC - SC$                                                                                    |
|           | MOTORLAR".    |                                                                                              |
|           | M 1331M01.    | "1300MC01                                                                                    |
|           | ARIZA         | MOTORLAR".                                                                                   |
|           |               | M 1321M01.                                                                                   |
|           |               | EMNSALTERI                                                                                   |
|           | "1300MC01     | SC-EMSALT SC                                                                                 |
|           | MOTORLAR".    |                                                                                              |
|           | M 1333M01.    | "1300MC01                                                                                    |
|           | ARIZA         | MOTORLAR".                                                                                   |
|           |               | M 1321M01.                                                                                   |
|           |               | ARIZA - ARIZA                                                                                |
|           |               |                                                                                              |

Şekil C7: SD FC (Tek Yönlü Yıldız Üçgen Yol Alan Motor Devresi Bloğu) blok dış yapısı

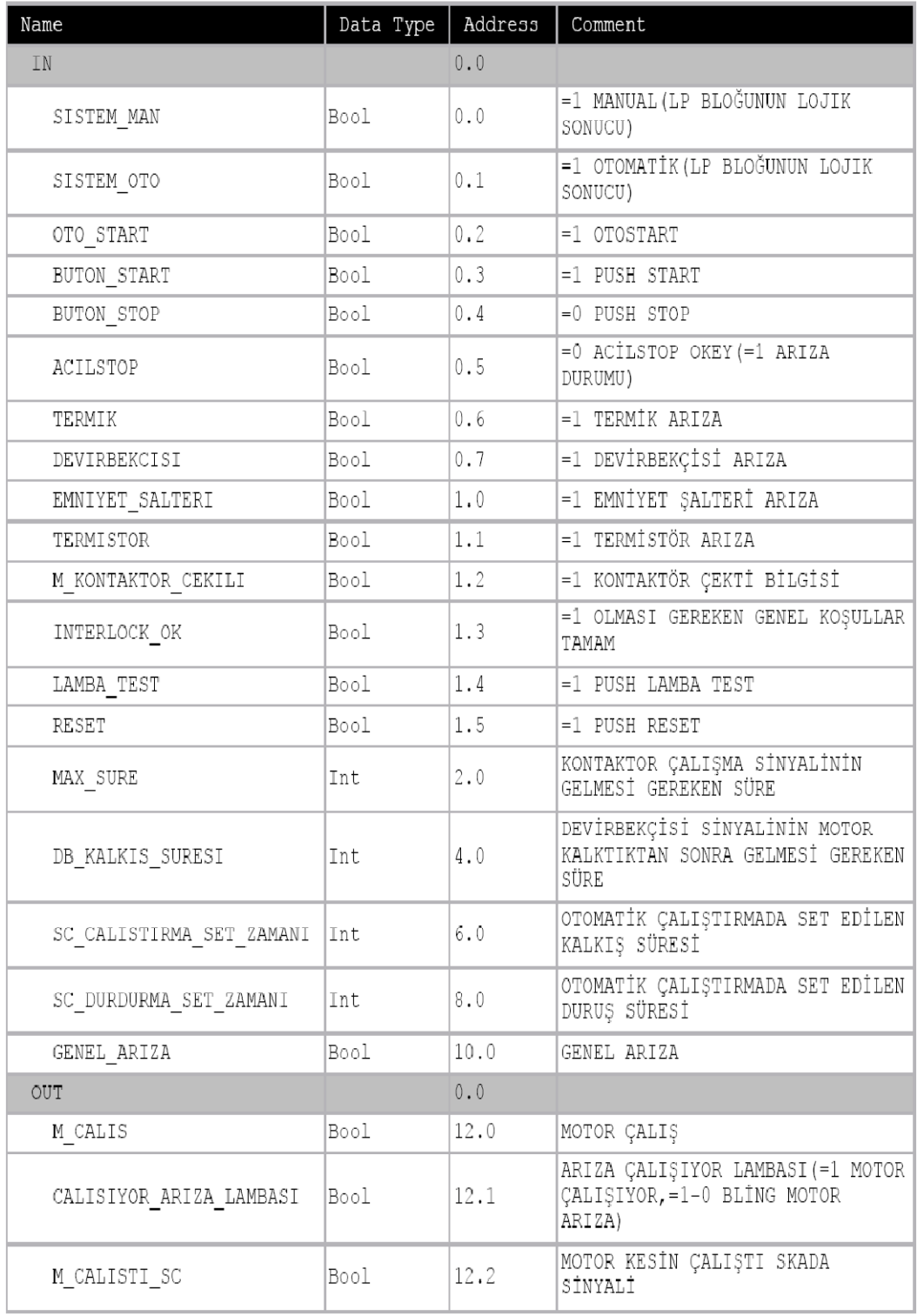

| Name              | Data Type | Address                   | Comment                                                          |
|-------------------|-----------|---------------------------|------------------------------------------------------------------|
| IN OUT            |           | $0.0$                     |                                                                  |
| CALISTIRMA ZAMANI | Int       | 14.0                      | OTOMATİK ÇALIŞMADA MOTOR START<br>GECIKME ZAMANI                 |
| DURDURMA ZAMANI   | Int       | 16.0                      | OTOMATİK ÇALIŞMADA MOTOR STOP<br>GECIKME ZAMANI                  |
| M GECIKME1        | Int       | 18.0                      | START GELDI FAKAT KONTAKTOR<br>CEKMEDİ DURUMU İÇİN GEÇEN SÜRE    |
| M GECIKME2        | Int       | 20.0                      | START GELDI FAKAT DEVIRBEKCISI<br>GELMEDI DURUMU İÇİN GEÇEN SÜRE |
| FP1               | Bool      | 22.0                      | YÜKSELEN KENAR TETİKLEYİCİ İÇİN<br>(PULSE BIT)                   |
| FP2               | Bool      | 22.1                      | YÜKSELEN KENAR TETİKLEYİCİ İÇİN<br>(PULSE BIT)                   |
| FP3               | Bool      | 22.2                      | YÜKSELEN KENAR TETİKLEYİCİ İÇİN<br>(PULSE BIT)                   |
| FP4               | Bool      | 22.3                      | YÜKSELEN KENAR TETİKLEYİCİ İÇİN<br>(PULSE BIT)                   |
| M CALISMADI SC    | Bool      | 22.4                      | MOTOR ÇALIŞMADI SKADA SİNYALİ                                    |
| DEVIRBEKCISI SC   | Bool      | 22.5                      | DEVİRBEKÇİSİ SKADA SİNYALİ                                       |
| TERMIK SC         | Bool      | 22.6                      | TERMİK SKADA SİNYALİ                                             |
| TERMISTOR SC      | Bool      | 22.7                      | TERMİSTÖR SKADA SİNYALİ                                          |
| EMSALT SC         | Bool      | 23.0                      | EMNİYET ŞALTERİ SKADA SİNYALİ                                    |
| ARIZA             | Bool      | 23.1                      | TÜM ARIZALARIN GENEL SONUCU                                      |
| TEMP              |           | 0.0                       |                                                                  |
| OUT START         | Bool      | 0.0                       | OTOMATİK START GECİKMESİ                                         |
| OUT STOP          | Bool      | 0.1                       | OTOMATIK STOP GECIKMESI                                          |
| RETURN            |           | $\mathbf 0$ . $\mathbf 0$ |                                                                  |
| RET VAL           |           | $0.0$                     |                                                                  |

Şekil C8: SD FC (Tek Yönlü Yıldız Üçgen Yol Alan Motor Devresi Bloğu) deklarasyon tablosu

#### Block: FC23

TEK YÖN MOTOR START-STOP BUTON'LU(DİREKT VE YILDIZ ÜÇGEN DEVRELİ)

#### Network: 1

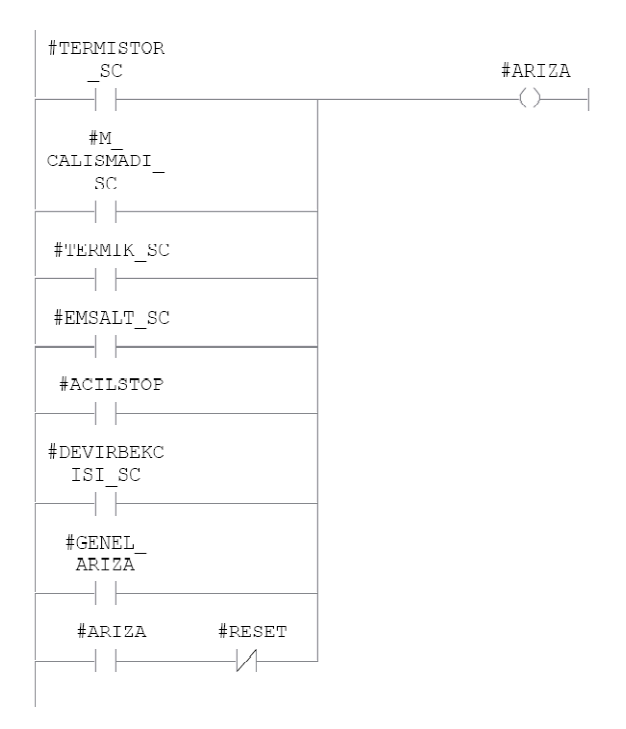

#### Network: 2 MOTOR GECIKME-1 SAYACININ SIFIRLANMASI

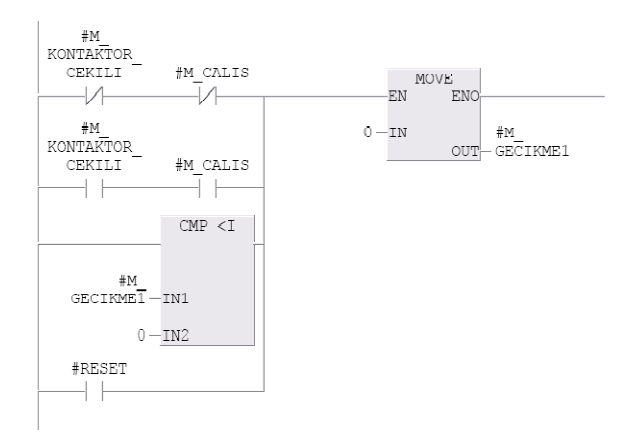

MOTOR GECIKME-1 SAYACI Network: 3

MOTOR CALISMADI BİLGİSİNİ KONTAKTÖR'DEN ALIP SÜREYİ SAYMAYA BAŞLARIZ.

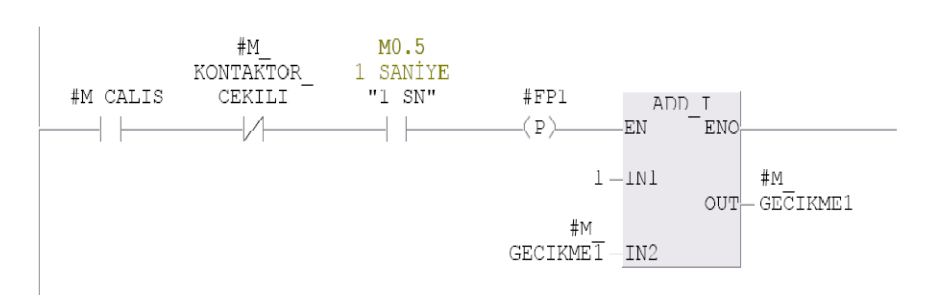

Network: 4

MOTOR ÇALIŞMADI BİLGİSİ KONTAKTÖRDEN İSE = MOTOR CALIŞMADI HATASI

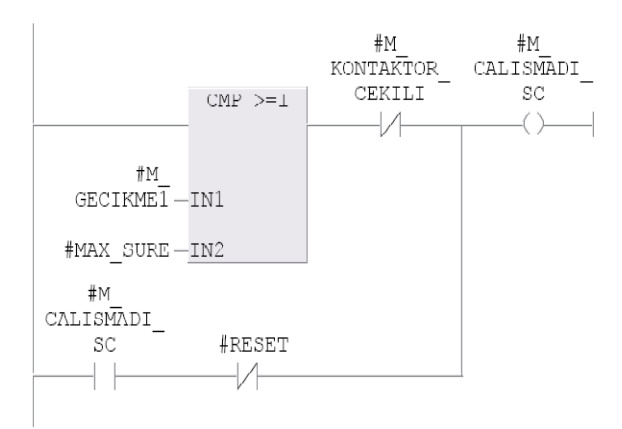

```
Network: 5
    MOTOR GECTKME-2 SAYACT
```
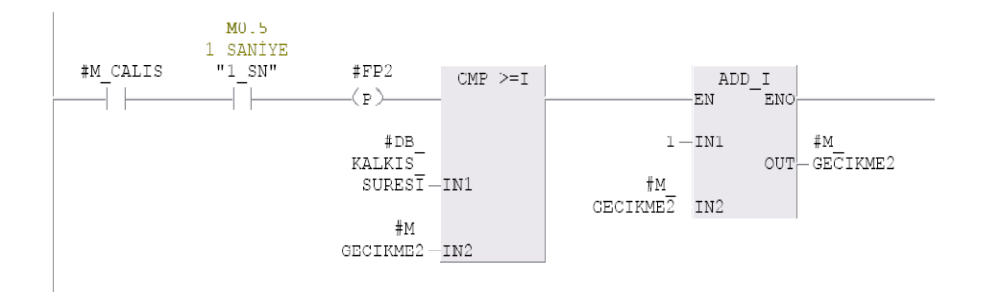

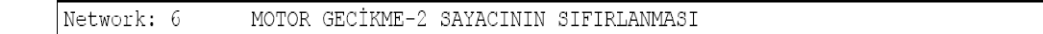

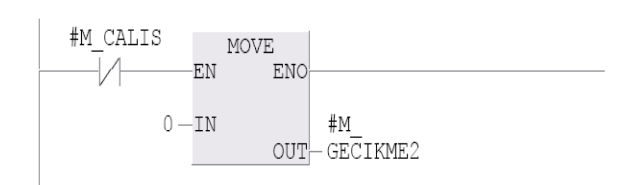

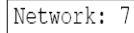

KONTAKTÖR BİLGİSİ VAR DEVIRBEKCİSİ YOK İSE DEVİR BEKÇİSİ ARIZA

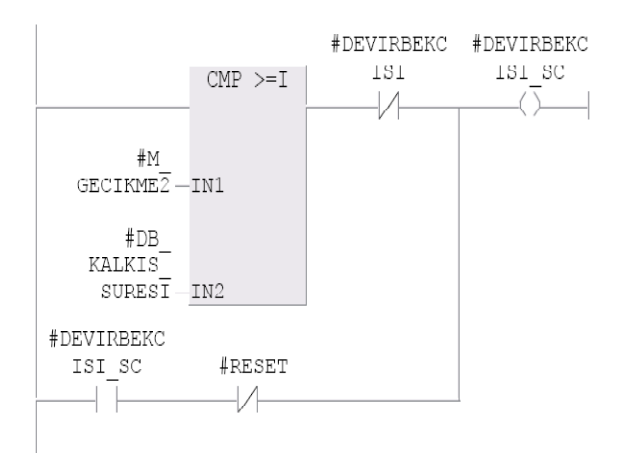

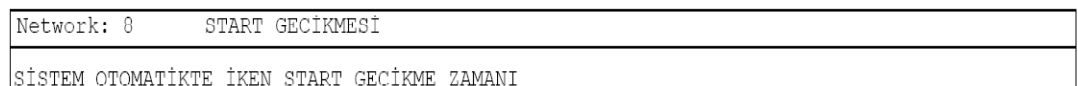

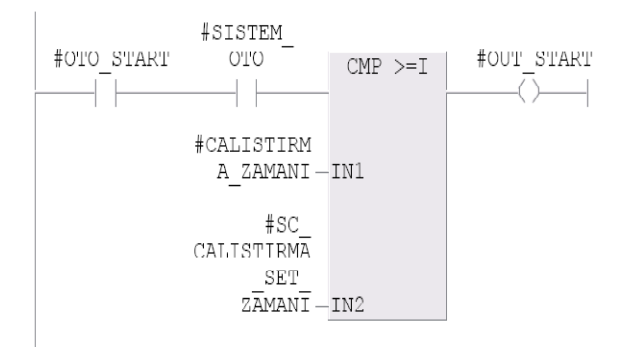

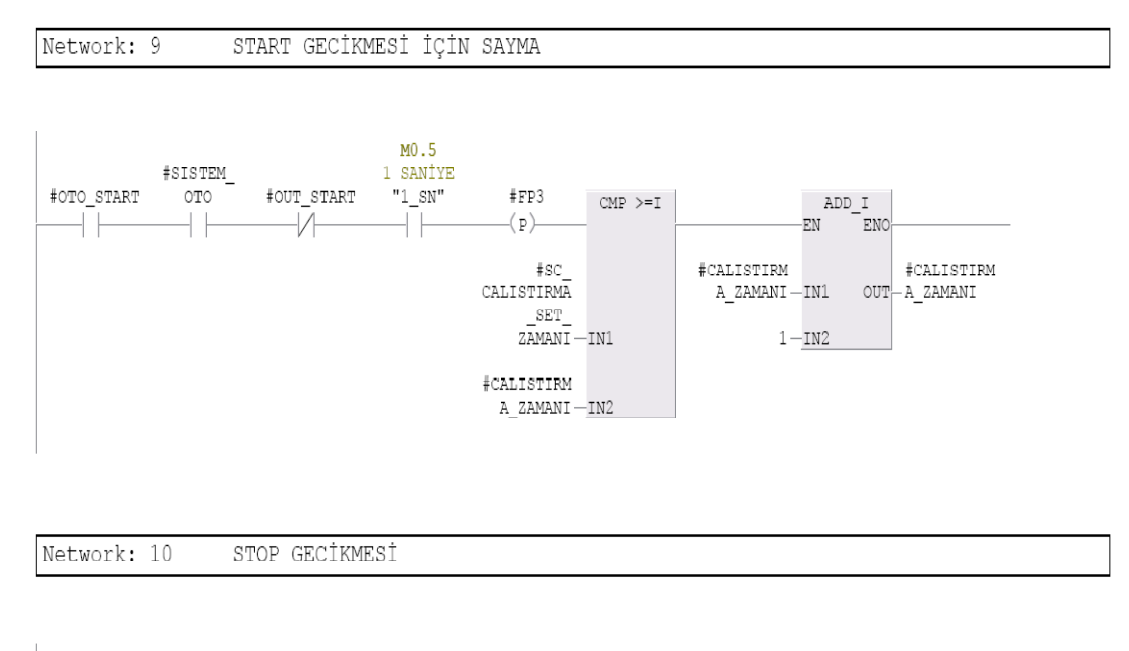

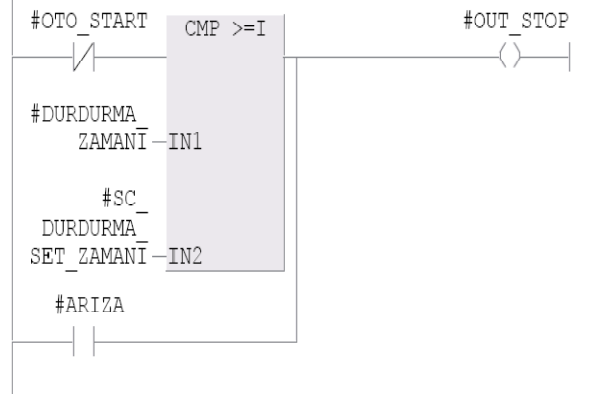

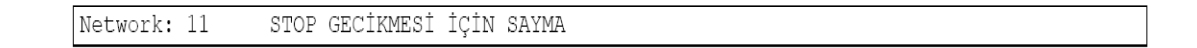

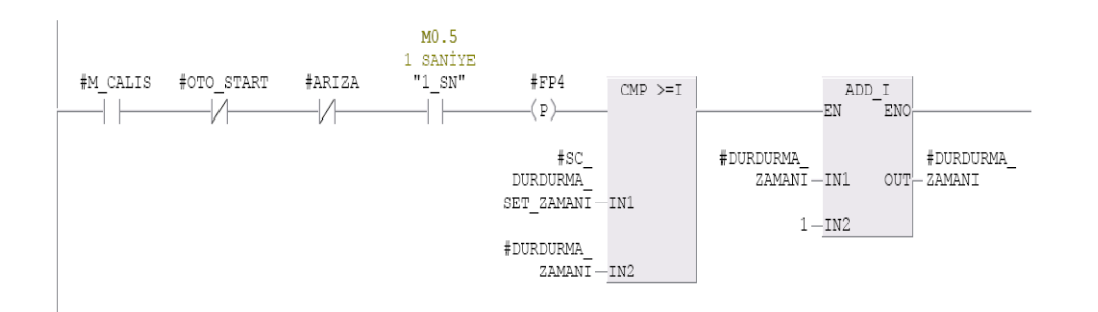

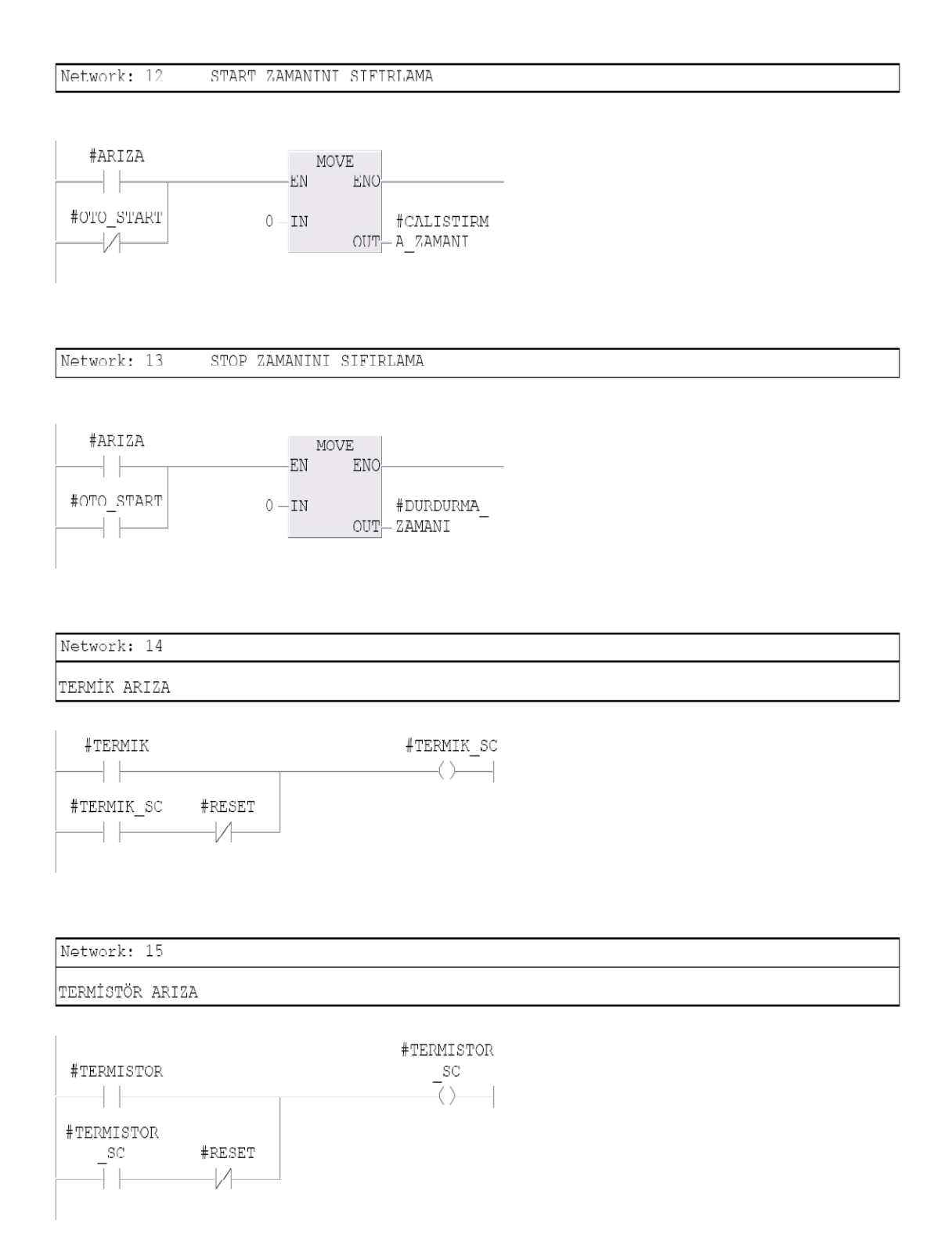

Network: 16

EMNİYET ŞALTERİ ARIZA

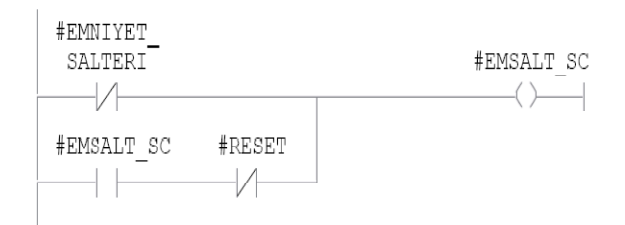

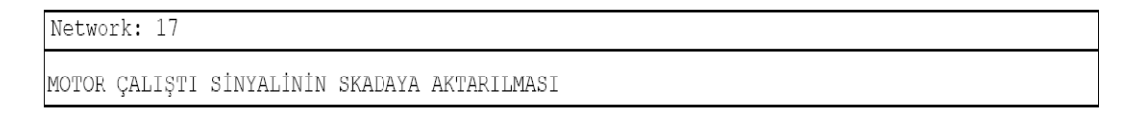

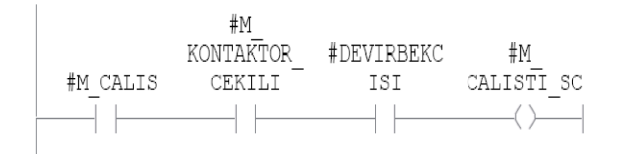

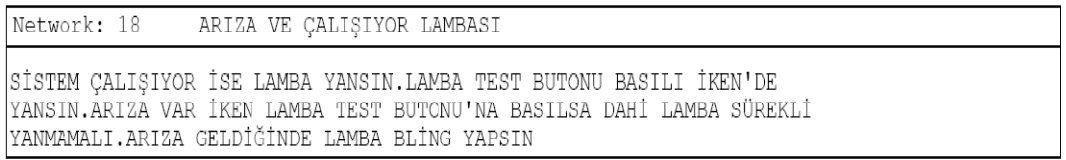

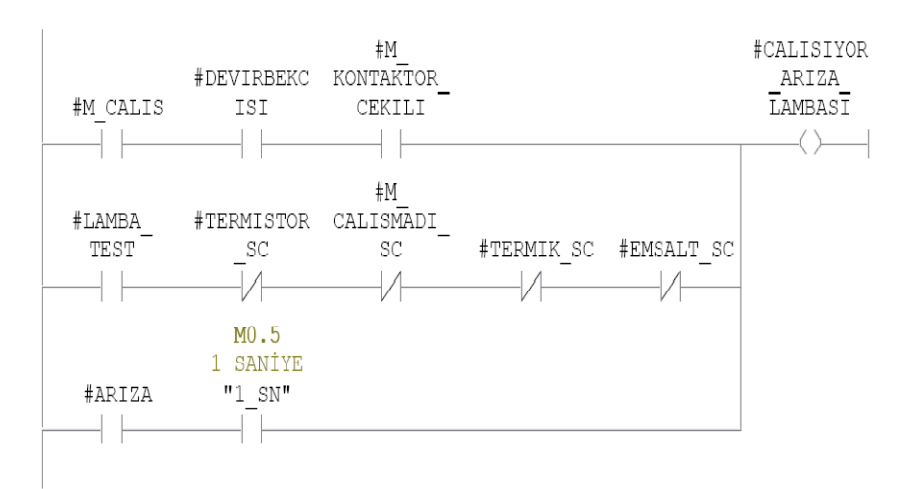

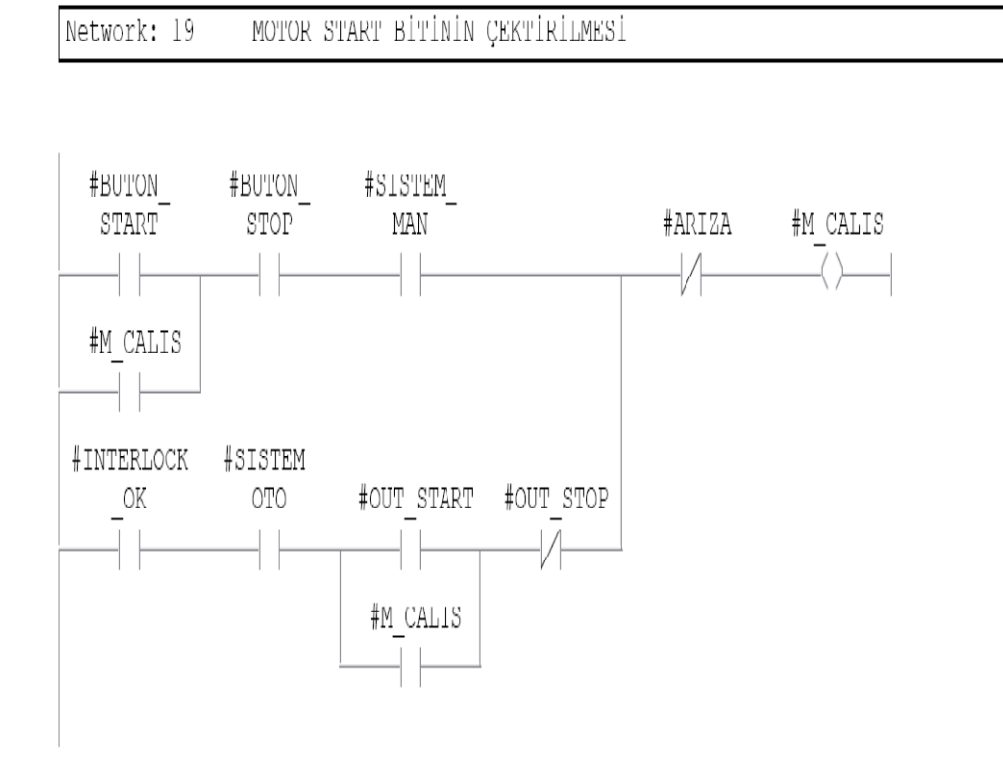

Şekil C9: SD FC (Tek Yönlü Yıldız Üçgen Yol Alan Motor Devresi Bloğu) blok içyapısı

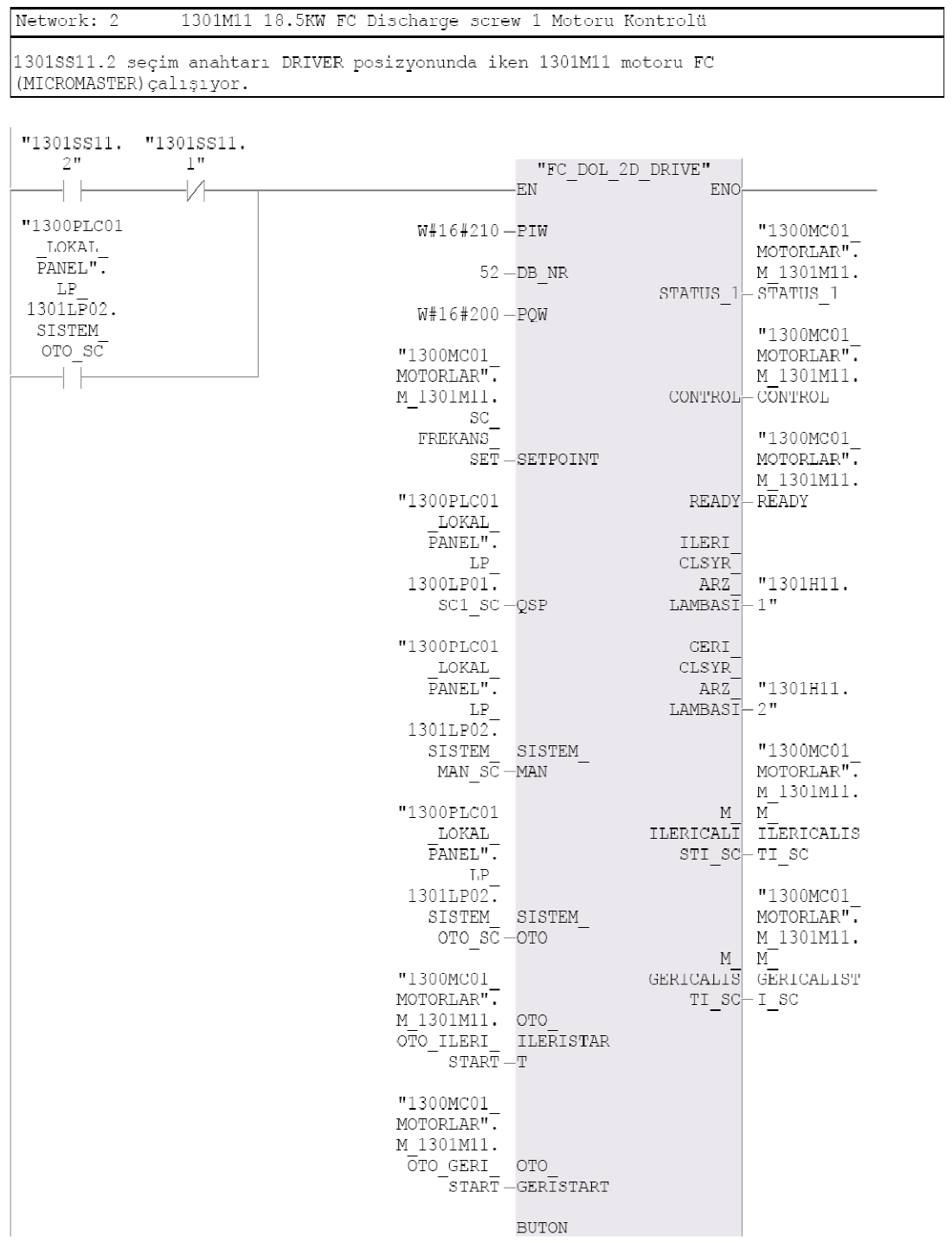

C4. (Devam) FC FC (Çift Yönlü Direkt ve Motor Sürücüsüyle Yol Alan Motor Devresi Bloğu)

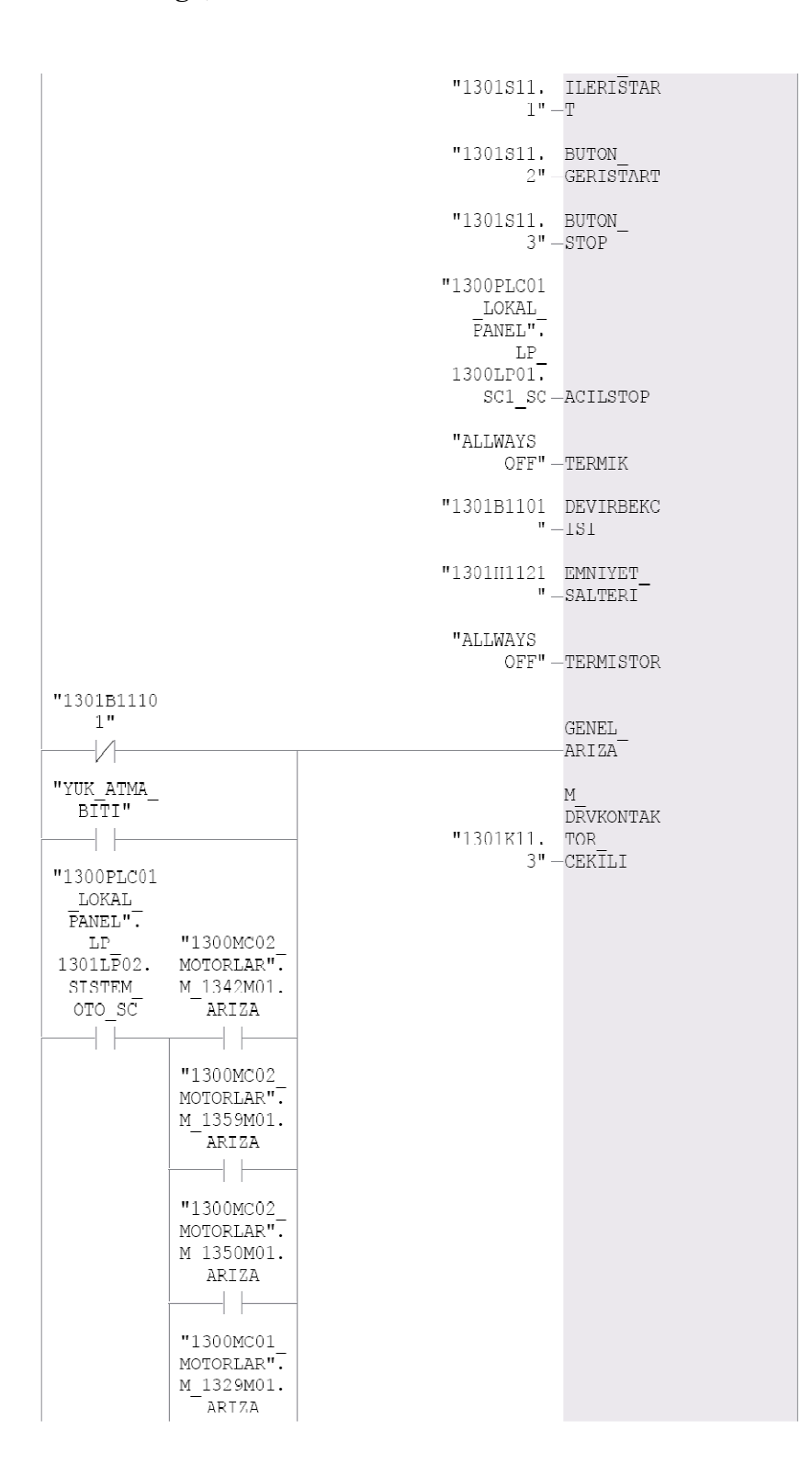

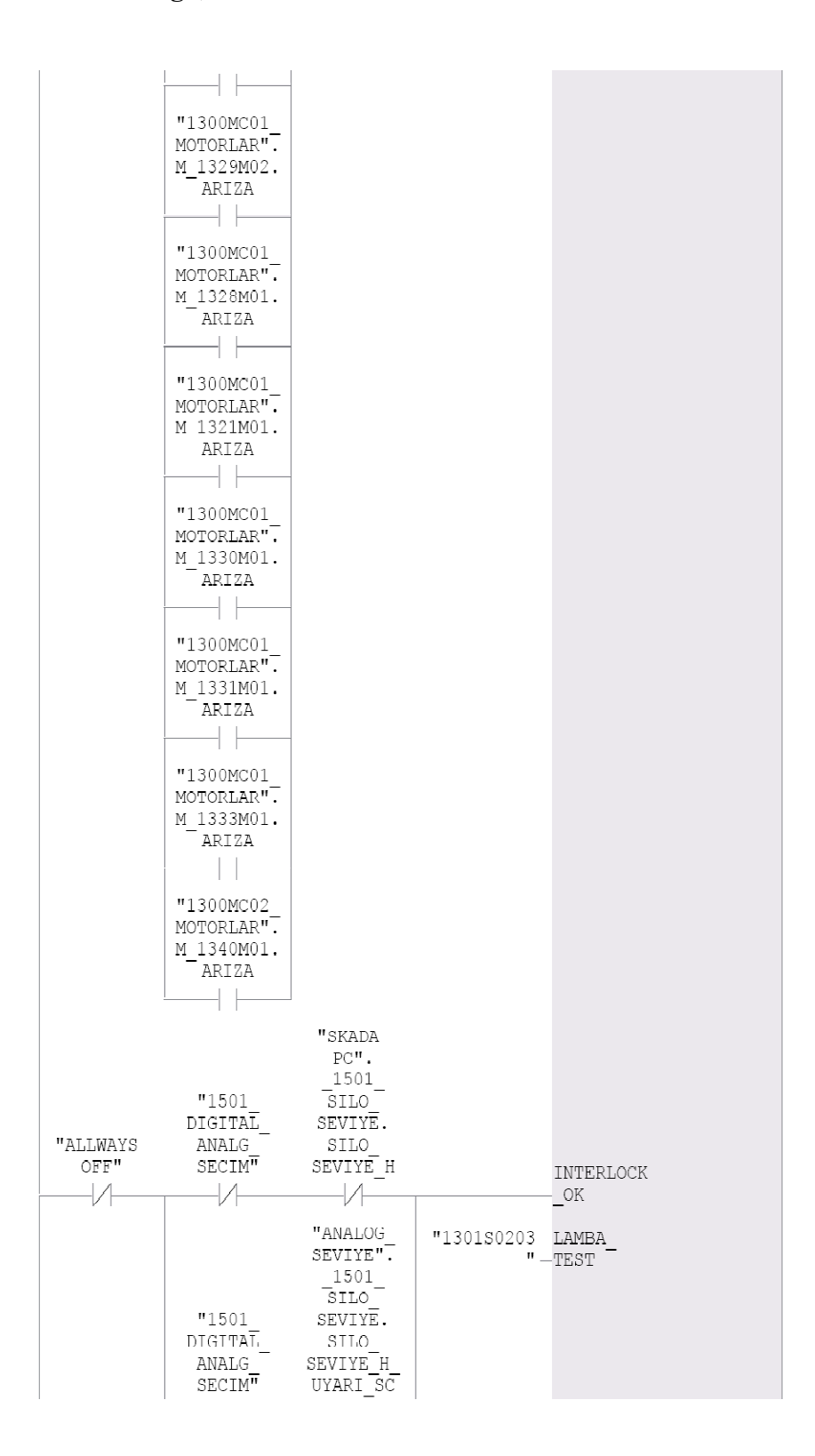

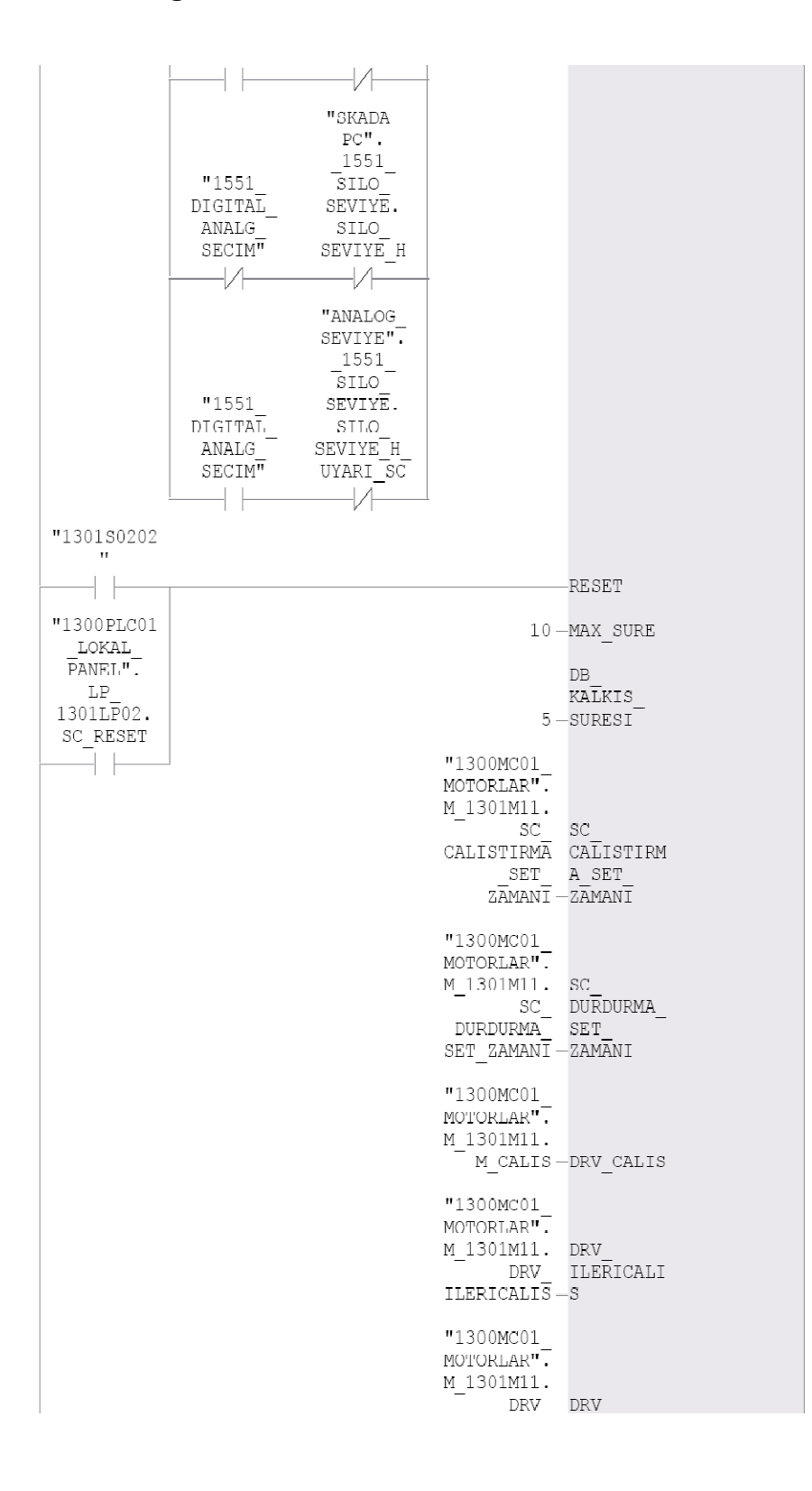

C4. (Devam) FC FC (Çift Yönlü Direkt ve Motor Sürücüsüyle Yol Alan Motor Devresi Bloğu)

|              | GERICALIS - GERICALIS                                                                                                    |
|--------------|----------------------------------------------------------------------------------------------------|
| "1300MC01    |                                                                                                    |
| MOTORLAR".   |                                                                                                    |
| M 1301M11.   |                                                                                                    |
|              |                                                                                                    |
|              | FAULT-DRV FAULT                                                                                                    |
| "1300MC01    |                                                                                                    |
| MOTORLAR".   |                                                                                                    |
| M 1301M11. M |                                                                                                    |
|              |                                                                                                    |
|              | $\overline{\texttt{CALISMADI}} \underbrace{\texttt{CALISMADI}}_{\texttt{SC}-\_\texttt{SC}}$                                  |
|              |                                                                                                    |
| "1300MC01    |                                                                                                    |
|              |                                                                                                    |
| MOTORLAR".   |                                                                                                    |
| M 1301M11.   |                                                                                                    |
|              | DEVIRBEKCI DEVIRBEKC                                                                                                    |
|              | SI SC-ISI SC                                                                                                    |
|              |                                                                                                    |
| "1300MC01    |                                                                                                    |
| MOTORLAR".   |                                                                                                    |
| M 1301M11.   |                                                                                                    |
|              | TERMIK SC-TERMIK SC                                                                                                    |
|              |                                                                                                    |
| "1300MC01    |                                                                                                    |
| MOTORLAR".   |                                                                                                    |
| M 1301M11.   |                                                                                                    |
|              | TERMISTOR TERMISTOR                                                                                                    |
|              |                                                                                                    |
|              | $SC - SC$                                                                                                    |
| "1300MC01    |                                                                                                    |
| MOTORLAR".   |                                                                                                    |
|              |                                                                                                    |
| M 1301M11.   |                                                                                                    |
| EMNSALTERI   |                                                                                                    |
|              | $SC-EMSALT$ $SC$                                                                                                    |
| "1300MC01_   |                                                                                                    |
|              |                                                                                                    |
| MOTORLAR".   |                                                                                                    |
| M 1301M11.   |                                                                                                    |
|              |                                                                                                    |
|              | CALISTIRMA CALISTIRM<br>ZAMANI — A ZAMANI                                                                                    |
|              |                                                                                                    |
| "1300MC01    |                                                                                                    |
| MOTORLAR".   |                                                                                                    |
| M 1301M11.   |                                                                                                    |
|              |                                                                                                    |
|              | $\frac{\text{DURDURMA}}{\text{ZAMAN}\overline{1}}\begin{array}{c} \text{DURDURMA} \\ - \text{ZAMAN}\overline{1} \end{array}$ |
|              |                                                                                                    |
| "1300MC01    |                                                                                                    |
| MOTORLAR".   |                                                                                                    |
| M 1301M11. M |                                                                                                    |
|              | GECIKME1-GECIKME1                                                                                                    |
|              |                                                                                                    |
| "1300MC01    |                                                                                                    |
| MOTORLAR".   |                                                                                                    |
| M 1301M11. M |                                                                                                    |
|              | GECTKME2-GECTKME2                                                                                                    |
|              |                                                                                                    |
| "1300MC01    |                                                                                                    |
| MOTORLAR".   |                                                                                                    |
| M 1301M11. M |                                                                                                    |
|              |                                                                                                    |

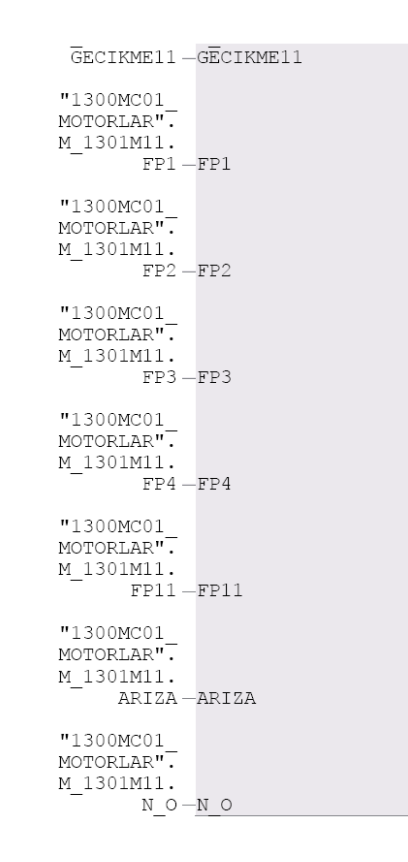

Şekil C10: FC FC (Çift Yönlü Direkt ve Motor Sürücüsüyle Yol Alan Motor Devresi Bloğu) blok dış yapısı

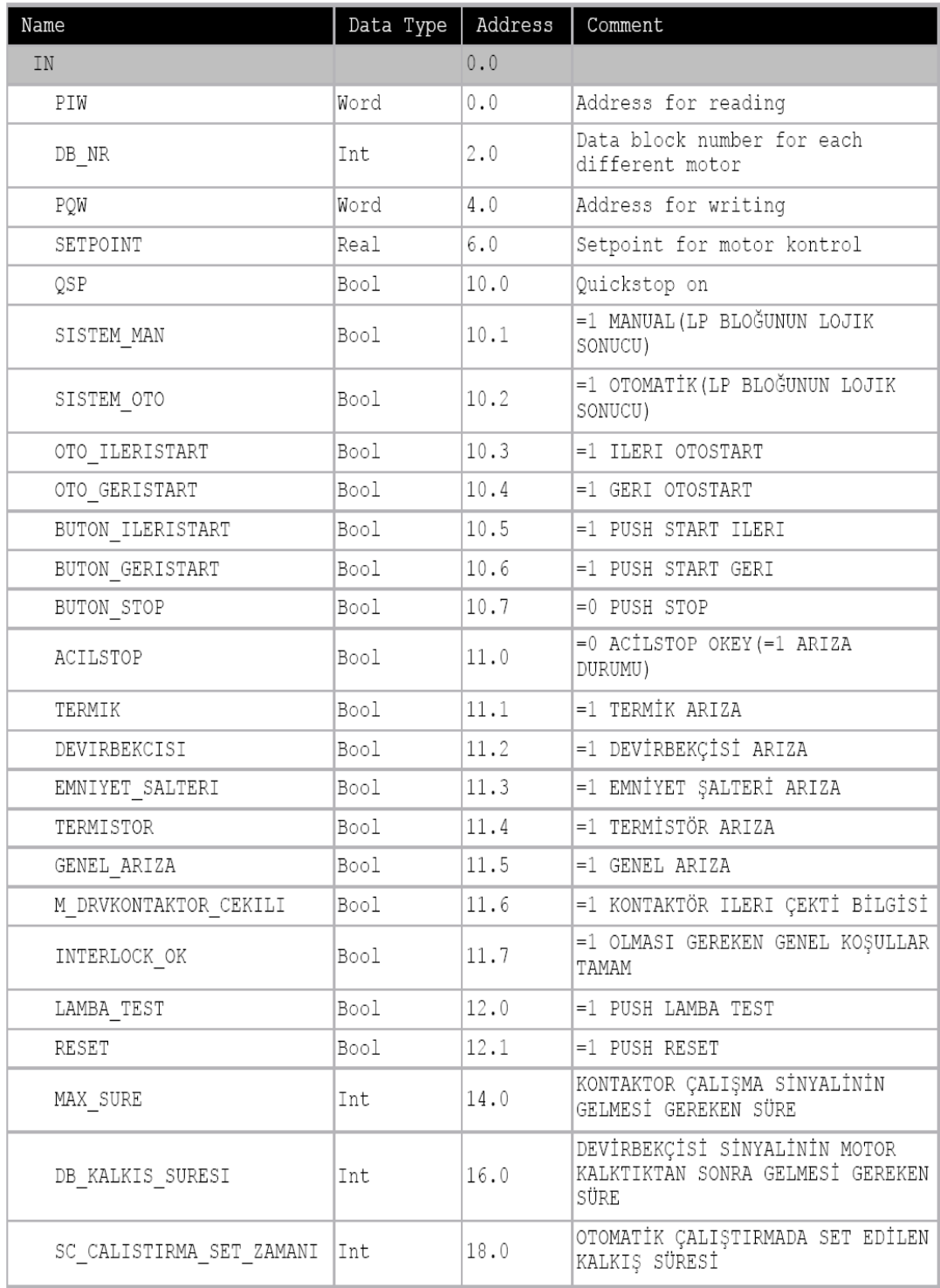

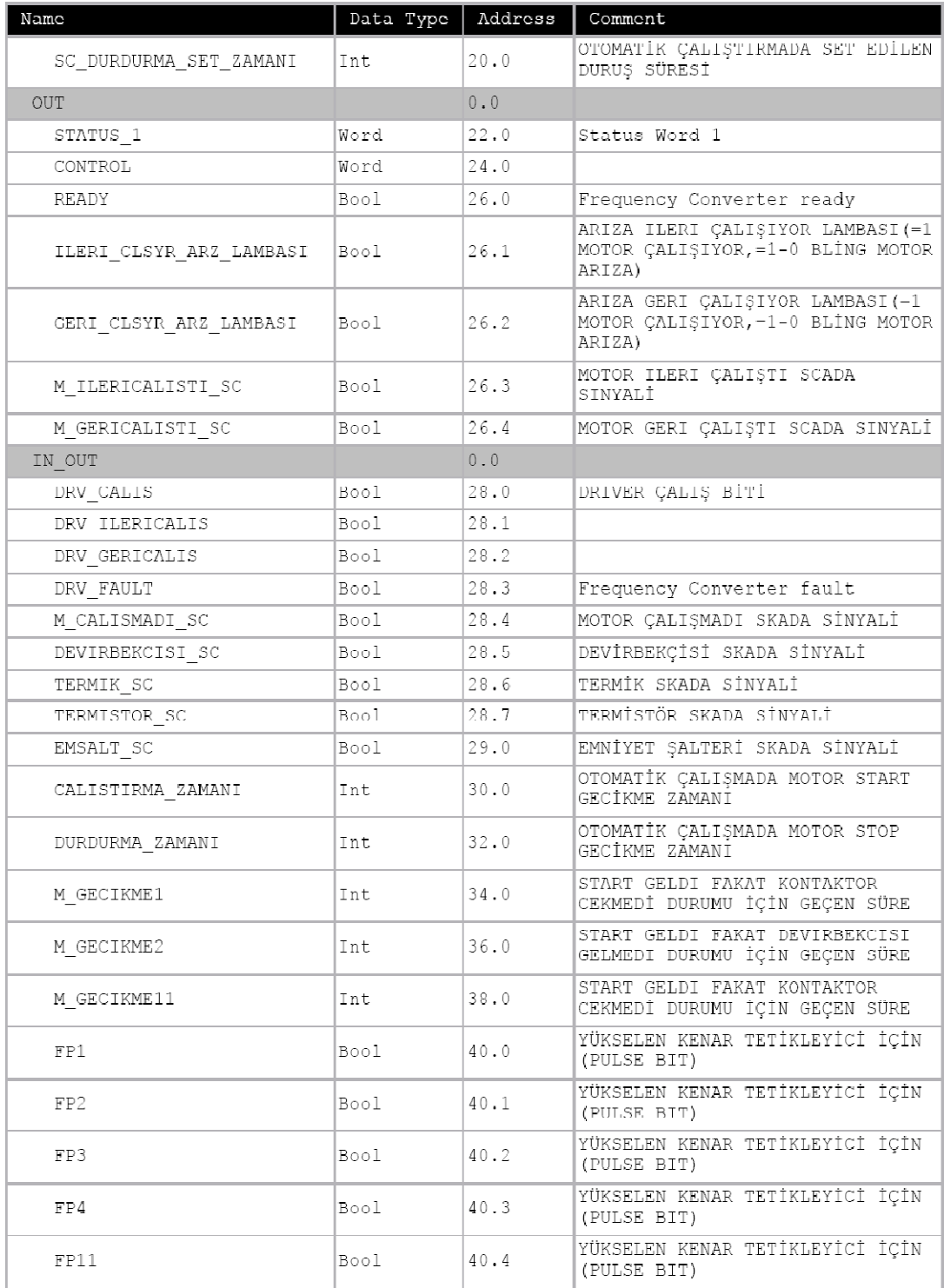

| Name                 | Data Type | Address                     | Comment                     |
|----------------------|-----------|-----------------------------|-----------------------------|
| ARIZA                | Bool      | 40.5                        | TÜM ARIZALARIN GENEL SONUCU |
| NO                   | Bool      | 40.6                        | Actual speed > 0            |
| TEMP                 |           | $\mathbb{0}$ . $\mathbb{0}$ |                             |
| HW_ANY               | Any       | $\mathbf{0}$ . $\mathbf{0}$ | Temp Any                    |
| HW INT               | Int       | 10.0                        | Temp Integer                |
| Temp_DB_NR           | Word      | 12.0                        |                             |
| TEMP_STATUS_1        | Word      | 14.0                        |                             |
| TEMP_STATUS_2        | Word      | 16.0                        |                             |
| TEMP_CONTROL         | Word      | 18.0                        |                             |
| TEMP N               | Word      | 20.0                        |                             |
| TEMP I               | Word      | 22.0                        |                             |
| TEMP SETPOINT        | Word      | 24.0                        |                             |
| TEMP_REAL            | Real      | 26.0                        |                             |
| OUT START            | Bool      | 30.0                        | OTOMATIK START GECIKMESI    |
| OUT STOP             | Bool      | 30.1                        | OTOMATIK STOP GECIKMESI     |
| STATUS <sub>_2</sub> | Word      | 32.0                        | Status Word 2               |
| N ACTUAL             | Real      | 34.0                        | Actual speed (136000 1/min) |
| I ACTUAL             | Real      | 38.0                        | Actual current              |
| RETURN               |           | $\mathbb{0}$ . $\mathbb{0}$ |                             |
| RET VAL              |           | 0.0                         |                             |

**C4. (Devam) FC FC (Çift Yönlü Direkt ve Motor Sürücüsüyle Yol Alan Motor Devresi Blo**ğ**u)** 

Şekil C11: FC FC (Çift Yönlü Direkt ve Motor Sürücüsüyle Yol Alan Motor Devresi Bloğu) deklarasyon tablosu

#### Block: FC19

ÇİFT YÖN MOTOR START-STOP BUTON'LU VE MOTOR SÜRÜCÜLÜ YOL VERME DEVRESİ

Network: 1 **ARIZA** 

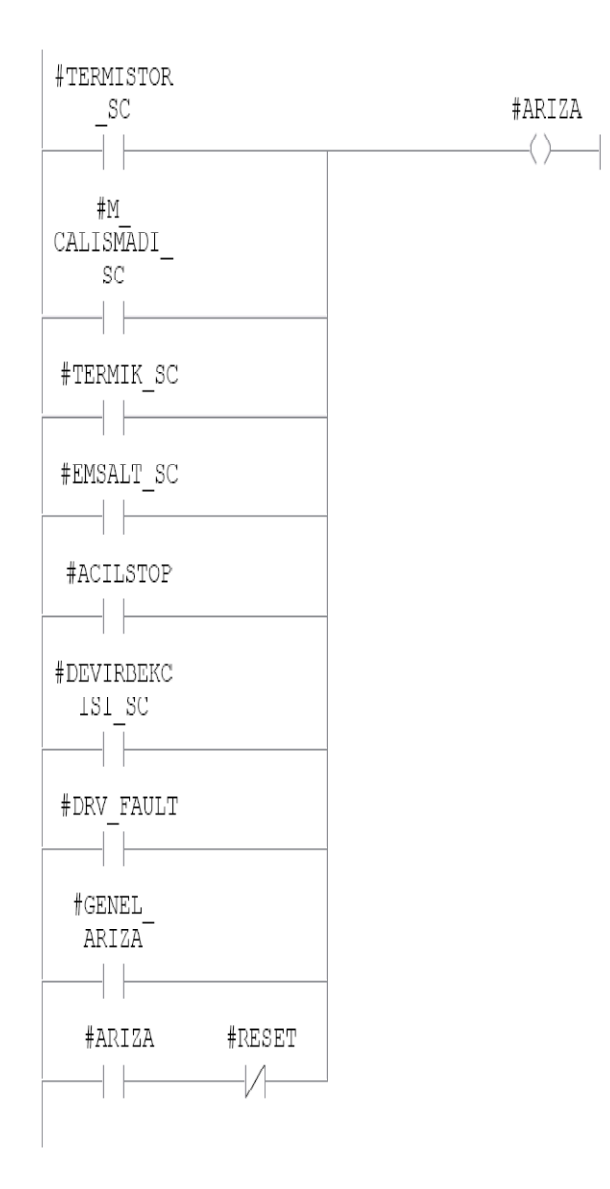

MOTOR GECIKME-1 SAYACININ SIFIRLANMASI

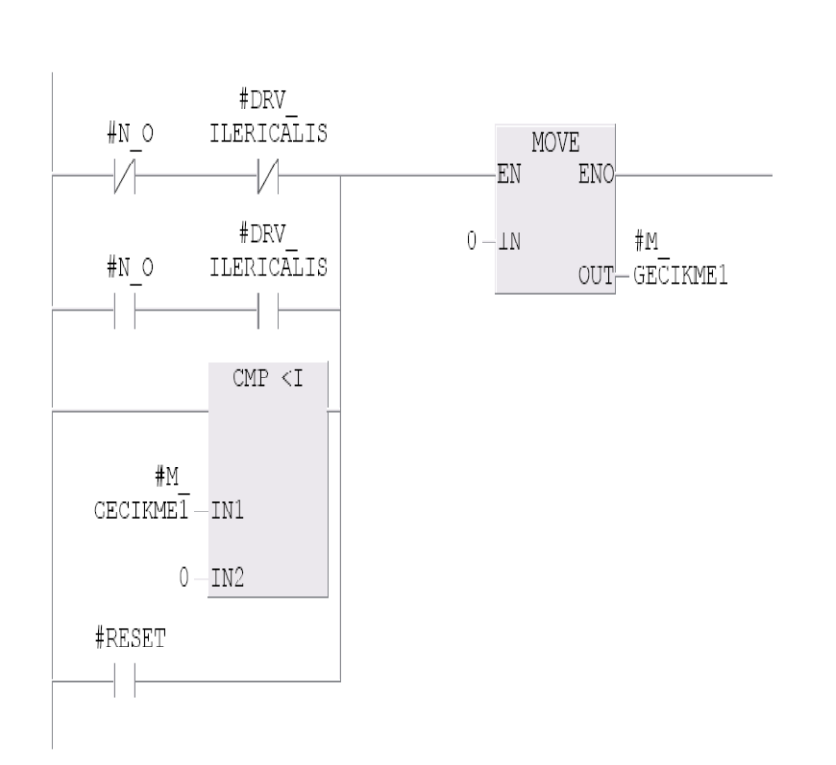

Network: 2

Network: 3 MOTOR GECIKME-1 SAYACI MOTOR CALISMADI BİLGİSİNİ KONTAKTÖR'DEN ALIP SÜREYİ SAYMAYA BAŞLARIZ.

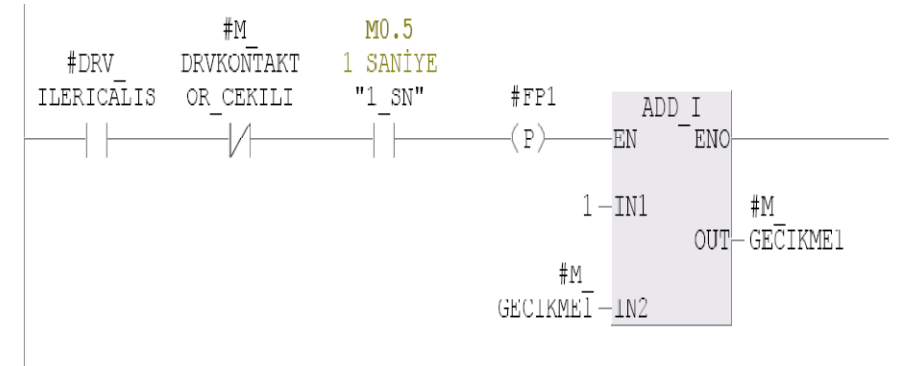

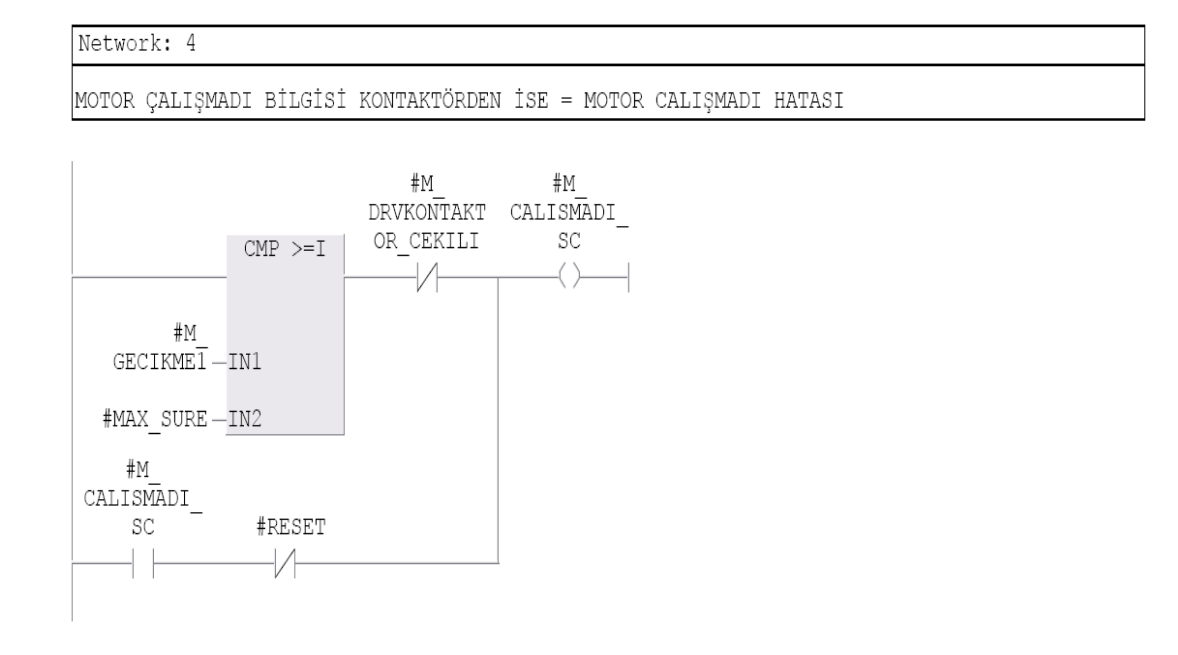

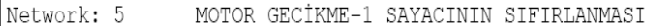

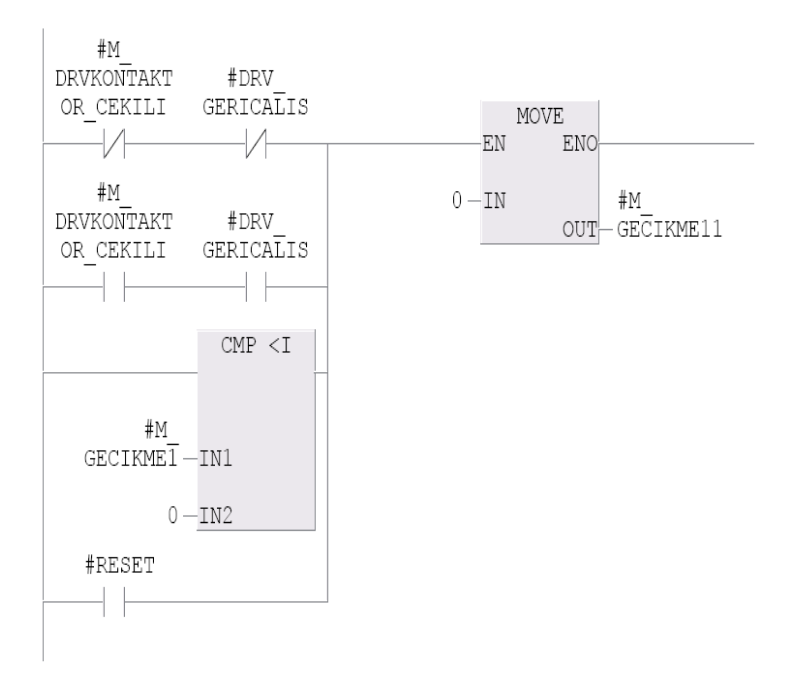

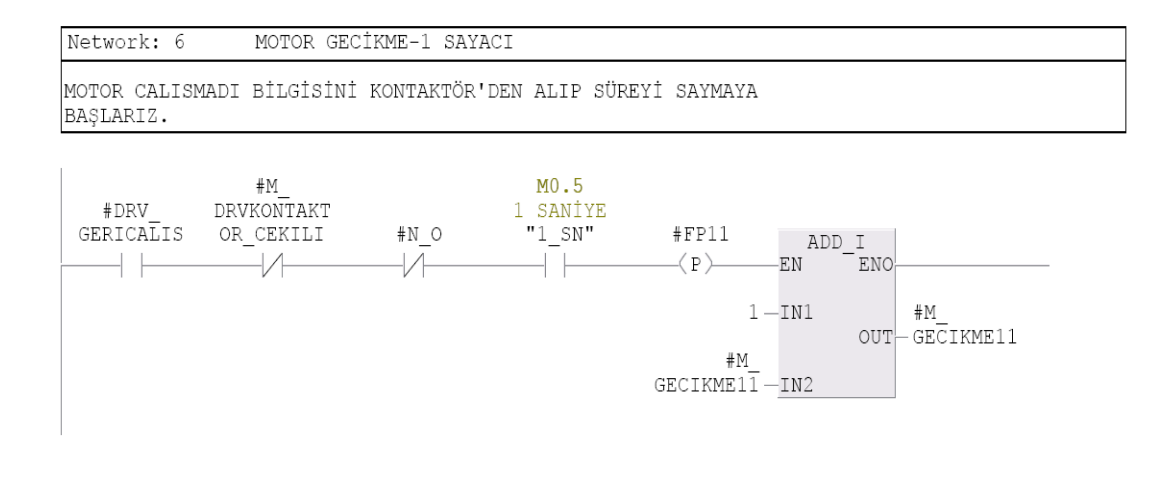

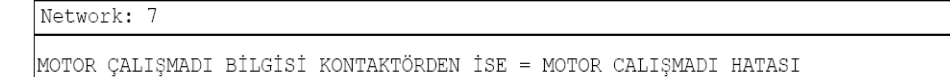

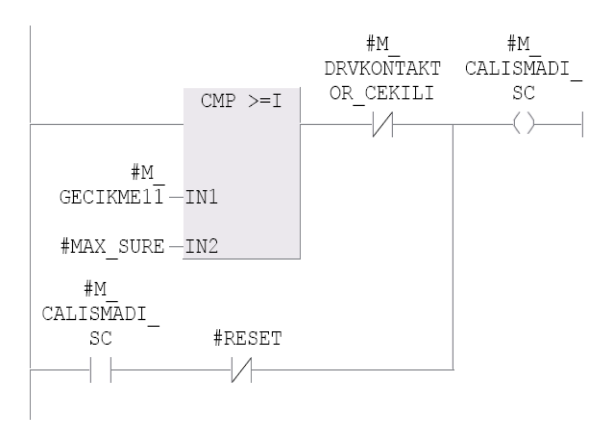

Network: 8 MOTOR GECIKME-2 SAYACI

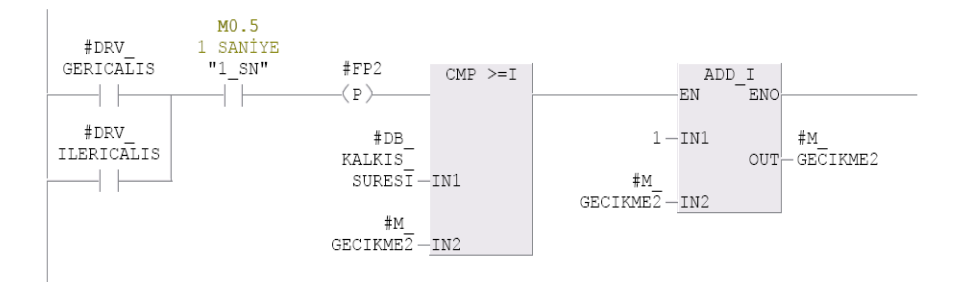

```
Network: 9
    MOTOR GECIKME-2 SAYACININ SIFIRLANMASI
```
#DRV #DRV GERICALIS ILERICALIS MOVE  $\sqrt{ }$  $\sqrt{ }$ EN ENO  $0-IN$  $#M$ OUT-GECIKME2 L.

Network: 10

KONTAKTÖR BİLGİSİ VAR DEVIRBEKCİSİ YOK İSE DEVİR BEKÇİSİ ARIZA

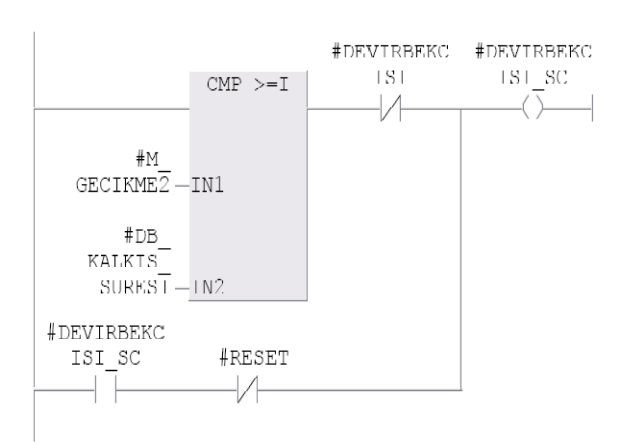

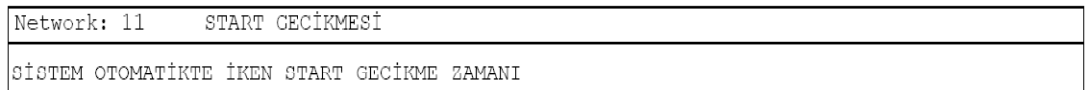

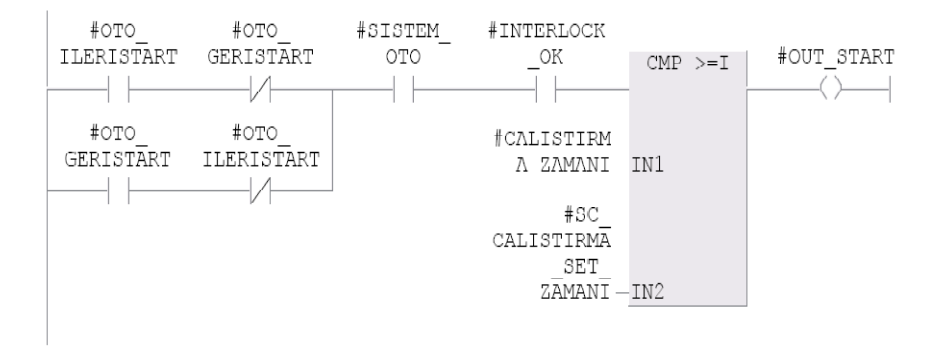

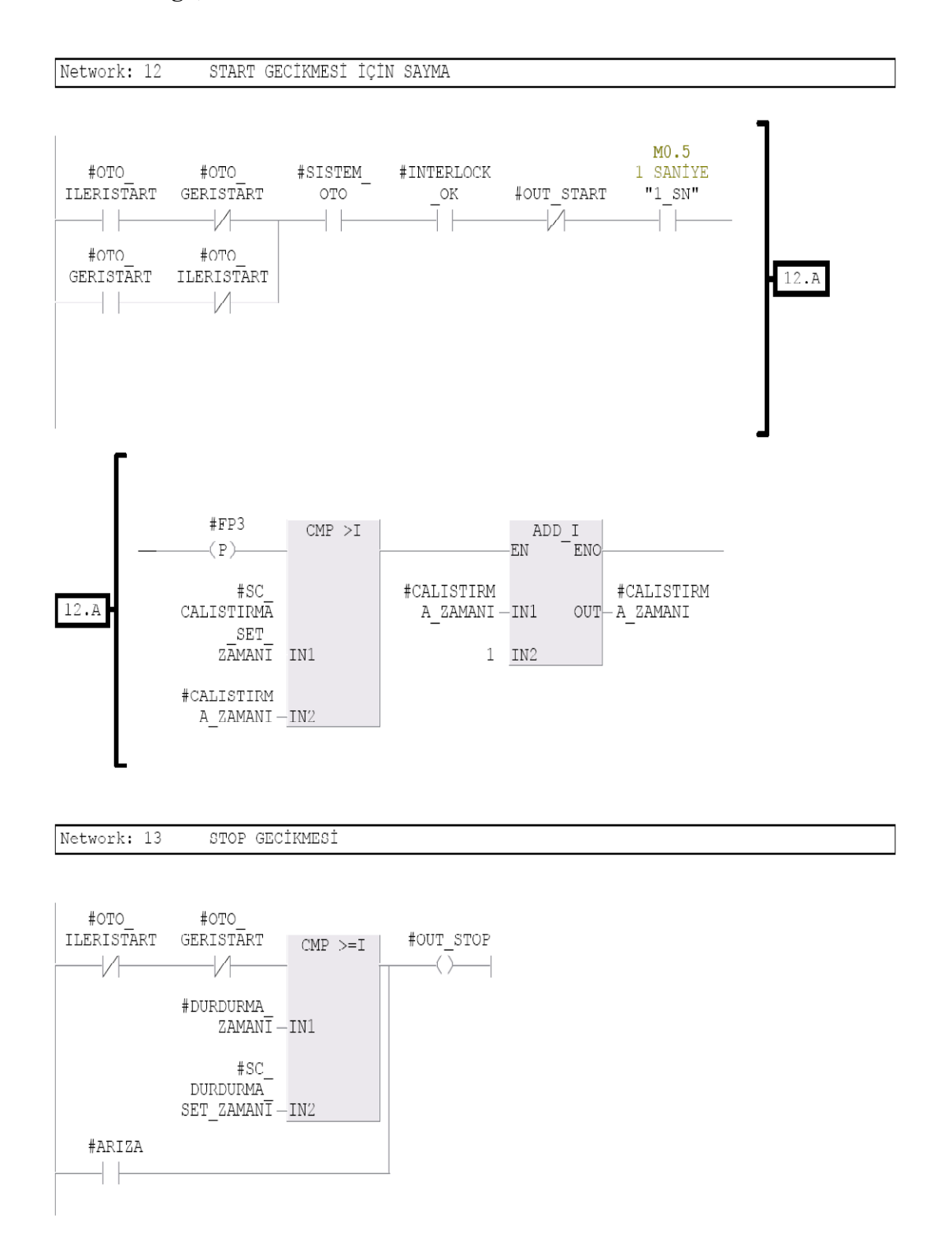

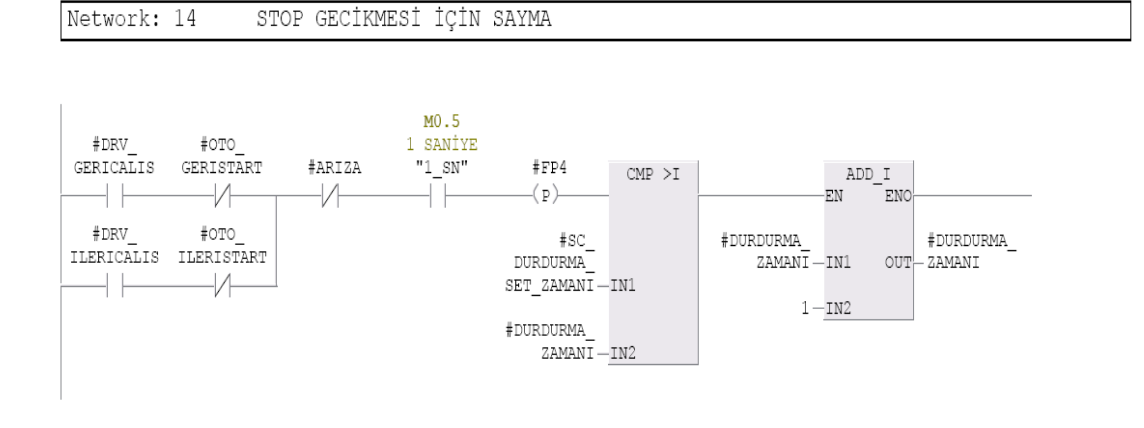

Network: 15 START ZAMANINI SIFIRLAMA

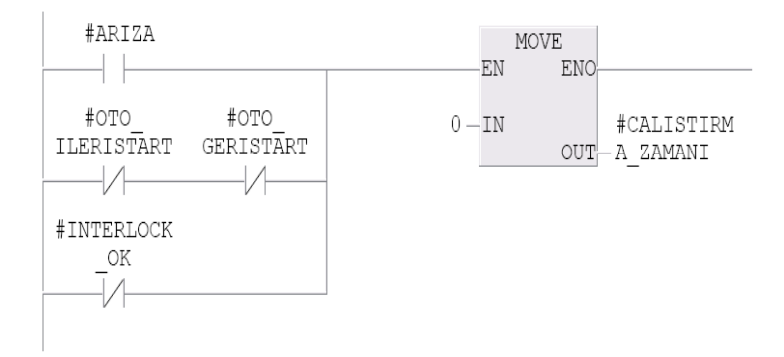

#### Network: 16 STOP ZAMANINI SIFIRLAMA

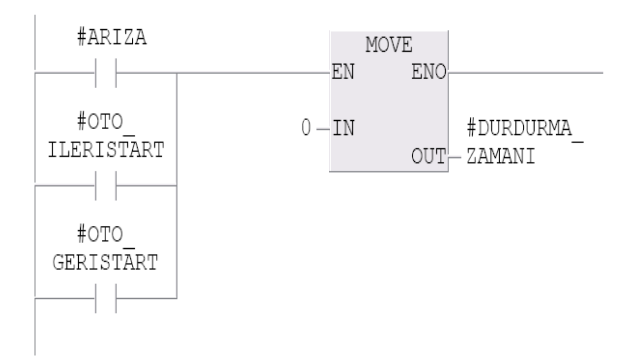

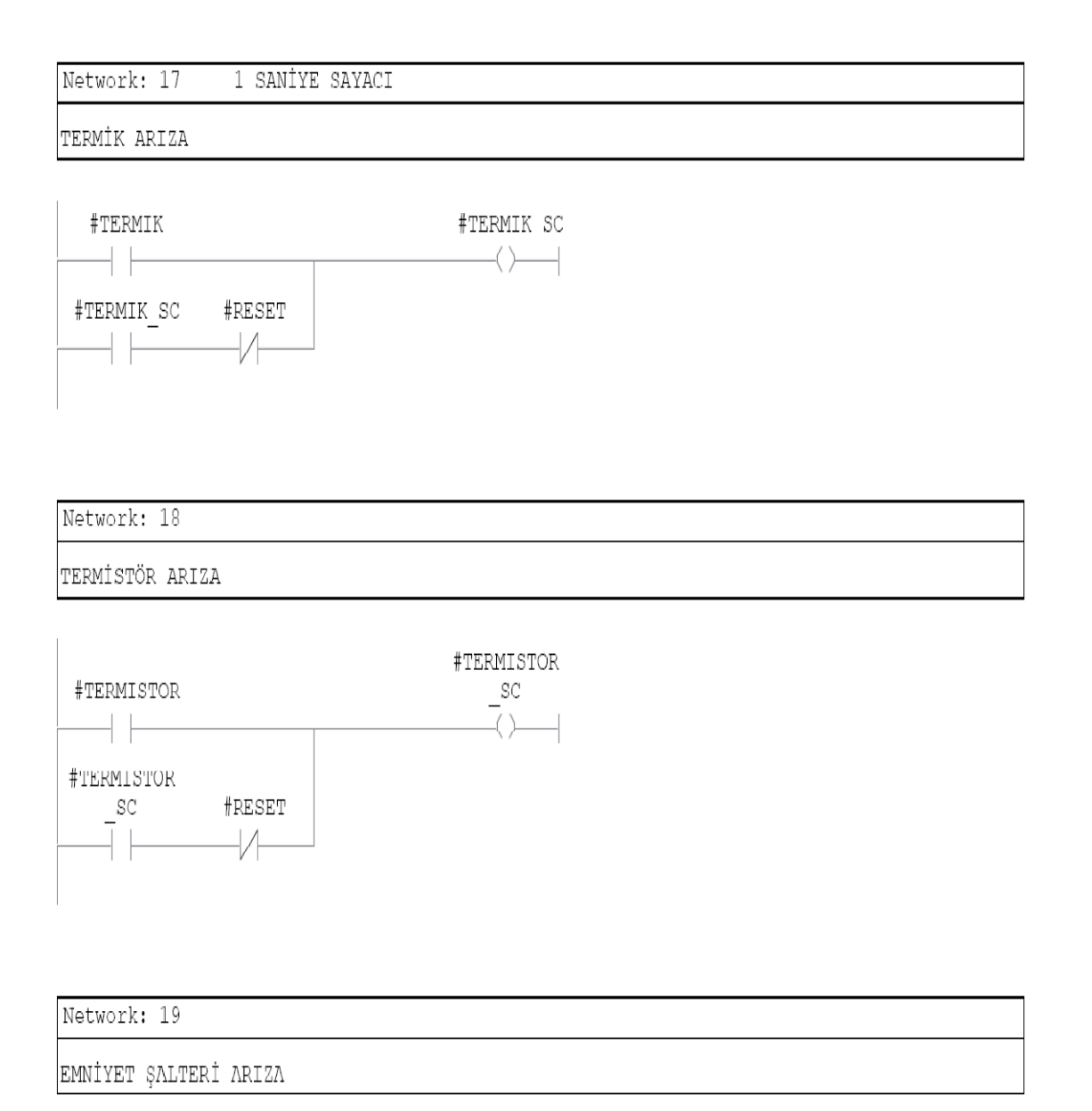

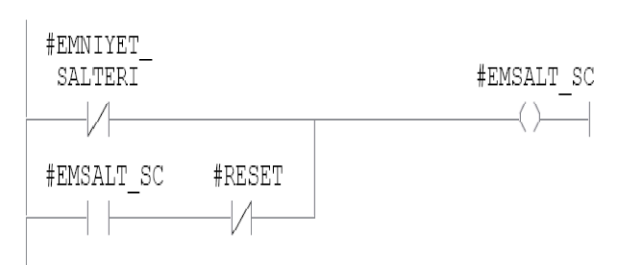

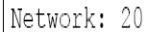

MOTOR CALISTI SINYALININ SKADAYA AKTARILMASI

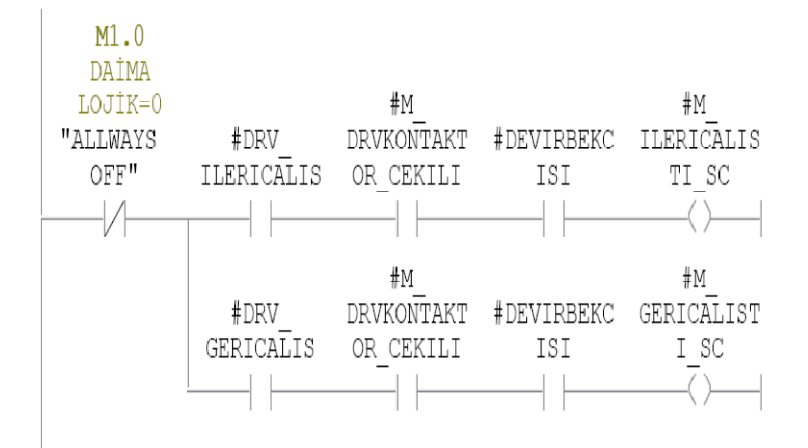

Network: 21 ARIZA VE CALISIYOR LAMBASI

SİSTEM ÇALIŞIYOR İSE LAMBA YANSIN.LAMBA TEST BUTONU BASILI İKEN'DE YANSIN.ARIZA VAR İKEN LAMBA TEST BUTONU'NA BASILSA DAHİ LAMBA SÜREKLİ YANMAMALI.ARIZA GELDİĞİNDE LAMBA BLİNG YAPSIN

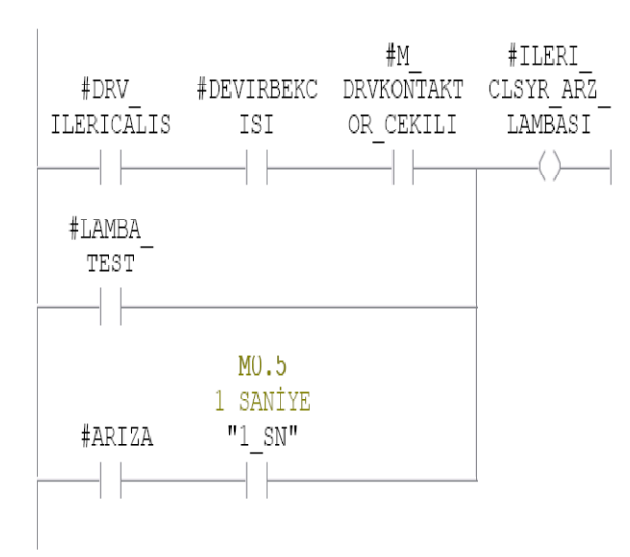

ARIZA VE ÇALIŞIYOR LAMBASI Network: 22

SİSTEM ÇALIŞIYOR İSE LAMBA YANSIN.LAMBA TEST BUTONU BASILI İKEN'DE YANSIN.ARIZA VAR İKEN LAMBA TEST BUTONU'NA BASILSA DAHİ LAMBA SÜREKLİ YANMAMALI.ARIZA GELDİĞİNDE LAMBA BLİNG YAPSIN

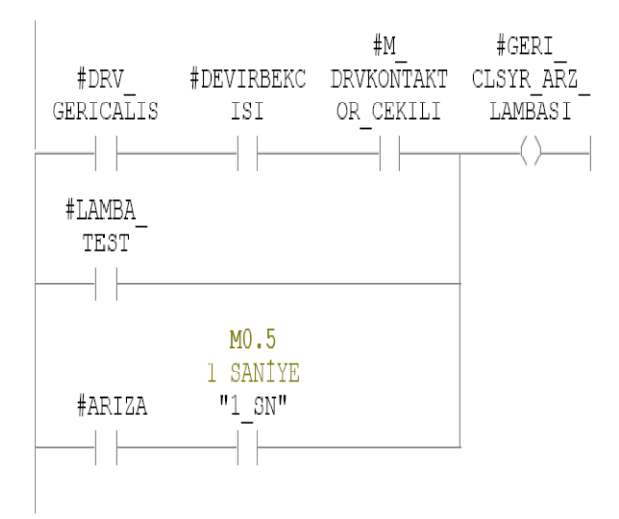

Network: 23 MOTOR START BİTİNİN ÇEKTİRİLMESİ

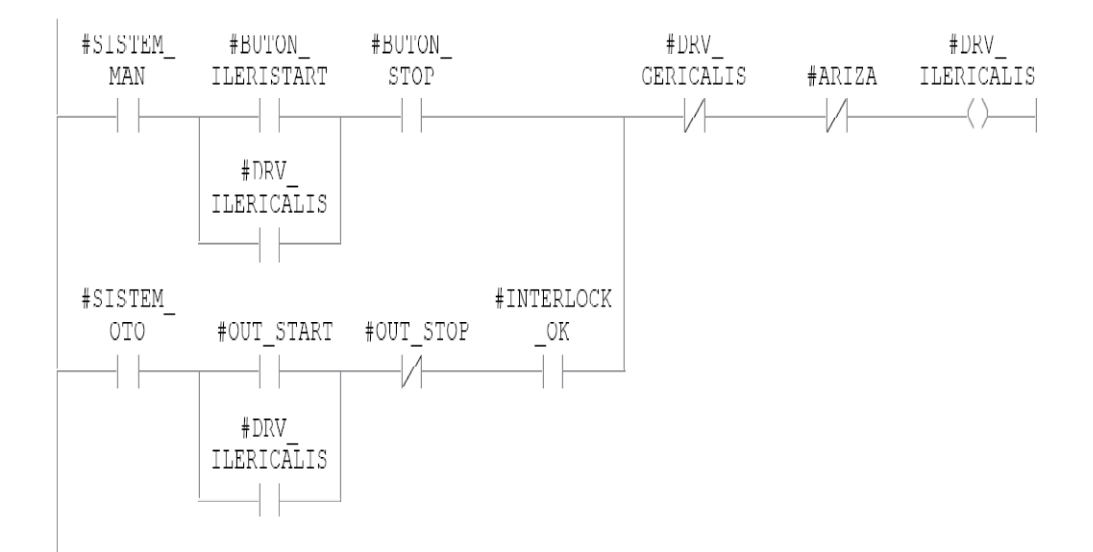

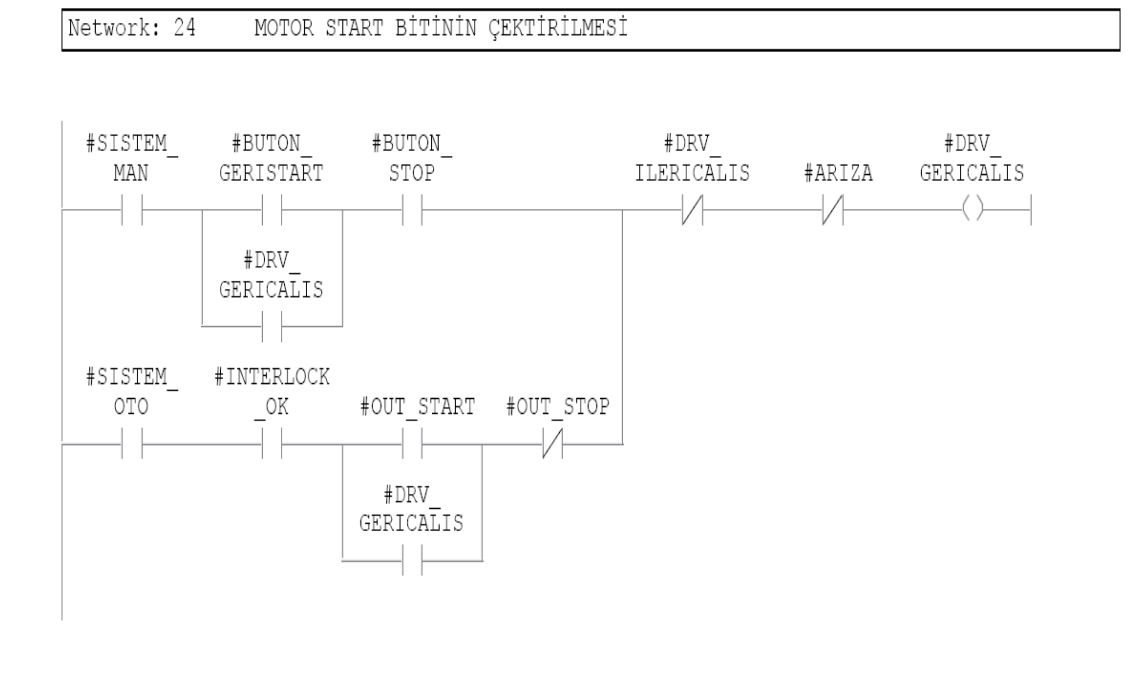

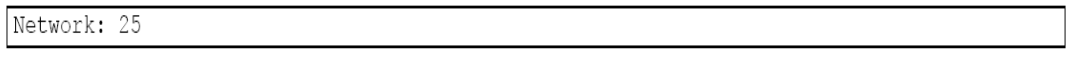

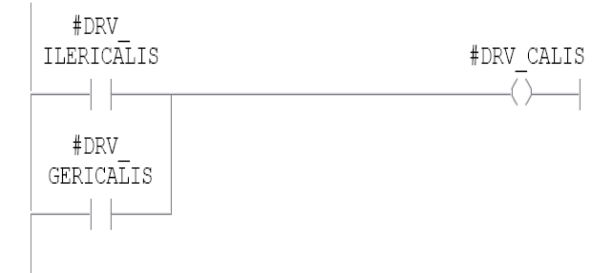

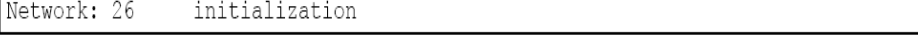

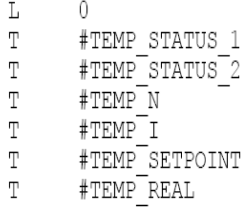
#### C4. (Devam) FC FC (Çift Yönlü Direkt ve Motor Sürücüsüyle Yol Alan Motor Devresi Bloğu)

```
Network: 27
```

```
\mathbb L#DB NR
T #Temp_DB_NR<br>OPN DB_#Temp_DB_NR]
```
Network: 28 Pointer initialization -Data read-

```
B#16#10 // S7 Data -HEX- 10h for S7<br>LB 0 //
\mathbb L\mathbb TB#16#2 // Data type -HEX-for byte B#16#2
\mathbb L\bar{T}LB 1 //// Length -INT- repetition
          12
\mathbb L\frac{12}{LW} 2 //
\mathbb T#DB_NR // DB Address -INT-
\mathbb L\mathbb T\mathbb{L}W 4 //
                      ...<br>// Bit Address -INT-
\mathbb L\circITD
SLD
          \overline{3}\begin{tabular}{lllll} \multicolumn{2}{c|}{\text{LD}} & \multicolumn{2}{c}{\text{6}} & \multicolumn{2}{c}{\text{N}}\\ \end{tabular}\mathbb TB#16#84 // Coding of the Memory Areas -HEX- #16#84 for DB<br>LB 6 //
\mathbb L\mathbb T\mathbb{L}\mathbb{B}
```
Network: 29 Data read from VFD

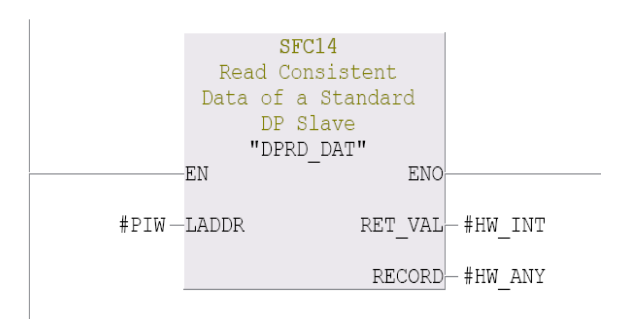

Network: 30 Status and actual value

```
// Status 1
                \sim 0
      DBW v<br>#TEMP_STATUS_1
        DBW
L
\mathbb T\overline{2}
```
 $\frac{1}{2}$  )<br>  $\frac{1}{2}$  ${\small\texttt{DBW}}$ // Status 2 #TEMP STATUS 2

## C4. (Devam) FC FC (Çift Yönlü Direkt ve Motor Sürücüsüyle Yol Alan Motor Devresi Bloğu)

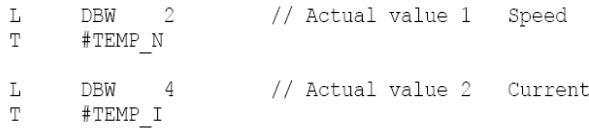

Network: 31 Status

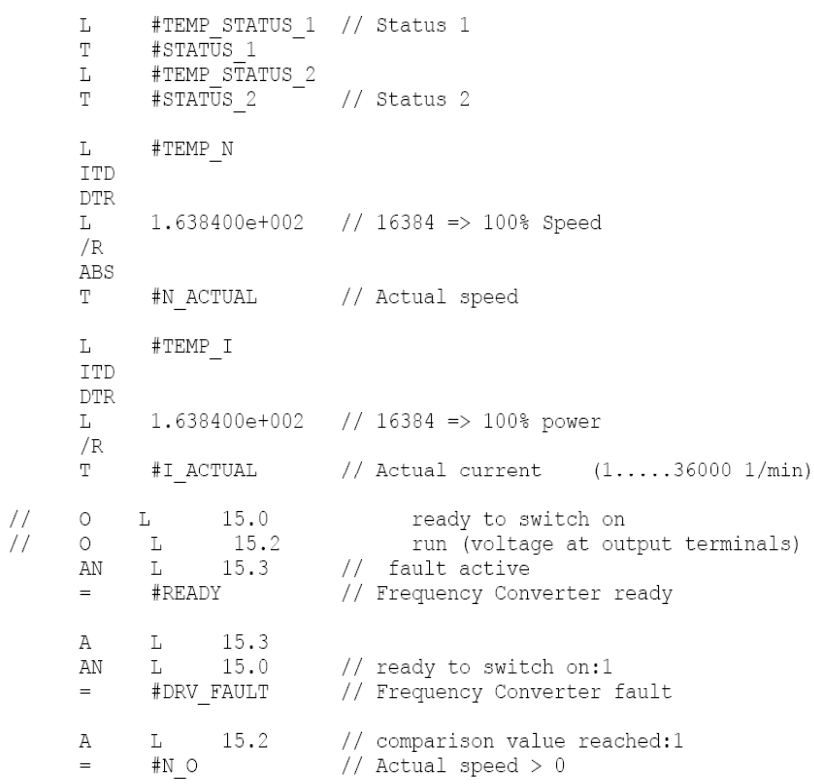

Network: 32 Control Bits to Frequency Converter

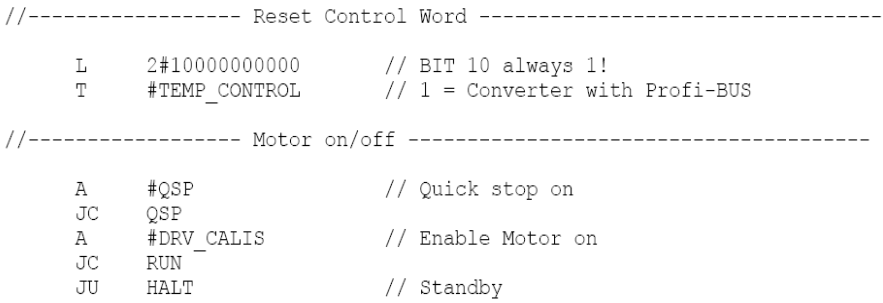

#### C4. (Devam) FC FC (Çift Yönlü Direkt ve Motor Sürücüsüyle Yol Alan Motor Devresi Bloğu)

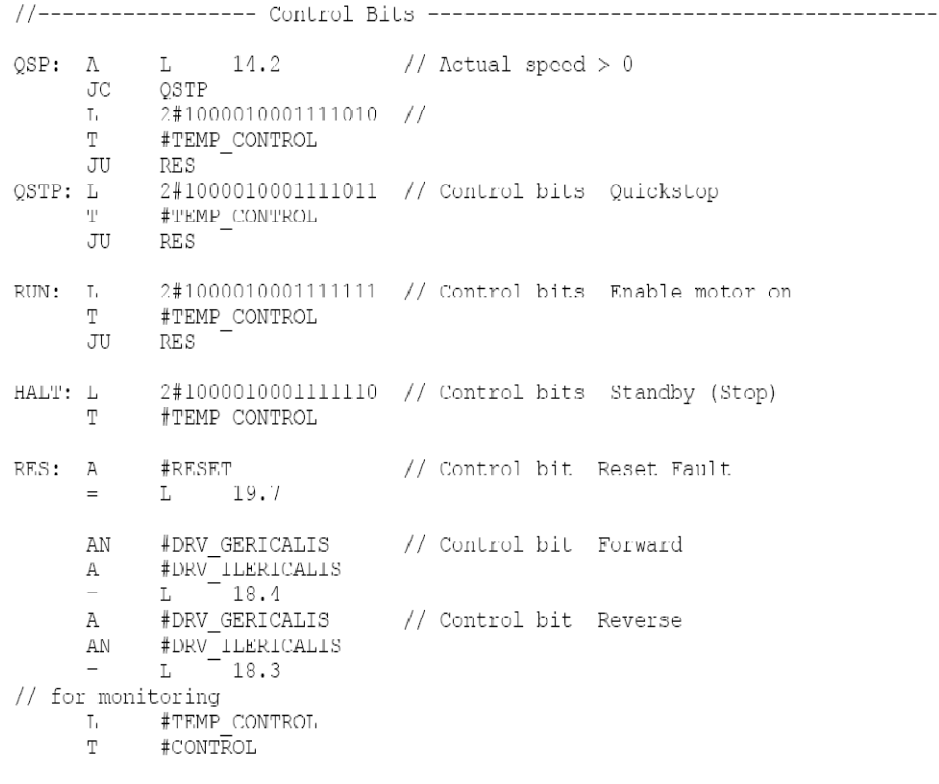

Network: 33 Setpoint control and norm

//--------------- Setpoint control --------------------------------- $\begin{tabular}{ll} \tt L & #SETPOINT \\ T & #TEMP\_REAL \\ \end{tabular}$ L 1.000000c+002 // max. 100% <br>  $\langle R \rangle$ JC neg  $\mathbb T$ #TEMP\_REAL  $\overline{J}U$   $\overline{3W}$  $neg: L$  #SETPOINT  $// min. 0%$  $\overline{0}$  $\mathbb{L}$  $\sum_{>R}$ JC sw<br>T #TFMP\_REAL //<br>sw: L #TEMP\_REAL<br>d 1.638400e+002 //16384 = 100% speed  $\star_{\rm R}$  $\mathsf{RND}$  $\mathbb T$ #TEMP\_SETPOINT

#### **C4. (Devam) FC FC (Çift Yönlü Direkt ve Motor Sürücüsüyle Yol Alan Motor Devresi Blo**ğ**u)**

```
Network: 34
                          Control Bits and Setpoint to Frequency Converter
                  \begin{array}{l} \text{\#TEMP\_CONTROL} \\ \text{\#DBW} \end{array}\bar{\rm L}\bar{\rm T}DBW 28<br>#TEMP_SETPOINT<br>DBW 30
         \mathbb L\bar{\rm T}Network: 35
                          Pointer initialization -Data send-
         \mathbb L28//Bit address -INT-
         ITD
         \operatorname{SLD}\overline{3}\bar{\mathbb{T}}LD
                             6\overline{6}\bar{\mathbf{L}}B#16#84
                                  //Coding of the Memory Areas -HEX-
         \overline{T}\overline{6}{\rm LB}Network: 36
                          Data write to VFD
                                SFC15Write Consistent
                       Data to a Standard<br>DP Slave
                             "DPWR_DAT"
                     EN.
                                                   ENO
                                            RET VAL #HW INT
            \text{\#PQW} LADDR
       #HW ANY -RECORD
Network: 37
         \operatorname{\mathtt{SET}}SAVE
```
# Şekil C12: FC FC (Çift Yönlü Direkt ve Motor Sürücüsüyle Yol Alan Motor Devresi Bloğu) blok içyapısı

### ÖZGEÇMİŞ

1981 yılında Kütahya'nın Emet ilçesinde doğdu. 1992 yılında Çamlıca Mahallesi İlkokulu, 1995 yılında Bağlık Mahallesi İlköğretim Okulu (Orta Okul Kısmı), 1999 yılında Tavşanlı Teknik Lisesinden okul birincisi olarak mezun oldu. 2001-2006 yılları arasında Kocaeli Üniversitesi Teknik Eğitim Fakültesi Elektrik Öğretmenliği bölümünden lisans eğitimini sınıf birincisi olarak tamamladı. 2006'da mezun olduktan sonra Kocaeli Üniversitesi bünyesindeki Leonardo Da Vinci projesi ile Almanya'nın Mannheim kentinde bir aylık Siemens PLC kursunu tamamladı. 2006- 2008 yılları arasında EREL GRUP firmasında otomasyon sorumlusu olarak çalıştı. Haziran 2009'dan beri EGDAŞ firmasında proje yöneticisi olarak görev yapmakta olup evlidir.